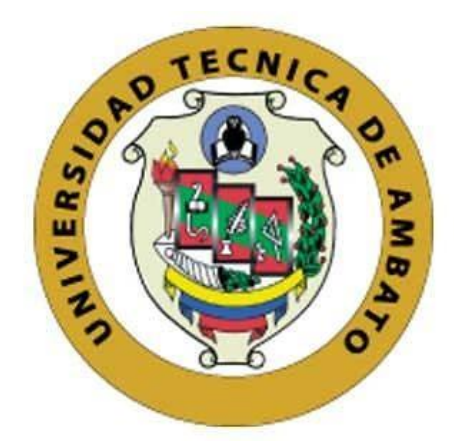

# **UNIVERSIDAD TÉCNICA DE AMBATO**

# **FACULTAD DE INGENIERÍA EN SISTEMAS, ELECTRÓNICA E INDUSTRIAL**

# **CARRERA DE INGENIERÍA EN ELECTRÓNICA Y COMUNICACIONES**

**Tema:**

# **SISTEMA AUTOMATIZADO PARA EL PROCESO DE PASTEURIZACIÓN Y CUAJADA DE LECHE EN LA ELABORACIÓN DE QUESO FRESCO PARA EL CONSORCIO DE LÁCTEOS TUNGURAHUA**

Trabajo de Titulación Modalidad: Proyecto de Titulación, presentado previo a la obtención del título de Ingeniero en Electrónica y Comunicaciones

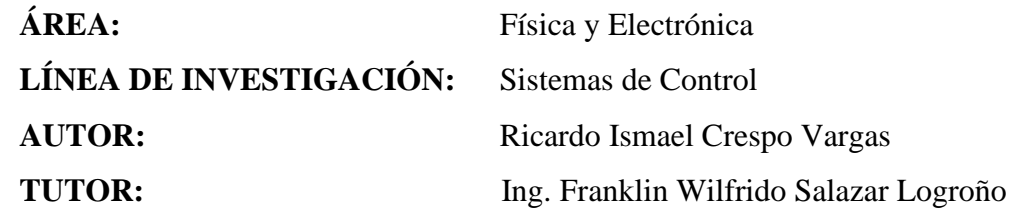

**Ambato - Ecuador Octubre – 2020**

# **APROBACIÓN DEL TUTOR**

<span id="page-1-0"></span>En calidad de tutor del Trabajo de Titulación con el tema: SISTEMA AUTOMATIZADO PARA EL PROCESO DE PASTEURIZACIÓN Y CUAJADA DE LECHE EN LA ELABORACIÓN DE QUESO FRESCO PARA EL CONSORCIO DE LÁCTEOS TUNGURAHUA, desarrollado bajo la modalidad Proyecto de Titulación por el señor Ricardo Ismael Crespo Vargas, estudiante de la Carrera de Ingeniería en Electrónica y Comunicaciones, de la Facultad de Ingeniería en Sistemas, Electrónica e Industrial, de la Universidad Técnica de Ambato, me permito indicar que el estudiante ha sido tutorado durante todo el desarrollo del trabajo hasta su conclusión, de acuerdo a lo dispuesto en el Artículo 15 del Reglamento para obtener el Título de Tercer Nivel, de Grado de la Universidad Técnica de Ambato, y el numeral 7.4 del respectivo instructivo.

Ambato, octubre 2020.

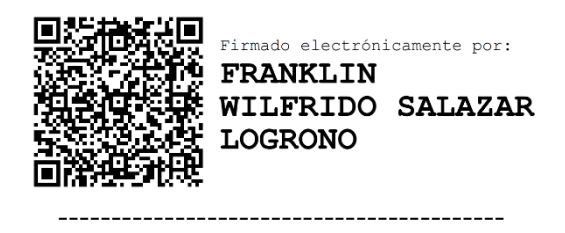

Ing. Franklin Wilfrido Salazar Logroño **TUTOR** 

# **AUTORÍA**

<span id="page-2-0"></span>El presente Proyecto de Investigación titulado: "SISTEMA AUTOMATIZADO PARA EL PROCESO DE PASTEURIZACIÓN Y CUAJADA DE LECHE EN LA ELABORACIÓN DE QUESO FRESCO PARA EL CONSORCIO DE LÁCTEOS TUNGURAHUA" es absolutamente original, auténtico y personal. En tal virtud, el contenido, efectos legales y académicos que se desprenden del mismo son de exclusiva responsabilidad del autor.

Ambato, octubre 2020.

 $-$ 

Ricardo Ismael Crespo Vargas

C.C. 050345634-5

### **AUTOR**

# **DERECHOS DE AUTOR**

<span id="page-3-0"></span>Autorizo a la Universidad Técnica de Ambato, para que haga uso de este Trabajo de Titulación como un documento disponible para la lectura, consulta y procesos Titulación como un documento disponible para la lectura, como un destacamento de la lectura, consulta y proces<br>Nace investigación.

Cedo los de ministradores de ministradores de la Universidad Técnica de La Universidad Técnica de La Universid<br>Técnica de la Universidad Técnica de la Universidad Técnica de la Universidad Técnica de la Universidad Técnic Ambato, con fines de difusión pública. Además, autorizo su reproducción total o parcial dentro de las regulaciones de la institución.

Ambato, octubre 2020.

Ricardo Ismael Crespo Vargas

### 050345634-5

### AUTOR

### **APROBACIÓN TRIBUNAL DE GRADO**

<span id="page-4-0"></span>En calidad de par calificador del Informe Final del Trabajo de Titulación presentado por el señor Ricardo Ismael Crespo Vargas, estudiante de la Carrera de Ingeniería En Electrónica y Comunicaciones, de la Facultad de Ingeniería en Sistemas, Electrónica e Industrial, bajo la Modalidad Proyecto de Titulación, titulado "SISTEMA AUTOMATIZADO PARA EL PROCESO DE PASTEURIZACIÓN Y CUAJADA DE LECHE EN LA ELABORACIÓN DE QUESO FRESCO PARA EL CONSORCIO DE LÁCTEOS TUNGURAHUA", nos permitimos informar que el trabajo ha sido revisado y calificado de acuerdo al Artículo 17 del Reglamento para obtener el Título de Tercer Nivel, de Grado de la Universidad Técnica de Ambato, y al numeral 7.6 del respectivo instructivo. Para cuya constancia suscribimos, conjuntamente con la señora presidenta del Tribunal.

Ambato, octubre 2020.

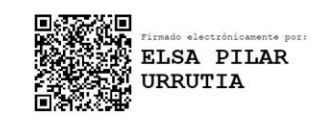

Ing. Pilar Urrutia, Mg. PRESIDENTA DEL TRIBUNAL

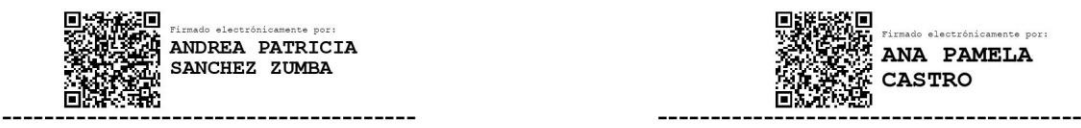

PROFESORA CALIFICADORA

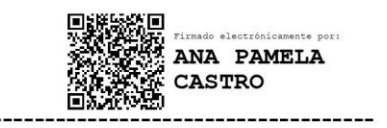

 $\mathbf{m}_5$ . Then called Sanchez,  $\mathbf{m}_5$ . PROFESORA CALIFICADORA

### <span id="page-5-0"></span>**DEDICATORIA**

*A mi Familia por su eterno amor, apoyo incondicional, sacrificio y motivación día a día durante toda mi vida universitaria. En especial a mi Hijo por ser el motor que me impulso a seguir adelante día a día y alcanzar este logro.* 

*Para mi querido amigo Juan Carlos Cherres porque uno de nuestros sueños fue graduarnos, gracias por haber formado parte de mi vida, yo sé que desde el cielo nos estas cuidando y enviando bendiciones.* 

*Además, a todos mis amigos y docentes que me apoyaron durante todo este largo camino y me compartieron sus conocimientos.*

*Ricardo Ismael Crespo Vargas*

#### <span id="page-6-0"></span>**AGRADECIMIENTO**

*A Dios por darme salud y vida para luchar día a día y lograr ser una mejor persona.* 

*A mis padres por el apoyo y enseñanza incondicional para seguir adelante con mis estudios y darle un buen ejemplo a mi hijo que las metas se logran luchando.* 

*A mi esposa por siempre estar a mi lado, apoyarme siempre y nunca permitirme rendir en las adversidades de la vida.* 

*A mis hermanos por su apoyo y cariño eterno, aunque no siempre estábamos juntos siempre me guiaban por el buen camino.*

*A los Docentes de la Carrera de Ingeniería en Electrónica y Comunicaciones quienes compartieron sus valores, conocimiento y ética para forjarme como profesional* 

*A mis amigos que formaron parte de mi vida universitaria y la hicieron una experiencia inolvidable por su apoyo y sincera amistad.*

*A la empresa de lácteos CONLAC-T por su total colaboración y apoyo en el desarrollo de mi proyecto de titulación* 

*Ricardo Ismael Crespo Vargas* 

# PÁGINAS PRELIMINARES

<span id="page-7-0"></span>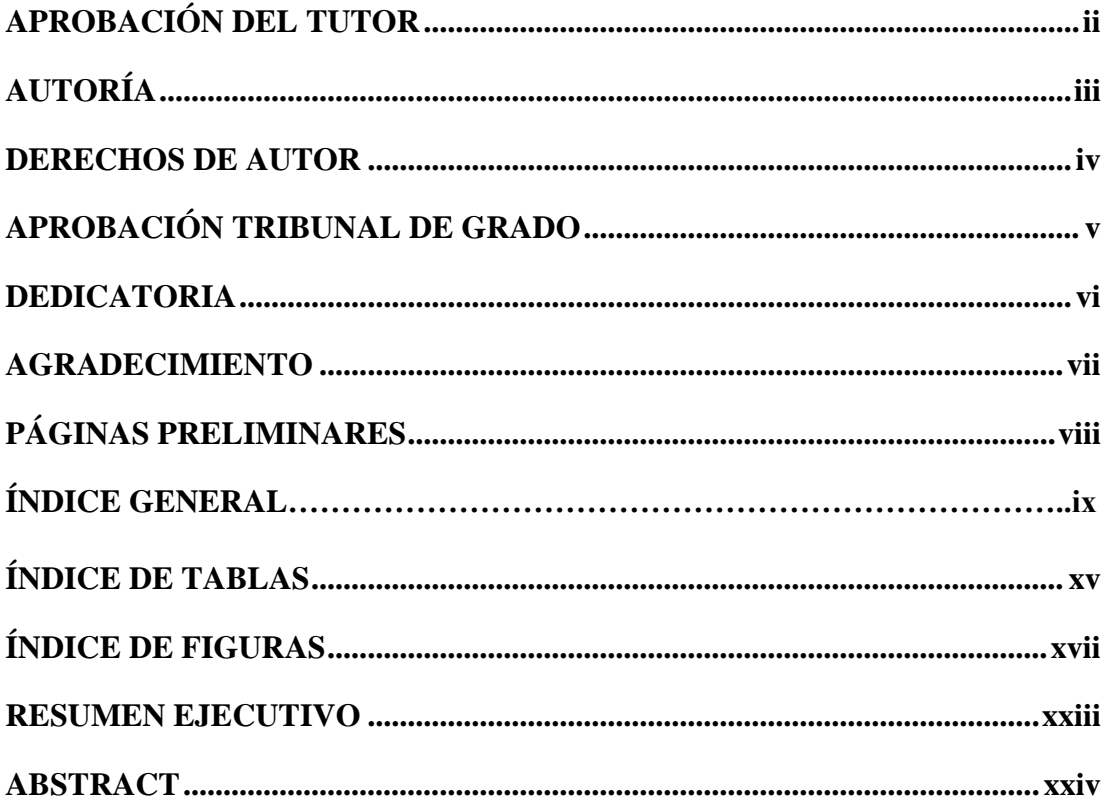

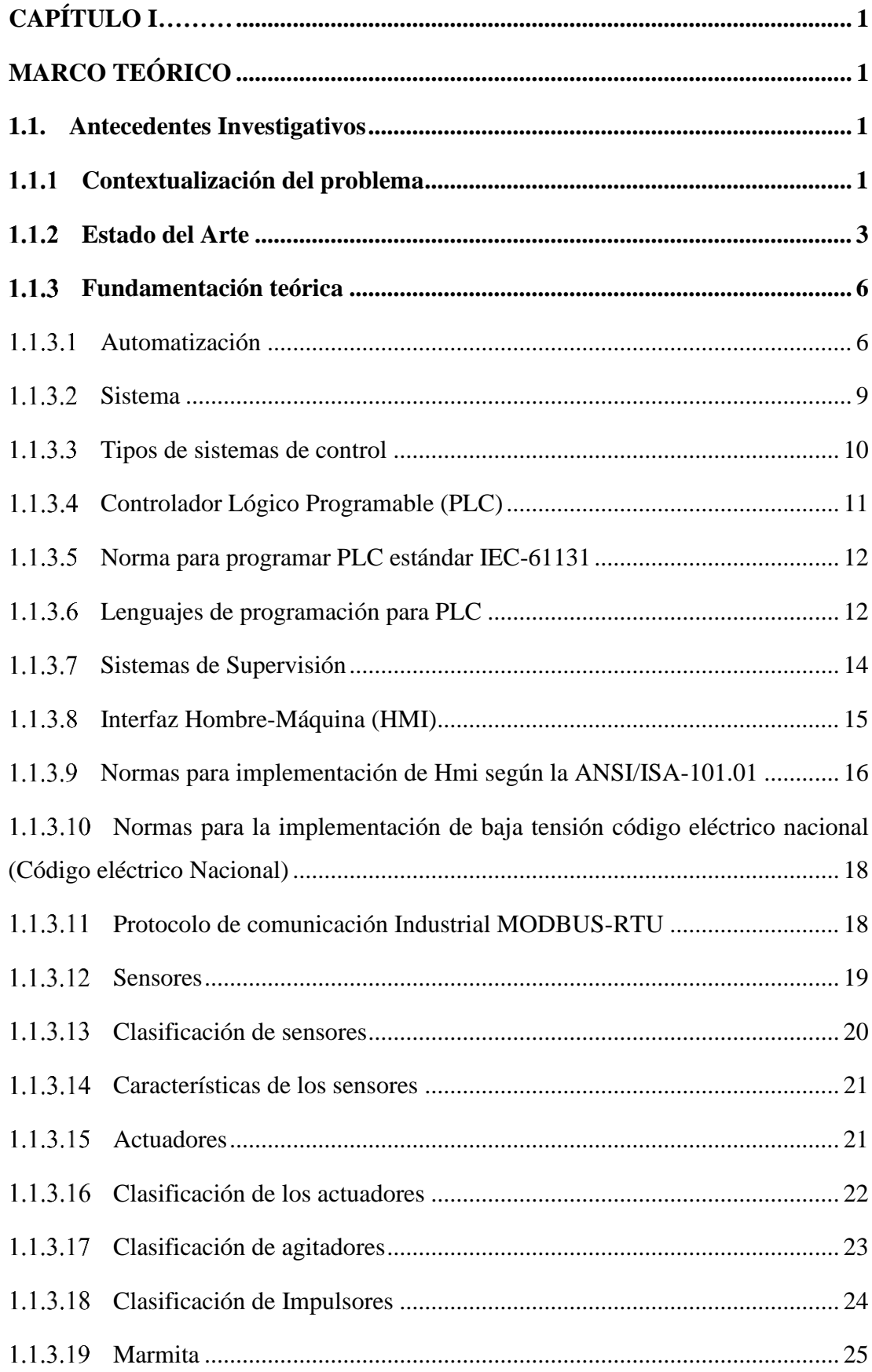

# ÍNDICE GENERAL

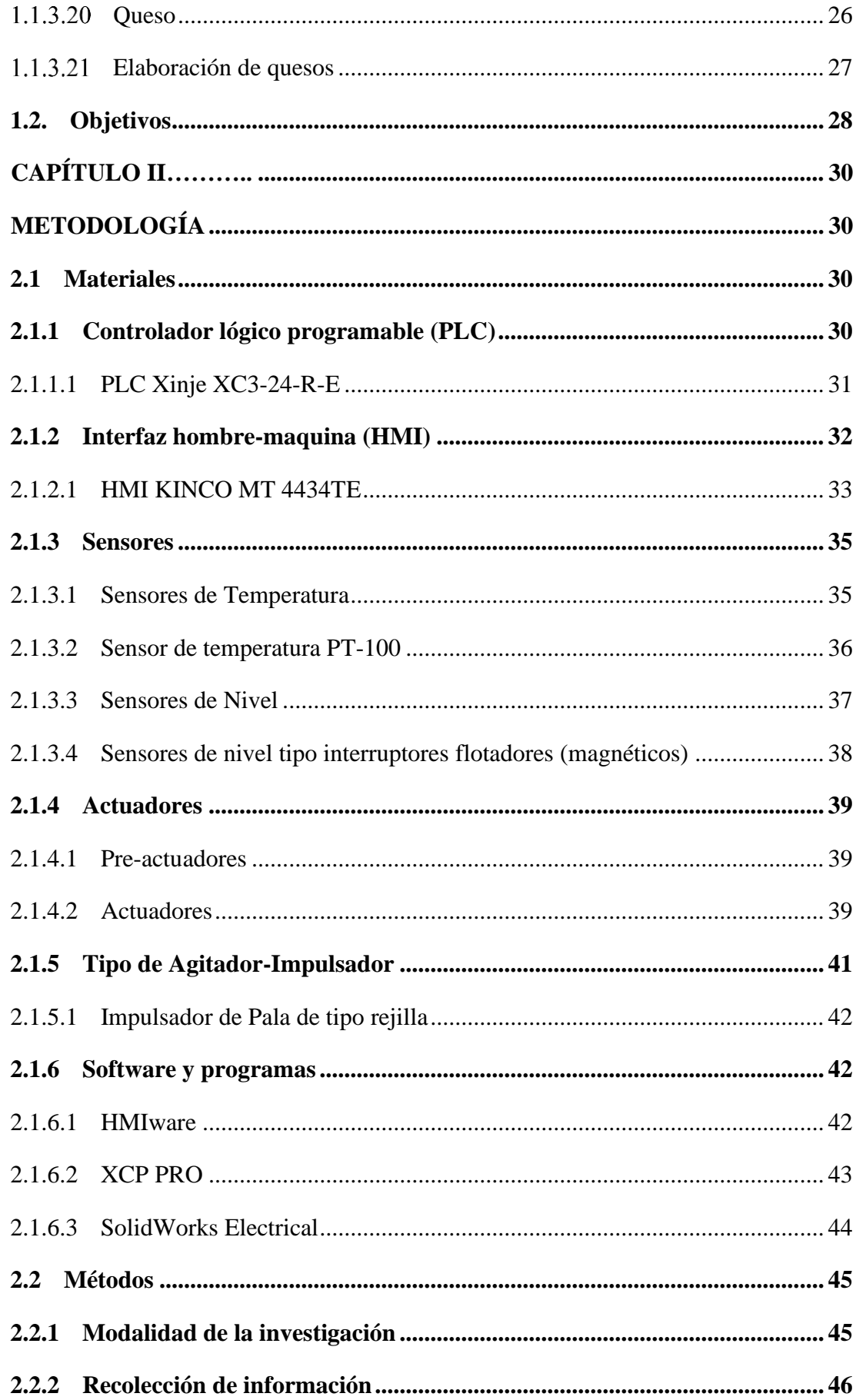

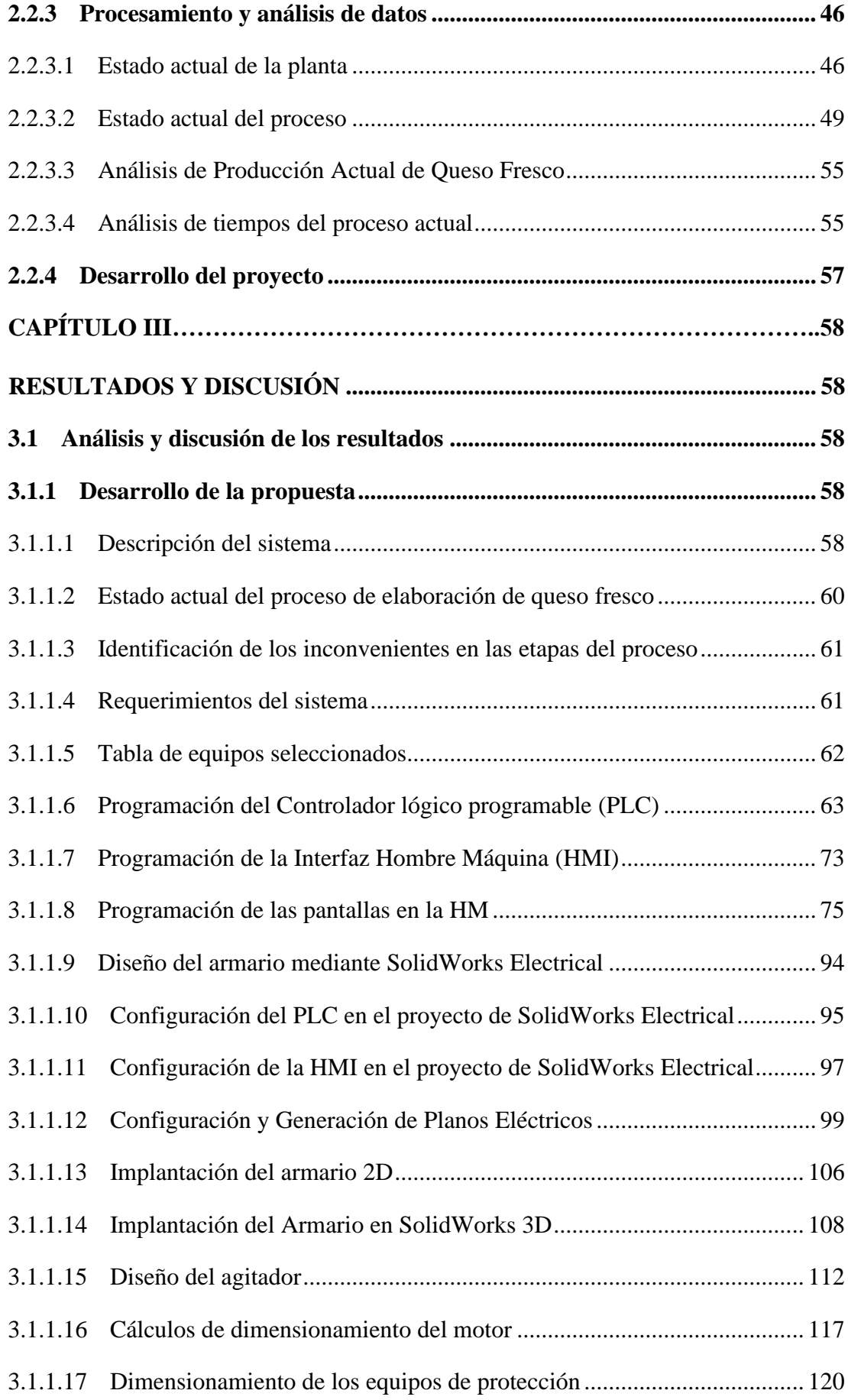

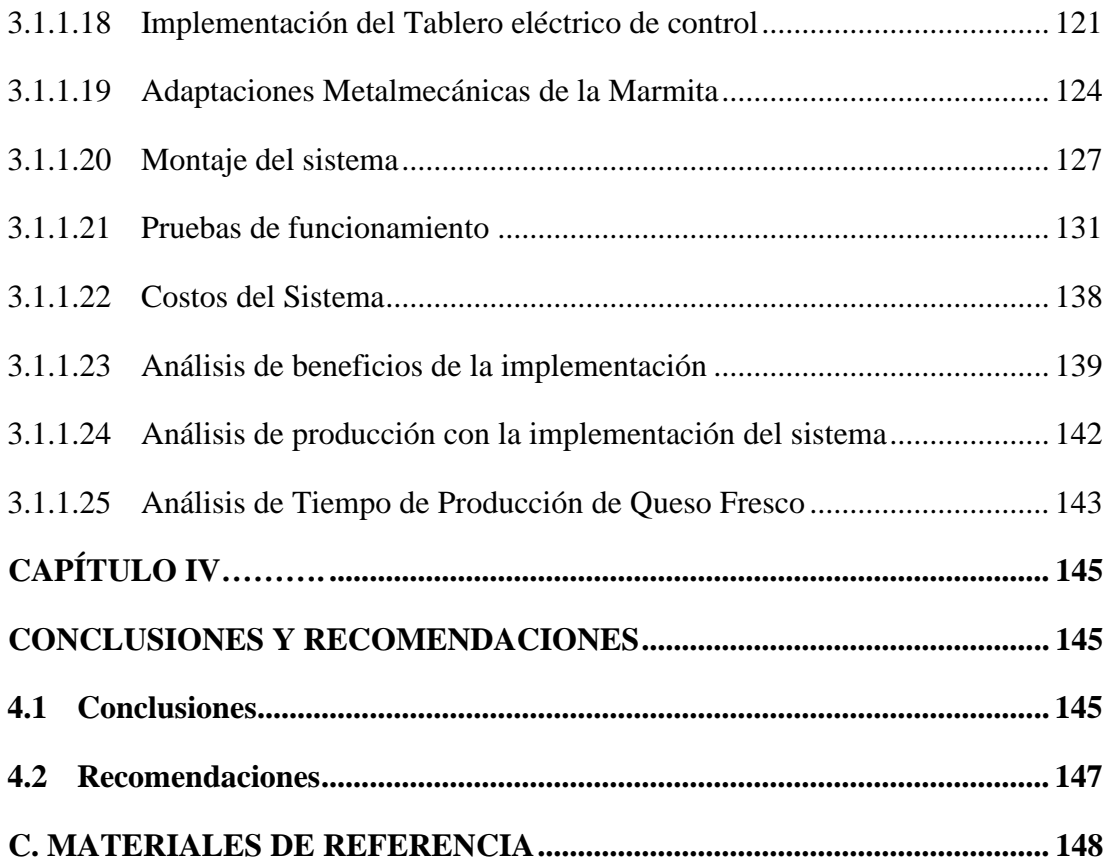

### **[ANEXOS](#page-179-0)**

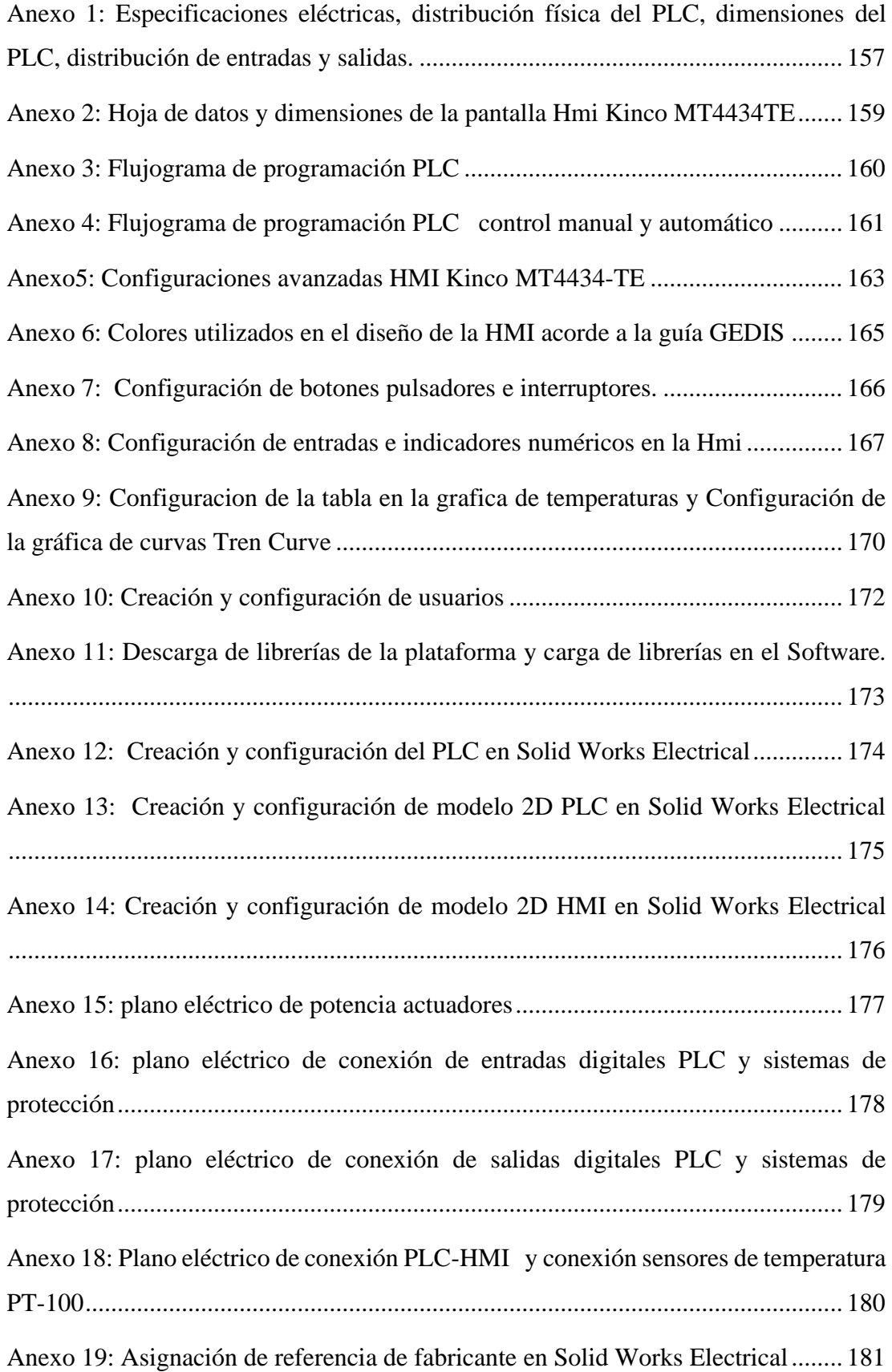

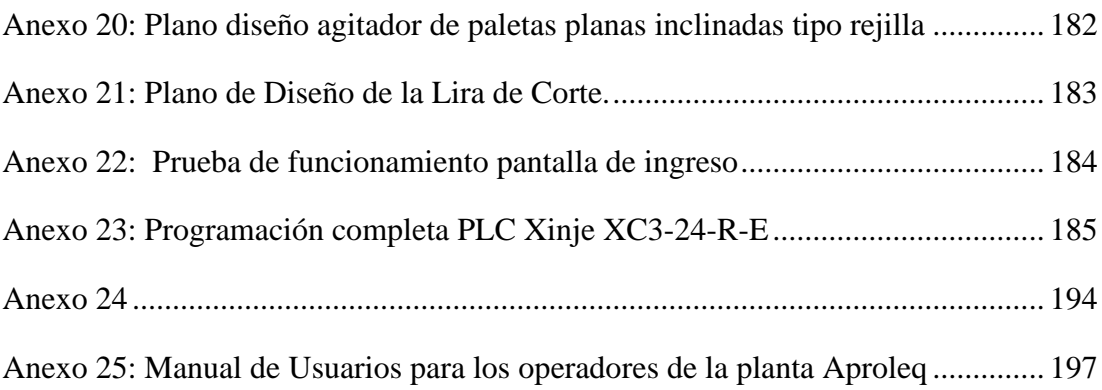

# **ÍNDICE DE TABLAS**

<span id="page-14-0"></span>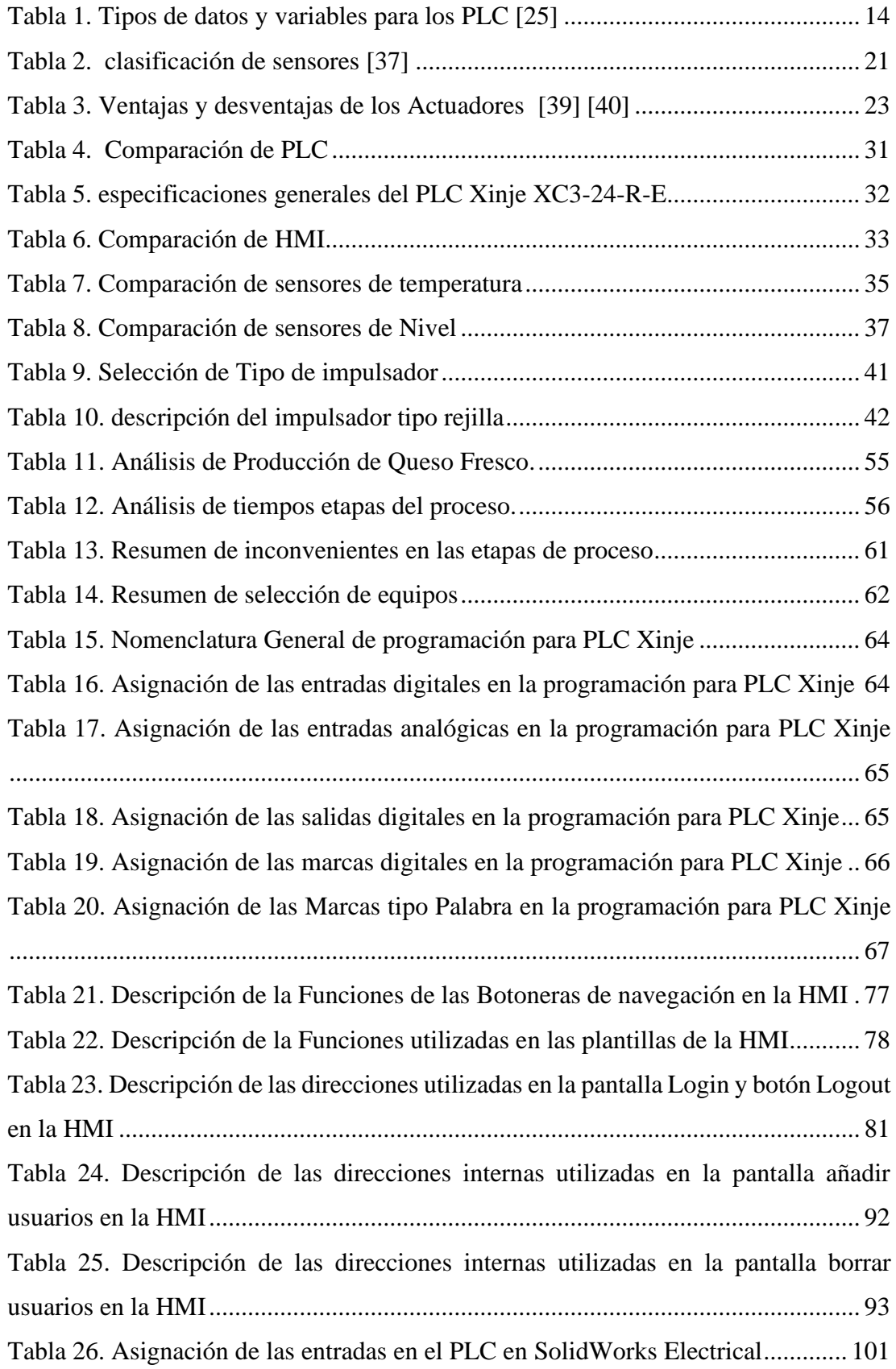

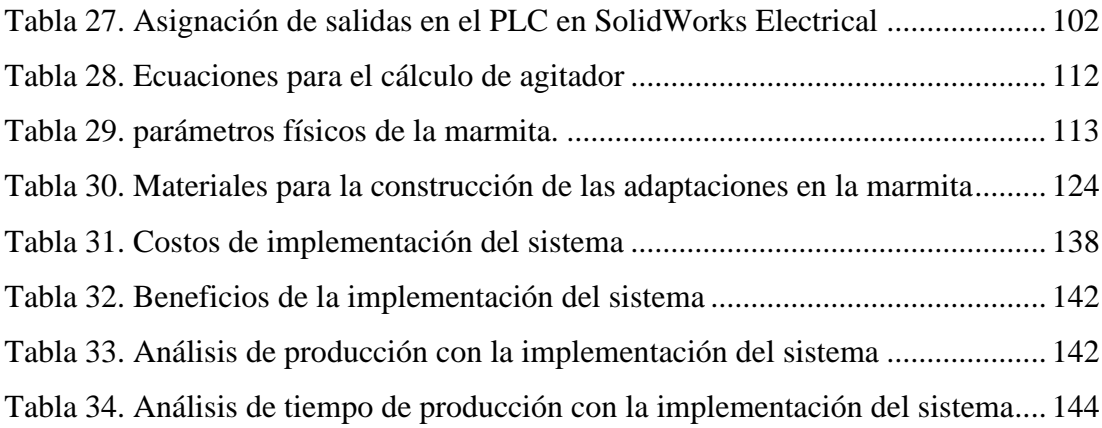

# **ÍNDICE DE FIGURAS**

<span id="page-16-0"></span>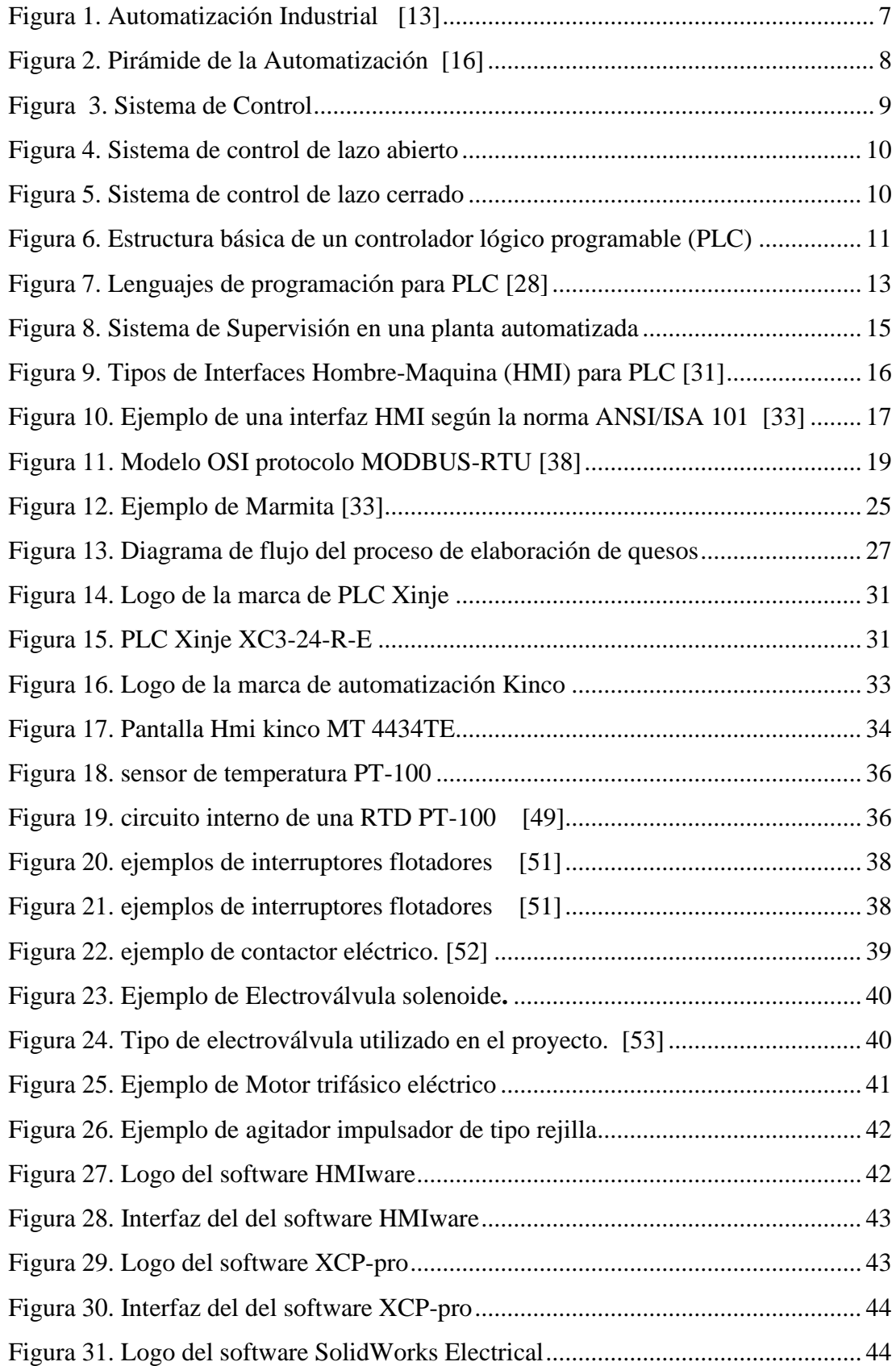

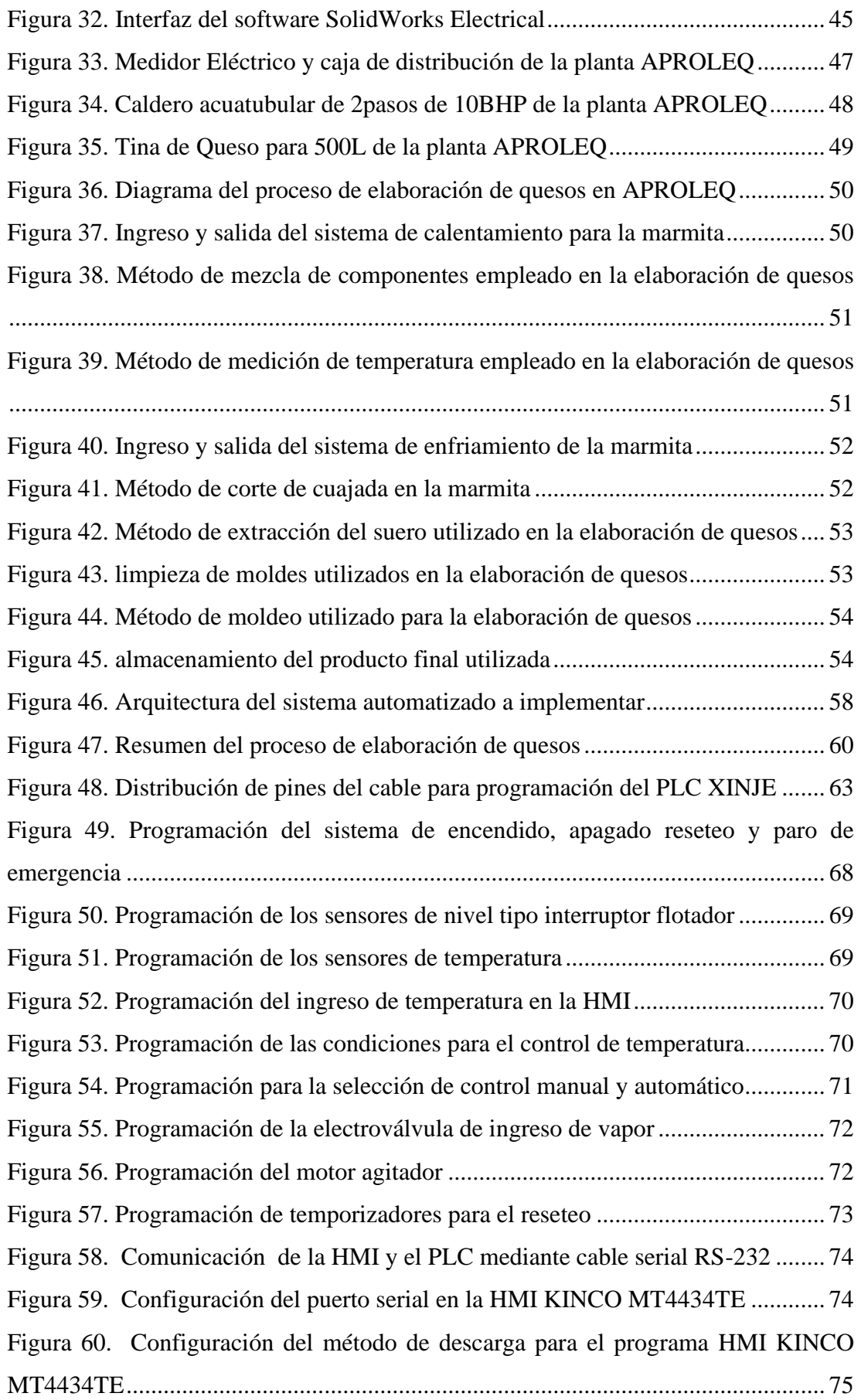

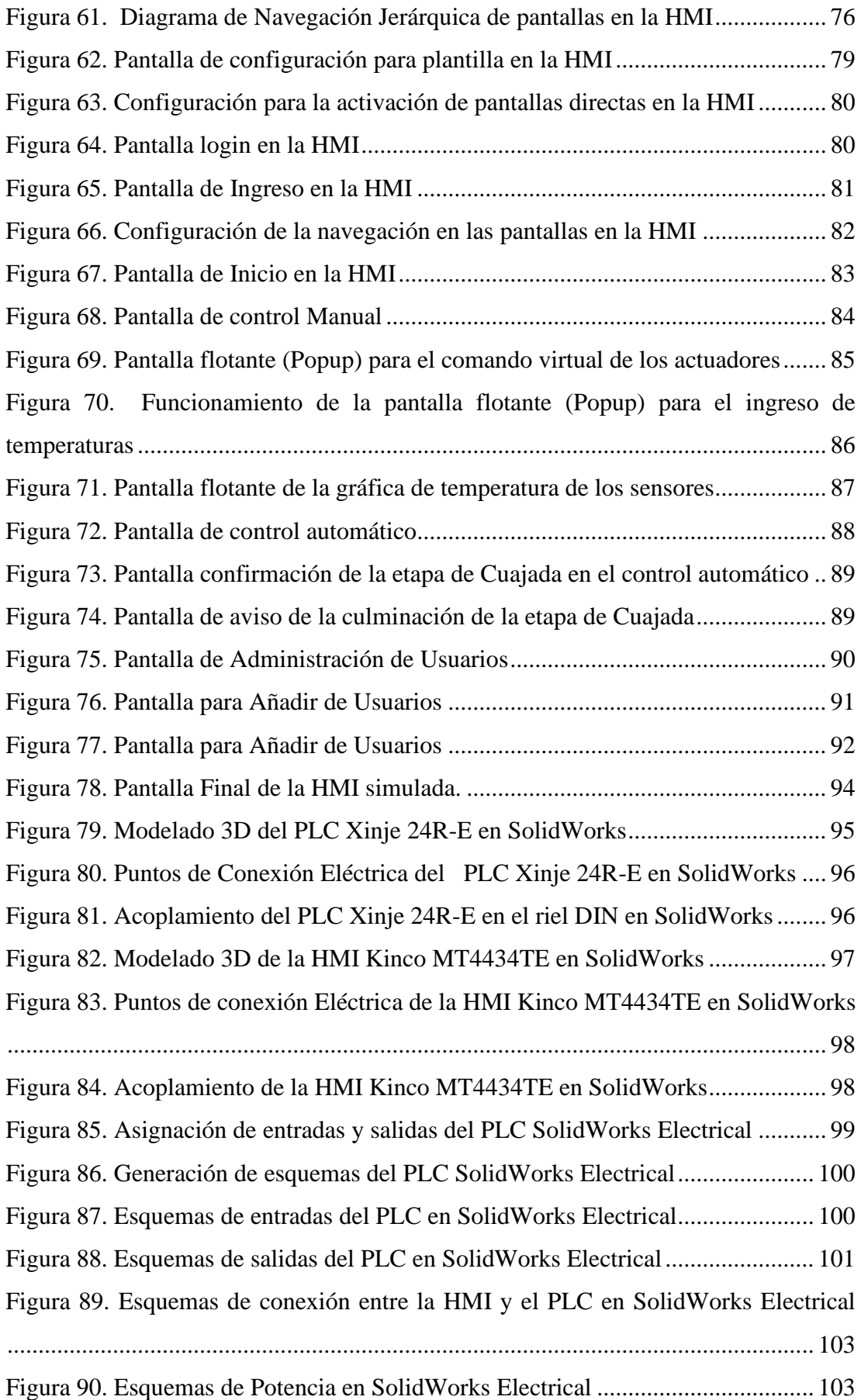

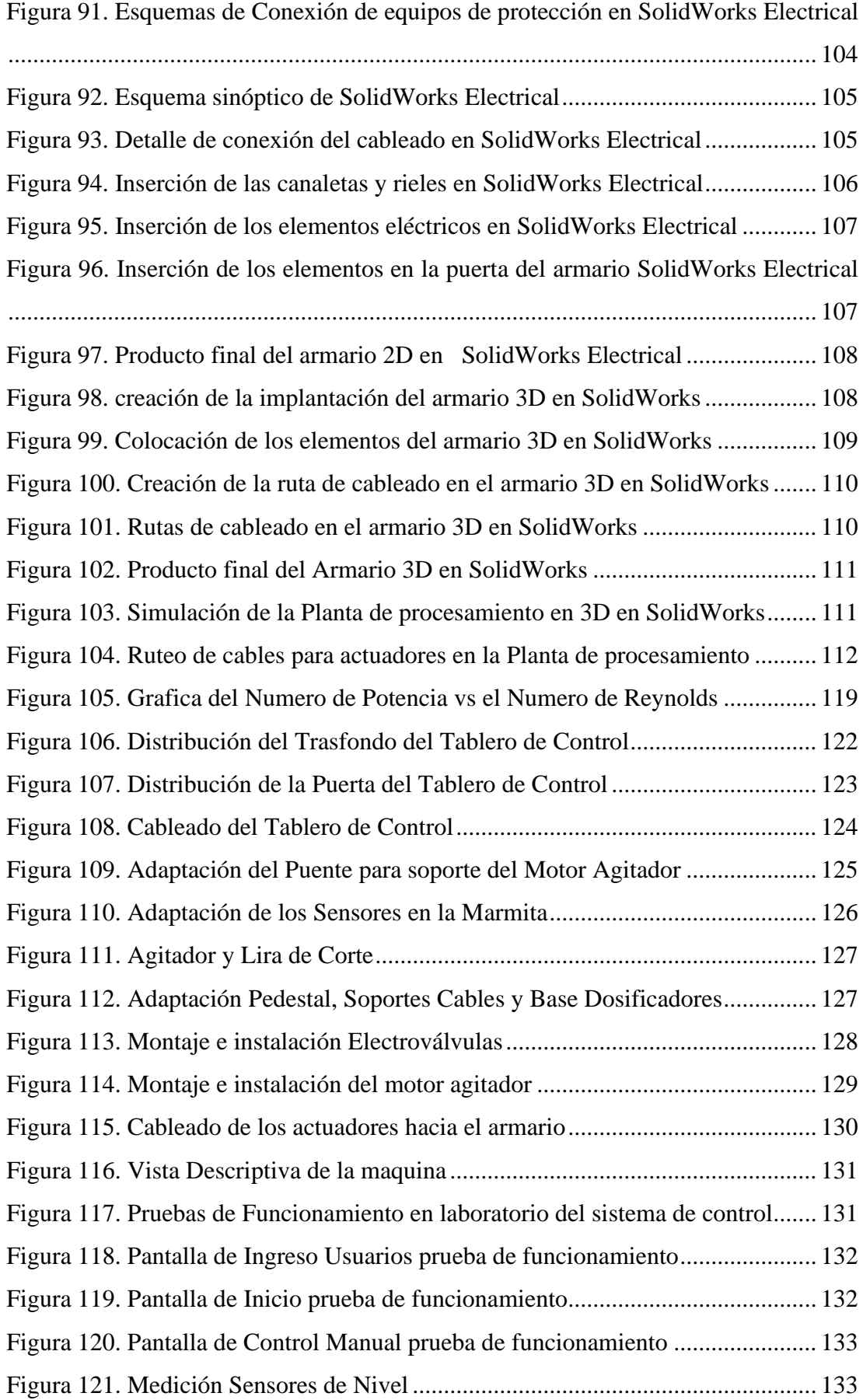

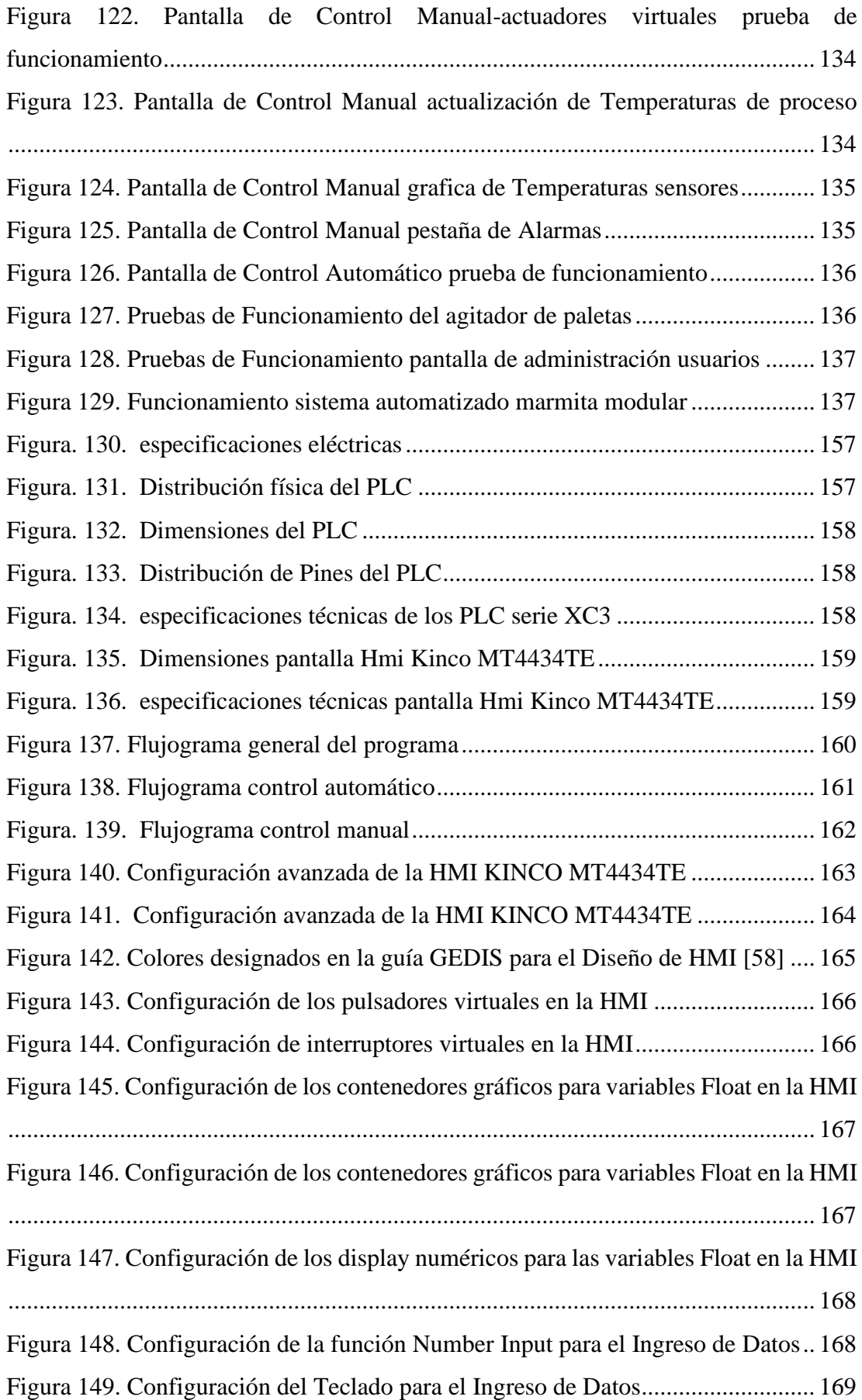

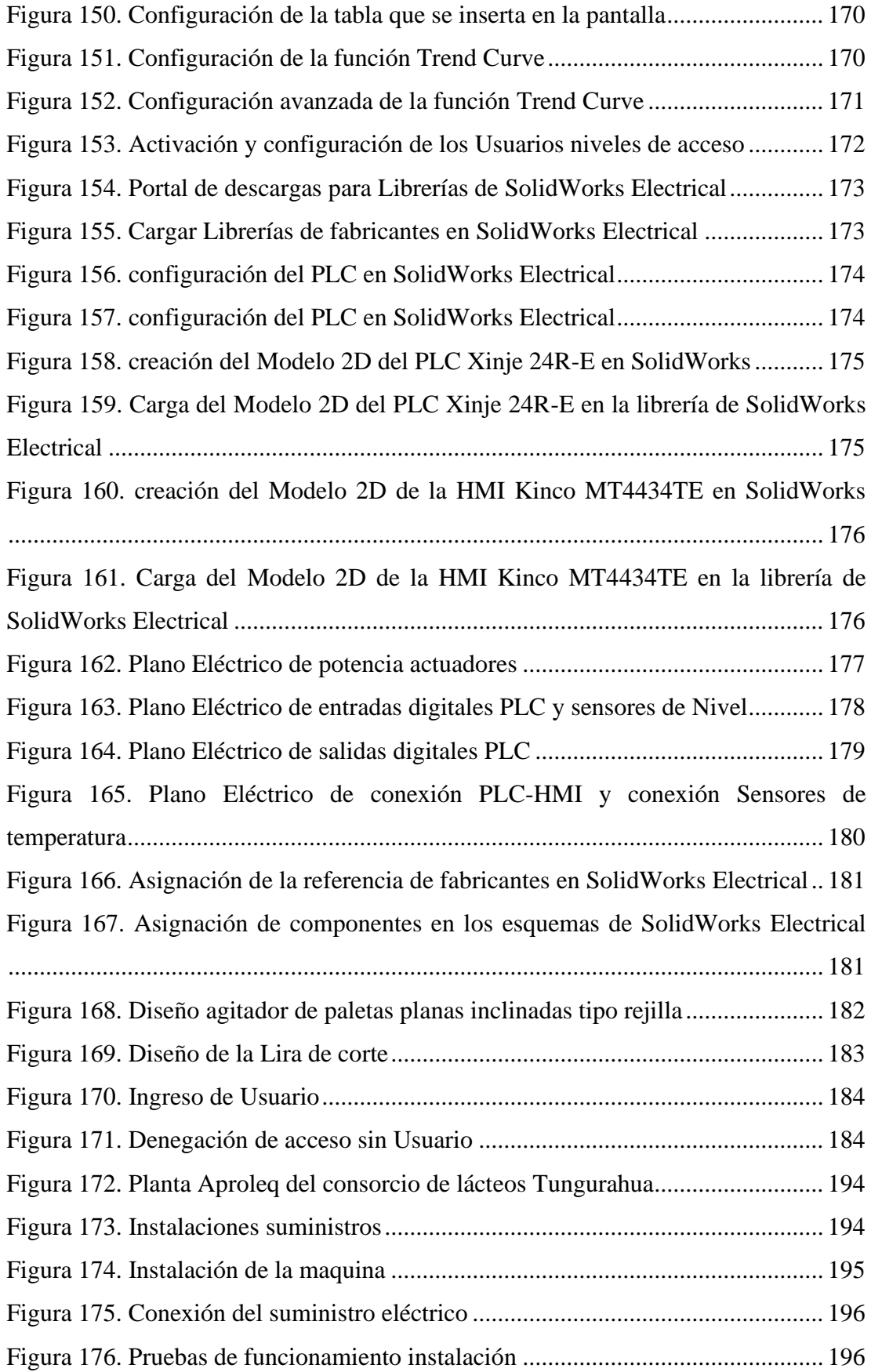

#### **RESUMEN EJECUTIVO**

<span id="page-22-0"></span>El presente proyecto diseña e implementa un sistema automatizado para el proceso de pasteurización y cuajada de leche en la elaboración de queso fresco, con el objetivo de mejorar el ambiente laboral del operador, tiempos de producción. De esta manera se eleva la producción y el aprovechamiento de los recursos disponibles en la planta.

El sistema automatizado consta de una arquitectura de tres niveles de automatización los cuales son: equipos de campos, equipos de control y equipos de supervisión. En el nivel de equipos de campo se encuentran los sensores de temperatura PT-100, los sensores de nivel tipo Interruptor flotador y los actuadores de la máquina como son las electroválvulas para el sistema de calentamiento a vapor, sistema de enfriamiento con agua y sistema de dosificación de Calcio y Cuajo a la mezcla. Además del motor agitador realiza la mezcla homogénea de la materia prima y el intercambio térmico entre el líquido y la chaqueta de la marmita.

El nivel de control está compuesto por un PLC Xinje modelo XC3-24-R-E el cual genera las condiciones y restricciones de activación de los actuadores y pre-actuadores del sistema, realiza la adquisición y procesamiento de variables medidas por los sensores, otra función principal del PLC es el intercambio de información con el sistema de supervisión mediante protocolo de comunicación industrial MODBUS-RTU RS-232, en este caso se empleó una HMI Kinco modelo MT4434-TE la cual permite un monitoreo en tiempo real del sistema, control de parámetros, visualización de variables, control de acceso restringido por nivel de usuario.

La implementación del sistema facilita el trabajo realizado por el operador, reduce la contaminación de la materia prima por contacto humano. Con un sistema automatizado de nivel dos el aprovechamiento de los recursos de la planta es más eficiente, actualizando el método de elaboración de quesos fresco en las queseras rurales.

**Palabras clave:**Produccion de queso, sistema Automatizado, Monitorización Tiempo Real

#### **ABSTRACT**

The present project designs and implements an automated system for the pasteurization and milk curd process in the production of fresh cheese, with the aim of improving the operator's work environment, production times. In this way, production and the use of available resources in the plant are increased.

The automated system consists of an architecture of three levels of automation which are: field equipment, control equipment and supervision equipment. At the field equipment level there are the PT-100 temperature sensors, the float switch type level sensors and the machine actuators such as the solenoid valves for the steam heating system, the water cooling system and the cooling system. dosage of Calcium and Rennet to the mixture. In addition to the stirrer motor, it performs the homogeneous mixture of the raw material and the thermal exchange between the liquid and the jacket of the kettle.

The control level is composed of a Xinje PLC model XC3-24-RE which generates the conditions and activation restrictions of the actuators and pre-actuators of the system, performs the acquisition and processing of variables measured by the sensors, another main function of the PLC is the exchange of information with the supervision system through industrial communication protocol MODBUS-RTU RS-232, in this case a Kinco model MT4434-TE HMI was used which allows real-time monitoring of the system, control of parameters , variable display, access control restricted by user level.

The implementation of the system facilitates the work carried out by the operator, reduces the contamination of the raw material by human contact. With a level two automated system, the use of plant resources is more efficient, updating the method of making fresh cheeses in rural cheese factories.

**Keywords**: Cheese production, Automated system, Real Time Monitoring

# **CAPÍTULO I**

### **MARCO TEÓRICO**

#### <span id="page-24-2"></span><span id="page-24-1"></span><span id="page-24-0"></span>**1.1. Antecedentes Investigativos**

#### <span id="page-24-3"></span>**Contextualización del problema**

La automatización en los procesos industriales ha evolucionado desde su inicio como una herramienta deseada hasta la actualidad como una herramienta indispensable para competir en un mercado global. Los principales beneficios de automatizar un proceso es elevar la calidad de su producto, reducir los tiempos de producción, aprovechar mejor los recursos de la empresa. [1] Gracias a la automatización y sus diversas aplicaciones se puede aportar a la industria láctea múltiples maquinarias y tecnológicas que mejoran la productividad de las empresas.

La producción de lácteos está creciendo en América Latina gracias a la industrialización de procesos por ende está aumentando su competitividad en el mercado mundial ya que tuvo un incremento de 10.8 % en el comercio, y se prevé un crecimiento de las exportaciones mundiales en el 2020 del 2.1% anual definiendo así sus principales exportadores de lácteos latinoamericanos a Uruguay, Argentina y Brasil, por otro lado, en el continente la elaboración de productos lácteos procesados crecerá a una tasa de 2.4% anual. Además, cabe recalcar que el consumo de queso en la siguiente década crecería a un 21.6% a nivel mundial. [2]

A nivel nacional se producen cerca de 5´200.000 litros de leche a diario de los cuales el 50 % de la misma es aplicada a la industria formal de lácteos el restante se mueve en los mercados informales, aun así, la demanda y la producción de lácteos aumenta un 2.0% anual tomando en cuenta que la industria láctea nacional no es exportadora por excelencia pero se abre paso a mercados internacionales, con la mayor desventaja que las importaciones de lácteos al país son mayores principalmente de quesos maduros de Europa y de suero de leche para industrias de alimentos y farmacéutica entre otros. [3] En Ecuador el INEN (Instituto Ecuatoriano de Normalización) es la

entidad encargada en establecer las normas técnicas para la elaboración de quesos fresco. Por lo tanto, establecieron la norma NTE INEN 1528 la cual define los requisitos para la elaboración y consumo de queso fresco en el país. Además, se debe tener en cuenta la norma NTE INEN 10 que especifica los requisitos de la leche utilizada para el proceso de elaboración de queso y la norma técnica NTE INEN 2074 la cual determina los aditivos permitidos y las cantidades específicas para los procesos de elaboración de productos de lácteos [4].

El acuerdo ministerial 941 del 2013 establece el reglamento de control y regulación de la cadena de producción de Leche. Donde definen entidades encargadas de estos procesos productivos, siendo así designado el MAGAP (Ministerio de Agricultura, Ganadería, Acuacultura y Pesca), atraves de AGROCALIDAD para el control e inspección de procesos, el MIPRO (Ministerio de Industrias y Productividad)para fondos de inversión y el MSP (Ministerio de Salud Pública ) atraves del ARCSA (Agencia Nacional de Regulación, Control y Vigilancia Sanitaria) para otorgar los registros sanitarios. [5]

El Consorcio de Lácteos Tungurahua se dedica a la producción y distribución de lácteos, su línea de producto es: quesos mozarela, queso fresco, yogurt de frutas, leche de catón y leche enfundada, empleando alrededor de 30.000 litros de leche diarios siendo utilizados 25000 litros para la venta en industrias como el Ordeño, Tony, Parmalat y 5000 litros para la producción de yogurt natural o de frutas y queso fresco, de tal forma que las queseras procesan 2.500 litros diarios para producir 1.000 quesos de forma artesanal siendo distribuidos en el mercado local de la provincia. [6]

El principal problema que se enfrenta el consorcio en la elaboración de quesos radica en la aplicación de métodos artesanales, los cuales son rudimentarios haciendo que el proceso de mezcla de los componentes se realice de forma manual siendo este proceso no uniforme, por otro lado, el control del sistema de calentamiento por medio de vapor y el sistema de enfriamiento a base de agua se lo opera de forma manual y empírica sin ningún control exponiendo la salud física del operador. Otro inconveniente que presenta el método artesanal aplicado es la medición de temperatura a la materia prima, ya que estos valores se establecen de manera directa lo que lleva a la presencia de errores sistemáticos, además de exponer el producto a contaminantes por intervención humana afectando su calidad.

Al implementar la automatización en los procesos de pasteurización y cuajada de la leche en la elaboración de queso fresco se podrá aprovechar al máximo el rendimiento de la materia prima, puesto que los componentes tendrán una mezcla uniforme. De la misma forma se reducirá la participación del operador con lo que permite disminuir los agentes contaminantes por exposición a contacto humano. Por lo tanto, la maquina automatizado permite elevar la calidad del producto, optimizar los tiempos de producción en las diferentes etapas del proceso; además de, mejorar el ambiente laboral del operador, ya que se diseña un sistema seguro, flexible, confiable y amigable con el usuario.

#### <span id="page-26-0"></span> $112$ **Estado del Arte**

Dado que el propósito de un Sistema Automatizado para el proceso de Pasteurización y cuajada de leche en la elaboración de queso fresco para el Consorcio de Lácteos Tungurahua es muy importante disponer de un sistema de automatizado de alto nivel, calidad y seguridad para hacerlos encajar en el proceso productivo existente, basado en estas premisas se analizaron trabajos que involucran la automatización, control industrial y monitorización de procesos:

En el año 2016, Zurita Erik y Fiallos Fabian presentan el trabajo denominado "Diseño e implementación de un sistema automatizado con monitoreo vía web para una marmita para la elaboración de queso y un mezclador para la obtención de crema solar", en donde definieron las variables que se va a controlar en el proceso, permitiendo establecer los equipos y dispositivos ideales para la investigación. En las etapas de cocción y enfriamiento se realizó un circuito de control con una interfaz HMI para realizar el ingreso de instrucciones y obtención de resultados. En la automatización del proceso se diseñó un panel de control, implementando un sistema cableado para el control automático de motores trifásicos de ½ HP que permite el mejoramiento continuo del diseño, funcionamiento y desempeño de la marmita, optimizado los recursos humanos. El sistema de monitorización interno y WEB en conjunto con el HMI, se implementaron con el propósito de crear una interfaz hombre

máquina, que permita interactuar con los procesos generando registros en tiempo real del proceso de producción. [7]

En el año 2016, Jhadira López presenta el trabajo denominado "Diseño e implementación de un sistema automático para el proceso de coagulación de leche y corte de cuajada para la industria artesanal", este trabajo se centra en reducir las pérdidas en la elaboración de la industria artesanal mediante el control de tiempo, temperatura y la contaminación microbiana por manipulación directa del artesano con la leche. El controlador lógico programable (PLC) supervisará los sistemas electrónicos y mecánicos utilizados para la obtención de cuajada mediante los procesos de coagulación de leche y corte de la cuajada. Para la elaboración de cuajada se requiere un lapso de coagulación de 30-40 minutos la temperatura de la leche 35ºC y velocidad angular de 56 rpm. En este proyecto se diseña cada elemento de los sistemas en la máquina los cuales son: la camisa de doble fondo, sistema de mezcla y corte, sistema motriz, sistema estructural y sistema automático [8]

En el año 2017, Chiliquinga Cristian y Quinto Wilson presentan la propuesta tecnológica denominada "Automatización de salado de queso en el proceso de producción para el mejoramiento dentro del campo alimenticio en la empresa de lácteos JB del cantón Guamote", la propuesta tecnológica busca, mediante la aplicación de la teoría y los conceptos básicos de control y automatización industrial. Encontrar explicaciones a soluciones del problema (falta de control del tiempo de salado del queso) que afecta a la empresa de LÁCTEOS JB, La implementación se realiza mediante una fase de pruebas de funcionamiento obteniendo como resultados la adecuada selección del material para la construcción de los elementos auxiliares para la automatización del proceso de salado. Se estandarizó el tiempo de salado a 231.54 minutos para la producción diaria de 120 quesos. se determinó: el tiempo de succión de la salmuera hacia la tina superior igual a 4.4 minutos, el tiempo de vaciado de la tina superior igual a 1.28 minutos y el tiempo de salado igual a 180 minutos. Para controlar adecuadamente tales tiempos se utiliza un juego de timers; para controlar el tiempo de salado, el tiempo de succión y tiempo de vaciado. [9]

En el año 2018, Villegas Nelson, Monzón Aldo y Diaz Julio publicaron el articulo científico en la revista SCIELO denominado "Nuevo sistema tecnológico para producción artesanal de queso fresco con máximo aprovechamiento de componentes de la leche" con el objetivo de maximizar el aprovechamiento de los componentes de la leche y evaluando sus impactos técnicos y económicos. Se partió de investigaciones en queserías artesanales en una zona de los andes ecuatorianos y de optimizar la pasteurización de la leche y la firmeza de la cuajada, medida con un penetrómetro sencillo, al momento de corte. El sistema es un conjunto de partes/procesos componentes que transforman "entradas" en "salidas", logrando eficientemente una meta. Este diseño se conformó con los prerrequisitos generales de "entrada" al sistema, dos subsistemas productivos (el queso, con ocho procesos unitarios y la bebida de suero, con cinco) interconectados sistémicamente y caracterizados todos operando en las condiciones más apropiadas, con los parámetros óptimos determinados; se logra integralidad garantizando, con ambos productos, un máximo recobrado de componentes de leche. El balance financiero del sistema probado fue muy positivo, con elevado margen de utilidad integrado del 21,62 % y efectividad económica 17 veces superior al ingreso percibido actualmente en una quesería. [10]

En el año 2018, Ramos Ricardo presenta el trabajo denominado "Automatización del proceso de elaboración de queso fresco semiblando entero de la empresa el Campesino", para el desarrollo del presente trabajo se inició con los trabajos mecánicos de adaptación para los equipos eléctricos y electrónicos, gracias a esto se ha logrado manufacturar un equipo armónico con el entorno de la planta y de fácil manejo para el operario. Se utilizo un PLC para controlar las etapas de producción sin necesidad de un operario permanente conllevando a mejorar la productividad y la calidad del producto. Como resultado de la automatización se obtuvo una disminución en el tiempo del proceso por ende una mejora en la rentabilidad económica de la empresa debido a que el operario destinado a la supervisión de la temperatura y agitación permanente de la leche puede desarrollar otras actividades propias del proceso de elaboración del queso fresco semiblando. [11]

En base a los trabajos estudiados se puede adjuntar que el sistema de automatización propuesto para el proceso de pasteurización y cuajada de leche en la elaboración de queso fresco emplea un Controlador Lógico Programable (PLC) de bajo costo el cual procesara las variables de entrada y tomara las decisiones para las variables de salida en el sistema, permitiendo obtener un control manual y automático del proceso. Para la comunicación entre el operador y el sistema se considera oportuno implementar un sistema de supervisión a base de una Interfaz Hombre Máquina (HMI) conectada con el Controlador Lógico Programable (PLC) mediante Protocolos de Redes Industriales en este caso el uso del protocolo MODBUS RTU en conexión RS-232, esta comunicación permite la monitorización y el control de los procesos y los datos de las variables de interés que se encuentran en la máquina, de igual manera se pretende que genere notificaciones en pantalla o avisos con luces indicadoras en caso de cumplir una etapa del proceso o que se genere algún fallo en el sistema.

#### <span id="page-29-0"></span>**Fundamentación teórica**

#### <span id="page-29-1"></span>**Automatización**

#### **Introducción**

En los últimos años la automatización ha evolucionado la industria de manufactura y control de procesos ya que permite gobernar las actividades de las maquinas, gracias a esto se reduce la intervención humana en actividades forzadas lo que mejora las condiciones de trabajo del personal. En la industria es muy común ver hoy en día estaciones robotizadas en tareas como pintura, montaje, soldadura entre otros. Esto se logra mediante métodos y procedimientos previamente programados a cada estación o maquina en la empresa. Se puede recalcar que la automatización se hace muy necesaria para estandarizar la calidad y costo del producto en un entorno competitivo. [12]

La automatización industrial es la utilización de diversas tecnologías para controlar y monitorizar máquinas, procesos o plantas que cumple con una función específica, estas pueden ser tareas cíclicas automáticas. Por otro lado, los sistemas automatizados han dado apertura a la aplicación de las tecnologías de la información y comunicaciones (TIC) en sistemas innovadores como: sistemas móviles, sistemas basado en la Nube, sistemas de banda ancha, sistemas de internet de las cosas aplicado a la industria entre otras. Facilitando la manipulación de las denominadas fabricas inteligentes, todas estas

aplicaciones se basan en la revolución industrial de cuarta generación (Industria 4.0). [13]

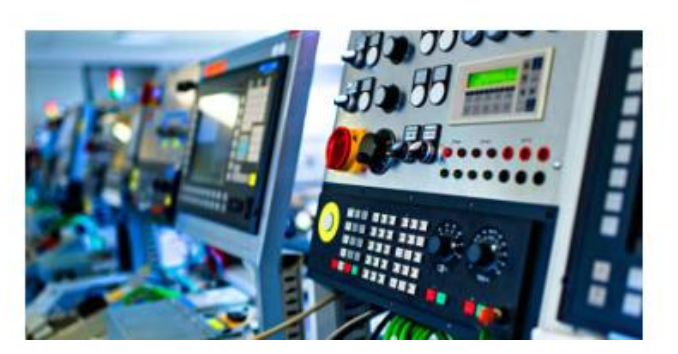

Figura 1. Automatización Industrial [13]

### <span id="page-30-0"></span>**Definición**

La automatización se define como una ciencia de técnicas de control de procesos que asocia un conjunto de disciplinas tecnológica y teóricas como métodos matemáticos de análisis, síntesis de sistemas automáticos, transductores de señal, accionadores, ordenadores o paneles de control, que intervienen en la construcción y aplicación de los sistemas industriales controlados. [14]

#### **Objetivos de la Automatización**

La automatización de procesos se plantea cumplir primordialmente con: elevar la productividad de la empresa, para disminuir los gastos y mejorar la calidad de producción. Por otro lado, pretende mejorar las condiciones de trabajo del personal, eliminando las tareas pesadas y fortaleciendo la seguridad. Y por último Crear sistemas eficientes y amigables con el operario para lograr minimizar los productos defectuosos y simplificar el mantenimiento del proceso productivo. [15]

#### **Pirámide de la automatización**

Representa los 5 niveles de automatización que se puede tener en una maquinaria, proceso o planta industrial, ya que se parte desde sus equipos de campo (como sensores, actuadores) hasta sus redes de información y su sistema de gestión de recursos empresarial (ERP).

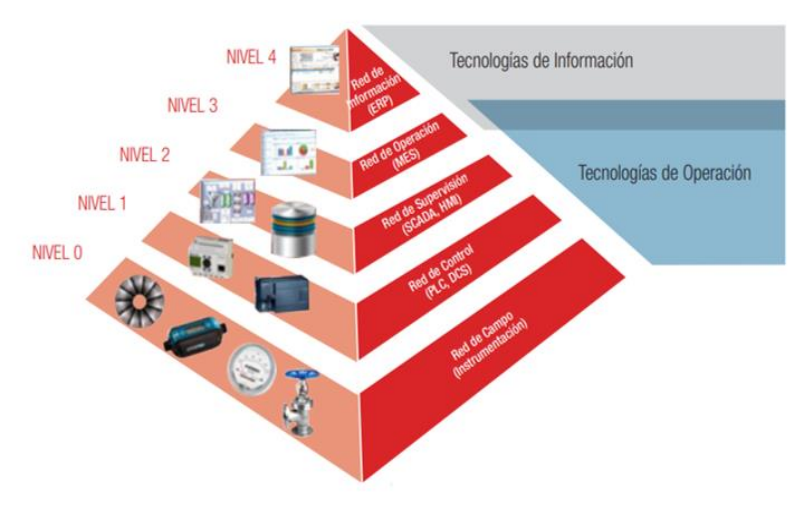

Figura 2. Pirámide de la Automatización [16]

<span id="page-31-0"></span>**Equipos de Campo (Nivel 0):** En este nivel se realiza la adquisición de datos de campo o instrumentos, es el nivel donde se encuentran los sensores y actuadores que están distribuidos en el proceso y permiten controlar las máquinas y equipos de producción.

**Control de Proceso (Nivel 1):** Comprende todos los controladores lógicos locales tales como: PLC, ordenadores. Estos son los elementos de control y mando para los equipos y maquinaria del nivel 0, además envían información del estado del proceso al nivel 2.

**Operación y Supervisión SCADA-HMI (Nivel 2):** Se destina este nivel para la supervisión de la secuencia de fabricación o producción, mediante el tratamiento de datos, monitorización del sistema, gestión de alarmas, detección de mantenimiento de tipo preventivo y correctivo.

**Planificación y Operación MES (Nivel 3):** Nivel para gestionar los flujos de trabajo ya que programa la producción, gestiona los materiales y las compras, analiza los costos de fabricación realiza el control de inventarios, gestiona la calidad del producto.

**Manufactura e Información ERP (Nivel 4**): Este nivel es encargado de realizar la gestión comercial y la planificación estratégicas de ventas de la empresa, así como el marketing del producto, realiza la planificación financiera, administrativa además de ser la encargada de la gestión de recursos humanos. [17] [18]

#### <span id="page-32-0"></span>**Sistema**

Se considera un sistema a una combinación de componentes que tienen relación entre sí, de tal forma cumplen con un propósito determinado, los mismos que pueden actuar frente a fenómenos abstractos y dinámicos, ampliando en un gran contexto el concepto de sistema en el cual se abarque cualquier sistema físico, biológicos, económico entre otros. [19]

#### **Sistema de control**

Se puede definir como una caja negra que se hace referencia a un operador matemático que tiene el ingreso de señales externas o variables de entrada y la respuesta a estas señales se denominan variables de salida. Las señales externas al sistema se las clasifica en dos grupos: variable control (son aquellas variables que se pueden manipular) y perturbaciones (son señales de ruido que no se pueden controlar de ninguna forma). Básicamente un sistema de control está conformado por los siguientes elementos:

Sensores: Da a conocer los valores de las variables físicas que intervienen en el sistema.

Controlador: Utiliza los valores de las variables brindada por los sensores y la señal de consigna impuesta, con las cuales calcula la respuesta que debe aplicarse para modificar las variables de salida en base a la información brindada.

Actuador: Permite ejecutar las acciones impuestas por el controlador además de modificar las variables de control. [20]

<span id="page-32-1"></span>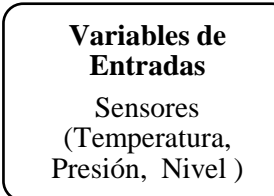

**Sistemas de Control** Controlador (PLC, microcontrolador)

**Variables de Salida** Actuadores (Motores, Electroválvulas, luces indicadoras)

Figura 3. Sistema de Control

### **Elaborado por:** El investigador

#### <span id="page-33-0"></span>**Tipos de sistemas de control**

#### **Sistema de control de lazo abierto**

Un sistema de control de lazo abierto no mide la salida ni es retroalimentada para comparar con su entrada es decir que no tiene efecto sobre la acción de control. en este caso cada señal de entrada hacia el sistema tiene su condición de operación fija por esto la precisión del sistema depende únicamente de la calibración, el sistema de lazo abierto es vulnerable a las perturbaciones y es aplicable siempre y cuando se conoce la función de transferencia (relación entre la entrada y la salida). La estabilidad del sistema no es importante en este tipo de control. [21]

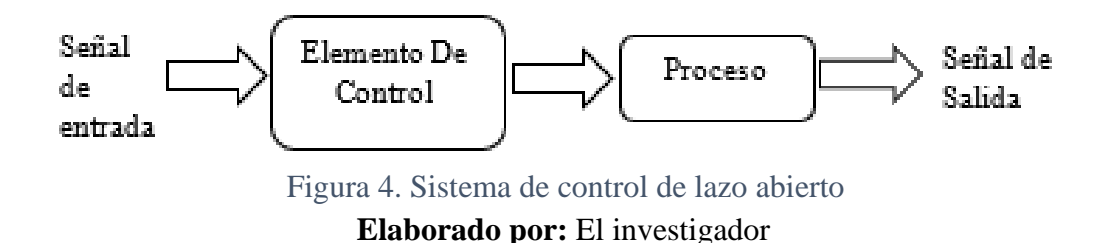

### <span id="page-33-1"></span>**Sistema de control de lazo cerrado**

Son sistemas con retroalimentación ya que la salida no solo depende de la señal de entrada ahora interviene también de la señal de error (sensor) para que el sistema tome una respuesta. La retroalimentación se usa para reducir el error del sistema además vuelve la respuesta inmune a perturbaciones externas y variaciones internas en los parámetros. Otra ventaja de la retroalimentación es que ayuda a reducir costos en la implementación ya que permite ocupar instrumentos menos precisos y baratos permitiendo aumentar la eficiencia del sistema. Este tipo de controladores son estables y robustos. [21]

<span id="page-33-2"></span>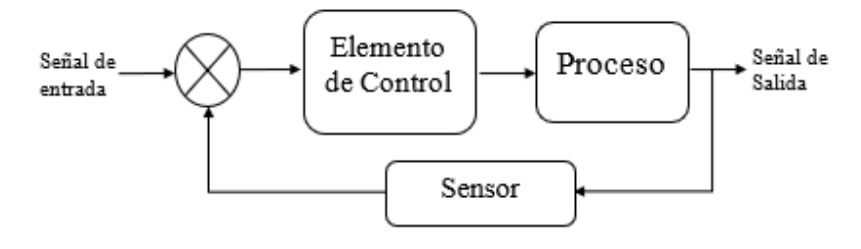

Figura 5. Sistema de control de lazo cerrado  **Elaborado por:** El investigador

#### <span id="page-34-0"></span>**Controlador Lógico Programable (PLC)**

Los PLC aparecieron en la industria en la década de los sesenta y su principal objetivo fue reemplazar los complejos sistemas de relés y contactores los cuales provocaban un gran costo de mantenimiento, además eran sistemas de control fijos. Los PLC tenían que cumplir con la facilidad de ser programados en circuito de contactos por ingenieros o técnicos de manteamiento y su tiempo de vida útil debía ser más extenso. Con el tiempo los PLC han ido evolucionando como la industria ahora se puede programar mediante diagrama de bloques, lista de instrucciones y texto estructurado al mismo tiempo. [22]

Un controlador lógico programable se trata de una computadora empleada de la ingeniería automática o automatización industrial, el cual tiene como propósito automatizar procesos eléctricos, electromecánicos, neumáticos entre otros, según NEMA un PLC (Programmable Logic Controller) es un instrumento electrónico el cual posee una memoria programable para guardar instrucciones sobre la estructura de determinadas funciones como operaciones lógicas, temporizaciones, contadores, cálculos para el control de variables, módulos de entrada y salida tanto analógicos como digitales, para ser aplicadas a diferentes tipos de procesos o maquinarias. La estructura básica de un PLC es: procesador, memoria, fuente de alimentación, sección de interfaz de entrada/salida, interfaz de comunicación, y el dispositivo de programación. [23] [24]

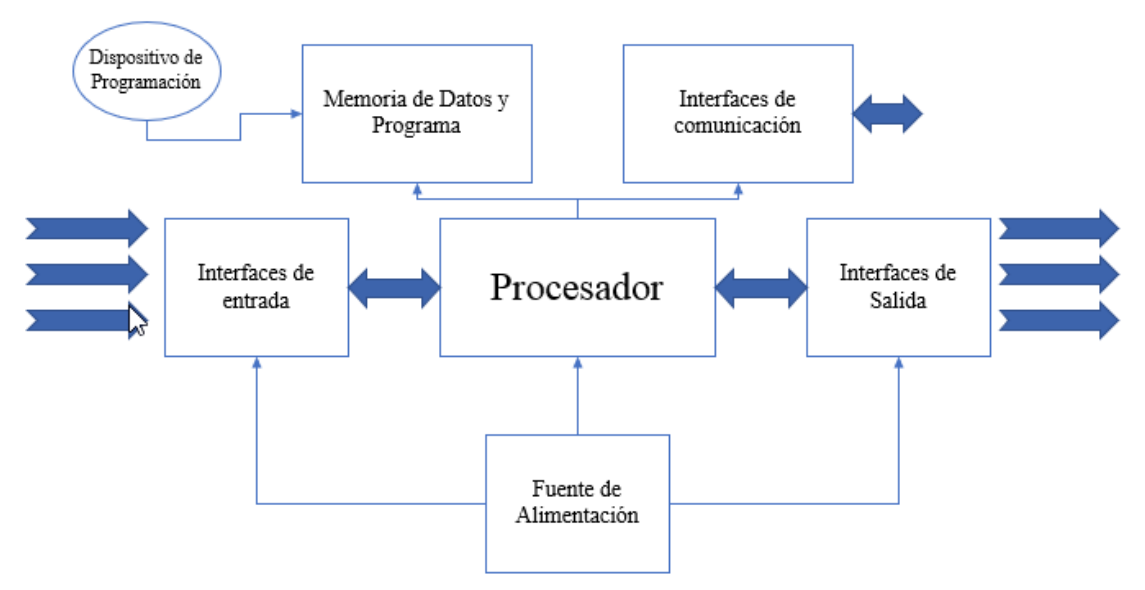

<span id="page-34-1"></span>Figura 6. Estructura básica de un controlador lógico programable (PLC) **Elaborado por:** El investigador

#### <span id="page-35-0"></span>**Norma para programar PLC estándar IEC-61131**

La norma IEC-61131 hacer referencia a los autómatas programables (AP o PLC) y sus periféricos además de la identificación de las características principales, aplicación y elementos de Interfaz Hombre-Máquina (HMI) los cuales fueron creados para el control de procesos industriales y maquinaria. Además, define los lenguajes de programación de uso universal, las normas sintácticas y semánticas incluyendo el modelo de software, las instrucciones fundamentales y los medios de ampliación y adaptación de equipos. Pero en la actualidad aún siguen especificando los sistemas de acuerdo con el fabricante lo que causa escasa flexibilidad de compatibilidad y falta de normativa lo cual genera altos costos para el usuario. [25] [26]

La norma se divide en las siguientes partes:

- 1. Vista general
- 2. Hardware
- 3. Lenguajes de programación
- 4. Guías de usuario
- 5. Comunicación

#### <span id="page-35-1"></span>**Lenguajes de programación para PLC**

El lenguaje de programación permite al programador ingresar una lógica en un programa de control en la memoria de PLC usando un tipo de sintaxis establecida, además se debe tener en cuenta que un programa es un conjunto de instrucciones con órdenes y símbolos reconocidos por el PLC atravez de su unidad de programación, permite ejecutar la secuencia de control deseada, se han desarrollado y expandido lenguajes de programación. Hoy en día se tiene nuevas y versátiles instrucciones con mayor poder computacional ya que se generan bloques más complejos para realizar sistemas de control robustos. Entre los lenguajes de programación para PLC más utilizados se tiene:

- Lenguaje de contactos o Ladder,
- Lenguaje de lógica booleana
- Lista de instrucciones
- Diagrama de funciones. [27]
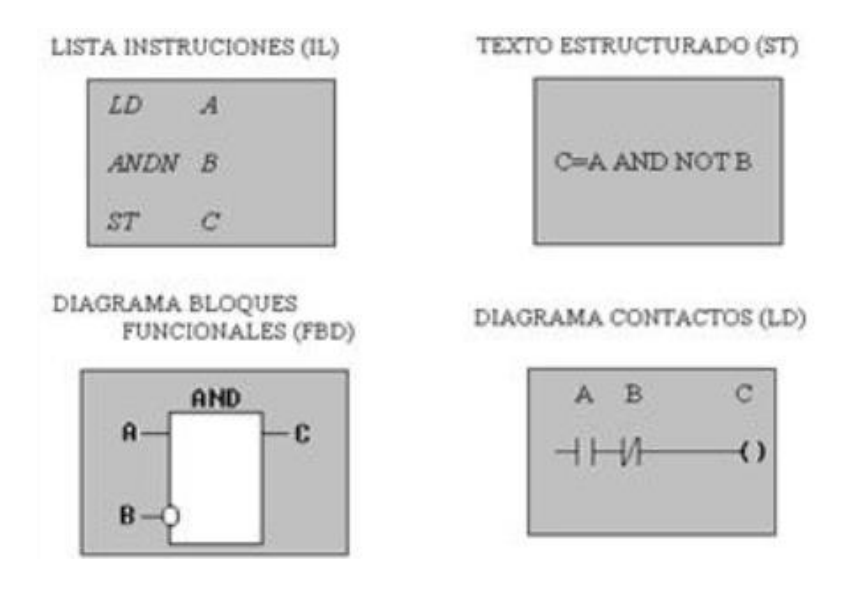

Figura 7. Lenguajes de programación para PLC [28]

## **Lenguaje Ladder**

Lenguaje Ladder o lenguaje de escalera es denominado lenguaje de contactos, es un tipo de lenguaje grafico muy utilizado en la automatización con controladores lógicos programables, gracias a que se basa en el funcionamiento de los esquemas eléctricos de control clásico, su ventaja principal es que todos los fabricantes utilizan los símbolos básicos normalizados según la norma NEMA. [29]

## **Elementos comunes**

**Tipos de datos:** Los formatos de los datos utilizados en la programación para PLC son: variables booleanas, numero entero, número real, byte y palabra otros datos son como hora, fecha y cadenas (Strings). Con estos datos fundamentales el usuario puede derivar y ocupar o crear otro tipo de datos como un canal de entradas analógicos. Se apreciar en detalle en la Tabla 1.

**Variables:** Permiten localizar los objetos de datos cuyos contenidos pueden ser modificados, se puede declarar una variable como uno de los tipos de datos fundamentales definidos o como uno de os datos que se derivan. [25]

| Palabra clave      | Tipo de dato                | <b>Bits</b> |
|--------------------|-----------------------------|-------------|
| <b>BOOL</b>        | Booleano (binario o lógico) | 1           |
| <b>SINT</b>        | Entero corto                | 8           |
| <b>INT</b>         | Entero                      | 16          |
| <b>DINT</b>        | Entero doble                | 32          |
| <b>LINT</b>        | Entero largo                | 64          |
| <b>UINT</b>        | Numero entero sin signo     | 16          |
| <b>REAL</b>        | Número real                 | 32          |
| <b>TIME</b>        | Duración                    | Variable    |
| <b>DATE</b>        | Fecha                       | Variable    |
| <b>TIME_OF_DAY</b> | Hora                        | Variable    |
| DATE_AND_TIME      | Fecha y hora del día        | Variable    |
| <b>STRING</b>      | Cadena de 8 bits            | 8           |
| <b>WORD</b>        | Cadena de 16 bits           | 16          |
| <b>DWORD</b>       | Cadena de 32 bits           | 32          |
| <b>LWORD</b>       | Cadena de 64 bits           | 64          |

Tabla 1. Tipos de datos y variables para los PLC [25]

## **Sistemas de Supervisión**

Los sistemas automatizados requieren algún tipo de dispositivo que conceda al usuario una interrelación con la máquina para realizar funciones de monitoreo, configuración, control entre otras funcionalidades disponibles, esto recibe el nombre de sistemas de supervisión y exploración. El sistema de supervisión en la automatización de procesos es el encargado de llevar acabo la adquisición y almacenamiento de las variables de proceso y la supervisión sobre los autómatas y reguladores industriales, además ayuda a la detección y diagnóstico de fallos. Para los autómatas programables PLC se utilizan sistemas de supervisión en base a HMI interfaz hombre-maquina y estas pueden ser de tipo display sencillo con teclado hasta terminales táctiles con elementos gráficos de programación. Para la comunicación entre dispositivos HMI y sistemas de control PLC

generalmente se ocupa protocoles de redes industriales como Profibus, Profinet, Modbus entre otros. [30]

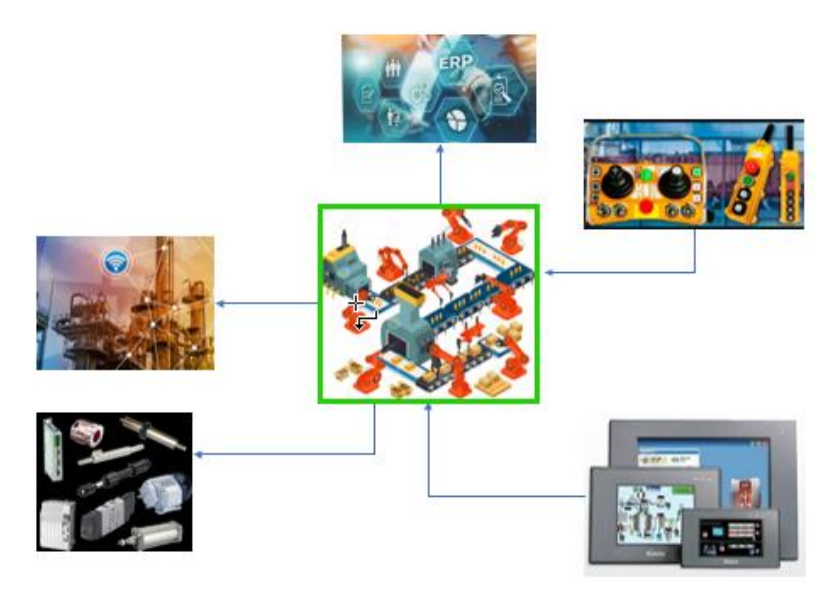

Figura 8. Sistema de Supervisión en una planta automatizada

# **Elaborado por:** El investigador

## **Interfaz Hombre-Máquina (HMI)**

La interfaz hombre-maquina HMI se define como un dispositivo o sistema el cual facilita la interrelación entre el operador y el sistema automatizado. La tarea principal de la HMI es mantener informado de lo que está pasando en el proceso productivo al operador, con esto ayuda a reducir la tasa de errores de los usuarios, mejora la calidad y disminuye el costo de mantenimiento. La información compartida de las variables entre el sistema y la HMI se puede mostrar en componentes gráficos, numéricos que deben ser estandarizados con terminología clara y de fácil comprensión para el usuario. Cabe recalcar que existen varios dispositivos que facilitan la implementación de una HMI entre ellos están:

Paneles de Operador: estos pueden ser textuales o gráficos además de monocromo o a color, con teclado membrana o táctiles.

Teléfono (APP): Mediante aplicaciones se ocupa para la automatización de viviendas domótica.

Aplicaciones Software: Hace referencia al uso de computadoras industriales que permitan aplicaciones SCADA (supervisión de control y adquisición de datos)

Internet: Mediante los servidores web se hace el uso de internet para la implementación de HMI la desventaja que tiene este tipo de aplicaciones es la seguridad cibernética. [31]

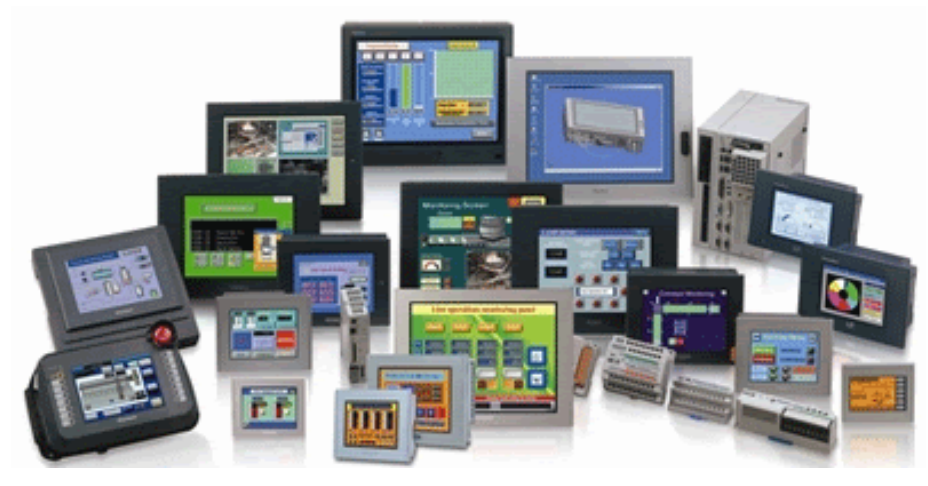

Figura 9. Tipos de Interfaces Hombre-Maquina (HMI) para PLC [31]

## **Normas para implementación de Hmi según la ANSI/ISA-101.01**

El objetivo de la normativa ANSI/ISA-101 es diseñar una HMI fácil de entender con opciones claras de control y navegación, reduciendo errores de manipulación y el estrés del operario lo que permite aumentar la productividad. Otro de los objetivos generales es aumentar la capacidad del usuario para detectar, diagnosticar y responder a las diferentes situaciones que se presenten en la planta, además suministrar orientación para diseñar, construir, manipular y conservar la HMI, para conseguir un sistema de control de procesos más segura, eficaz para cualquier condición operativa. El diseño de HMI debe cumplir con ingeniería de factores humanos HFE y ergonomía en la cual hay que tener en cuenta los siguientes puntos:

- El diseño de la HMI tiene que ser compatible con las principales tareas del usuario de control y monitoreo de la maquinaria, además de reducir el efecto de tareas secundarias
- La HMI deber tener una apariencia coherente para visualizar la información y la interpretación del usuario.
- La HMI debe cumplir con los requisitos y necesidades de las tareas del operador.
- Las funciones de la HMI deben ser intuitivas para el usuario.
- La HMI debe estar programada para todos los entornos de trabajo posibles incluyendo las condiciones anormales (control de alarmas).
- La HMI deber proporcionar controles e información apropiados para la tarea.
- La información debe ser presentada en formatos estándar apropiados para el usuario.
- La terminología utilizada en las HMI debe ser coherentes y entendibles para el usuario.
- Los colores de los objetos deben ser de acuerdo con el estándar para evitar cansancio mental o estrés. [32]

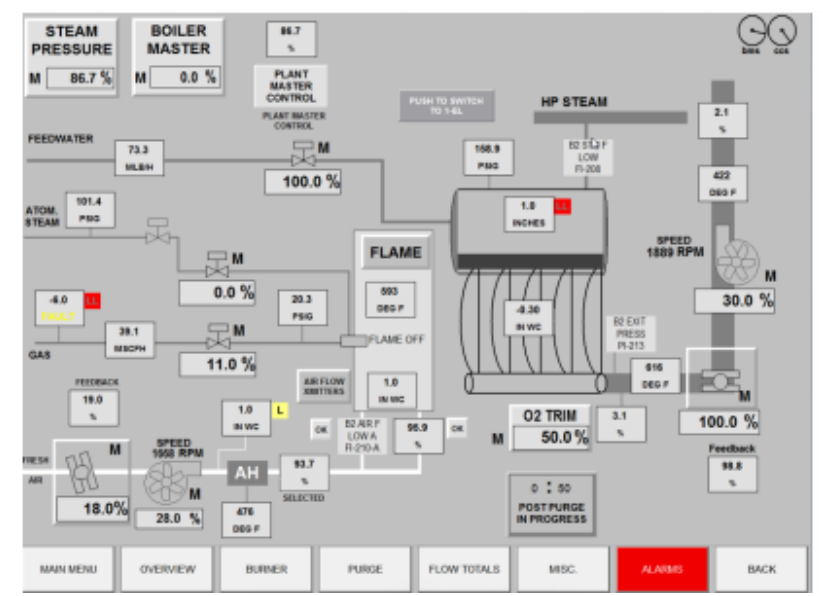

Figura 10. Ejemplo de una interfaz HMI según la norma ANSI/ISA 101 [33]

En el diseño de HMI se debe anexar los principios de ergonomía basados en los limites sensoriales del usuario (auditivo, visual), ya que hay que tener en cuenta las limitaciones de los usuarios en los entornos de trabajo por lo que se debe tomar en cuenta la iluminación, el ruido para evitar la fatiga visual y auditiva. Para la HMI se debe utilizar colores conservadores y coherentes para denotar la información en toda la pantalla, además los colores de los actuadores o situaciones actuales deben ser llamativas para el operador. Las combinaciones de los colores deben proporcionar contraste para lograr un color insaturado o neutro. [34]

#### $1.1.3.10$ **Normas para la implementación de baja tensión código eléctrico nacional (Código eléctrico Nacional)**

El objetivo fundamental del código eléctrico nacional es salvaguardar a las personas y los bienes contra los riesgos que se puede sufrir en la presencia de electricidad. Por ello se define las consideraciones necesarias para la seguridad. El cumplimiento de las normas y generalidades permite un mantenimiento adecuado prácticamente libre de riesgos. Por otro lado, especifica los requerimientos de los materiales para las instalaciones eléctricas como conductores, canaletas, elementos de protección entre otros. El presente código cubre los siguientes tipos de instalaciones eléctricas:

- Instalaciones de conductores y equipos eléctricos aplicados a edificaciones privadas o públicas, incluyendo vehículos móviles o casas entre otras edificaciones.
- Instalaciones de conductores y equipos que se conectan con suministros de energía eléctrica.
- Instalaciones de otros conductores y equipos exteriores dentro de una edificación.
- Instalación de conductores y canalizaciones para tecnología con fibra óptica.
- Instalación en empresas que utilicen suministro de energía eléctrica, como edificaciones de oficinas, almacenes, bodegas, talleres, que no formen parte de una planta generadora o subestación de energía. [35]

#### 1.1.3.11 **Protocolo de comunicación Industrial MODBUS-RTU**

Es un protocolo de comunicación industrial libre full dúplex creado inicialmente por Schneider Electric, se basa en la configuración maestro esclavo MÁSTER/SLAVE, los equipos acordes a la variación del protocolo pueden tomar los roles de maestro o esclavo, además puede configurarse tanto maestro como esclavo acorde a la arquitectura del sistema. El protocolo MODBUS-RTU se usa en sistemas de automatización industrial debido a su simplicidad de trama y alta precisión en la verificación y corrección de errores en la transmisión al utilizar códigos CRC (verificación por redundancia cíclica) alcanzando un porcentaje del 99% de eficiencia.

El protocolo Modbus-RTU está disponible en los niveles 1 capa física ,2 capa de enlace de datos y 7 capa de aplicación del modelo OSI se puede utilizar en la capa física del modelo OSI mediante comunicaciones seriales RS-232, RS-485, RS-422 y además mediante una variante con el protocolo TCP/IP. El presente protocolo puede conectarse con varios dispositivos siempre y cuando uno se configura como maestro y otro como esclavo, se realiza su conexión mediante buses o redes de comunicación.

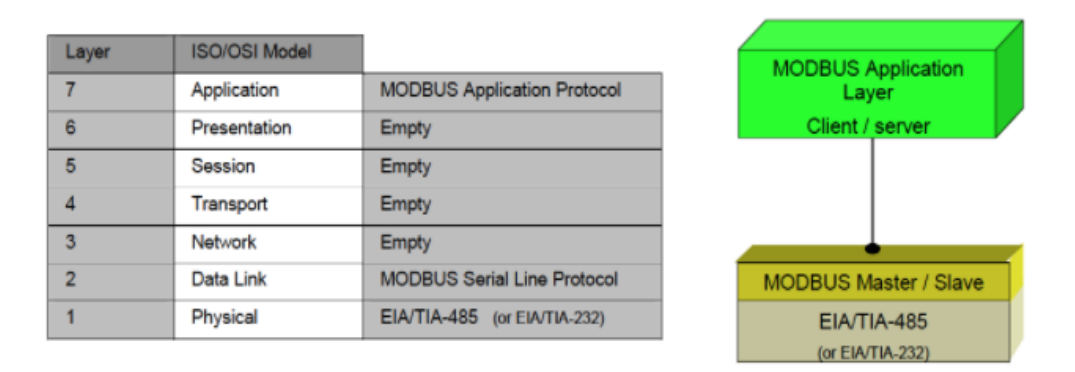

Figura 11. Modelo OSI protocolo MODBUS-RTU [38]

En la actualidad el protocolo de comunicación MODBUS-RTU es más utilizado en el marcado al ser un protocolo libre y fácil de usar además que se adapta a varias velocidades de transmisión acorde a la necesidad del fabricante. Las velocidades típicas utilizadas son: 300,600, 1200, 2400, 4800, 9600, 19200 y 38400 baulds [36]

#### 1.1.3.12 **Sensores**

Se define a un sensor como aquel dispositivo con la habilidad de detectar magnitudes físicas (temperatura, luz, presión, magnetismo) y convertirla en variables con valores medibles de cada magnitud. El transductor es un elemento que permite transformar una magnitud física en una señal eléctrica, los cuales se pueden dividir en pasivos y activos. Siendo transductores pasivos aquellos que no necesitan energía para realizar la medición, y los transductores activos necesitan de una fuente externa de energía eléctrica para poder medir las variables físicas. La segunda etapa consiste en acondicionar la señal en donde cuya salida puede ser voltaje o corriente, y finalmente se tiene un conversor análogo digital A/D el cual puede ser por hardware o por software permitiendo tener la magnitud física en una señal discreta. [37]

#### $1.1.3.13$ **Clasificación de sensores**

De acuerdo con los diferentes sensores que existen se puede clasificarlos por el tipo de magnitud y el transductor que se utiliza ya que estos pueden ser analógicos o digitales de acuerdo con la señal de entrada en la Tabla 2 se puede observar el tipo de salida de cada uno colocando los sensores más utilizados en la industria por su precisión, rango de funcionamiento y velocidad de respuesta que presentan cada uno de ellos:

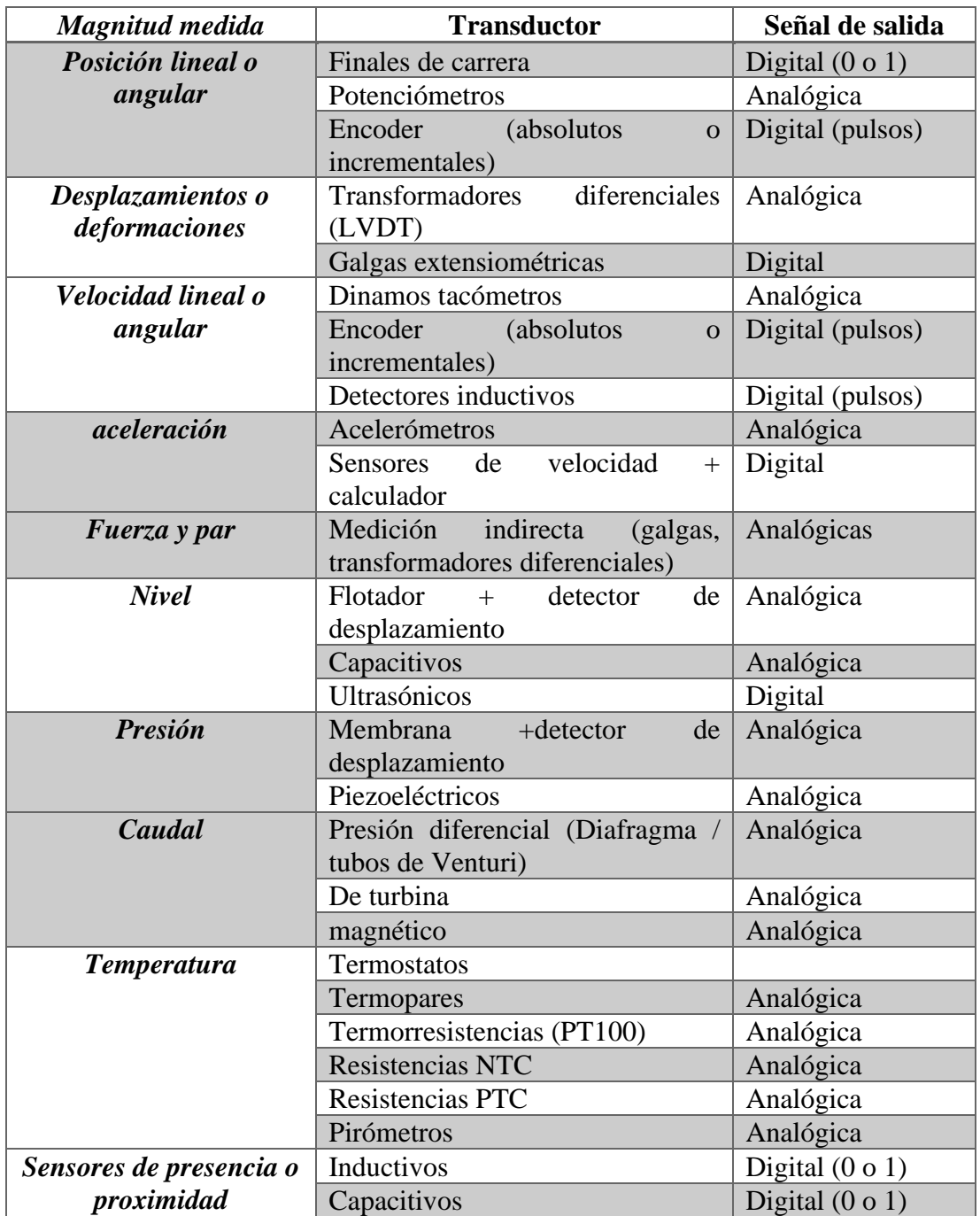

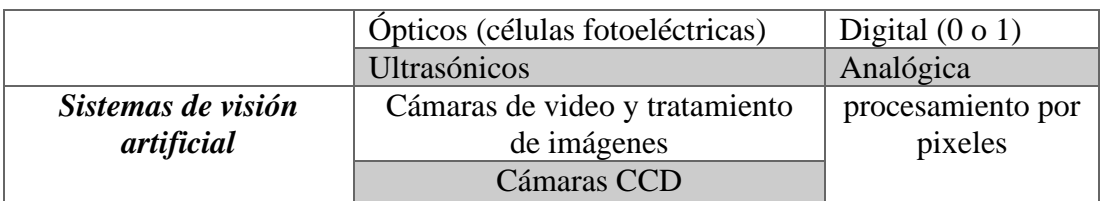

Tabla2. clasificación de sensores [37]

#### 1.1.3.14 **Características de los sensores**

- **Exactitud:** Determina el valor real de la variable sin errores sistemáticos, la desviación de las medidas debe tender a cero.
- **Precisión:** Se define como la capacidad de medir el mismo valor varias veces en semejantes condiciones.
- **Rango de funcionamiento:** Deber tener la capacidad de medir un amplio rango de valores de la magnitud correspondiente.
- **Velocidad de respuesta:** Tiempo con el que tarda medir la variable, lo ideal sería que la respuesta fuera instantánea.
- **Calibración:** Relación entre la variable medida y la señal de salida que produce en sensor.
- **Fiabilidad:** Capacidad del sensor a no estar sujeto a fallos inesperados por cambios bruscos de las variables en el funcionamiento.
- **Costo:** Valor por el cual se puede adquirir el sensor entre más económico sea será más vendido. [38]

#### 1.1.3.15 **Actuadores**

Los actuadores en la industria son aquellos dispositivos mecánicos con la capacidad de proporcionar fuerza para desplazar o actuar sobre otro dispositivo de tipo mecánico. Las fuerzas que actúan en la industria son provenientes de tres fuentes posible: presión hidráulica, presión neumática, fuerza motriz eléctrica. Generalmente se definen con el nombre de actuadores a los elementos finales que facilitan la conversión de las variables a controlar en una instalación automatizada. Hace referencia a todos los elementos que ejercen las funciones de interfaces de potencia, conversores de magnitudes físicas, habitualmente de índole eléctrico hacia otra magnitud física la cual

actúe para controlar el proceso. En este gran grupo de elementos se puede separar en dos etapas que son:

**Pre-accionador**: este tipo de elementos son encargados en amplificar y convertir la señal de control enviada por el controlador para gobernar la instalación ejemplos claros de estos elementos son contactores, relé de maniobra, electroválvulas entro otros.

**Accionador:** son todos aquellos elementos encargados en aportar energía de cualquier tipo que necesite el sistema para funcionar, modificar sus estados estos elementos pueden ser bombas, motor, radiador, pistón entre otros. [39] [40]

#### 1.1.3.16 **Clasificación de los actuadores**

Con las diversas aplicaciones industriales existentes a nivel mundial los principales actuadores se pueden clasificar por su fuerza generadora de movimiento en:

### **Actuadores Eléctricos**

Requiere energía eléctrica como su fuente de poder para entregar energía mecánica sea rotativa o lineal, siendo así un actuador de estructura simple, a su vez son de altamente versátiles y no hay límite de distancia entre la fuente y el actuador. Se puede realizar una subdivisión de acuerdo con la fuente de energía aplicada de actuadores eléctricos en los cuales ingresan los: Motores de corriente continua (DC), Motores de corriente alterna (AC), Motores paso a paso

## **Actuadores Hidráulicos**

Son los de mayor antigüedad, funcionan a base de fluidos con alta presión y su utilidad es necesaria para trabajos de alta Potencia y fuerza. De esta manera de los puede clasificar de acuerdo con la forma de operación los principales son: Cilindro hidráulico, Motor hidráulico, Motor hidráulico de oscilación

## **Actuadores Neumáticos**

Permiten convertir la energía del aire en trabajo mecánico su principal característica es la velocidad de actuación, el principal uso en la industria es el posicionamiento. Los principales actuadores neumáticos utilizados en la industria son pistones simple efecto, pistones doble efecto, fuelles, diafragmas y en la robótica músculos artificiales en base a electroválvulas y pistones. [39] [40]

Cada aplicación industria tiene un propósito especifico por lo cual se debe aplicar los actuadores a de acuerdo con el trabajo que se va a realizar por lo que es importante analizar mediante la siguiente tabla las ventajas y desventajas de casa uno de los actuadores existente en la industria:

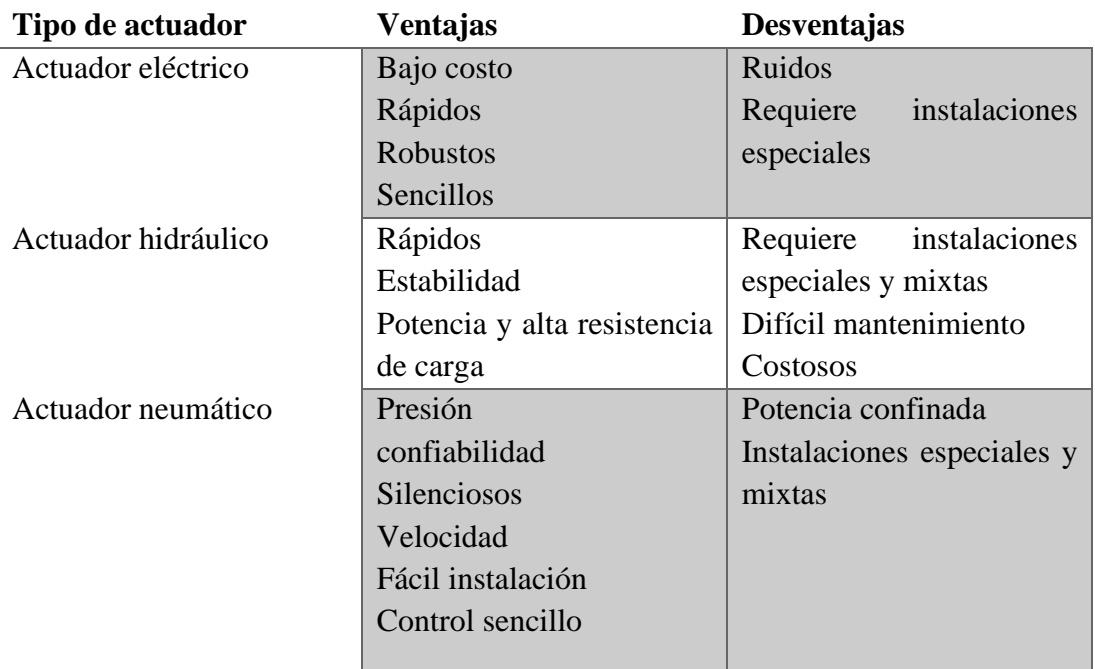

Tabla3. Ventajas y desventajas de los Actuadores [39] [40]

## **Elaborado por:** El investigador

#### 1.1.3.17 **Clasificación de agitadores**

Los procesos industriales de líquidos requieren sistemas de agitación, existen muchas aplicaciones en la actualidad entre las principales aplicaciones esta: la homogenización de un fluido, suspensión de un sólido en un líquido, emulsión de dos fluidos insolubles,

intercambio térmico entre un fluido y superficie de enfriamiento. De acuerdo con el modelo de flujo existen tres tipos de agitadores los cuales son:

- Agitadores de flujo radial
- Agitadores de flujo axial
- Agitadores de paso cerrado.

#### 1.1.3.18 **Clasificación de Impulsores**

Los principales tipos de impulsores en la industria son palas, turbinas y hélices, con los cuales se resuelve el 95% de los problemas de agitación.

## **Impulsores de Pala**

El impulsor de tipo palas planas trabaja a velocidades bajas en el rango de 20 a 150 rpm aproximadamente, son de fácil construcción ya que típicamente están compuestas por uno, dos a cuatro palas y estas pueden estar rectas o con un cierto grado de inclinación, este tipo de impulsor generan un flujo de tipo radial y tangencial. Para este tipo de impulsores la longitud del rodete comprende entre el 50 y 80 % del diámetro interno del tanque y el ancho de la pala es de 1/6 a 1/10 de la longitud del rodete. En este tipo de impulsores pueden tener una ciertas agrupaciones o modificaciones d estructura con lo que se puede crear un impulsor tipo ancla o impulsor tipo rejilla.

## **Impulsores de Hélice**

El impulsor de tipo hélice trabaja a velocidades altas y su utilidad es para líquidos de baja viscosidad, los impulsores de pequeñas hélices de las que está compuesta el impulsor giran a velocidades entre 1150 a 1750 rpm a diferencia de los impulsores de hélices grandes que giran en el rango de 400 y 800 rpm. El flujo del impulsor tipo hélice es de tipo axial.

## **Impulsores de Turbinas**

El impulsor de tipo turbina está compuesto generalmente de varias palas cortas las cuales giran a velocidades altas y medias sobre un determinado eje montado en el centro del tanque. Se considera un rango de trabajo velocidad alta entre 300 a 1000

rpm y a velocidades medias entre 100 a 300 rpm, las placas pueden ser rectas, curvas, inclinadas o verticales. Estos impulsadores generan fuertes corrientes radiales y tangenciales en líquidos de baja viscosidad, que se distribuyen por todo el tanque. [41]

#### **Marmita** 1.1.3.19

Se define a una marmita como un recipiente con agitación, sistema de calentamiento, sistema de enfriamiento y sistema de mezcla. Son utilizados para preparación de alimentos tales como: lácteos, mermeladas, etc. Es importante recalcar que la fabricación de estos recipientes está destinadas a aplicaciones alimenticias y debe ser fabricada con Acero Inoxidable 304 ya que es un material aprobado por la FDA (Food and Drugs Administration). Son utilizadas para agitar y homogeneizar líquidos de distintas densidades. Existen distintos tipos de marmitas dependiendo del proceso de preparación y características requeridas pueden existir varios tipos de marmitas en los que tenemos, por ejemplo:

Marmita Enchaquetada es una marmita con un recubrimiento externo a la olla que es utilizado para mantener la temperatura por recirculado o vapor.

Marmita a Gas es el modelo más común. Cuenta con calentamiento a gas y sistema de volteo para el fácil vaciado del producto.

Marmita con Control de Temperatura esta marmita cuenta con un tablero de control para regular la temperatura y la velocidad de agitación del motor. Su calentamiento puede ser a gas o resistencia eléctrica. [42]

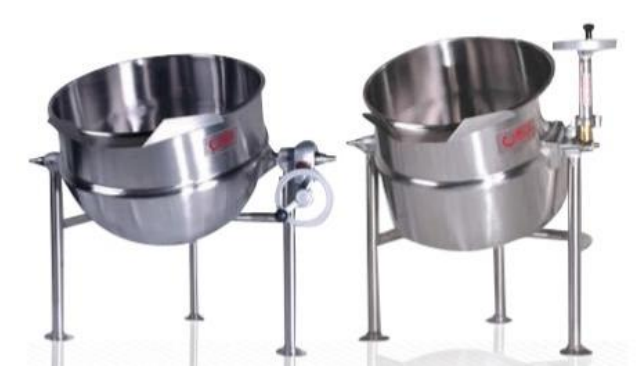

Figura 12. Ejemplo de Marmita [33]

#### 1.1.3.20 **Queso**

Se define al queso como un producto sólido o semisólido obtenido de la cuajada de leche tratada y pasteurizada la cual puede ser entera semidescremada y descremada, proveniente de aminales mamíferos principalmente vacunos u otros. Los quesos pueden ser maduro o fresco esto depende de la relación suero proteínas que se concentra en la coagulación en donde se engloba fosfato de calcio, globos de grasa, agua, vitaminas y otras sustancias que contiene la leche. E queso es un producto de consumo mundial y varía los nombres recuerdo al tipo de técnica aplicada en la elaboración. [43]

Según la FAO se puede definir al queso como una conserva de color blanquecino y de sabor salado o desabrido dependiendo del caso, este producto se obtiene de la pasteurización de la leche entera, cuajando (agregando cuajo), acidificando (añadir fermentos bacterianos) y luego desuerando la leche. Es una opción agregar sal para mejorar el sabor y cloruro de calcio ya que esto ayuda al proceso de coagulación. Concluyendo que la materia prima para la elaboración de queso consiste en:

- Leche (entera, descremada, semidescremada)
- Cuajo liquido o en tabletas
- Cloruro de calcio
- Sal (opcional).  $[44]$

Para la elaboración de queso es necesario contar con una planta equipada con un sistema para el tratamiento de residuos líquidos y otro sistema para el tratamiento de residuos líquidos. Por otro lado, debe tener los espacios suficientes para cubrir las áreas de recepción de leche, pasteurización, coagulación, moldeo, cámara de frio, bodega, laboratorio, oficina, servicios higiénicos, vestidores. Para proveer todas estas áreas se requiere los siguientes equipos:

- Tina quesera (marmita)
- Cuchillas
- Liras de corte y mezcla
- Moldes
- Blancazas
- Equipos de laboratorios y Termonetros [44]

#### 1.1.3.21 **Elaboración de quesos**

El proceso de elaboración de queso consiste en la recepción y tratamiento previo de la leche para luego pasar a la Pasteurización de la leche entera a 63º C por 30 minutos o una pasteurización rápida a 75 º C por 15 segundos siendo así considerada la primera como pasterización lenta y a la segunda como pasteurización rápida y a su vez ha sido considerada más eficiente. Una vez cumplida esta etapa pasamos al Enfriamiento a 38º C y al agregado de fermentos lácticos DVS. Como cuarto paso se tiene la Premaduración del fermento durante 30 minutos. A continuación, se procede a Agregar el cloruro de calcio, luego a la Coagulación de la leche mediante cuajo bovino, a 32º C. De forma manual con una paleta denominada lira se procede al Corte de la cuajada y agitado además del Calentamiento a 35º C para luego realizar el Lavado de la masa ,Desuerado y pre- prensado bajo suero terminado este proceso pasamos al Moldeo y prensado hasta pH= 5,2 luego al proceso de Salado por inmersión en salmuera y por ultimo a la Maduración en cámara a 12- 14º C y 85 - 90% de humedad, durante 45 días y el Etiquetado para su consumo. [45]

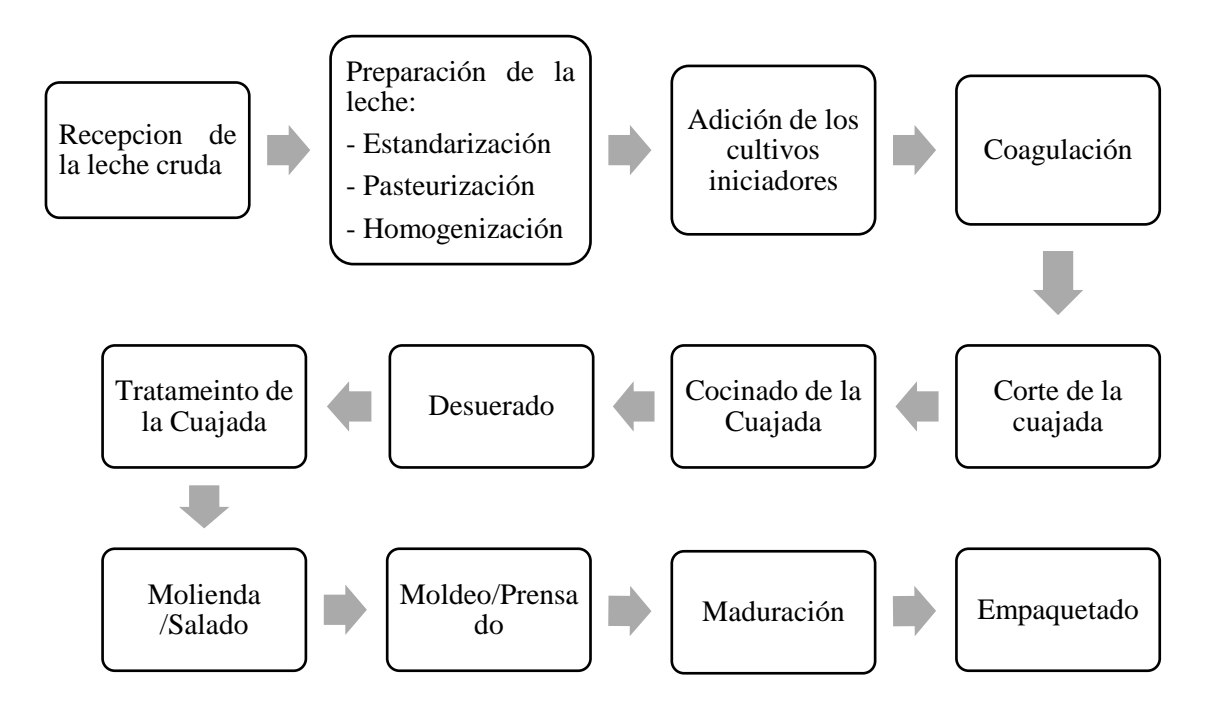

Figura 13. Diagrama de flujo del proceso de elaboración de quesos

## **Elaborado por:** El investigador

## **1.2.Objetivos**

El objetivo principal de la implementación del sistema consiste en automatizar los procesos de pasteurización y cuajada de leche para la elaboración de queso fresco en el Consorcio de lácteos Tungurahua con lo cual se pretende controlar de manera eficiente la temperatura del líquido de proceso en este caso la leche, además de disminuir la contaminación por contacto humano, mejorar las condiciones laborales del operador y realizar la mezcla homogénea de los componentes para aprovechar al máximo los recursos de la planta.

Para realizar un sistema automatizado para la elaboración de queso fresco en la Sierra Ecuatoriana se debe analizar los principales sistemas manuales y automáticos existentes y el proceso actual aplicado en el Consorcio de Lácteos Tungurahua para delinear las etapas del proceso. Para la consecución de este objetivo será necesario realizar las siguientes actividades:

1. Determinar las características de los procesos de elaboración de queso fresco más utilizados en la Sierra Ecuatoriana.

2. Identificar el estado actual de las diferentes etapas que tiene el proceso de elaboración de queso fresco en la planta de producción.

Posterior se deberá determinar la tecnología y los equipos que se emplearán en el sistema automatizado para el proceso de pasteurización y cuajada de leche existente en la planta de producción para la elaboración de queso fresco. Los que permitirán que el sistema sea eficiente, escalable, amigable y seguro para ello se requerirá realizar las actividades siguientes:

- 1. Definir la tecnología de programación y los materiales óptimos para la implementación del sistema.
- 2. Realizar pruebas de funcionamiento y resistencia en los materiales y equipos escogidos para la implementación del sistema.

Finalmente, con base a toda la información recopilada se deberá diseñar el sistema de control automático y monitoreo de variables para el proceso de pasteurización y cuajada de la leche existente en la planta de producción para la elaboración de queso

fresco, para cumplir con la eficiencia del sistema se deberá desarrollar las siguientes actividades:

- 1. Elaborar la automatización y control del sistema definiendo las etapas del proceso y los parámetros a controlar.
- 2. Programar la HMI para el control y monitorización del proceso.
- 3. Realizar pruebas de funcionamiento y evaluar la eficiencia de la automatización y el monitoreo del sistema automatizado para la elaboración de queso fresco en la planta de producción

## **CAPÍTULO II**

## **METODOLOGÍA**

### **2.1 Materiales**

Para el desarrollo del presente proyecto se requieren material de investigación como: entrevistas técnicas, proyectos de investigación afines al tema, artículos científicos publicados en revistas. Por otro lado, para la implementación del sistema se quiere determinar los materiales a utilizar como: el controlador lógico programable (PLC), Interfaz Hombre-Máquina (HMI), sensores y actuadores. Además de conocer el estado actual de la planta para definir los procesos y las variables que intervienen, y deben ser controladas para realizar la configuración, programación y desarrollo del proyecto.

## **2.1.1 Controlador lógico programable (PLC)**

Mediante la Tabla 4 se realiza una comparación entre distintos Controlador lógico programable (PLC) de diferentes marca y características existentes en el mercado se determinará de acuerdo a los aspectos técnicos de cada controlador lógico programable (PLC) como son: el número de entradas y salidas, voltaje de alimentación, tipo de salidas, protocolos de comunicación y compatibilidad con módulos de expansión con ello se podrá definir el adecuado para la implementación del sistema automatizado para el proceso de pasteurización y cuajada de leche en la elaboración de quesos.

De los datos recopilados en la tabla 4 se puede denotar los diferentes atributos de cada PLC, tomando la decisión de utilizar el PLC Xinje XC3-24-R-E, por su nivel de calidad siendo un PLC modular con grandes atributos de comunicaciones, protocolos libres, rango de voltaje de alimentación adecuado, precio, número de entradas y salidas.

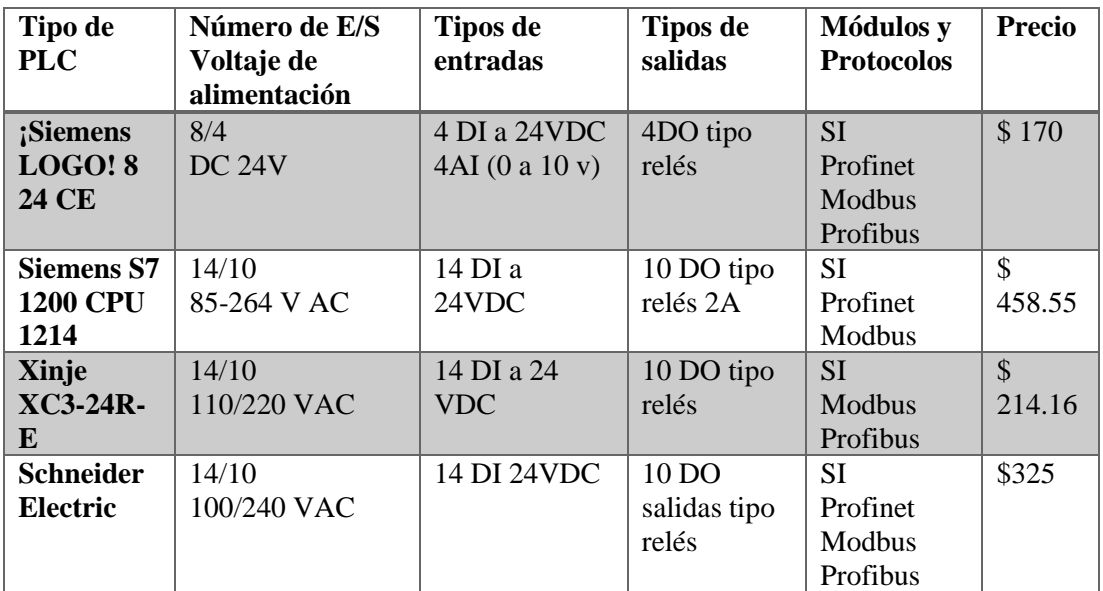

Tabla 4. Comparación de PLC  **Elaborado por:** El investigador

## **2.1.1.1 PLC Xinje XC3-24-R-E**

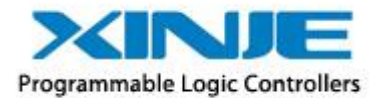

## Figura 14. Logo de la marca de PLC Xinje

El controlador lógico programable de la marca Xinje de la serie XC es un modelo estándar con potentes funciones ya que pueden satisfacer diversos controles que se requieren en la industria. Siendo un PLC de diseño compacto, capacidad de expansión, precio razonablemente económico y funciones potentes. Este tipo de PLC se ha convertido en una solución perfecta para realizar proyectos pequeños y medianos de automatización. Cada unidad principal de la serie XC se pueden conectarse hasta 7 expansiones y un módulo BD. Su capacidad para almacenar programas es de 128 kB. Tiene aplicaciones de control lógico, operaciones de datos avanzadas, PWM, interrupciones, controladores rápidos, comunicaciones, tiempo real. [46]

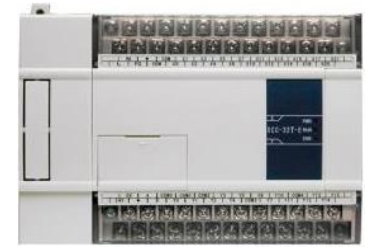

Figura 15. PLC Xinje XC3-24-R-E

El controlador lógico programable Xinje XC3-24-R-E se puede programar mediante lenguaje Ladder o lista de instrucciones formato booleano siendo muy diverso y fácil de entender al estar estandarizado. Las especificaciones generales del PLC Xinje XC3- 24-R-E se pueden apreciar en la tabla 5 en la cual se especificará su rango de voltaje, temperatura de trabajo, protocolos de comunicación por puertos, entre otros aspectos generales.

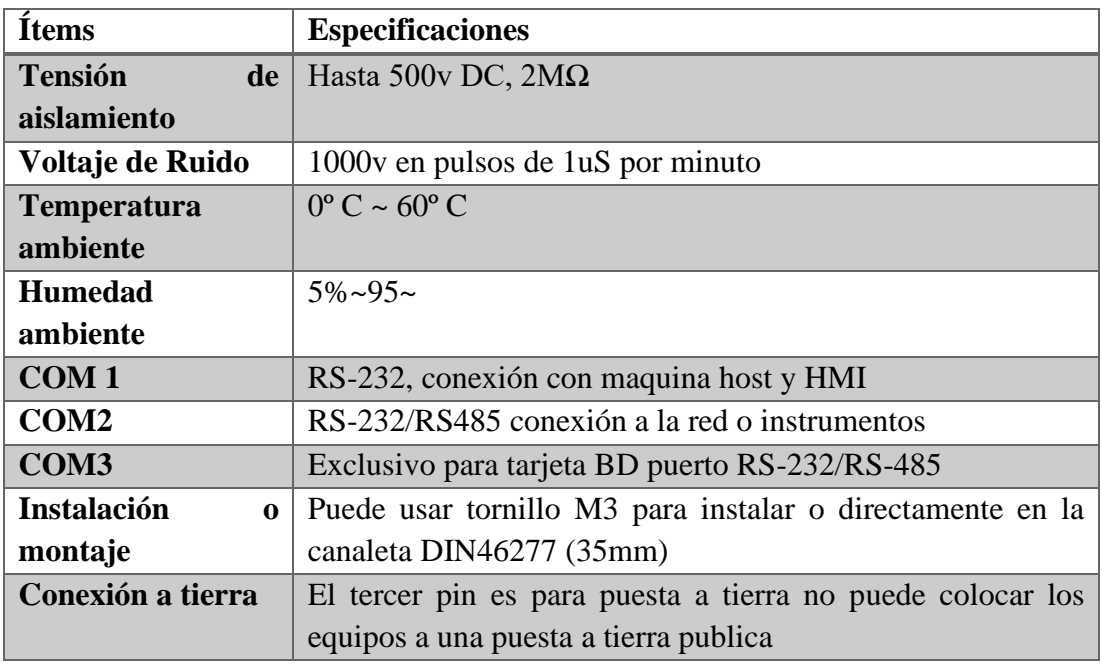

Tabla 5. especificaciones generales del PLC Xinje XC3-24-R-E

## **Elaborado por:** El investigador

Las especificaciones eléctricas, especificaciones técnicas, distribución de salidas y entradas, estructura física del PLC y la distribución de pines de este PLC se adjuntarán al Anexo 1.

## **2.1.2 Interfaz hombre-maquina (HMI)**

Con las interfaces hombre-máquina existentes en el mercado nacional se realiza una comparación mediante aspecto de conectividad, compatibilidad, funcionalidad, protocolos de comunicación y costo para determinar la HMI adecuada como se puede observar en la Tabla 6. De igual forma debe ser compatible con los protocolos de comunicación del PLC Xinje XC3-24-R-E para realizar una red industrial eficiente y compartir los datos con lo que se podrá realizar el monitoreo control del sistema automatizado para el proceso de pasteurización y coagulación de la leche en la planta de producción.

| <b>Marca</b>       | Tamaño   | de<br>Rango     | <b>Memoria</b> | Compatibilidad      | <b>Precio</b> |
|--------------------|----------|-----------------|----------------|---------------------|---------------|
|                    | de       | Voltaje<br>de   |                | <b>Y</b> Protocolos |               |
|                    | pantalla | alimentación    |                |                     |               |
| <b>SIMATIC</b>     | 5.7"     | <b>24 VDC</b>   | 128MB          | <b>SI</b>           | 500           |
| <b>KTP600</b>      |          | $19.2v - 28.8v$ | Flash $+32$    | Profinet            |               |
| <b>Basic color</b> |          |                 | Mb RAM         | Modbus              |               |
| <b>SAMKOON</b>     | 4.3"     | 24 VDC (+/-     | 128MB          | <b>SI</b>           | 250           |
| <b>HMI</b>         |          | 15%)            | Flash $+32$    | Profibus            |               |
| <b>TOUCH</b>       |          |                 | Mb RAM         | Modbus              |               |
| <b>COLOR</b>       |          |                 |                | Serial              |               |
| <b>KINCO</b>       | 7"       | 24 VDC          | 128MB          | <b>SI</b>           | 200           |
| <b>MT4434TE</b>    |          | $12v - 28v -$   | Flash $+64$    | Profibus            |               |
|                    |          |                 | Mb RAM         | Modbus              |               |
|                    |          |                 |                | Serial              |               |

Tabla 6. Comparación de HMI  **Elaborado por:** El investigador

Por la flexibilidad, calidad y bajo costo se realiza la selección de la pantalla HMI de marca kinco modelo MT4434TE la cual permitirá realizar el monitoreo del sistema al conectarse con el Plc que controlar el proceso. Gracias a que la HMI tiene protocolos de comunicación libres mediante Modbus, Profinet y Profibus se puede realizar una conexión de red industrial fácilmente. Otro aspecto que resalta esta HMI es la amplia memoria que posee y su tamaño de pantalla.

## **2.1.2.1 HMI KINCO MT 4434TE**

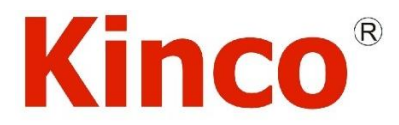

Kinco Automation (Shanghai) Ltd. Figura 16. Logo de la marca de automatización Kinco

La línea MT4000 es un producto HMI muy poderoso que hace de las aplicaciones industriales sean de alta calidad. Esta línea HMI viene con un modo de pantalla a color 65536 que hace su pantalla táctil muy rica en Color y resolución incomparable. Con la aplicación de una potente arquitectura computacional de 800 MHz 32-bit RISC, la línea MT4000 proporciona velocidades de procesamiento más rápidas. Cada HMI admite Comunicaciones simultáneas a través de sus múltiples puertos seriales, para que pueda conectarse a diferentes controladores al mismo tiempo. Con la configuración simple, conveniente y potente de HMIware software, el usuario puede dominar su método de diseño y crear programas de primera clase de manera eficiente, las características generales se apreciarán en la hoja de datos y dimensiones de la pantalla Hmi Kinco MT4434TE adjuntada al Anexo 2. [47]

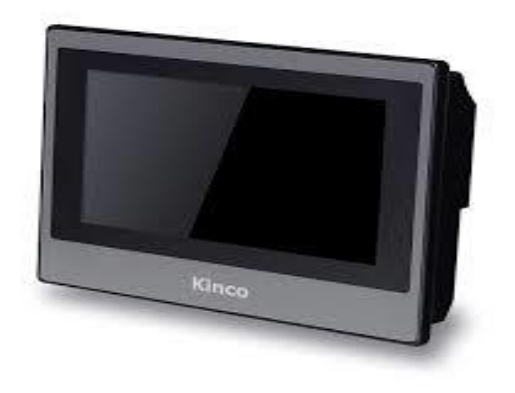

Figura 17. Pantalla Hmi kinco MT 4434TE

Características importantes de la pantalla Hmi kinco MT 4434TE

- Pantalla TFT 16: 9 de 7 "
- 65536 LCD TFT en colores
- CPU RISC de 32 bits y 800 MHz
- $\bullet$  128 MB FLASH + 64 DDR2
- Memoria de receta de 512 KB, registro de datos
- **Fácilmente**
- Reloj en tiempo real, tiempo de reserva de 2 años
- cuando se apaga
- 2 puertos COM, soporta simultáneo
- Comunicación; RS232 / RS422 / RS485 con protocolo MODBUS-RTU
- Rango de voltaje de entrada 21 ~ 28VDC
- Ethernet  $10 / 100$ Mbps [47]

## **2.1.3 Sensores**

## **2.1.3.1 Sensores de Temperatura**

Se describe como un sistema que capta variaciones en la temperatura de líquidos, aire, u otros entornos ambientales. En la práctica existen una gran variedad de sensores de temperatura que, según su aplicación especifica pueden ser utilizados de manera adecuada. [48] En la Tabla 7 se puede observar los sensores más utilizados en la industria con ellos se realiza un análisis de selección del sensor adecuado para el sistema:

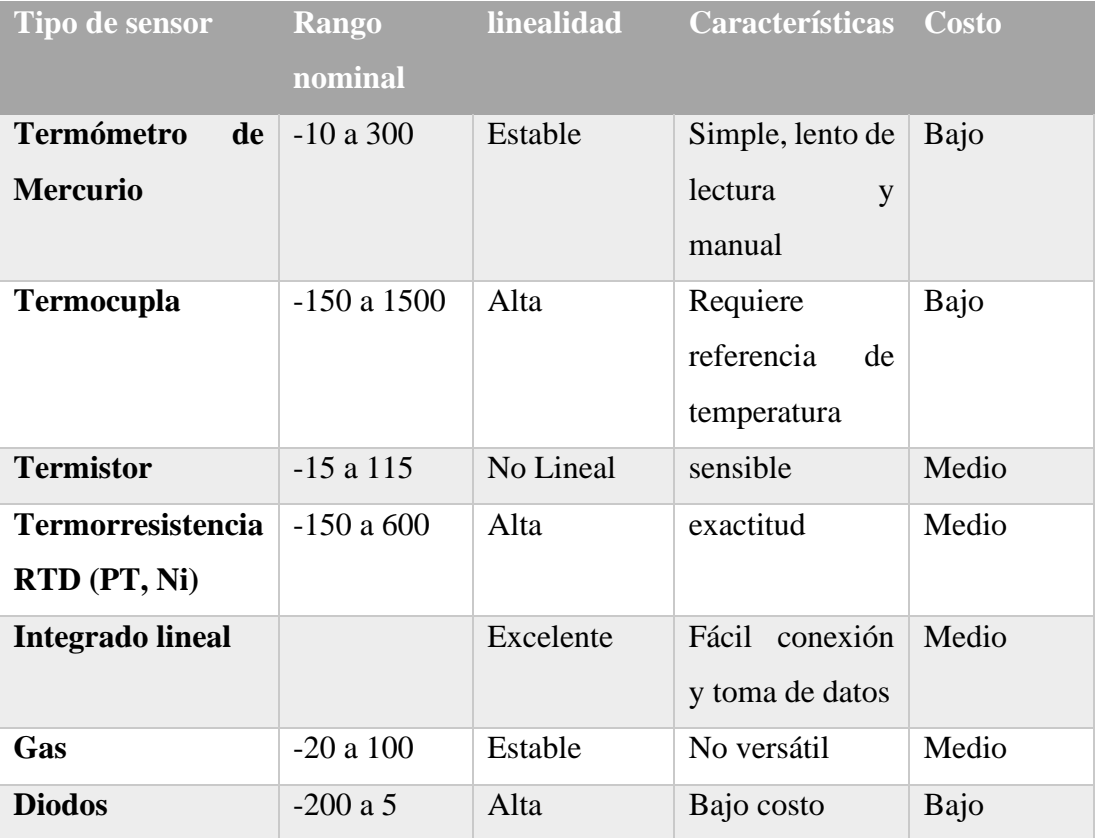

Tabla 7. Comparación de sensores de temperatura

## **Elaborado por:** El investigador

De acuerdo con las características de la tabla 7 el sensor de temperatura apropiado para el sistema de automatización será una termorresistencia RTD en este caso un sensor PT-100 por su exactitud y alta calidad en la medición, además de tener un rango nominal apropiado para la aplicación. [48]

### **2.1.3.2 Sensor de temperatura PT-100**

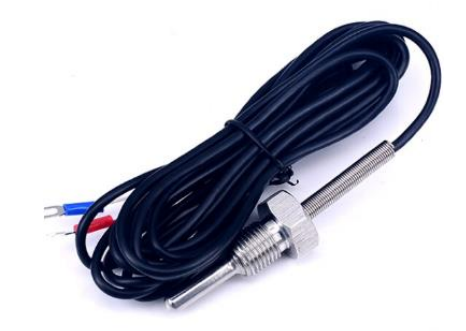

Figura 18. sensor de temperatura PT-100

Un sensor de temperatura PT-100 es un tipo exclusivo de RTD (dispositivo termo resistivo) el cual está formado por un alambre de platino que a 0°C el sensor posee una resistencia de 100Ω, y a medida que aumenta la temperatura va a ir aumentando no linealmente la resistencia eléctrica, como es característica del platino. En la industria los sensores PT-100 son encapsulados en acero inoxidable u otro material ya que a un extremo se encuentra el elemento transductor alambre de platino y en el otro terminal los cables de conexión eléctrico. [49]

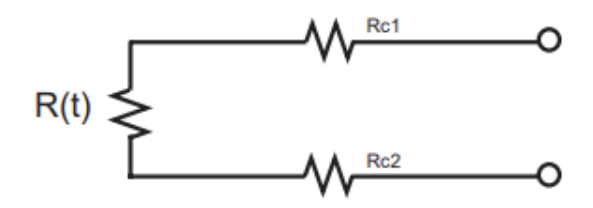

Figura 19. circuito interno de una RTD PT-100[49]

Los PT-100 pueden entregar la precisión de la medición con una décima de grado y su ventaja de exactitud en las mediciones es gracias a su material de construcción, otra ventaja importante que presentan los sensores PT-100 es que no entrega mediciones erróneas por la distancia entre sensor-transductor y el controlador ya que es posible separarlos hasta 30 metros utilizando cable normal de cobre. [49]

### **2.1.3.3 Sensores de Nivel**

Un sensor de nivel es un dispositivo electrónico que medirá la altura del material, por lo general son líquidos o solidos granulados dentro de un recipiente o tanque los sensores de nivel se pueden clasificar en dos grupos grandes que pueden ser: sensores de nivel de punto se utilizan para determinar un predeterminado nivel su salida es de forma digital, se utiliza en forma de alarmas para niveles altos o bajos. El segundo grupo se trata de los sensores de nivel continuos los cuales son más complejos y pueden realizar las medidas del nivel en todo un rango establecido del sistema los cuales producen una salida analógica que se relaciona directamente con el nivel del tanque o recipiente. Teniendo el concepto claro se enuncian los principales sensores de nivel utilizados en la industria en la tabla a continuación:

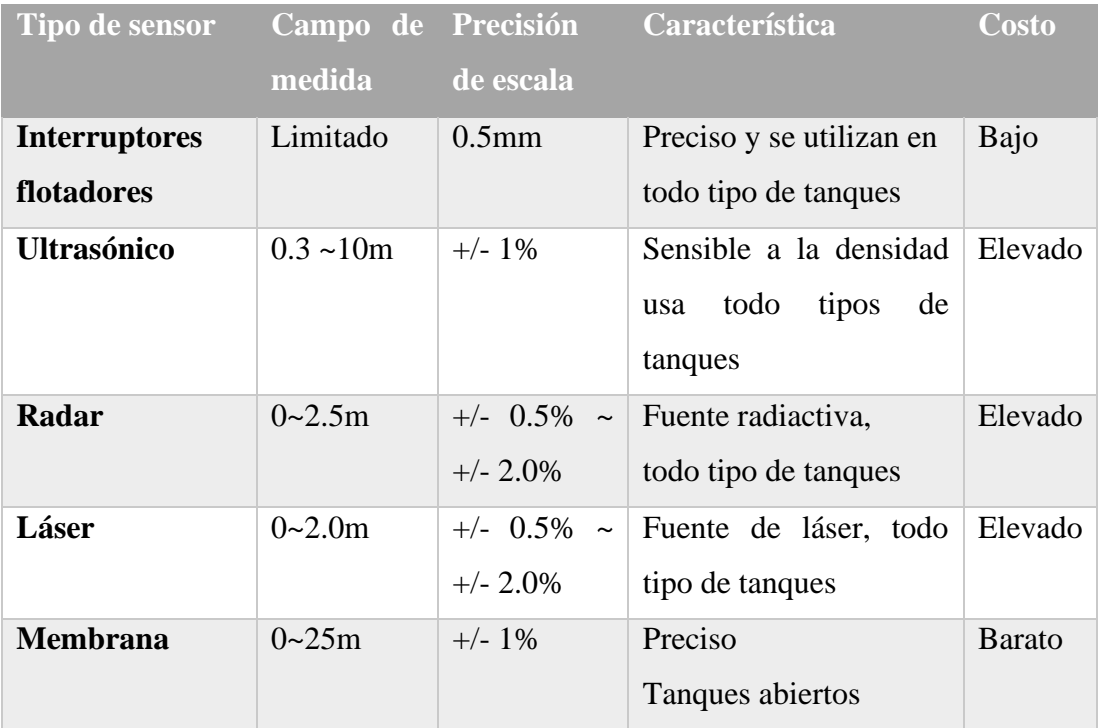

Tabla 8. Comparación de sensores de Nivel  **Elaborado por:** El investigador

Acorde con la variedad de sensores de nivel existentes en mercado y los beneficios que se aprecian en la tabla anterior, por su costo y precisión en aplicación de tanques para líquidos abiertos la selección del sensor se reduce a los sensores de nivel tipo interruptores flotadores (reed switch) ya que para el sistema se requiere señales de alarma de nivel bajo y alto que servirán de señales de proceso para dar órdenes de un correcto funcionamiento del proceso.

### **2.1.3.4 Sensores de nivel tipo interruptores flotadores (magnéticos)**

Estos sensores de nivel funcionan mediante un flotador magnético que se desliza en la superficie del líquido, accionando un sellado herméticamente conocido como interruptor de láminas (red switch), a su vez pueden ser unipolares (SPST) o bipolares (SPDT). Este tipo de sensores se destacan por su fácil mantenimiento y su bajo costo de colocan en la industria como los sensores de nivel más utilizados. En términos físicos existe una variedad de este tipo de sensores ya que pueden ser rectos curvos inclinados entre otros. [50]

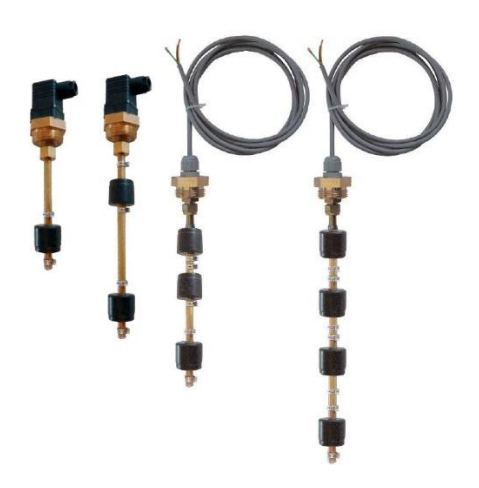

Figura 20. ejemplos de interruptores flotadores [51]

Los sensores de nivel tipo interruptor magnético que se va a utilizar en el proyecto tienen que ser metálicos de acero inoxidable 304 grado alimenticio, para lo cual por su disponibilidad en el mercado se elige los sensores de la marca Autonics EBCHQ metálicos en acero inoxidable 304-2B modelo 52920, ya que tiene un rango de temperatura de trabajo de -10 a 200 ºC ideal para este proceso, su forma es curva lo que facilita su instalación en la chaqueta de la marmita para tomar la señal de nivel bajo o alto de materia prima.

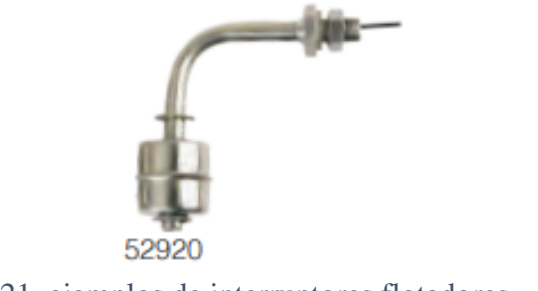

Figura 21. ejemplos de interruptores flotadores [51]

## **2.1.4 Actuadores**

## **2.1.4.1 Pre-actuadores**

## **Contactores**

Se emplearán contactores de efecto magnético para el sistema de potencia como interfaz para conectar el controlador lógico programable (PLC) con el actuador final en este caso un motor eléctrico. Se definen como relés los cuales son dispositivos destinados a producir ciertas modificaciones en el circuito para cumplir con las condiciones en un circuito eléctrico. Los contactores cuentan con la bobina de energización y contactos normalmente abiertos NA y contactos normalmente cerrados NC, además de contactos auxiliares. [52]

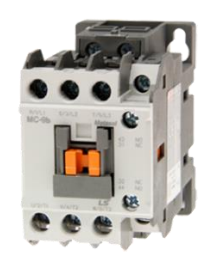

Figura 22. ejemplo de contactor eléctrico. [52]

## **2.1.4.2 Actuadores**

### **Electroválvulas de agua**

Para el sistema de enfriamiento a base de agua por la disponibilidad en el mercado y su alta calidad de funcionamiento se empleará electroválvulas solenoides de bronce con lo cual se podrá realizar un control ON/OFF de esta parte del sistema

### **Electroválvulas de vapor**

Para el sistema de calentamiento a base de vapor por la disponibilidad en el mercado y su alta calidad de funcionamiento se empleará electroválvulas solenoides de bronce específicas para vapor ya que es un factor importante la temperatura a la que van a ser sometidas las electroválvulas, con lo cual se podrá realizar un control ON/OFF de esta parte del sistema

### **Electroválvula solenoide**

Conocidas como válvulas de dos vías o dos posiciones o válvulas 2/2 ya que poseen dos estados abierto y cerrado, por la variedad existente en el mercado se debe tener muy en cuenta el tipo de fluido que se desea transportar para verificar si es compatible con los materiales de la válvula, ya que los principales parámetros técnicos que se deben conocer para elegir la electroválvulas son: material del cuerpo de la válvula, temperatura de trabajo, presión mínima máxima de trabajo, estado inicial de la válvula, flujo, tensión de funcionamiento. [53]

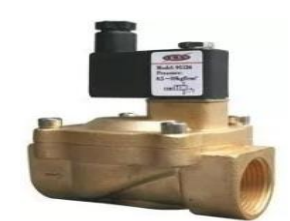

Figura 23. Ejemplo de Electroválvula solenoide**.**

En cuanto a las electroválvulas para controlar los suministros de agua y vapor se optó por la marca STMG en su serie TUW de alta temperatura en bronce las cuales permiten el flujo de agua, vapor, aceite. Soportan presiones de 0 a 117 PSI ideal para el proceso, además de poseer una temperatura de trabajo de -5 a 180 ºC

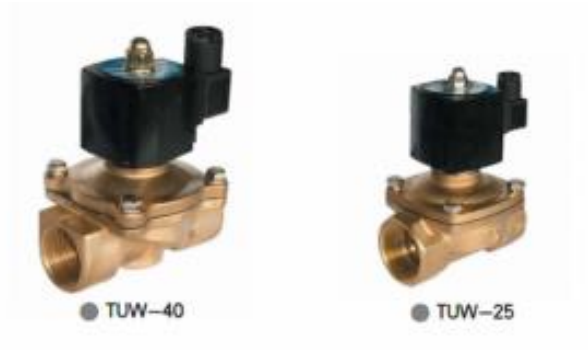

Figura 24. Tipo de electroválvula utilizado en el proyecto. [53]

## **Motor Eléctrico**

Se definen como maquinas eléctricas capaces de transformar la energía eléctrica en enérgica mecánica y esta energía será utilizado en un determinado proceso o sistema aplicado a la industria. Su característica de alimentación permite clasificar a los motores como monofásicos o trifásicos, estos accionadores eléctricos entregan una potencia constante acorde a si factor de potencia y eficiencia causa principal de ser utilizados en la industria. Siendo relativamente robustos baratos y tamaño reducido acorde a la potencia y revoluciones de cada motor. Se utilizará un motor eléctrico monofásico acorde a la red eléctrica disponible en la planta

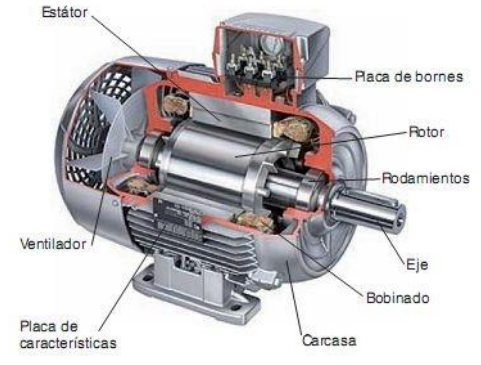

Figura 25. Ejemplo de Motor trifásico eléctrico

## **2.1.5 Tipo de Agitador-Impulsador**

Mediante una tabla de comparación de los tipos de impulsadores se procederá a seleccionar el adecuado para el proceso acorde a las necesidades del proceso y las medidas de la marmita disponible en la planta de producción

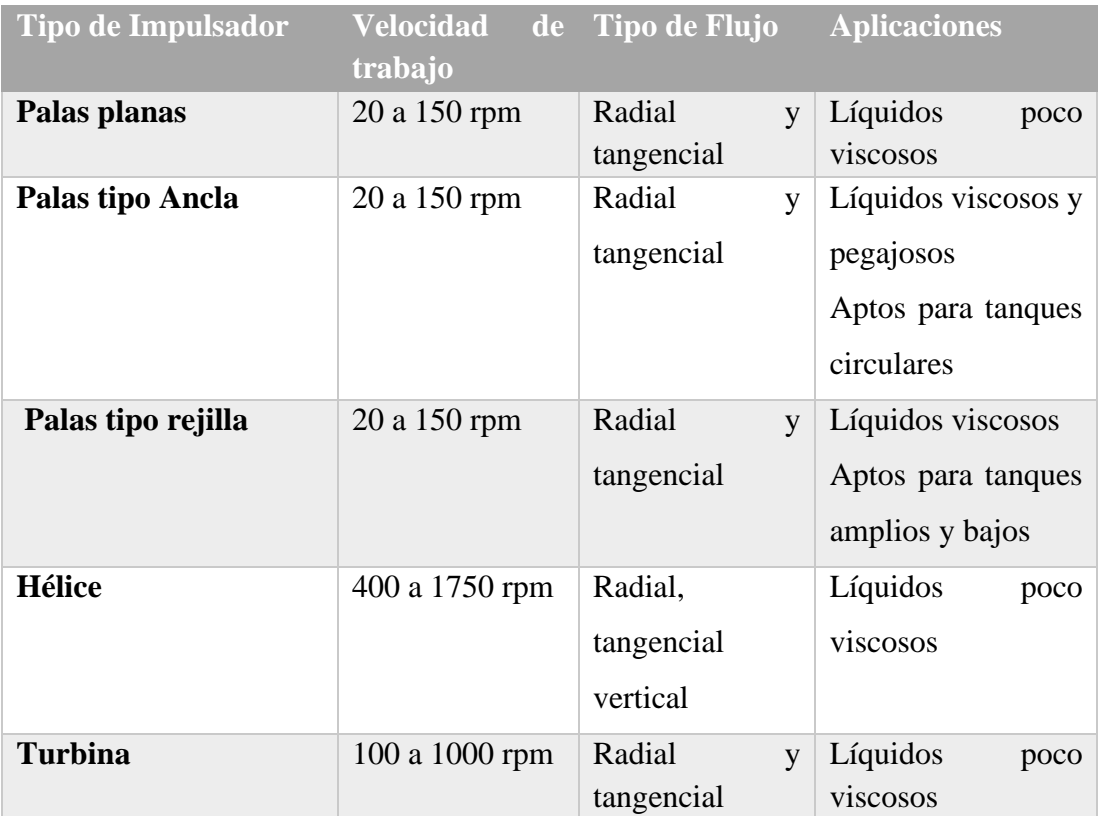

Tabla 9. Selección de Tipo de impulsador

 **Elaborado por:** El investigador

La velocidad de mezclado que se necesita que es de 35 rpm por lo tanto se debe elegir un impulsor tipo palas, acorde a las medidas de la marmita se puede decir que es un tanque de dimensiones amplias y bajo por lo tanto se elige un impulsador de tipo rejilla.

## **2.1.5.1 Impulsador de Pala de tipo rejilla**

Trabaja a velocidades bajas, genera un flujo radial y tangencial se utiliza para líquidos viscosos que requieran poco esfuerzo de corte pueden estar compuestas de 2 a 6 paletas. En la tabla 10 se describe al impulsador tipo rejilla [54]

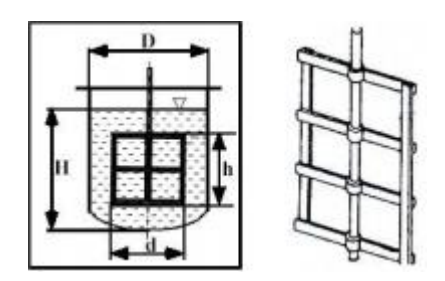

Figura 26. Ejemplo de agitador impulsador de tipo rejilla

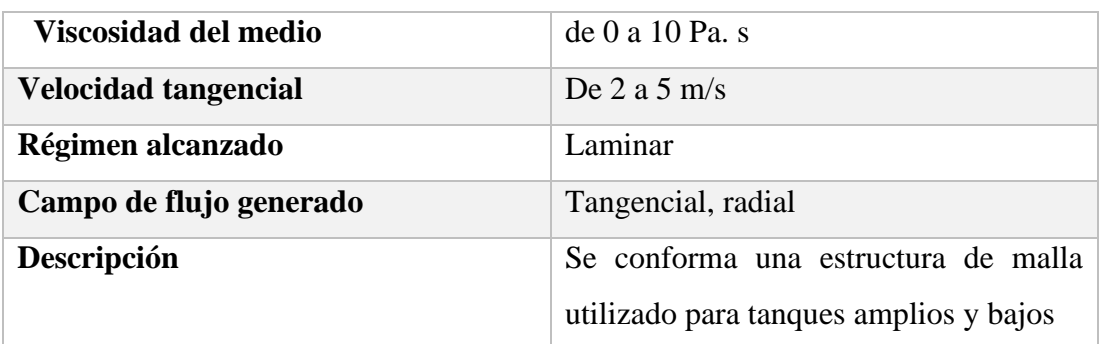

Tabla 10. descripción del impulsador tipo rejilla  **Elaborado por:** El investigador

## **2.1.6 Software y programas**

**2.1.6.1 HMIware** 

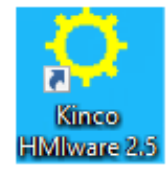

Figura 27. Logo del software HMIware

**Elaborado por:** El investigador

Es el software de programación para HMI desarrollado por la marca KINCO para su línea de productos Standard, los mismo que tienes protocoles libre y son compatibles con una gran cantidad de PLC. El software de configuración HMIware es amigable con el usuario ya que proporciona un poderoso ambiente de desarrollo integrado para los usuarios en Sistema Operativo Windows. Permite establecer proyectos con tan solo arrastrar y soltar los objetos que se desea que se muestren en la pantalla de la HMI y configurarlos de forma intuitiva. [55]

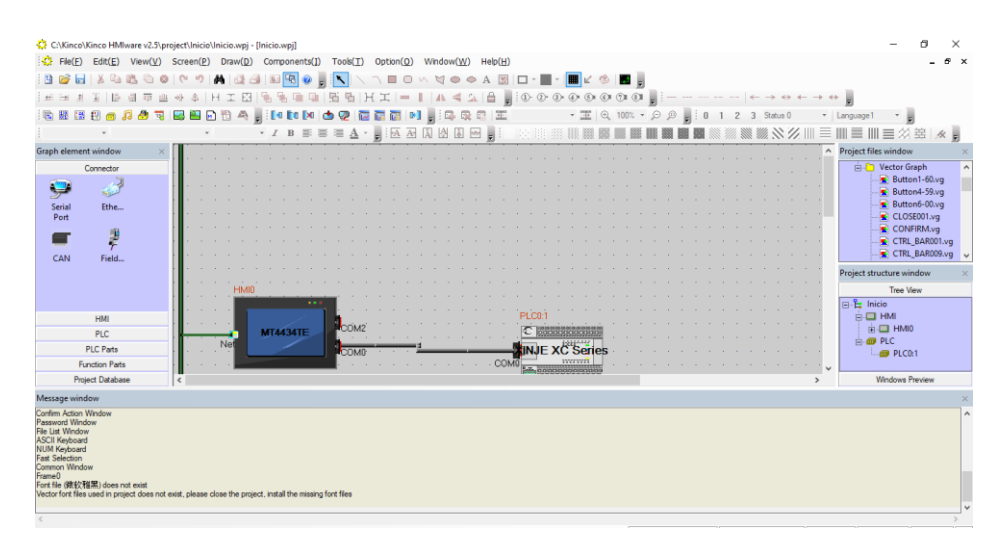

Figura 28. Interfaz del del software HMIware **Elaborado por:** El investigador

Al ser un software de ambiente integrado permite varios tipos de conexión de acuerdo con el PLC utilizado se puede realizar conexión mediante ethernet, entre otros protocolos, además de permitir simulación offline de la Hmi, viene con pestañas o pantallas de ejemplo predeterminas que ayudan al usuario en la configuración y programación de la HMI, entre otras funciones integradas.

## **2.1.6.2 XCP PRO**

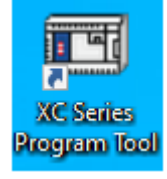

Figura 29. Logo del software XCP-pro **Elaborado por:** El investigador

XCP-PRO es un software diseñado para la programación de los PLC de marca Xinje perteneciente a la serie XC siendo la línea de productos más avanzados con entradas rápidas, contadores, entre otras funciones especiales. El software XCP-pro permite una programación mediante diagrama de escalera o lista de instrucciones en el cual contiene todas las funciones básicas y avanzadas que faciliten su correcta programación. Mediante este software se realiza la configuración de módulos de expansión de entradas, salidas y de sensores que faciliten el procesamiento de los datos dentro del PLC. [56]

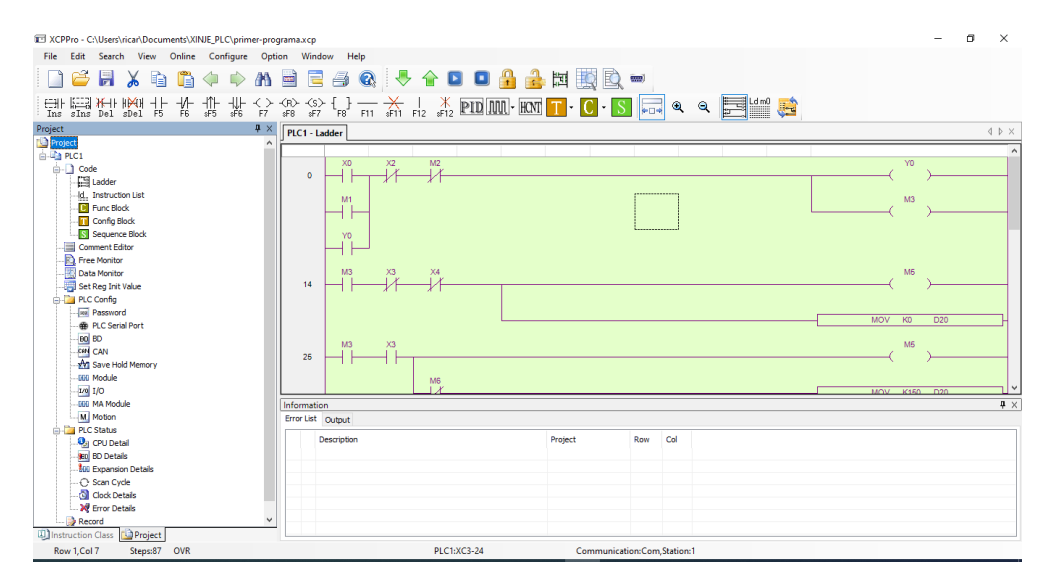

Figura 30. Interfaz del del software XCP-pro **Elaborado por:** El investigador

El software de programación facilita el monitoreo en tiempo real de la programación realizada en conexión online lo que facilita verificar la lógica del programa además de incluir funciones especiales para la programación de los PLC de la serie XC, permite dar seguridad a la programación mediante contraseñas para cargar y descargar en el PLC.

## **2.1.6.3 SolidWorks Electrical**

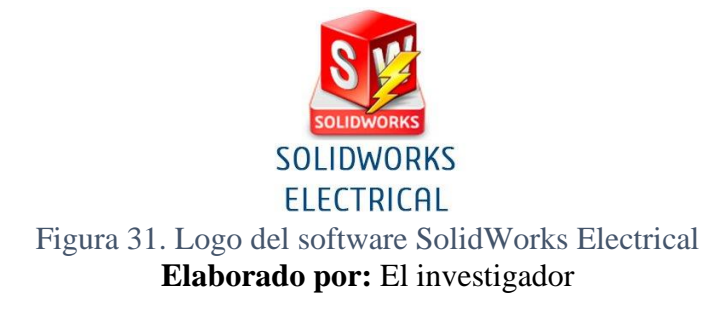

Es un software integral de diseño eléctrico que facilita el diseño de productos eléctricos con herramientas específicas para ingenieros e interfaces intuitivas que agilizan el diseño de sistemas eléctricos integrados. En el cual se puede trabajar de varias estaciones de trabajo sobre un mismo proyecto y los datos del diseño se sincronizan con actualizaciones bidireccionales en tiempo real y el modelo en 3D. las herramientas de esquemas facilita la creación de esquemas unifilares o multifilares. Puede crear listas de materiales completamente independientes e integrarlos al software tanto piezas mecánicas y eléctricas.

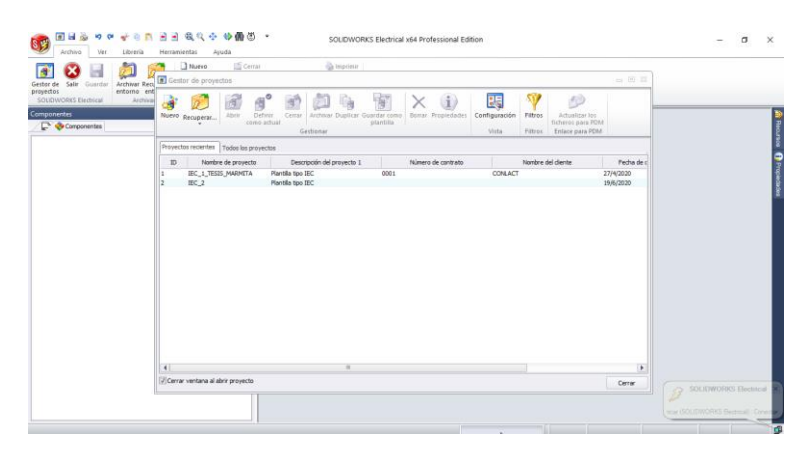

Figura 32. Interfaz del software SolidWorks Electrical

## **Elaborado por:** El investigador

De igual forma SolidWorks Electrical 3D permite integrar con facilidad el diseño eléctrico de un esquema de SolidWorks Electrical 2D en un modelado 3D y creando rutas de conexión eléctrica la cual optimiza su longitud. Gracias a las diversas librerías de piezas de fabricantes SolidWorks Electrical tiene una librería extensa de componentes [57]

## **2.2 Métodos**

## **2.2.1 Modalidad de la investigación**

El presente proyecto se aplica una investigación aplicada, porque se emplearán los conocimientos ya existentes para solucionar problemas en control y automatización de los procesos en la producción de quesos fresco.

Investigación bibliográfica, ya que el proyecto de tesis se basará en consultas de revistas técnicas, libros, artículos científicos, publicaciones en internet y en proyectos de tesis similares referente a temas implementación de un sistema automatizado para el proceso de pasteurización y cuajada de leche en la elaboración de queso fresco para el Consorcio de Lácteos Tungurahua.

Investigación de campo, porque se analizará el estado actual de la panta y procedo además de analizar el sistema automatizado para determinar si son adecuados los diferentes métodos de control y monitoreo utilizados en las etapas del proceso para la elaboración de queso fresco.

Investigación Experimental porque se realizará una serie de pruebas del control y monitoreo del sistema automatizado para el proceso de pasteurización y cuajada de leche en la elaboración de queso fresco, con lo cual se determinará la eficiencia del sistema y la calidad del producto.

## **2.2.2 Recolección de información**

Para lograr la recolección de información necesaria para el desarrollo del proyecto se emplearán libros, revistas, fuentes online y todas las fuentes de investigación bibliográficas acerca de sistemas de automatización en el entorno de lácteos además de entrevistas técnicas, proyectos desarrollados, así como guías prácticas y manuales por lo que se tomará en cuenta bases de datos confiables que permitan el desarrollo del proyecto.

## **2.2.3 Procesamiento y análisis de datos**

El procesamiento, análisis de datos en la presente investigación y desarrollo del proyecto se realizará mediante la determinación de estado actual de la maquinaria, proceso utilizado para la elaboración de quesos en el consorcio de lácteos Tungurahua, mediante pruebas de funcionamiento luego de la implementación del sistema automatizado para proceso de pasteurización y cuajado de leche en la elaboración de quesos.

## **2.2.3.1 Estado actual de la planta**

El consorcio de lácteos Tungurahua en la planta de producción APROLEQ ubicada en el caserío Huacanga la Dolorosa perteneciente al cantón Quero de la provincia de Tungurahua, está equipada con tanques para la recepción de la leche, líneas de producción para la elaboración de queso fresco, queso mozzarella, yogurt, un cuarto

frio para el almacenamiento de productos finales, los sistemas de suministros de agua y vapor. Todo el equipamiento de la planta se describe a continuación.

## **Suministro eléctrico**

La planta cuenta con un suministro eléctrico monofásico a dos hilos 2x127V/220V a una frecuencia de 60 Hz, con una corriente de operación de 15 A. Para la distribución de energía dentro de la planta cuenta con dos cajas de distribución eléctrica con breakers a 2 hilos o 1 hilo y neutro de acuerdo con la necesidad de los equipos. Además, dispone de un sistema de puesta a tierra para proteger a los equipos de descargar eléctricas.

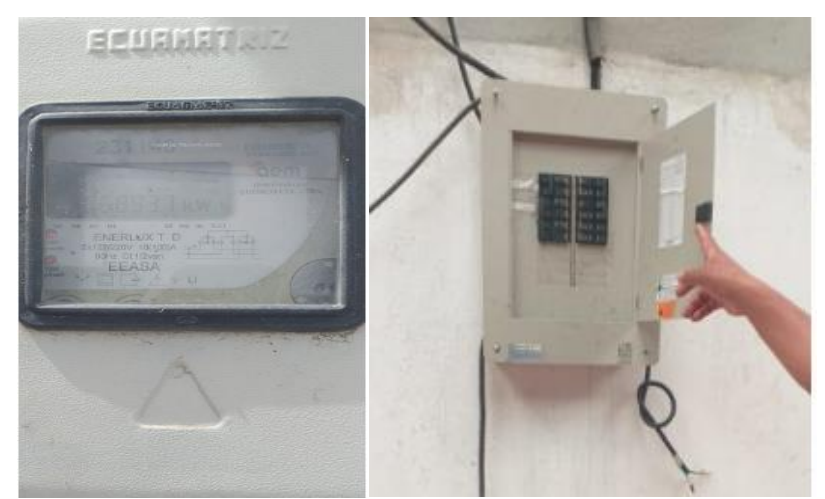

Figura 33. Medidor Eléctrico y caja de distribución de la planta APROLEQ **Elaborado por:** El investigador

## **Suministro de agua**

La planta consta de un suministro de agua potable estable de 48 a 60 litro por minuto.

## **Sistema de calentamiento a base de vapor**

Disponen de un caldero acuatubular de 2 pasos de 10 BHP, su funcionamiento es a base de Diesel automático, o suministro eléctrico monofásico 110-220 voltios. Es un caldero de tipo vertical y cuenta con los siguientes accesorios de control.

- Válvula de seguridad (de 1" regulada a una presión de 60 PSI)
- Quemador a Diesel de 2.5 a 3 Gal/h
- Manómetro de alta presión de glicerina 0-120 PSI
- Juego de nivel de vidrio con visor de agua
- Mc.Donald, controla el nivel interno de agua en el caldero
- Presuretrol de alta y baja, controla las presiones en el caldero
- Tanque de balance y tratamiento de agua, con su bomba
- Tanque pulmón de 50 Gal. para depósito de Diesel.
- Chimenea o ducto para gases.
- Tablero de control eléctrico con luces pilotos y switch

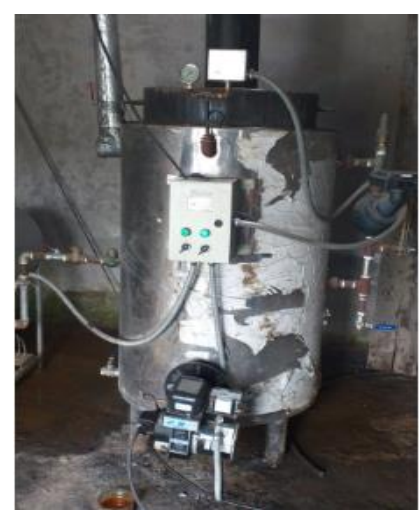

Figura 34. Caldero acuatubular de 2pasos de 10BHP de la planta APROLEQ **Elaborado por:** El investigador

## **Cuarto Frío de 20m3 isotérmico para conservación de lácteos a 4ºC**

Su construcción es a base de panelería de poliuretano inyectado de alta densidad (5 cm. de espesor) cuanta con los siguientes componentes de control y es de construcción nacional.

- Unidad condensadora europea de 1,5 Hp alta temperatura R22.
- Unidad evaporadora de 14.800 btu's, enfriamiento por Unidad evaporadora de 14.800 btu's, enfriamiento por aire forzado, caja de comando eléctrico y accesorios de refrigeración para funcionamiento automático.
- Medidas externas: 3,00 m de Largo X 3,00 m Ancho X 2,20 m. de Alto.
#### **Tina de procesamiento de quesos para 500 L.**

Construida de acero inoxidable (AISI 304 interno-430 externo) cilíndrica doble pared, fondo exterior en acero al carbono para llama directa, fondo interior inoxidable, inclinado 3% hacia llave de salida inoxidable de 1,5" con sistema clamp, conexiones de entrada y salida de vapor-agua, llave de drenaje y válvula de seguridad para 10 PSI. Termómetro de pared con sistema clamp.

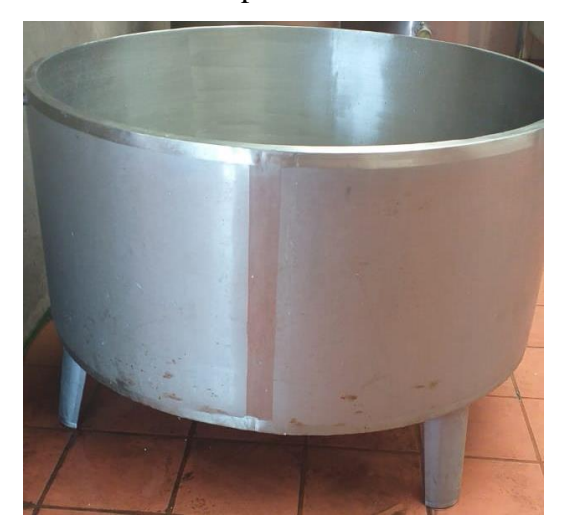

Figura 35. Tina de Queso para 500L de la planta APROLEQ **Elaborado por:** El investigador

### **Envasadora al vacío**

La presente maquina es de marca Kunba, Modelo DZ-500/2E, posee un cámara con dos resistencias, este equipo dispone de su propio pedestal está construida en acero inoxidable, con una bomba de vacío de 20 m3/h y una potencia del motor 1500 Watts, alimentados a un voltaje 220 Volt/60Hz, posee una potencia de sellado 750 Watts y un panel de control. Rendimiento Aproximado 6-8 funda/minuto

#### **2.2.3.2 Estado actual del proceso**

El consorcio de lácteos Tungurahua en la planta de producción APROLEQ ubicada en el caserío Huacanga la Dolorosa perteneciente al cantón Quero de la provincia de Tungurahua emplea métodos rudimentarios para el proceso de elaboración de quesos los cuales son artesanales, contaminar la materia prima por exposición humana, no existe ningún tipo de control eléctrico; además, expone al operario a peligros de

quemadura. El proceso de elaboración de quesos se representa en el siguiente diagrama de proceso y los elementos principales que se deben analizar son:

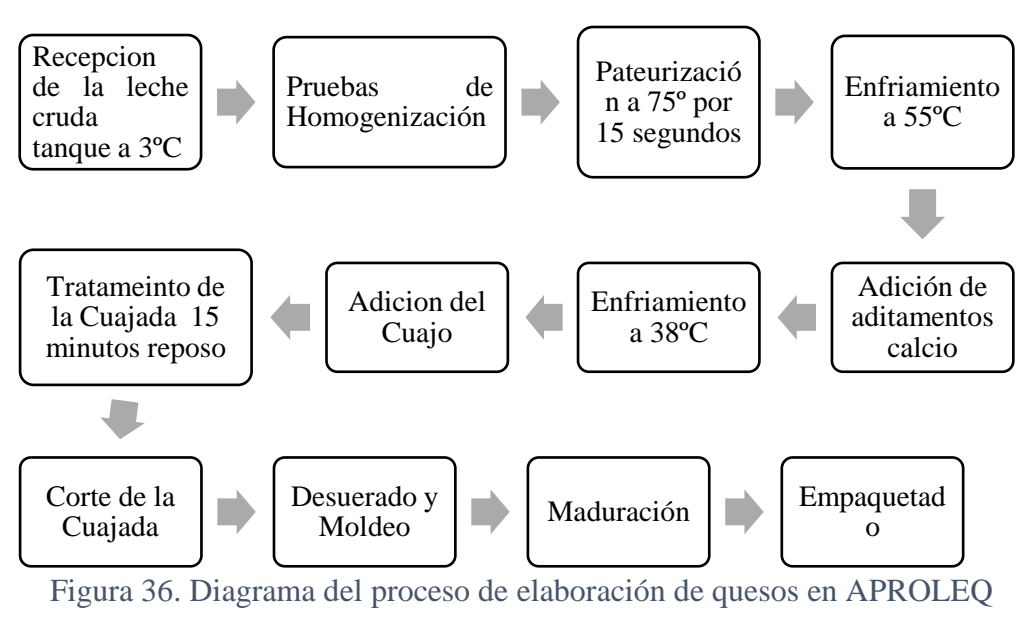

**Elaborado por:** El investigador

El sistema de calentamiento es a base de un caldero de vapor el cual ingresa por una tubería de acero inoxidable, el ingreso de este suministro a la marmita se controla mediante una llave de media vuelta manual sin mayor protección colocando en peligro al operario. La salida del sistema no tiene ningún control para el vapor solo los expulsa hacia afuera de la planta.

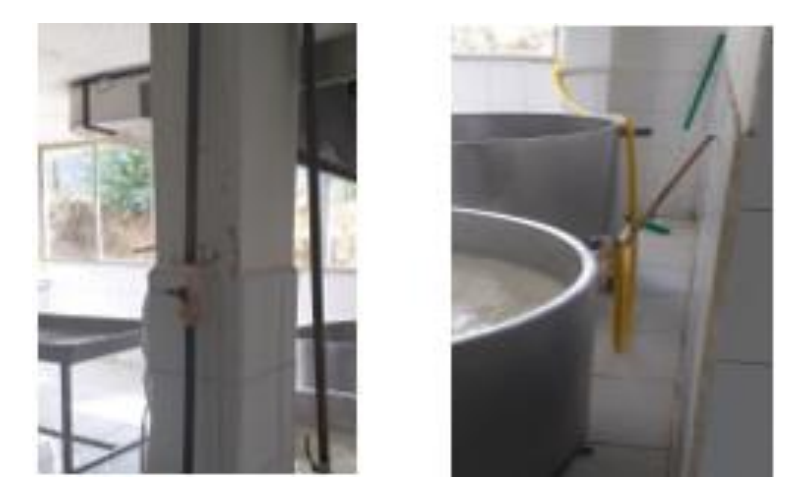

Figura 37. Ingreso y salida del sistema de calentamiento para la marmita **Elaborado por:** El investigador

La mezcla de la materia prima se realiza de forma manual aplicando una paleta de madera, la cual ingresa en el tanque y debe agitar la leche este proceso lo realiza el operario causando el empleo de mucha fuerza y que la mezcla de los materiales no sea uniforme, la leche debe mantenerse en movimiento durante el proceso de pasteurización, aditamento de calcio y cuajo.

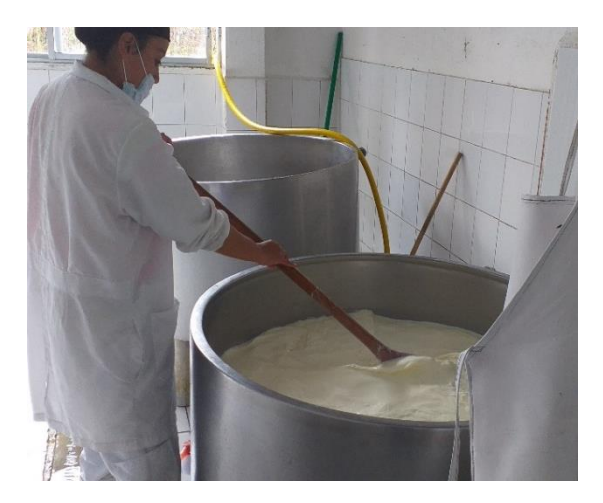

Figura 38. Método de mezcla de componentes empleado en la elaboración de quesos **Elaborado por:** El investigador

El control de temperatura del proceso se lo realiza mediante un termómetro de mercurio el cual debe ser insertado en la marmita para que tome la medición de la leche no siendo preciso ni tan eficiente ya que la medida es tomada por el operario de acuerdo con su criterio óptico y de posición

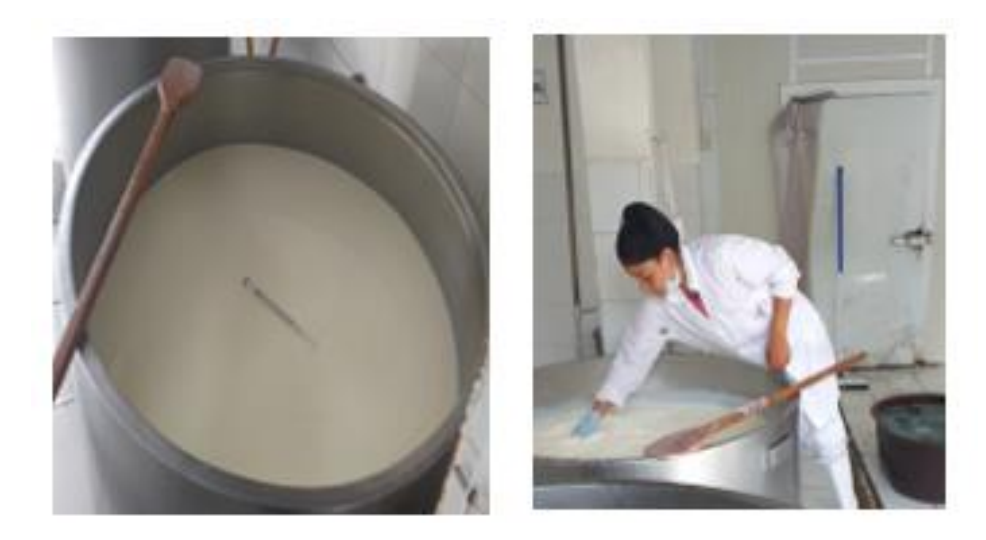

Figura 39. Método de medición de temperatura empleado en la elaboración de quesos **Elaborado por:** El investigador

El sistema de enfriamiento es a base de agua los cuales tiene su instalación con tubos PVC y para el ingreso a la chaqueta de la marmita se tiene como elemento de control una llave de media vuelta manual. La salida del sistema tiene un conducto para enviar la salida prematura del líquido.

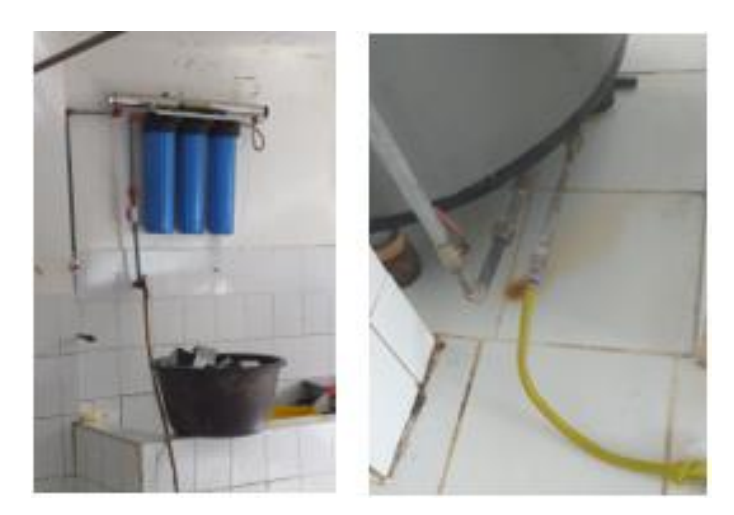

Figura 40. Ingreso y salida del sistema de enfriamiento de la marmita **Elaborado por:** El investigador

Para el método de corte de la cuajada se emplea una paleta denominada lira la cual está construida de acero inoxidable 304 grado alimenticio e hilos nailon gruesos los cuales permiten cortar el cuajo que está en la marmita el proceso se lo realiza de forma manual y se debe aplicar una determinada fuerza y velocidad de corte.

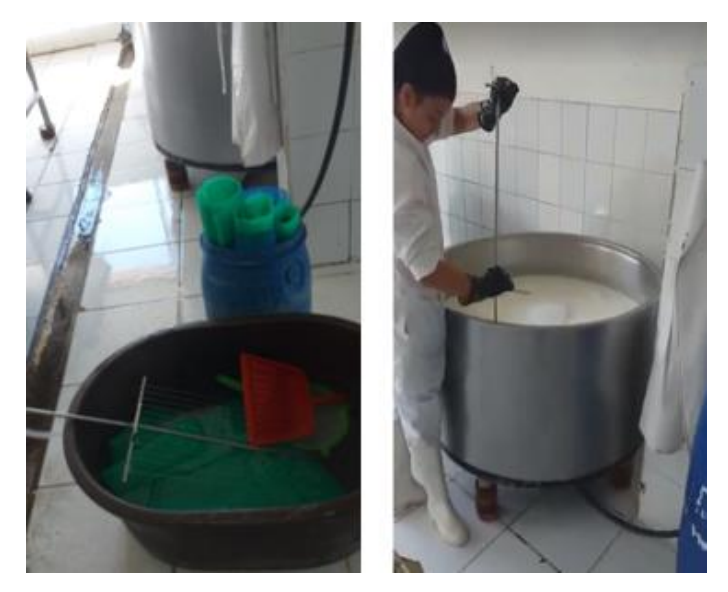

Figura 41. Método de corte de cuajada en la marmita **Elaborado por:** El investigador

Luego de realizar el corte de la cuaja se procede a extraer el suero y el cuajo de la marmita de forma manual mediante una pala de plástico y una cubeta, para empezar el proceso de moldeo de los quesos, el cual consiste en lavar los moldes y colocar los moldes en la mesa de forma ordenada. Después del moldeo de la materia prima ya cuajada pasamos al proceso de salado y maduración en la mesa o tina , cada molde de forma redonda o rectangular tiene la capacidad de 500gr.

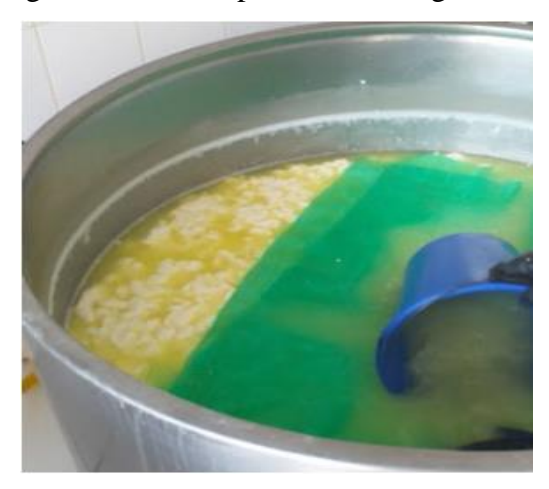

Figura 42. Método de extracción del suero utilizado en la elaboración de quesos  **Elaborado por:** El investigador

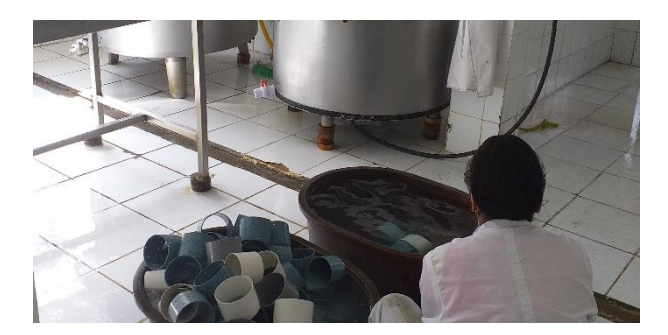

Figura 43. limpieza de moldes utilizados en la elaboración de quesos  **Elaborado por:** El investigador

Antes del moldeo se añade la sal liquida al cuajo ya cortado en la marmita permite realizar la salmuera al queso de forma rápida otra opción es preparar una tina de agua sal y sumergir los quesos durante 45 a 75 minutos, esto es una opción en el proceso ya que depende del tipo de queso fresco que se esté realizando, pero no causa ninguna alteración en el proceso, ya que solo cambia para definir si el queso fresco va a ser salado o desabrido.

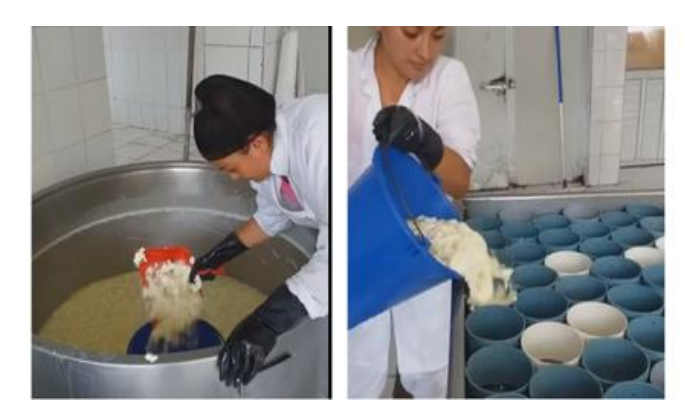

Figura 44. Método de moldeo utilizado para la elaboración de quesos  **Elaborado por:** El investigador

Como punto final se tiene el almacenamiento del producto ya moldeado y madurado el cual se lo realiza en un cuarto frio de manera ordenada por perchas de acero inoxidable para etiquetarlo y distribuirlo.

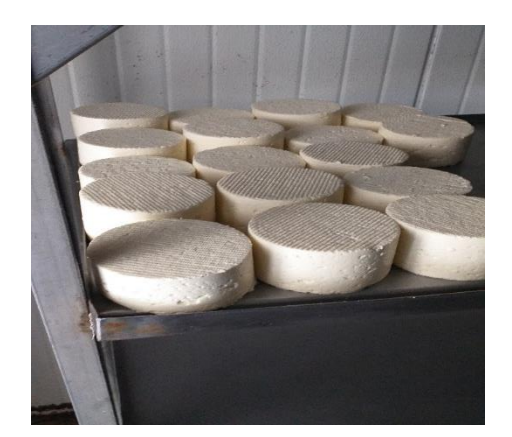

Figura 45. almacenamiento del producto final utilizada  **Elaborado por:** El investigador

Se concluye que el proceso utilizado por el consorcio de lácteos Tungurahua es totalmente manual sin ningún tipo de control eléctrico electrónico o mecánico, dificultando el trabajo del operador y a su vez reduciendo la producción ya que por el esfuerzo físico aplicado en el proceso la marmita de leche es utilizada en un 60% siendo equivalente a 300 litros de Leche para que sea operador por un trabajador, y cabe recalcar que si se quisiera utilizar la marmita al 100% equivalente a 500 litros de leche se necesita la intervención de dos operarios causando más gastos en mano de obra.´

## **2.2.3.3 Análisis de Producción Actual de Queso Fresco**

De esta forma se hace una referencia a las cantidades de materia prima utilizada en la planta de producción APROLEQ para la obtención de Queso Fresco, de lo cual se obtiene que para cada 100 litros de leche se añade 100 mililitros de Cloruro de Calcio y de igual forma por cada 100 litros de leche se añade 12 mililitros de Cuajo, acorde a estas cantidades de obtiene de cada 3 litros de leche un queso de 500 gramos de esta forma se puede realizar el análisis de producción acorde a la cantidad de leche procesada como se aprecia en la siguiente tabla.

| Leche         | <b>Número</b><br>de | de<br><b>Cloruro</b> | Cuajo | <b>Quesos</b>      |
|---------------|---------------------|----------------------|-------|--------------------|
| Procesada (L) | <b>Operadores</b>   | Calcio (ml)          | (ml)  | <b>Resultantes</b> |
| 250           |                     | 250                  | 30    | 83                 |
| 300           |                     | 300                  | 36    | 100                |
| 400           | $\overline{2}$      | 400                  | 48    | 133                |
| 500           | $\overline{2}$      | 500                  | 60    | 166                |

Tabla 11. Análisis de Producción de Queso Fresco.

### **Elaborado por:** El investigador

Debido al esfuerzo físico aplicado en el proceso por el operador u operadores se realiza una parada de procesamiento de Leche para la elaboración de Queso Fresco al día.

### **2.2.3.4 Análisis de tiempos del proceso actual**

Cada una de las etapas para la producción artesanal de queso fresco en la planta APROLEQ requieren un determinado tiempo, lo que requiere la intervención de operadores para cumplir en dichas etapas del proceso como podemos analizar en la siguiente tabla de tiempos:

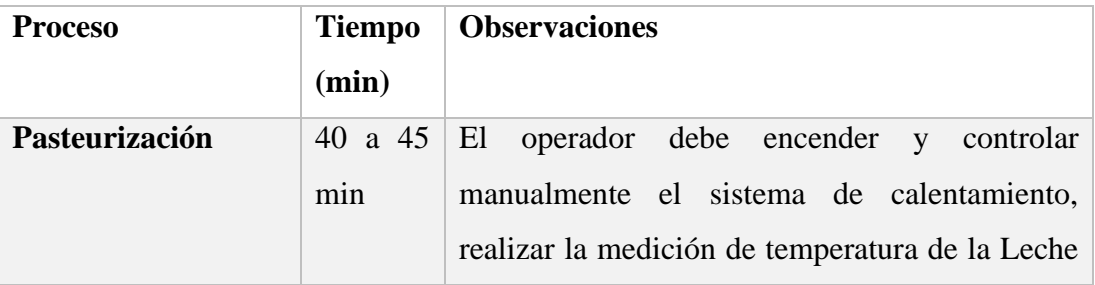

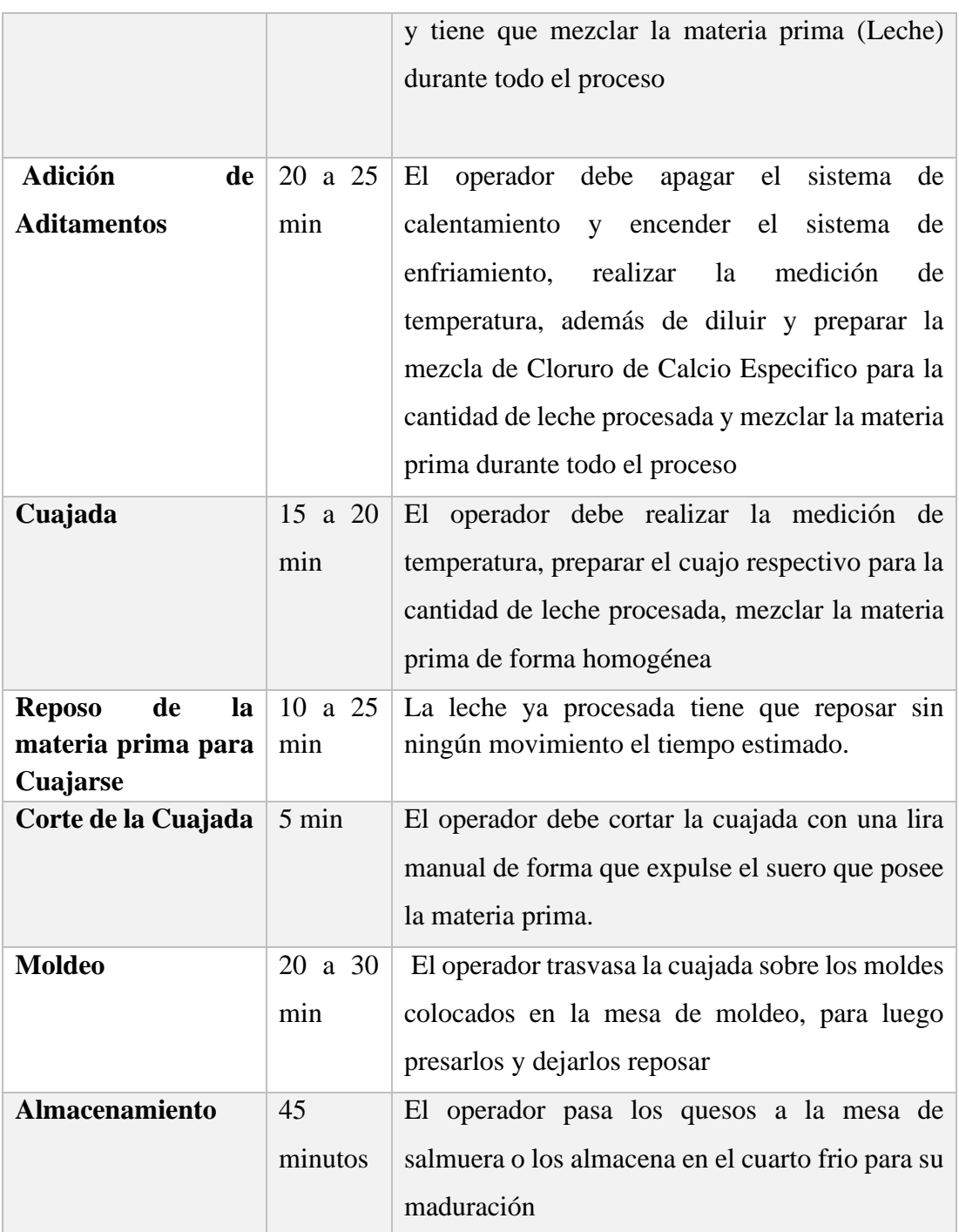

Tabla 12. Análisis de tiempos etapas del proceso.

# **Elaborado por:** El investigador

Como se puede apreciar en la tabla 12 el operador interviene en todo el proceso y realiza trabajos con esfuerzo físico además de tener una continua manipulación de la materia prima lo que provoca un potencial riesgo de contaminación por contacto humano del producto.

## **2.2.4 Desarrollo del proyecto**

- 1. Analizar los diferentes tipos de sistemas existentes para la elaboración de queso fresco.
- 2. Determinar las características de los procesos de elaboración de queso fresco más utilizados en la Sierra Ecuatoriana.
- 3. Identificar el estado actual de las diferentes etapas que tiene el proceso de elaboración de queso fresco en la planta de producción.
- 4. Dimensionar los equipos y materiales que se ocupara en los diferentes procesos del sistema tomando en cuenta su costo y beneficio
- 5. Definir la tecnología de programación y los materiales óptimos para la implementación del sistema.
- 6. Realizar un presupuesto previo a la compra de equipos y materiales.
- 7. Realizar pruebas de funcionamiento y resistencia en los materiales y equipos escogidos para la implementación del sistema.
- 8. Elaborar la automatización y control del sistema definiendo las etapas del proceso y los parámetros a controlar.
- 9. Programar la HMI para el control y monitorización del proceso.
- 10. Realizar el Diseño en 3D del armario de control
- 11. Realizar pruebas de funcionamiento de la automatización y el monitoreo del sistema.
- 12. Evaluar la eficiencia y calidad del sistema automatizado para la elaboración de queso fresco en la planta de producción.
- 13. Realizar el informe final del proyecto.

# **CAPÍTULO III**

# **RESULTADOS Y DISCUSIÓN**

#### **3.1 Análisis y discusión de los resultados**

La implementación de un sistema automatizado para el proceso de pasteurización y cuajada de leche en la elaboración de queso fresco permite mejorar las condiciones laborales del operador, ya que el mismo intervienen menos tiempo en el proceso lo que permite realizar otras actividades necesarias para el proceso sin realizar mayor esfuerzo físico, por otro lado el sistema permite eliminar la contaminación por contacto humano con la materia prima, además de mejorar los tiempos de producción por el control realizado sobre la planta.

#### **3.1.1 Desarrollo de la propuesta**

#### **3.1.1.1 Descripción del sistema**

En el presente proyecto se establece una arquitectura a implementar basada en tres niveles de automatización, los cuales comprenden: los equipos de campo en el nivel cero, el control de procesos en el nivel uno y por último la operación y supervisión del sistema en el nivel dos

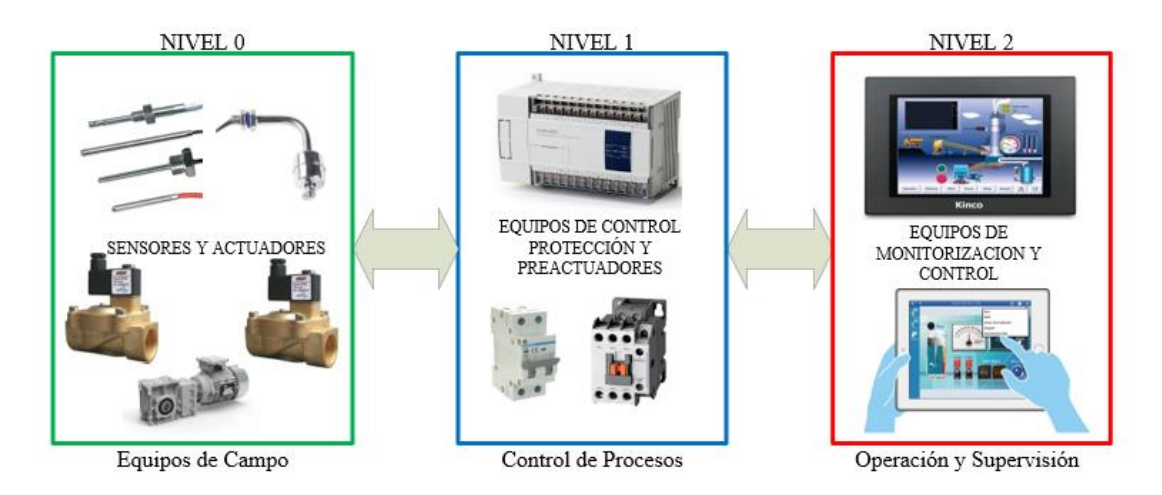

Figura 46. Arquitectura del sistema automatizado a implementar **Elaborado por:** El investigador

#### **Equipos de campo**

Los equipos de campo que comprenden en el proceso de pasteurización y cuajada de leche para la elaboración de quesos se dividen en dos grupos los cuales se definen como actuadores y sensores.

Al referirse al conjunto de los actuadores que intervienen en el proceso de interés se tiene presente las válvulas de control para el sistema de calentamiento para la materia prima en la marmita mediante vapor y las válvulas de control para el sistema de enfriamiento para la materia prima en la marmita mediante agua, además del motor y su caja reductora que permiten el movimiento uniforme del mezclador de la materia prima en la marmita.

Por otro lado, al hacer énfasis en el conjunto de sensores se hace mención a los sensores de temperatura los cuales permiten la medición y el control adecuado de este parámetro en la materia prima, por otro lado están los sensores de nivel los cuales permiten determinar un nivel mínimo requerido para que inicie el proceso de manera adecuada.

### **Control de Procesos**

En este nivel se realizar la toma de decisiones en cada etapa del proceso, por ende, se encuentra compuesto por los equipos de control como PLC y pre-actuadores. La principal unidad lógica de control en el proceso es el PLC la cual permite recibir la información de todos los sensores de nivel y temperatura, información de entradas como pulsadores, selectores y paro de emergencia, para procesar dicha información y tomar decisiones en base a la programación establecida para el control de temperaturas, control de mezclado entre otros procesos en dicho controlador y enviar esta información a los actuadores con ello permite un correcto funcionamiento del proceso. El papel de los pre actuadores en este proceso es transformar la señal resultante de salida del PLC hacia el actuador en una señal de potencia con lo cual facilite la conexión de dicho actuador.

#### **Operación y supervisión**

Este nivel facilita la implementación de un sistema de monitorización del sistema gracias a una HMI (interfaz hombre maquina) el cual permite el intercambio de datos con el nivel de control de procesos. Lo que permite un control y visualización de los

estados de cada etapa del proceso y determinar el correcto funcionamiento de los equipos tanto de las lecturas de los sensores como el control y de los actuadores.

## **3.1.1.2 Estado actual del proceso de elaboración de queso fresco**

Se presenta el siguiente flujograma de resumen del proceso actual de elaboración de queso fresco acorde al estudio realizado en la sección 2.2.3

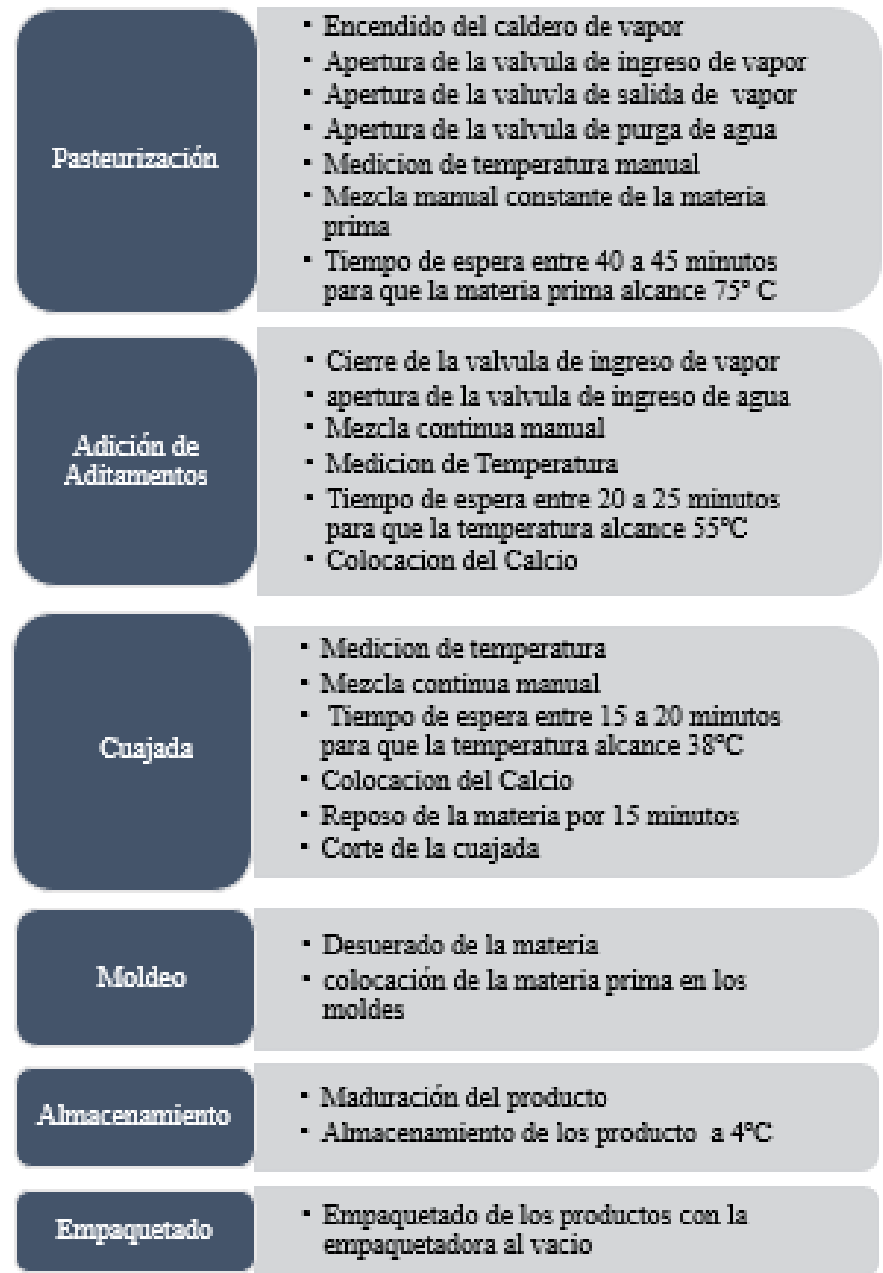

Figura 47. Resumen del proceso de elaboración de quesos

# **Elaborado por:** El investigador

## **3.1.1.3 Identificación de los inconvenientes en las etapas del proceso**

Gracias a la recolección de información realizada en la sección 2.2.3 se determinó el estado actual del proceso elaboración de queso fresco definiendo así los principales problemas que se presentan en el proceso de pasteurización y cuajada de leche, en la tabla 13 se resumen los inconvenientes:

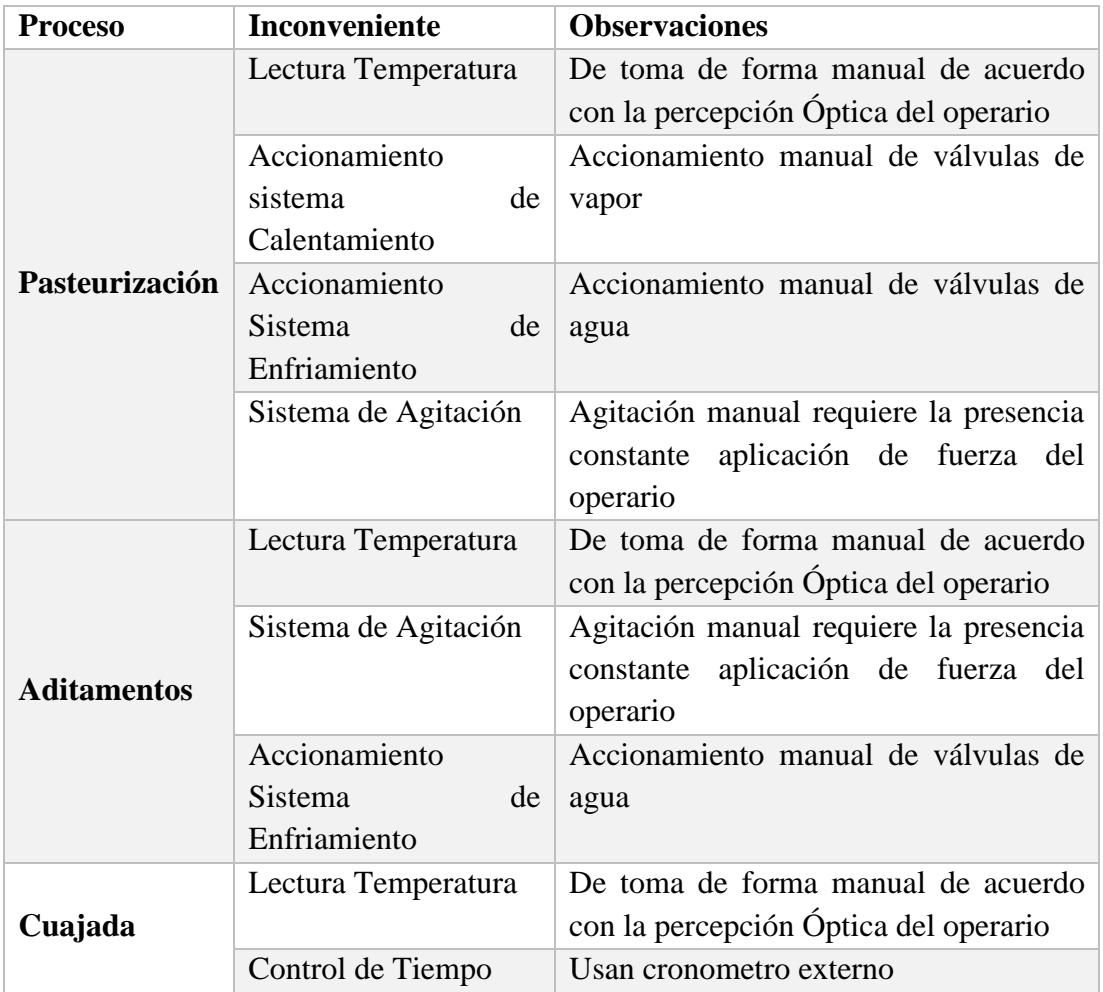

Tabla 13. Resumen de inconvenientes en las etapas de proceso

### **Elaborado por:** El investigador

# **3.1.1.4 Requerimientos del sistema**

De acuerdo con los problemas que se presenta en el proceso de elaboración de queso fresco se ve la necesidad de la automatización del proceso de pasteurización y cuajada de leche con lo cual se define los siguientes parámetros que debe cumplir el sistema:

- Definir un sistema de monitorización de variables
- Definir un programa que permita el control manual y automático del sistema.
- Las temperaturas de los procesos de pasteurización, aditamentos y cuajado deben ser modificables por el operario
- El control de tiempos en el proceso de cuajado debe ser programado y modificable.
- El accionamiento de las válvulas debe ser controlado por ende se debe cambiar de manuales a electroválvulas tanto el sistema de calentamiento por vapor y el sistema de enfriamiento por agua para tener un control sobre de dichos sistemas.
- La medición de temperatura se debe realizar de forma constante por lo cual se debe implementar un sensor de temperatura fijo en la marmita lo que permite un control más exacto de temperaturas.
- El sistema de agitación debe ser automático con ello evita la intervención del operario con la materia prima, para ello se realizar la construcción de un agitador y el acoplamiento al motor y a la marmita.

# **3.1.1.5 Tabla de equipos seleccionados**

De acuerdo con el estudio realizado en la sección 2.1 se presenta la siguiente tabla.

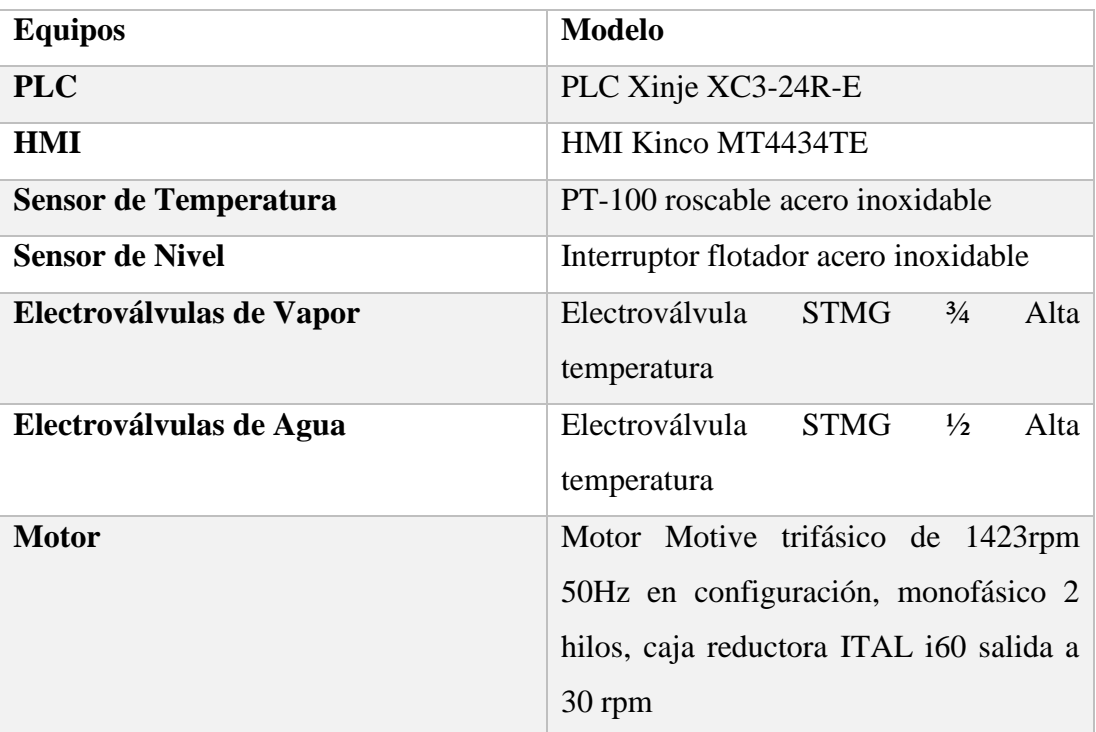

Tabla 14. Resumen de selección de equipos

 **Elaborado por:** El investigador

#### **3.1.1.6 Programación del Controlador lógico programable (PLC)**

Para el control de procesos del presente sistema se definió en la sección 2.1.1 el uso de un Controlador lógico programable de la marca Xinje modelo XC3-24-R-E, el cual se programa mediante lenguaje Ladder o instrucciones por medio del software XCP-Pro-3.3. Toda la lógica de control presente en el sistema se programó en el PLC como el encendido, apagado, reseteo, paro de emergencia del sistema, medición de los sensores (temperatura, nivel); además de, las condiciones de encendido, apagado de los actuadores, el intercambio de datos entre el nivel de control y el nivel de supervisión (entre PLC y HMI). El PLC cuenta con protocolos de comunicación libres para lo cual es compatible utilizar MODBUS entre los dos sistemas. Para empezar el trabajo en el software se creó un proyecto y fue configurado acorde al PLC que se utiliza, el puerto de comunicación y sus tarjetas adicionales necesarias en este caso la tarjeta XC/XP-2AD2PT-BD. El cable de comunicación para la programación del PLC debe tener la configuración de pines que se aprecia en la figura 48 con lo que garantiza la comunicación que se realiza entre el PLC y la PC.

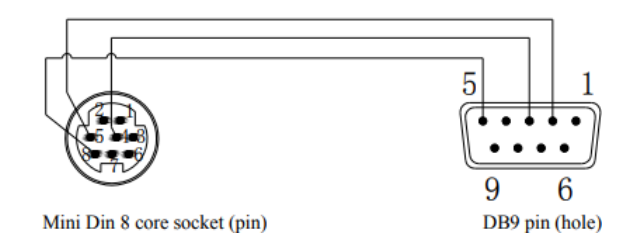

Figura 48. Distribución de pines del cable para programación del PLC XINJE **Elaborado por:** El investigador

La tarjeta BD XC/XP-2AD2PT-BD que se utiliza en el proyecto para la lectura de los sensores de temperatura, dispone de 2 entradas analógicas de 0 a 10 voltios o de 0 a 5 voltios y 2 entradas para sensores de temperatura PT100 con una resolución de 0 a 350º C

Después de configurar el proyecto para iniciar la programación en el PLC se define la nomenclatura que utiliza software en la cual se definen las variables de tipo digital, analógica y tipo Palabra (Word).

| <b>Nomenclatura</b> | Significado               |
|---------------------|---------------------------|
| $\mathbf{x}$        | Entrada Digital           |
| Y                   | Salida Digital            |
| ID)                 | Entrada Analógica         |
| K                   | Variable constante        |
| M                   | Marca tipo Digital        |
| D                   | Marca tipo Palabra (Word) |
| т                   | Dato tipo tiempo          |

Tabla 15. Nomenclatura General de programación para PLC Xinje

## **Elaborado por:** El investigador

Una vez definido la nomenclatura a utilizar se diseñó el diagrama de flujo para el programa como se aprecia en el anexo 3, 4. Además de, el uso de cada variable de entrada, salida, marcas entre otros datos de carácter digital y analógico utilizadas en la programación. Las entradas se definen con la letra X, se puede apreciar el uso especifico de cada entrada en la tabla 16, sea para el control de encendido apagado reseteo, paro de emergencia del sistema, así como para el control manual físico de los actuadores y procesar las señales de los sensores de nivel tipo interruptor flotador.

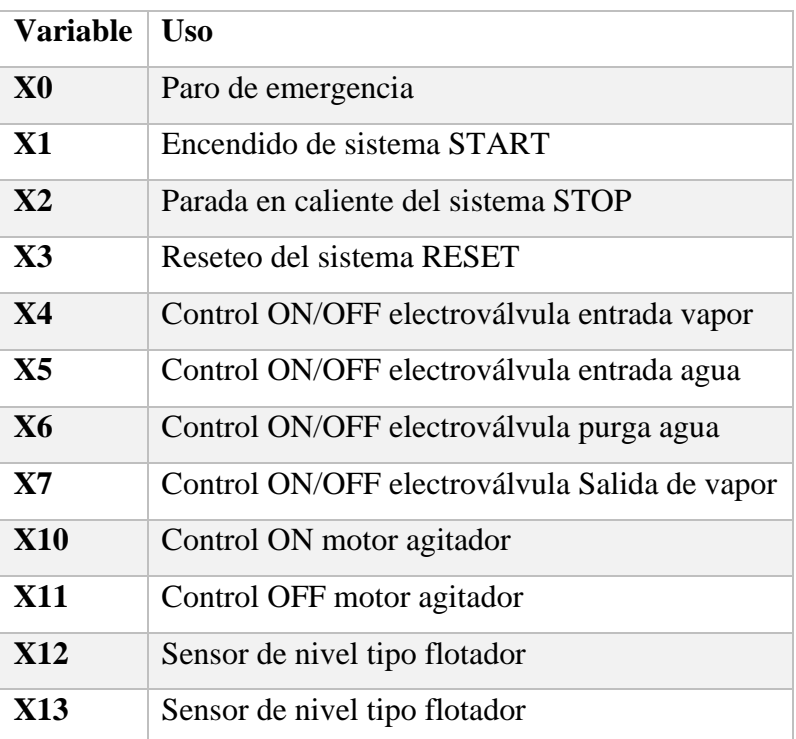

Tabla 16. Asignación de las entradas digitales en la programación para PLC Xinje

 **Elaborado por:** El investigador

En el caso de las entradas analógicas se utiliza la nomenclatura ID, en el presente proyecto se utiliza para la lectura de los sensores de temperatura se visualiza si utilidad en la tabla 17.

| Variable   Uso |                                                            |
|----------------|------------------------------------------------------------|
| <b>ID1002</b>  | Entrada analógica 0, canal CHO para sensor PT-100 (TT-100) |
| <b>ID1003</b>  | Entrada analógica 1, canal CH1 para sensor PT-100 (TT-101) |
|                |                                                            |

Tabla 17. Asignación de las entradas analógicas en la programación para PLC Xinje  **Elaborado por:** El investigador

Las salidas digitales tienen la nomenclatura Y, se utilizan para todos los indicadores y actuadores que interviene en el proyecto como luces, electroválvulas y el motor agitador. Se aprecia su utilidad especifica en la tabla 18.

| <b>Variable</b> | Uso                            |
|-----------------|--------------------------------|
| Y0              | Estado del sistema             |
| Y1              | T Pasteurización               |
| $\mathbf{Y2}$   | Dosificador de Calcio          |
| Y3              | Dosificador de Cuajo           |
| Y4              | Electroválvula entrada vapor   |
| Y5              | Electroválvula entrada agua    |
| Y6              | Electroválvula purga agua      |
| Y7              | Electroválvula Salida de vapor |
| Y10             | Motor agitador                 |
| Y11             | Motor agitador                 |

Tabla 18. Asignación de las salidas digitales en la programación para PLC Xinje

 **Elaborado por:** El investigador

Las marcas tipo digital se utilizan como un control lógico virtual o variables auxiliares en la programación principal del PLC además se utilizan estas variables como datos digitales de entrada o salida en el intercambio de información del PLC y la HMI, aplicadas por ejemplo en el control de navegación o control virtual de actuadores del sistema. Dichas marcas se describen a detalle en la tabla 19.

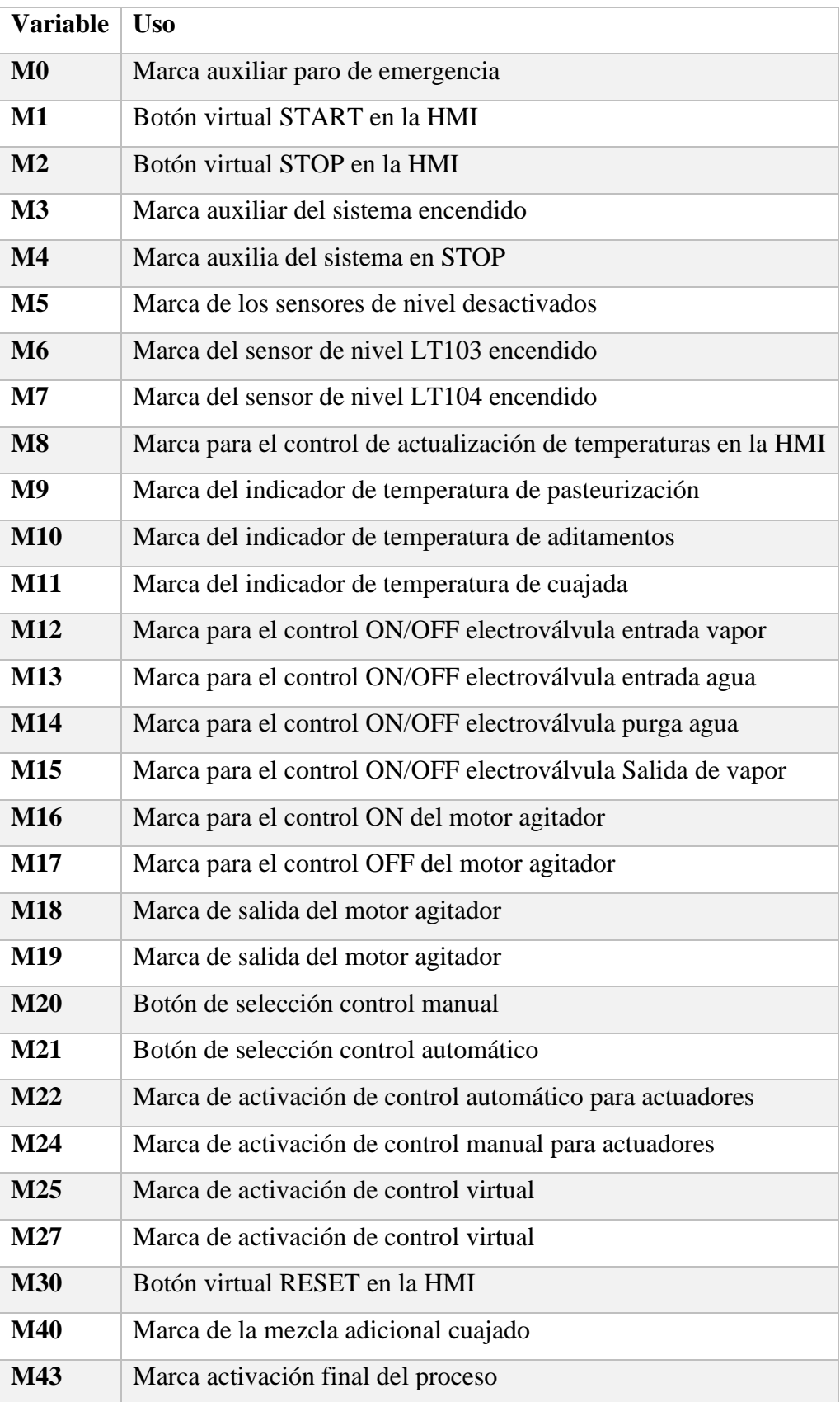

Tabla 19. Asignación de las marcas digitales en la programación para PLC Xinje

 **Elaborado por:** El investigador

Las marcas tipo palabra (Word) se describen en la tabla 20 donde se especifica su función, como transformar y realizar operaciones matemáticas de los datos analógicos, flotantes y enteros como por ejemplo la normalización de la lectura de los sensores de temperatura, además se utiliza para el intercambio de datos entre el PLC y HMI como el registro de temperaturas de operación de cada proceso.

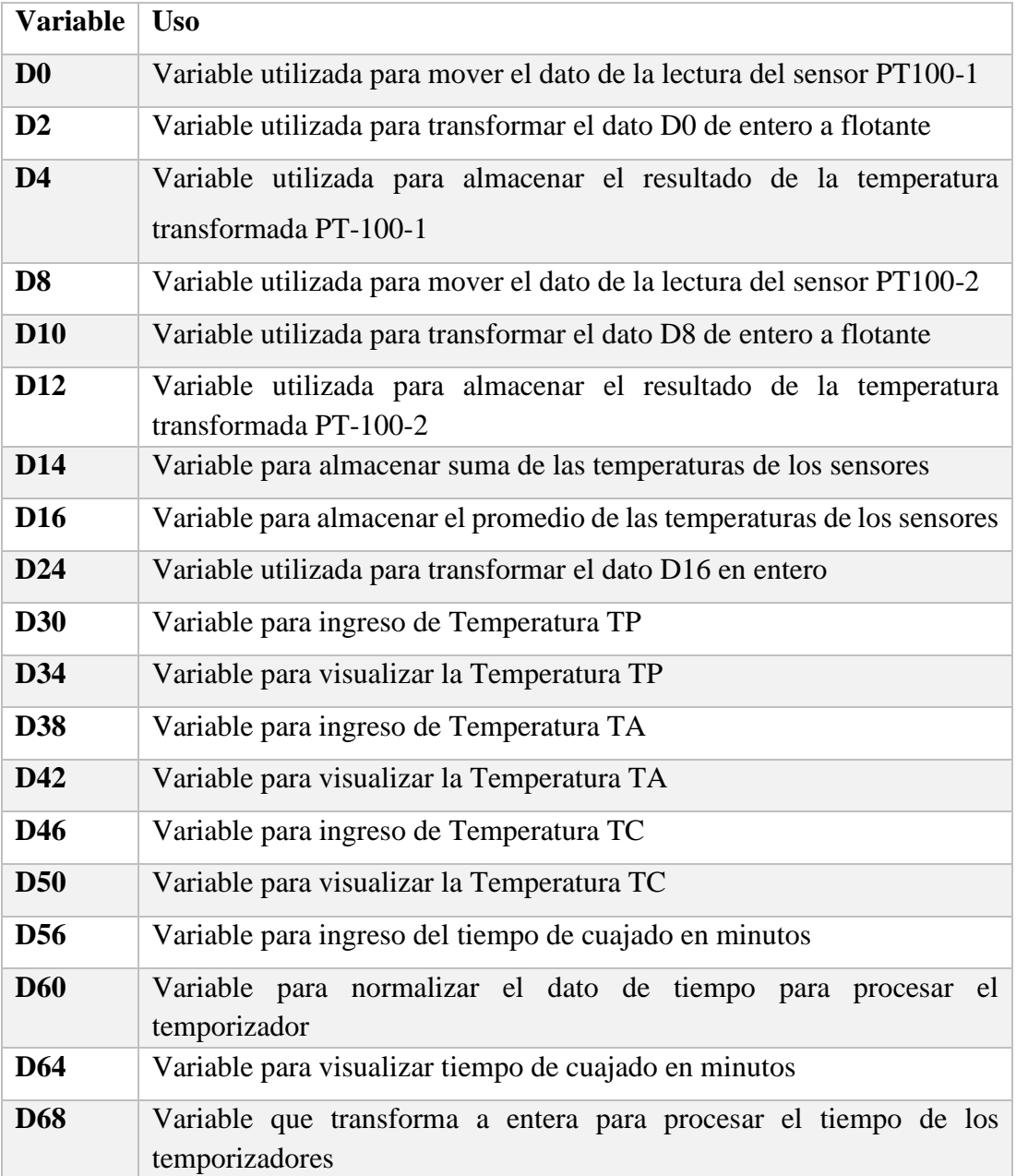

Tabla 20. Asignación de las Marcas tipo Palabra en la programación para PLC Xinje

### **Elaborado por:** El investigador

Ya definido el uso de todas las entradas, salidas, marcas y variables que intervienen en la programación del PLC, se procede a configurar cada uno de los controles basado en los diagramas de flujo que se pueden apreciar en el anexo 3, 4 para la programación del sistema, se inicia en el control de estado del sistema, ya que como se puede apreciar la configuración para operar el paro de emergencia mediante un pulsador zeta en configuración NC normalmente cerrado la cual comanda mediante su marca auxiliar todos los controles de inicio y parada del sistema. De esta manera si existe algún fallo la parada de emergencia apaga todo el sistema y aísla los actuadores para evitar daños a averías. Por otro lado, se realiza el control ON/OFF del sistema para lo cual se configura los botones de START y STOP respectivamente de forma física y utilizando marcas de forma virtual. Con la ayuda de marcas se procede a comandar el RESET de la programación, este botón físico y virtual envía todos los datos y estados de la programación al inicio. Toda esta programación se aprecia en la figura 49.

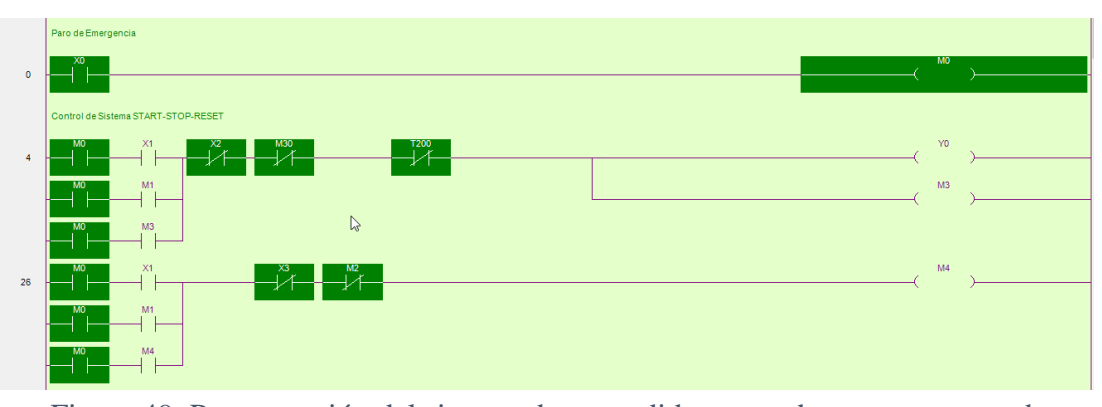

Figura 49. Programación del sistema de encendido, apagado reseteo y paro de emergencia **Elaborado por:** El investigador

Se procede a la lectura de los sensores de nivel los cuales están conectados a las entradas digitales del PLC, de acuerdo a la activación de cada uno de los sensores se obtiene el nivel en litros de la marmita, el primer sensor es esencial ya que es una condición para el inicio del proceso al representar un nivel mínimo de 250 litros de leche que debe tener la marmita para procesar, debido a que es el nivel en el cual el agitador esta semicubierto y puede generar el movimiento de mezcla para homogenizar la materia y realizar el intercambio de calor con las paredes de la marmita. Para convertir la señal digital que se obtienen de los interruptores flotadores magnéticos en un dato analógico utilizamos la funciones en Ladder tipo Float para definir eso valores analógicos y monitorizarlos en la HMI, se puede apreciar la configuración en la figura 50.

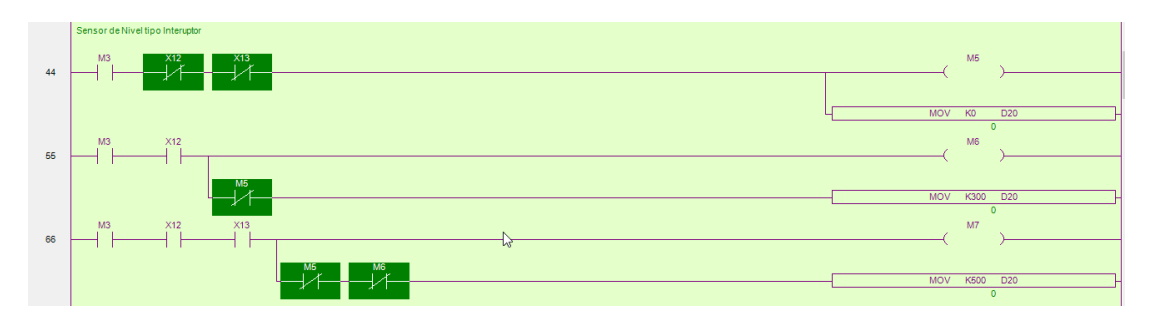

Figura 50. Programación de los sensores de nivel tipo interruptor flotador **Elaborado por:** El investigador

En el caso de los sensores de temperatura al utilizar el PLC XINJE XC3-24-R-E se puede notar que no tiene entradas analógicas propias así que se tiene que utilizar la tarjeta XC/XP-2AD2PT-BD que se inserta en el módulo BD, gracias a estos se implementan los canales para lectura de sensores de temperatura de tipo RTD en este caso para el uso de los sensores PT-100. Para procesar la adquisición de datos se emplea funciones de datos flotantes en Ladder para lo cual se efectúa un almacenamiento, procesamiento y normalización de la variables de entrada tipo Word para obtener la temperatura en grados centígrados de cada sensor y además se genera el promedio de los mismos ya que están localizados en diferentes puntos de la marmita con el fin de realizar lecturas que ayuden a corroborar la homogeneidad de la mezcla e intercambio de calor en la marmita, además estos datos son utilizados en condiciones posteriores del sistema y se envía estos datos a la HMI para el sistema de monitorización como se puede observar la configuración en la figura 51.

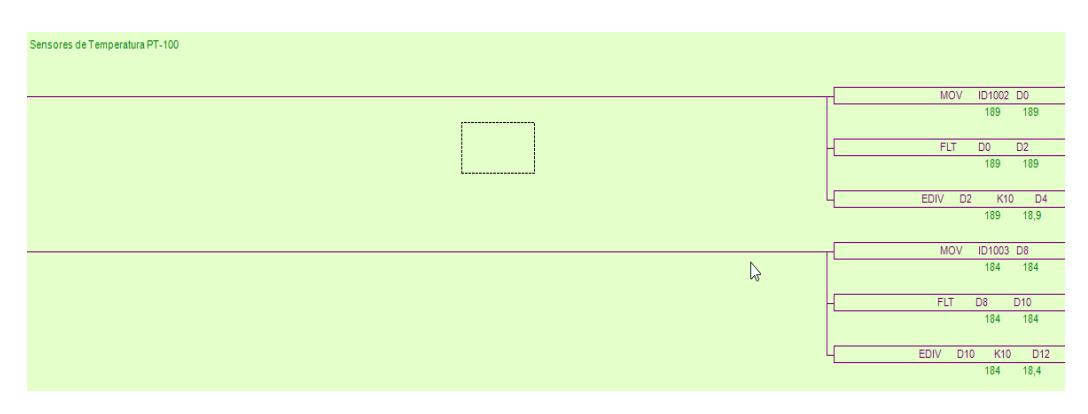

Figura 51. Programación de los sensores de temperatura **Elaborado por:** El investigador

Para el control del sistema es necesario saber las temperaturas a que la materia prima debe llegar en este caso se realiza los ingresos de los datos de las temperaturas en grados centígrados para el proceso de pasteurización, aditamentos de vitaminas y cuajada de leche mediante el sistema de monitorización su configuración se observa en la figura 52. Estos datos son utilizados para las condiciones en la programación del PLC y además como visualizadores de las temperaturas ingresadas en la HMI. Otro parámetro importante que influye en el proceso es el tiempo de cuajado y su ingreso se lo realiza en minutos en la HMI y es normalizada en el PLC para el uso de los temporizadores. Estos datos tienen valores referenciales para cada proceso como se puede apreciar son los siguientes datos: T pasteurización 75ºC, T aditamentos 55ºC, T cuajada 38ºC, Tiempo de Cuajada 15 minutos

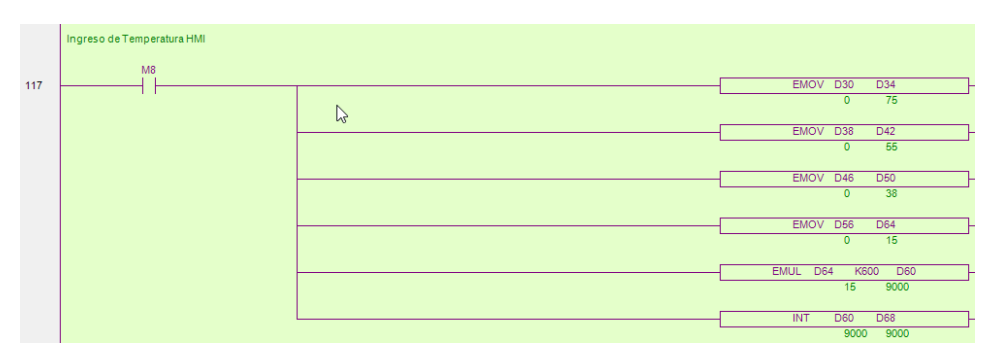

Figura 52. Programación del ingreso de temperatura en la HMI

#### **Elaborado por:** El investigador

El control de temperatura de cada etapa del proceso se realiza mediante condicionales mayor o igual  $(\geq)$ , menor o igual  $(\leq)$  en una configuración secuencial de proceso debe cumplirse la primera condición para que entre en función la segunda condición y así secuencialmente hasta terminar las etapas como se puede apreciar en la figura 53. Mediante estas condiciones verificamos que cada proceso se cumpla y poder realizar la activación de los Dosificadores de Calcio y Cuajada acorde a las temperaturas ya ingresadas con anterioridad.

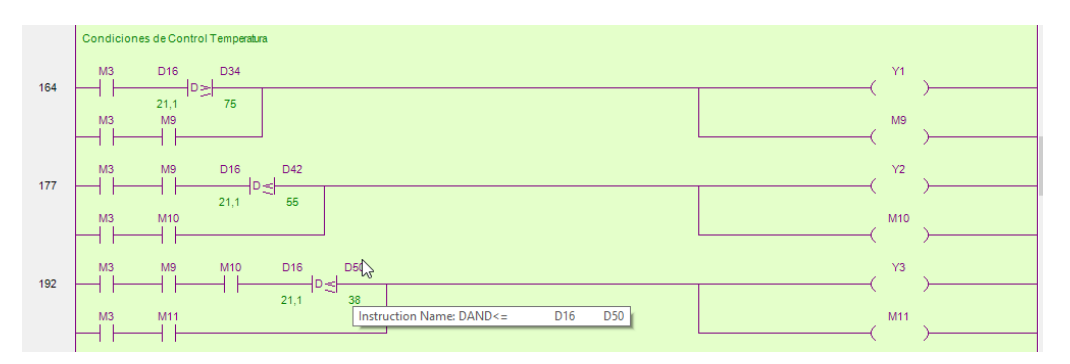

Figura 53. Programación de las condiciones para el control de temperatura **Elaborado por:** El investigador

Antes de entrar a detalle con la activación de los actuadores tenemos que hacer énfasis en la selección de control que se los va a realizar en este caso se puede elegir entre el control manual y el control automático de acuerdo con la navegación de la pantalla en la HMI y el ingreso a cada una de ella así delimitando el tipo de control y el restante quede deshabilitado como se observa en la figura 54. Para realizar este control ocupamos marcas virtuales en el PLC y segmentamos los actuadores para definir el control que los está comandando. Otro control proveniente de la HMI es para el uso de los botones virtuales sobre los actuadores.

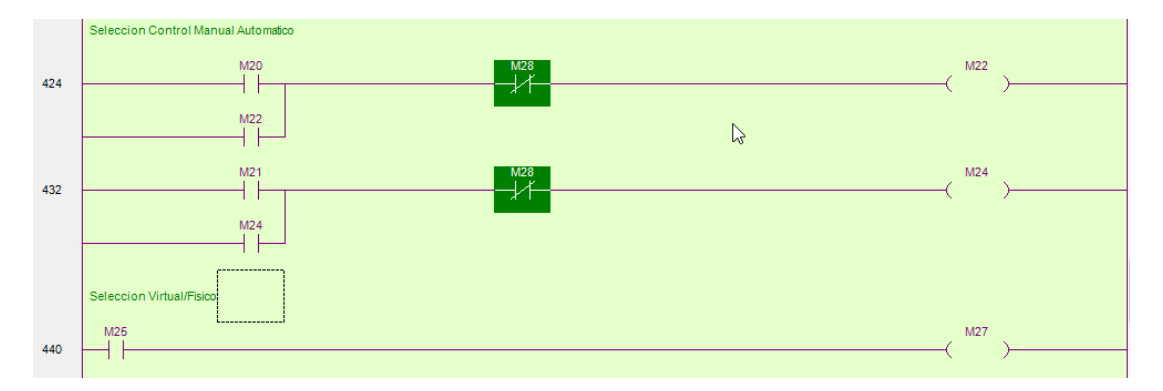

Figura 54. Programación para la selección de control manual y automático **Elaborado por:** El investigador

Para describir la configuración de las salidas de los actuadores daremos inicio en las electroválvulas, en este caso la electroválvula de ingreso y salida de vapor utilizada en el sistema de calentamiento y las electroválvulas de ingreso y salida de agua utilizado en el sistema de enfriamiento. Estos Actuadores tienen configurado un control automático y control Manual en estado físico y virtual el cual esta segmentado por las marcas que se comanda desde la HMI. Todas las electroválvulas tienen estos tres tipos de control como se puede apreciar en la siguiente figura 55 pero cambian las condiciones acorde a cada actuador ya que para el control automático se le asigna condiciones acorde a la temperatura que se encuentra el proceso y el ciclo que ya ha cumplido el sistema, en cambio para el control manual se le asigna entradas digitales del PLC para cada actuador y de la misma forma las marcas virtuales para ser comandado desde la HMI. Como se puede observar en el recuadro azul se localiza el

control automático, en el recuadro rojo el control manual físico y en el recuadro verde el control manual virtual.

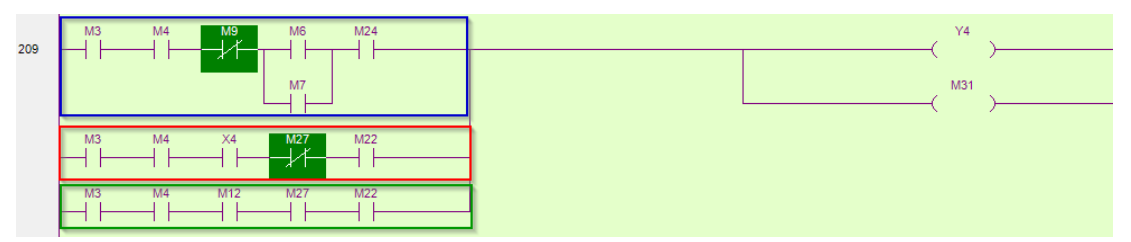

Figura 55. Programación de la electroválvula de ingreso de vapor **Elaborado por:** El investigador

Pasando a otro actuador importante en el sistema se tiene el motor agitador el que tiene como función mezclar la materia prima dentro de la marmita para homogeneizar los componentes y ayudar al intercambio de calor con la pared de la marmita, su funcionamiento inicia con el proceso de pasteurización y finaliza al realizar el proceso de corte de la cuajada, su modelo de programación se aprecia en la figura 56. Este actuador posee control automático, control Manual físico y virtual, para su funcionamiento en cualquier modo de control depende que el sistema este encendido, el nivel de líquido supere al primer sensor flotador en este caso sería que la marmita tenga más de 250 litros de leche. la configuración que se realiza para el motor es adaptable ya que se asemeja a un arranque estrella-triangulo al utilizar dos salidas para cada modo y un temporizador de cambio ya que por disponibilidad de red eléctrica monofásica 220V se implementa un motor monofásico, pero para futuros cambios de la red eléctrica en la planta se puede configurar un motor trifásico en la misma programación esto se determinado en el estudio realizado en la sección 2.2.2 del estado actual de la planta.

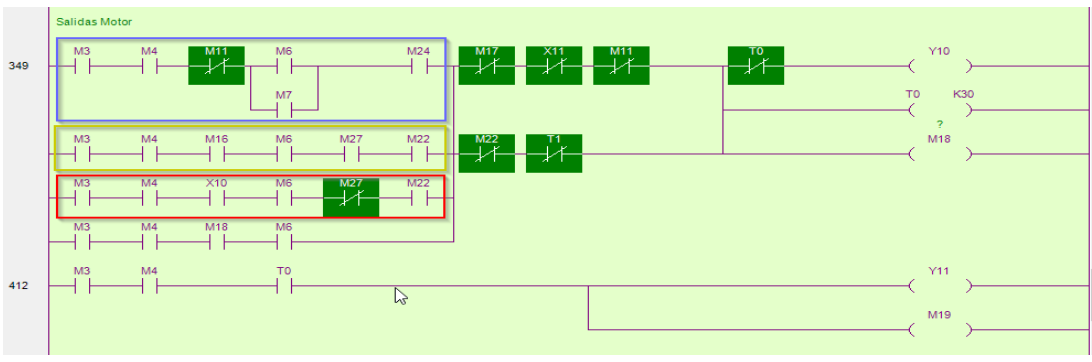

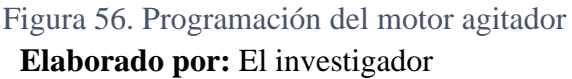

El tiempo de reposo de la materia prima para que cuaje se lo definió como tiempo de cuajada y este viene dado en minutos y puede variar entre 10 y 25 minutos acorde al cuajo que se coloque en la mezcla, respectivamente se realiza una confirmación en la HMI que el cuajo ha sido añadido correctamente y mezclado para que inicie el cronometro de reposo de materia para obtener la cuajada. una vez terminado ese tiempo se envía una señal al motor agitador para que se encienda y corte la cuajada siempre y cuando se haya confirmado el cambio de paletas en la HMI. Se observa su configuración en la figura 57.

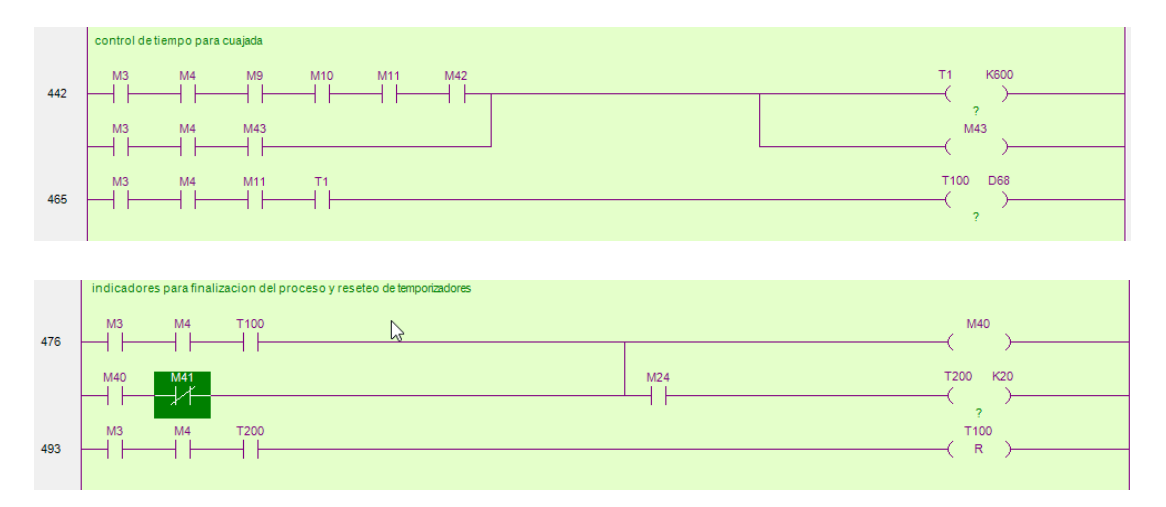

Figura 57. Programación de temporizadores para el reseteo **Elaborado por:** El investigador

#### **3.1.1.7 Programación de la Interfaz Hombre Máquina (HMI)**

El sistema de monitorización está compuesto por la pantalla HMI de marca KINCO modelo MT4434TE de acuerdo con el estudio y selección que se realizó en la sección 2.1.1. para la cual se requiere del software HMIware 2.5 que facilita su programación en una interfaz muy amigable con el usuario, se crea un proyecto y se configura la HMI acorde al PLC que vamos a utilizar en este caso es el PLC Xinje XC3-24-R-E. Para lo cual se utiliza una comunicación serial RS-232 mediante protocolo de comunicación MODBUS RTU entre el PLC y la HMI como se observa en la figura 58. El sistema de monitorización HMI tiene la finalidad de programar una monitorización de estados del proceso además de un control virtual, alarmas de estado, control de ingreso por usuario, graficas de temperatura, ingreso y visualización de temperaturas de proceso entre otras funciones.

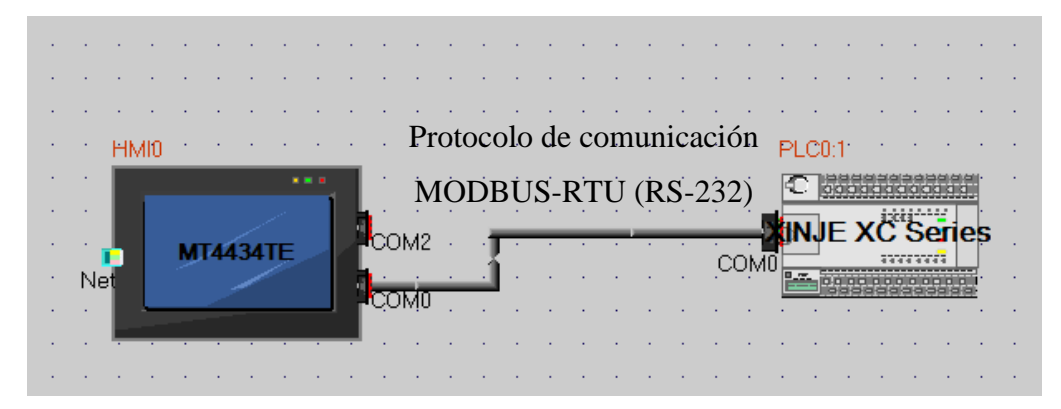

Figura 58. Comunicación de la HMI y el PLC mediante cable serial RS-232

**Elaborado por:** El investigador

Se configura el puerto COM0 con los valores que permitan la comunicación con el PLC XINJE de acuerdo con las recomendaciones del fabricante como se aprecia en la figura 59, aplicando el protocolo de comunicación industrial MODBUS-RTU RS232 con ello aseguramos que la trama de datos no sufra alteraciones.

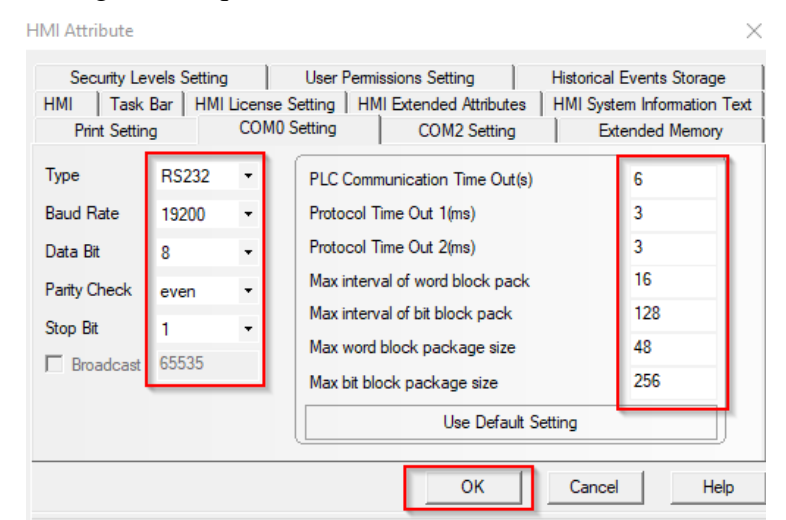

Figura 59. Configuración del puerto serial en la HMI KINCO MT4434TE **Elaborado por:** El investigador

Se configura el método de descarga para el programa desde la PC a la HMI en este caso elegimos ETHERNET y colocamos la IP 192.168.0.100 y se coloca en la computadora la IP 192.168.0.10 para tener una conexión de red punto a punto PTP como se observa la configuración en la figura 60.

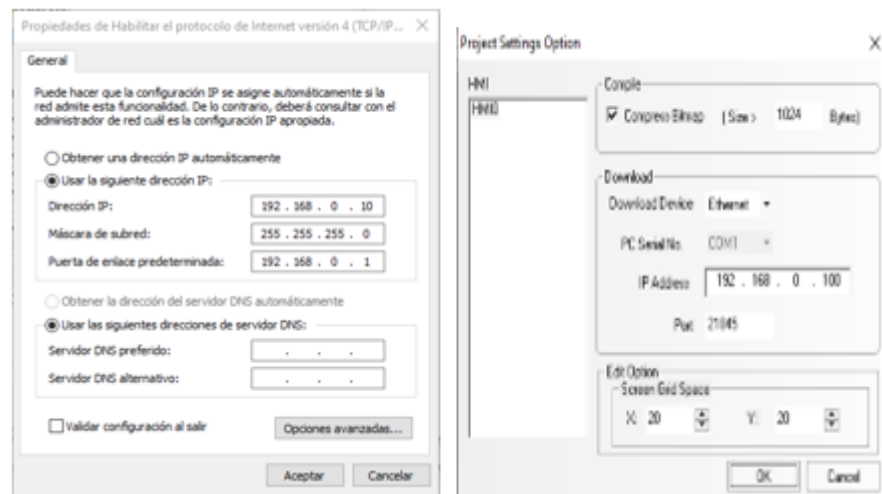

Figura 60. Configuración del método de descarga para el programa HMI KINCO

## MT4434TE

#### **Elaborado por:** El investigador

Además de la configuración ya expuesta en la HMI se efectúa la configuración avanzada de la misma, de tal forma que se configura, el salva pantallas de la HMI, las contraseñas para la compilación y de-compilación de la programación, por otro lado se define las pantallas de inicio, plantilla, login de usuarios, los lenguajes disponibles, uso del buzzer que posee la HMI, se puede apreciar de igual forma la configuración que se utiliza para exportar los reportes de la alarmas y graficas en una unidad USB externa, su configuración de Directorios y periodo de reporte como se puede observar en el anexo 5.

#### **3.1.1.8 Programación de las pantallas en la HM**

Para comenzar a describir la programación de la HMI se define sus pantallas y arquitectura jerárquica de navegación entre ellas, además se establece sus pantallas emergentes para lo cual se desarrolla el siguiente diagrama de flujo. Cabe recalcar que para ingresar a los controles manual y automático tiene autorización cualquier usuario a diferencia que para la pantalla de administración de usuarios solo tiene autorización como Administrador.

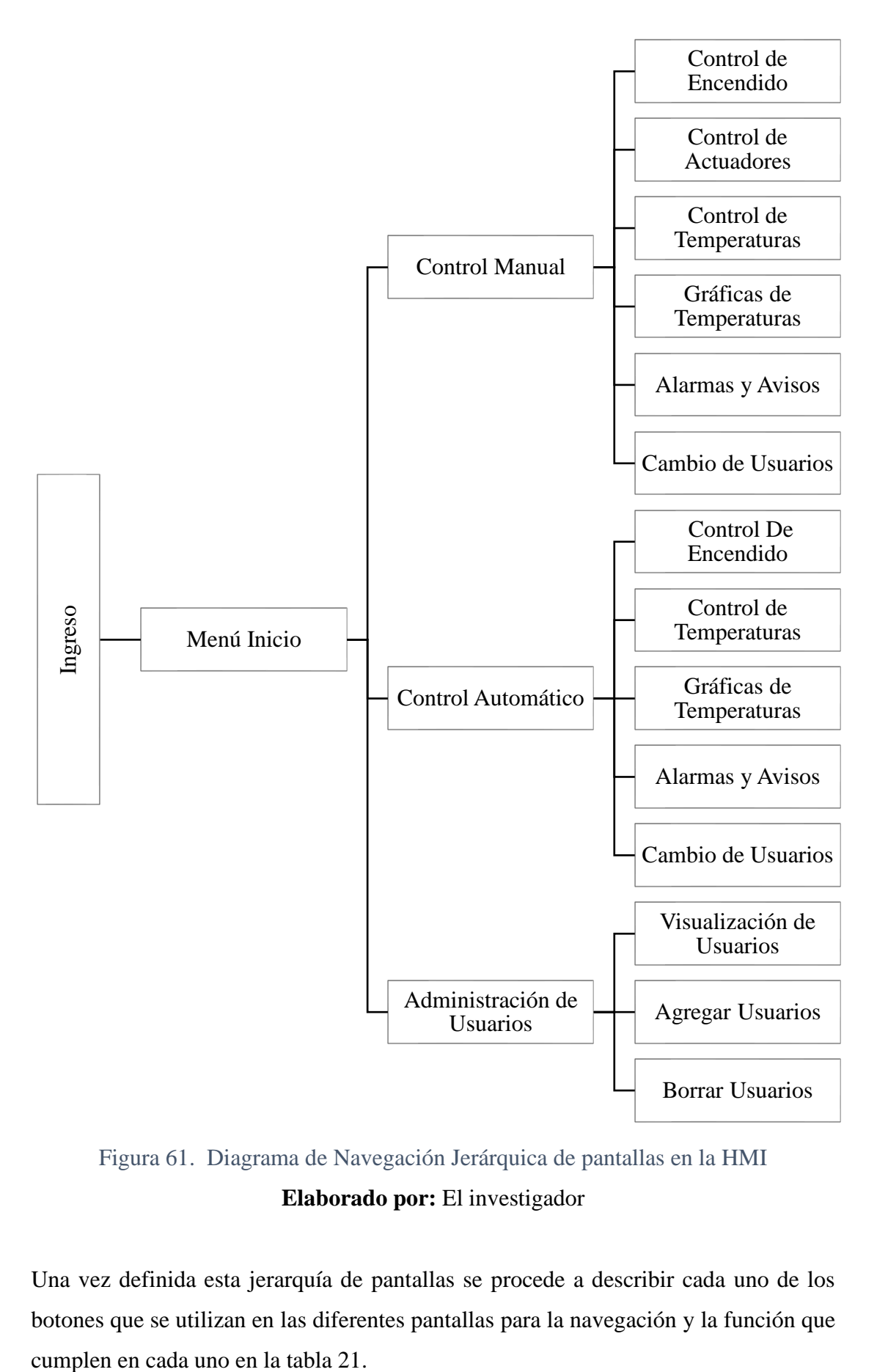

Figura 61. Diagrama de Navegación Jerárquica de pantallas en la HMI **Elaborado por:** El investigador

Una vez definida esta jerarquía de pantallas se procede a describir cada uno de los botones que se utilizan en las diferentes pantallas para la navegación y la función que

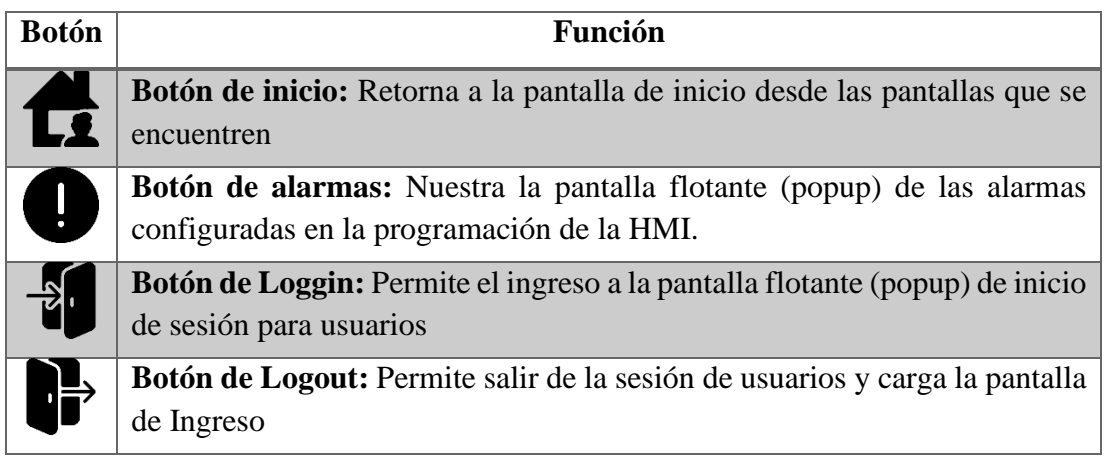

Tabla 21. Descripción de la Funciones de las Botoneras de navegación en la HMI

 **Elaborado por:** El investigador

Para tener una comprensión precisa del proceso de configuración y programación de las pantallas se coloca las funciones ocupadas en la programación de la HMI en la tabla 22.

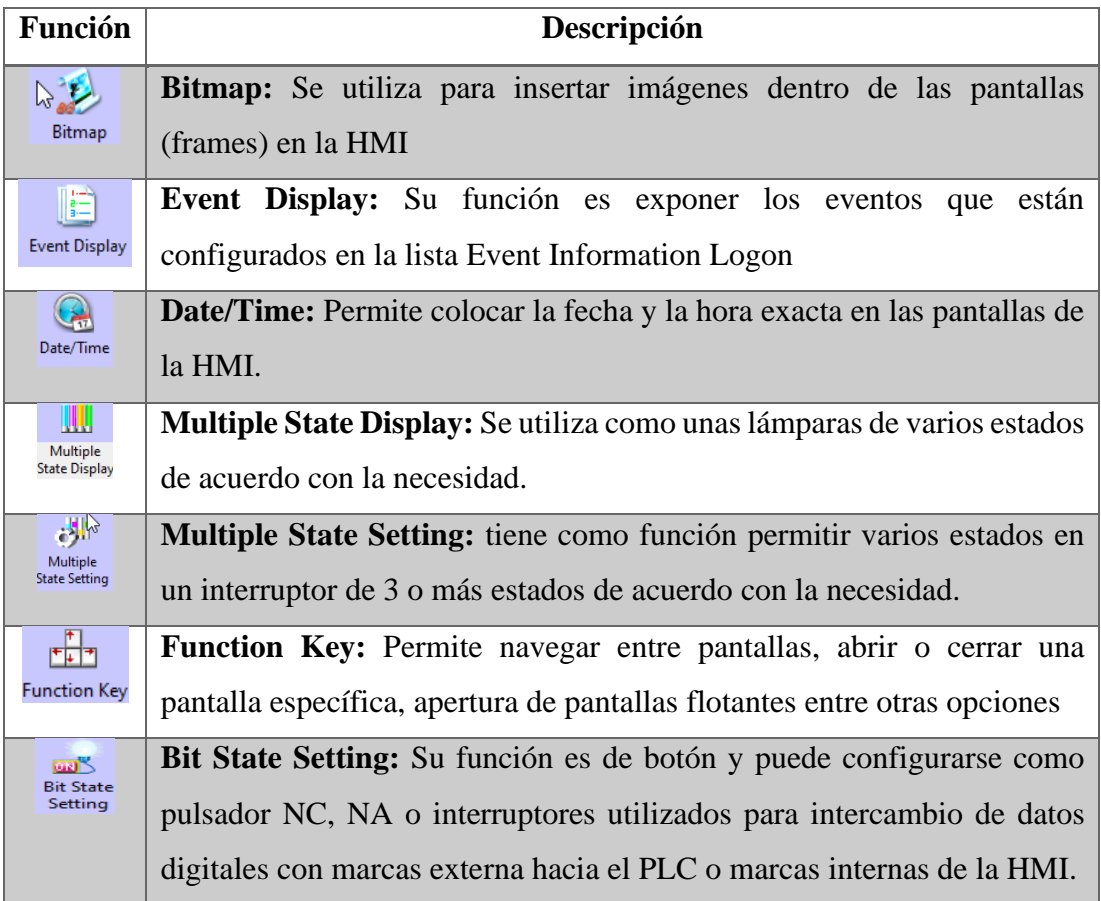

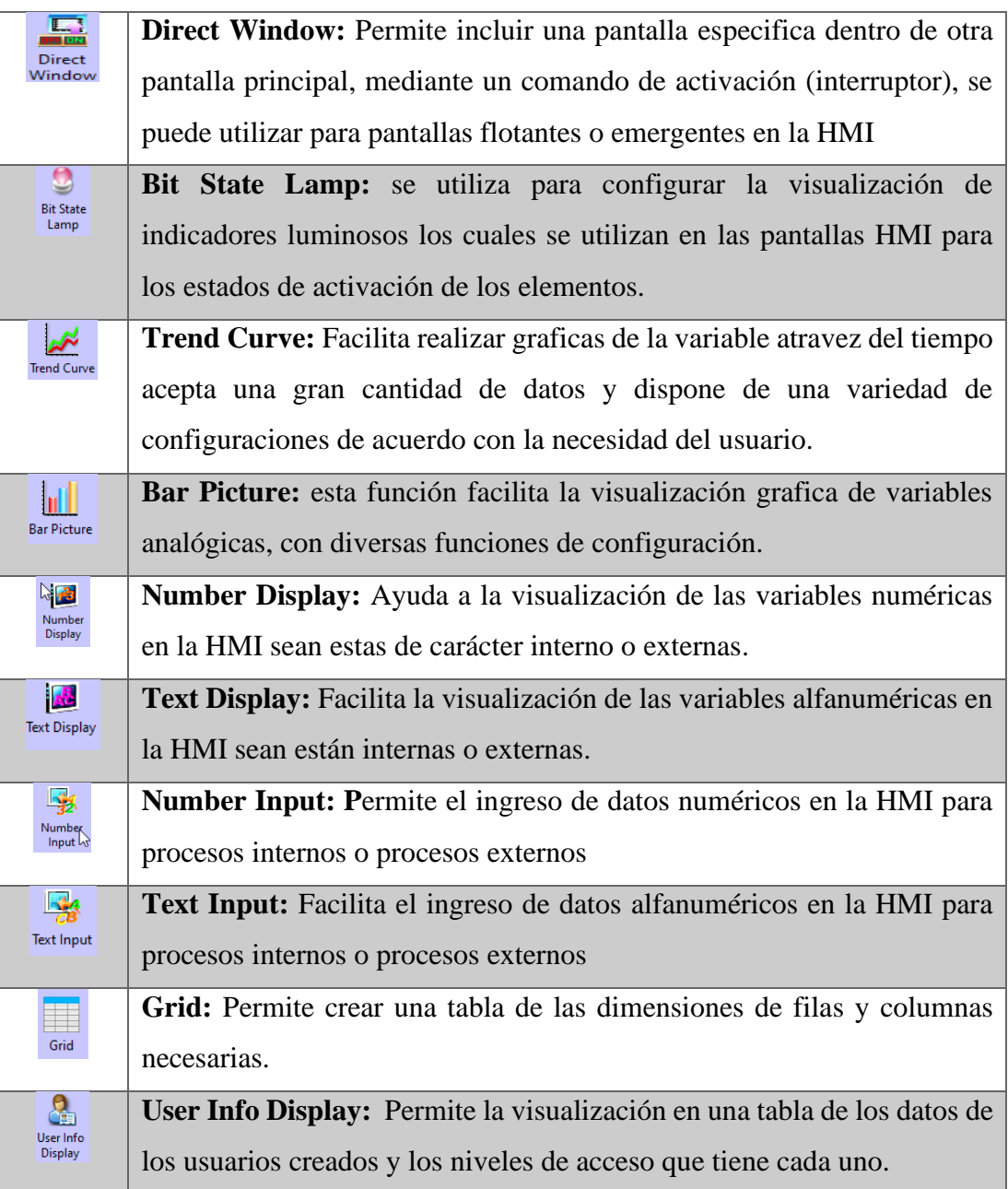

Tabla 22. Descripción de la Funciones utilizadas en las plantillas de la HMI

#### **Elaborado por:** El investigador

## **Pantalla de Plantilla**

Se define la pantalla de plantilla que se utiliza en la programación de la HMI para la creación y configuración de las pantallas como se puede aprecia en la figura 62, para la programación de la pantalla que se utilizara como plantilla se colocamos el fondo de pantalla de acuerdo a las recomendación de la guía guedis para HMI como se puede observar en el anexo 6, un logotipo con la ayuda de la función Bitmap, la fecha y hora con la ayuda de la función Date/Time, el tipo de usuario que está activo con la función Multiple State y las alarmas que se van a visualizar durante el proceso con la función Event Display.

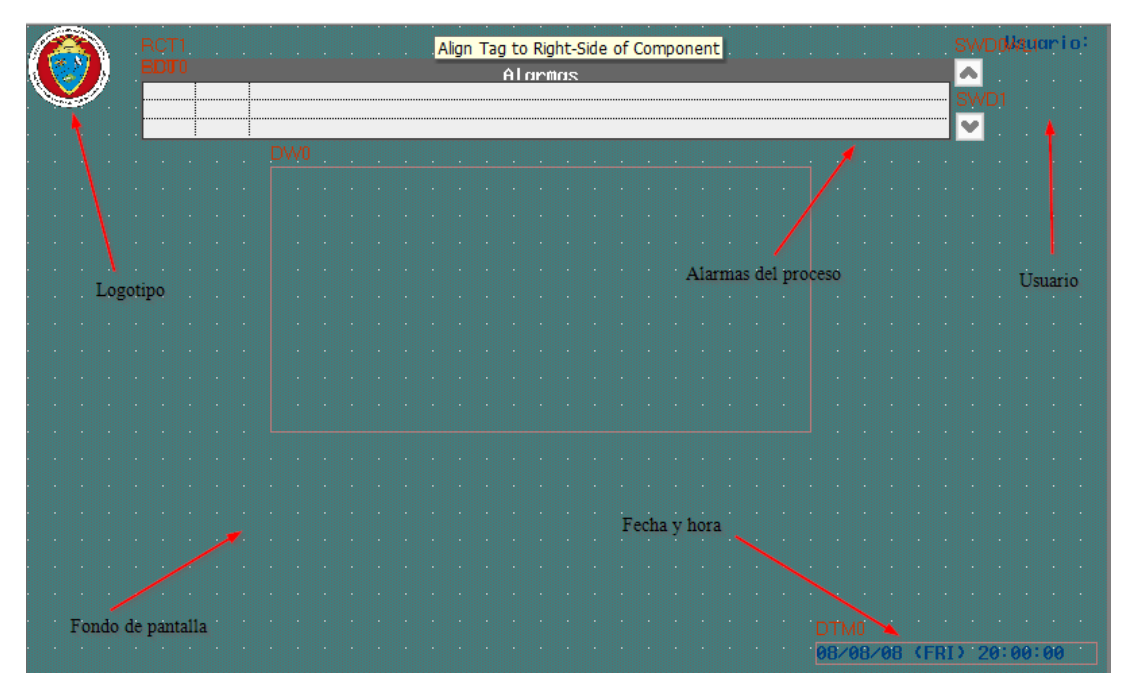

Figura 62. Pantalla de configuración para plantilla en la HMI **Elaborado por:** El investigador

### **Pantalla Ingresar**

Una vez configurado a la plantilla se crea otra pantalla con el nombre de ingreso de usuarios la cual será la pantalla de inicio en la navegación de la HMI. Se deberá ingresar a un usuario para permitir cambiar de pantalla. Los componentes de esta pantalla son el título de la pantalla mediante un texto, el botón ingresar con la función Function Key que permite la navegación entre pantallas en este caso tiene la configuración de Switch Windows- Change Windows y además permite la configuración de restricción para su uso por usuario así que para cambiar de pantalla se debe ingresar a un usuario determinado. Mediante la función Bit State Setting y con el uso de marca digitales internas LB0 de la HMI se realiza la activación de un aviso mediante una pantalla directa con la función Direct Window activa el Aviso en la pantalla.

**Direct Window Component Attribute** 

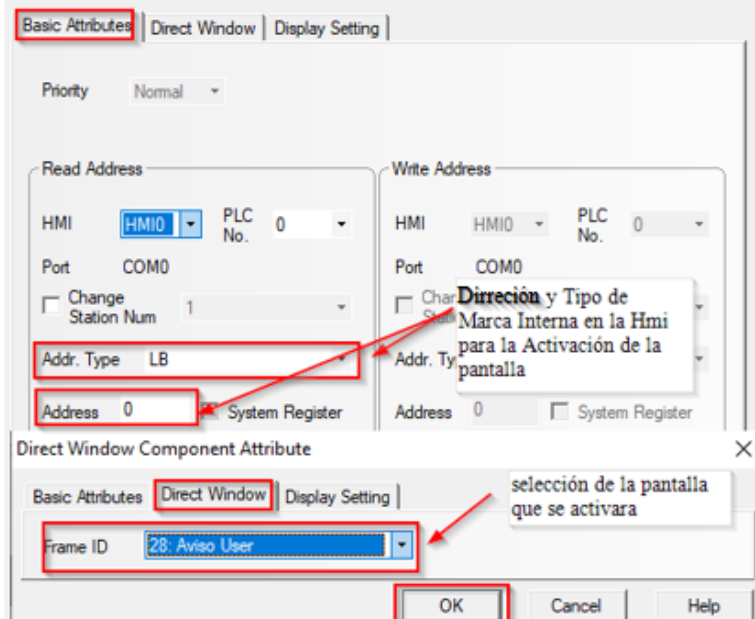

 $\times$ 

Figura 63. Configuración para la activación de pantallas directas en la HMI **Elaborado por:** El investigador

Por otro lado, están los botones de Loggin y Logout los cuales permiten el ingreso a un usuario y cierre de sesión. El botón Loggin sirve para la apertura de la pantalla flotante de inicio de sesión de los usuarios la cual está configurada en una pantalla directa la pantalla de Loggin permite el ingreso por teclado del nombre de Usuario y contraseña, además tiene un botón de confirmación que envía la autentificación de los datos del usuario para permitir el acceso.

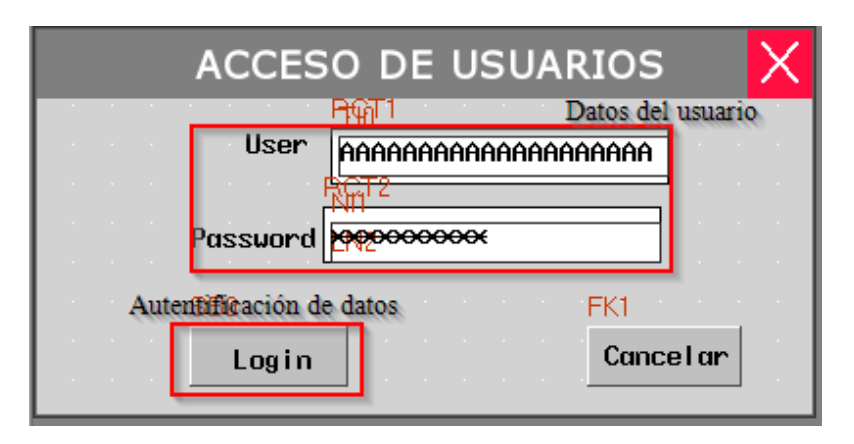

Figura 64. Pantalla login en la HMI

**Elaborado por:** El investigador

Para la configuración de estas pantallas se utilizan direcciones internas de la HMI que permiten el ingreso de datos de usuario, contraseña y botón de autentificación de usuario que lee los registros en la HMI. Todas estas variables se describen en la tabla 23.

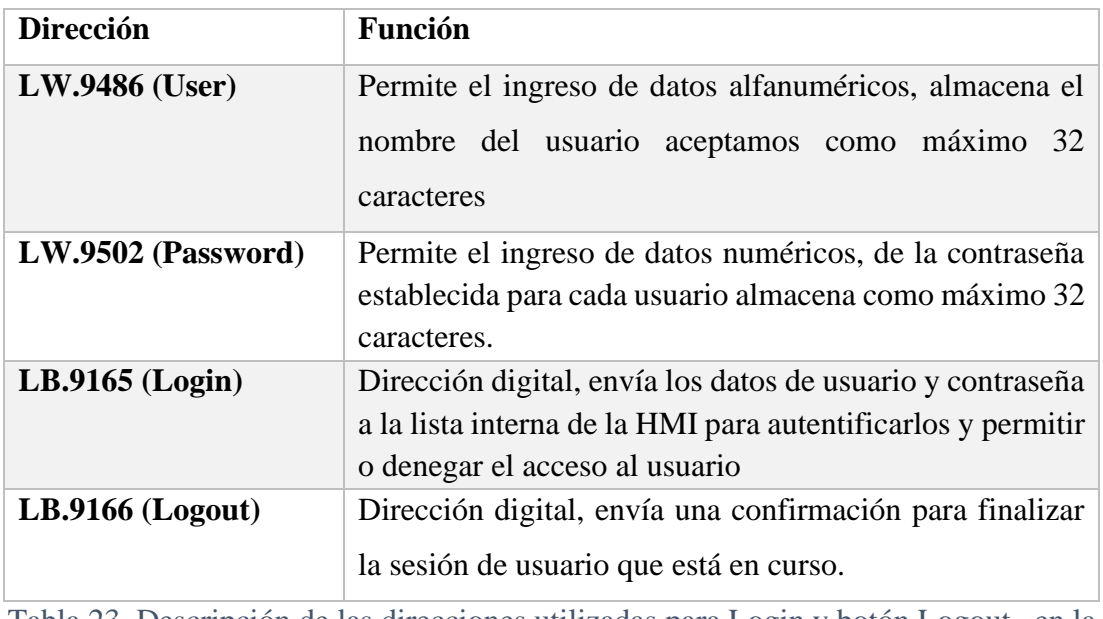

Tabla 23. Descripción de las direcciones utilizadas para Login y botón Logout en la HMI

 **Elaborado por:** El investigador

El resultado final de la configuración de la pantalla de ingreso se puede visualizar en la figura 65.

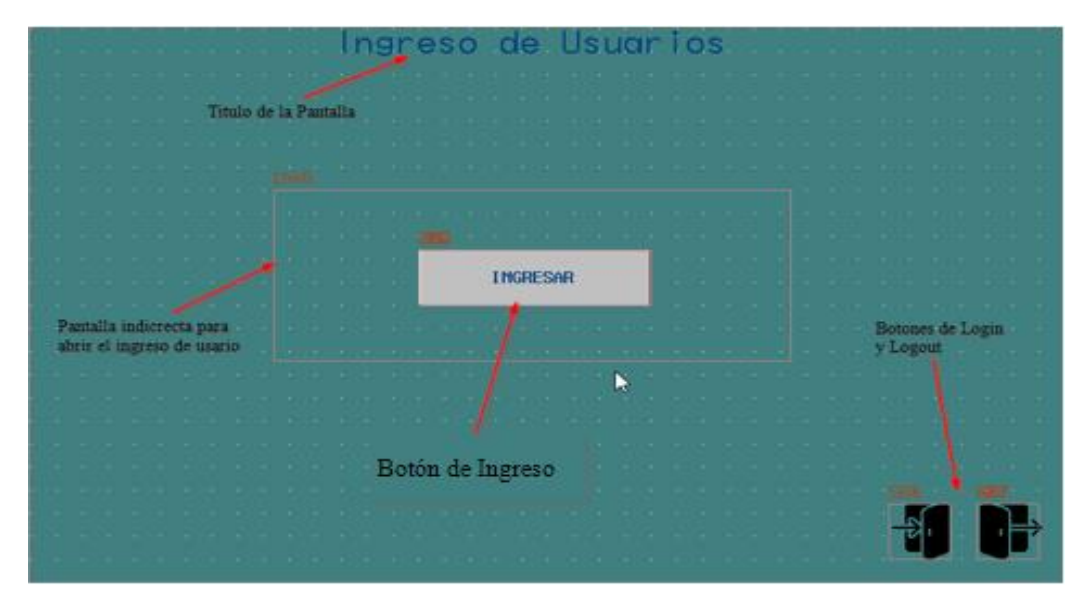

Figura 65. Pantalla de Ingreso en la HMI **Elaborado por:** El investigador

#### **Pantalla Inicio**

La siguiente pantalla que se presenta en la programación de la HMI es la pantalla de INICIO en la que se tiene los botones de navegación para las pantallas de control manual, control automático, administración de usuarios. Para los botones antes expuestos se utiliza la función Funtion Key con la configuración de Switch Windows-Change Windows que permite cambiar de pantalla y dirigir a una pantalla en específico. Además, como en la pantalla anterior se tiene los botones de inicio y cierre de sesión de usuario Loggin y Logout, por otro lado, se añade un botón que permite visualizar los eventos que ocurren en las etapas de proceso con los sensores y actuadores se logra mediante la función Function Key en configuración Switch Window – Popup Window para mostrar una ventana flotante en la pantalla actual.

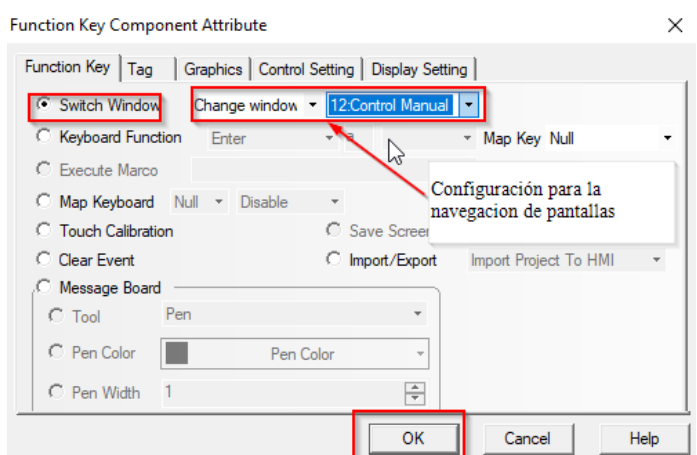

Figura 66. Configuración de la navegación en las pantallas en la HMI **Elaborado por:** El investigador

Se observa que la pantalla de inicio está compuesta por botones para el ingreso a las pantallas de control manual, control automático y administración de usuarios como ya lo expusimos con anterioridad, pero cada botón tiene un nivel de seguridad en este caso la sesión de usuario debe estar iniciado en el nivel 0 que corresponde a un operador de la máquina. Además, presenta unos botones de navegación para mostrar las alarmas que se tienen en el proceso, para cambiar de usuario en el cual esta activado la sesión y otro botón para salir de la sesión de usuarios y regresar a la pantalla ingresar. Además de avisos por no tener el nivel de usuario adecuado para ingresar a la siguiente pantalla. Por ejemplo, si deseamos ingresar a la pantalla de administración de usuarios con el nivel de usuario en ingeniería no se podrá acceder y se presentará un aviso que advertencia.

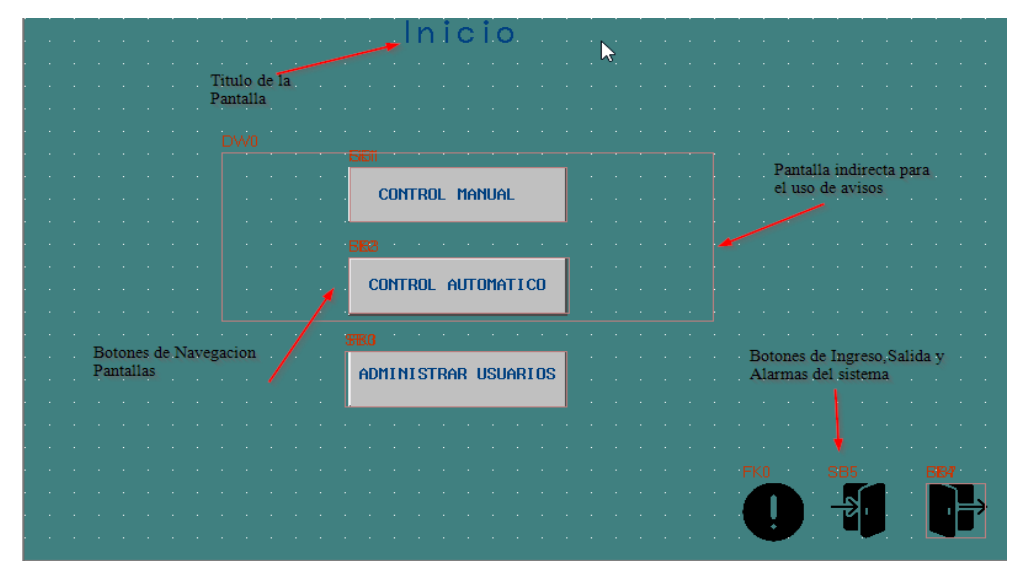

Figura 67. Pantalla de Inicio en la HMI **Elaborado por:** El investigador

### **Pantalla Control Manual**

Para la pantalla de control manual de igual forma se creó la pantalla y se configuro, luego de esto se creó los controles de encendido, apagado, reinicio y virtualización para los cuales se utilizó la función Bit State Switch. Para los pulsadores se configuro en tipo Set 1 Pulse por 10ms y para los interruptores en Toogle se utiliza marcas digitales tipo M para realizar el intercambio de datos digitales con el PLC la configuración de los botones se puede ver en el anexo 7. Para la visualización de los datos tipo Word se emplea variables de tipo D se tiene entre ellos la temperatura y nivel del tanque enviados por el PLC, se ocupa la función Bar Picture la cual permite mostrar la entrada analógica en un contenedor de forma circular o rectangular de acuerdo con la necesidad en la cual se configura la escala a utilizar los límites de los datos aceptados, los niveles de aceptación como nivel alto y bajo, el color del relleno, borde y escalas. Podemos apreciar estas configuraciones en el anexo 8.

En los indicadores luminosos de proceso y actuadores se utiliza la función Bit State Lamp en configuración normal con lo que nos permite ver su activación en una color no fuerte y ergonómico para el usuario con lo cual no cause cansancio visual. En cuanto a los indicadores numéricos en la pantalla se utiliza la función Number Display facilitando visualizar los datos ingresados o enviados por el PLC para su

monitorización. Los botones de actuadores y temperatura sirven para abrir sus respectivas las pantallas flotantes (Pop-up) para realizar el control e ingreso de datos que comandan en el PLC.

Las pantallas directas se usan para mostrar los avisos que se presentan al inicio durante y al final del proceso, como por ejemplo sirve para confirmar el cumplimiento del proceso de adición del cuajo en la materia prima. Además, existe una pantalla flotante de la gráfica de temperatura proveniente de los sensores la cual se abre al darle clic sobre el contenedor visual de temperatura esta permite apreciar la variación de la temperatura con respecto al tiempo, se realiza la activación de esta pantalla con la ayuda de la función Function Key con la configuración de Switch Windows- Popup Windows.

Y finalmente esta pantalla posee las botoneras de navegación las cuales permiten volver a la pantalla de inicio, abrir la pantalla flotante de alarmas y realizar el cambio de usuarios o salir de la sesión iniciada, en este caso redirecciona la pantalla y abre la pantalla de ingreso. Se aprecia la pantalla completa del control manual configurado en la HMI en la figura 68.

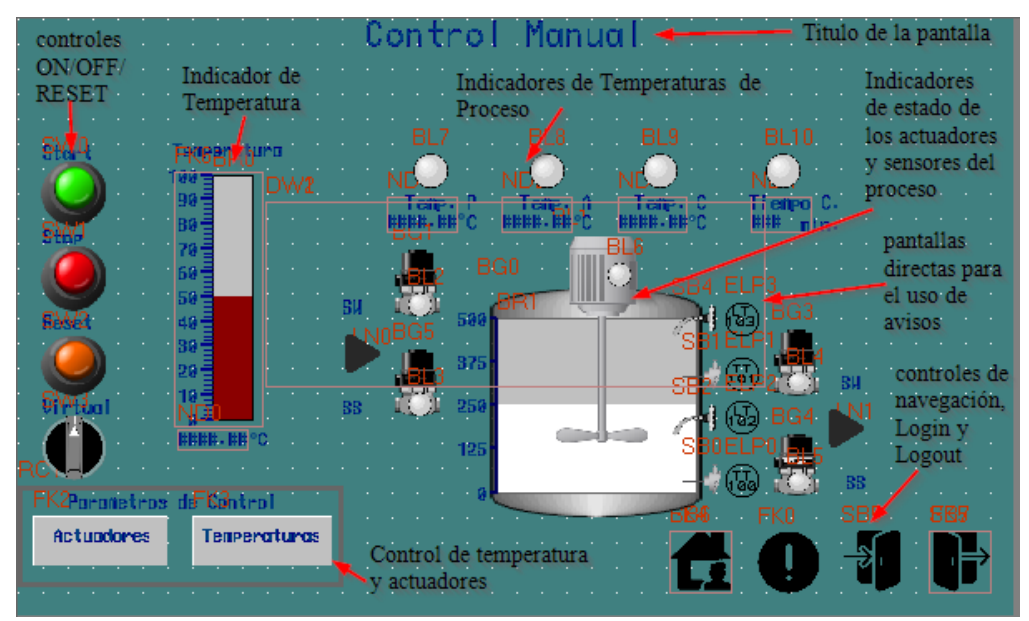

Figura 68. Pantalla de control Manual **Elaborado por:** El investigador

Es necesario describir la programación de la pantalla flotante (Popup) de actuadores la cual se activa al pulsar el botón actuador y contiene el control de las electroválvulas
del sistema de calentamiento, sistema de enfriamiento además del sistema de mezclado que intervienen en el proceso como se parecía en la figura 69. Por otro lado, dispone de un botón en la parte superior derecha de la pantalla que permite cerrarla flotante mediante la función Function Key en configuración Switch Windows- Close Windows

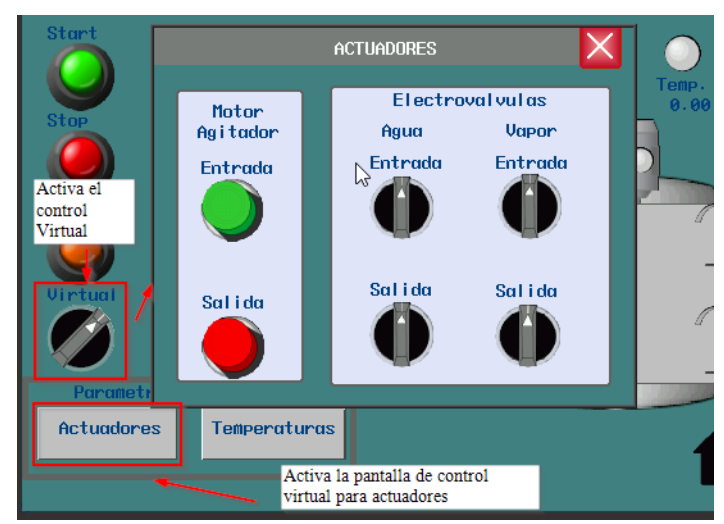

Figura 69. Pantalla flotante (Popup) para el comando virtual de los actuadores **Elaborado por:** El investigador

Como se puede apreciar la pantalla dispone de los controles virtuales que comandan los actuadores y esta configurados como tipo pulsador para el motor agitador y tipo interruptor para las electroválvulas del sistema de calentamiento y sistema de enfriamiento del proceso mediante la función Bit State Switch. El interruptor virtual debe estar activo en la pantalla de control manual para comandar de los actuadores desde la HMI mediante la presente pantalla.

Otra pantalla que se debe describir en el control manual y es importante para el correcto funcionamiento del programa es la pantalla flotante (Popup) de temperaturas la que tiene como propósito ingresar los parámetros de las temperaturas y el tiempo de cuajada con las que el proceso debe trabajar esta pantalla está compuesto por la visualización de cuatro datos esenciales para el proceso que son T. de pasteurización, T de aditamentos, T. de Cuajada y Tiempo de Cuajada. Todas las temperaturas que se visualizan e ingresan viene expresadas en grados centígrados y el tiempo de cuajada se visualiza en minutos, además esta pantalla permite el ingreso de los datos mencionados para modificar los parámetros si es necesario en el proceso como se aprecia en la figura 70. Finalmente podemos acotar que la pantalla cuenta con un Botón para confirmar la actualización de Datos mediante la función Bit State Switch configurado en modo Toogle, y un botón para cerrar la pantalla flotante mediante la función Function Key en configuración Switch Windows- Close Windows

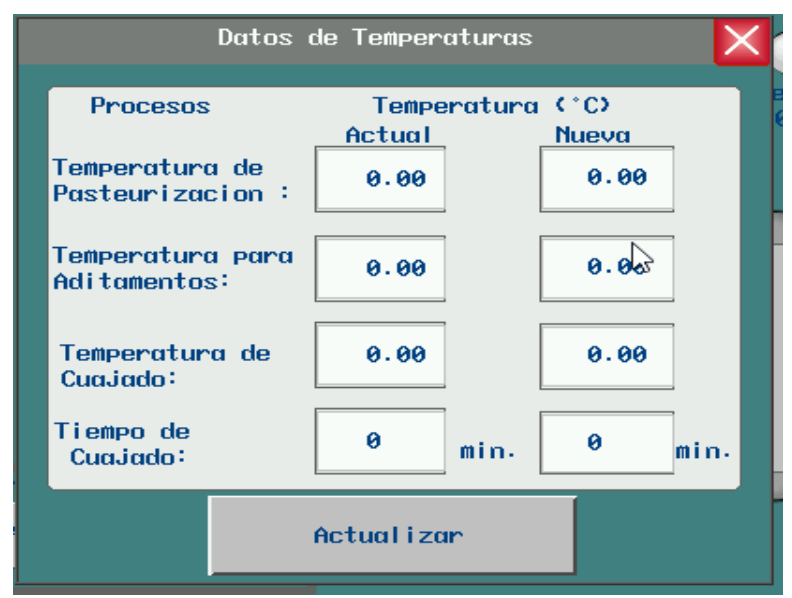

Figura 70. Funcionamiento de la pantalla flotante (Popup) para el ingreso de temperaturas **Elaborado por:** El investigador

Para le ingreso de las temperaturas y tiempo de cuajado se utiliza la función Number Input la cual se configura la variable en la que se guarda el dato además de la configuración del tipo de Dato que se puede ingresar, el rango de datos válidos, el teclado para el ingreso de dichos datos y los colores de las variables, fondo, borde entre otros. Conjuntamente con las pantallas antes descritas del control manual pasamos a la pantalla flotante (Popup) de la gráfica de la temperatura que se obtiene de los sensores en la marmita en la cual se puede apreciar la variación de los datos atravez del tiempo y si visualización numérica de acuerdo con el dato como se observa en la figura 71. Esta ventada está compuesta por una función Trend Curve la que permite la graficas de la temperatura, además de una función Grid la cual facilita la creación de una tabla para colocar los datos numéricos de la grafica

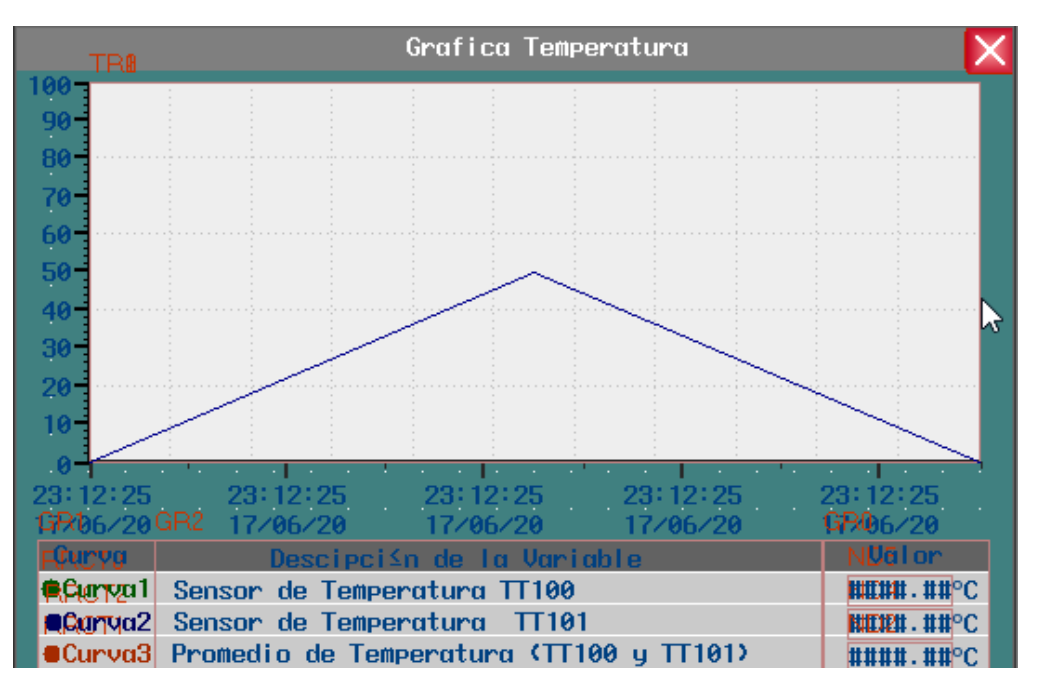

Figura 71. Pantalla flotante de la gráfica de temperatura de los sensores

**Elaborado por:** El investigador

La configuración de la tabla en la pantalla se lo realiza mediante la función Grid en la cual se coloca el número de filas y columnas que se desea y para el texto se utiliza la función Text y el color que se necesita recordando colocar un color que no sea fuerte y este aprobado por la norma para HMI. La función Trend Curve tiene la configuración para colocar la variable analógica que se va a utilizar, permite colocar una escala de acuerdo a la necesidad en este caso se colocó una escala en el eje Y de 0 a 100 para representar la temperatura y en el eje X se colocó una escala de tiempo en la cual se configura la hora y fecha en el siguiente formato H/MM/SS y /YY/M/D con una variación de 9 segundos durante toda la gráfica, tiene la función para visualizar varios canales, se puede configurar el color del fondo, la rejilla que se utiliza de acuerdo a la separación colocada en la escala tanto en el eje X como en el eje Y. Otras configuraciones necesarias para la función Trend Curve es el tiempo de muestro los puntos de salto, barrido del eje, tiempo real en que se toman las muestras y la configuración del formato de las líneas, rejilla color de fondo de la gráfica. Estas configuraciones se pueden apreciar en el anexo 9.

### **Pantalla Control Automático**

Pasando a la descripción de la pantalla de control automática ahí que tener en cuenta que solo requiere el ingreso de los parámetros de temperaturas de proceso y tiempo de cuajada para su correcto funcionamiento. Esta pantalla está compuesta por el control de encendido, apagado, reseteo del sistema los cuales están configurados en modo pulsadores mediante la función Bit State Switch en configuración Set 1 Pulse por 10ms. Posee también los contenedores gráficos para la visualización de la temperatura de la materia prima y el nivel del tanque mediante la función Bar Picture en igual configuración como se realizado en el control manual, los indicadores gráficos, luminosos y numéricos de las temperaturas de proceso están vinculados con la programación del PLC, los botones de navegación, ingreso de usuario, cierre de sesión de usuario y las pantallas emergentes directas para el uso de avisos y confirmaciones en el proceso automático.

La pantalla flotante de ingreso de datos de temperatura está disponible al igual que en el control manual con la diferencia que es necesaria cambiar los datos antes de iniciar el proceso ya que al momento de pulsar el botón Start el proceso inicia automáticamente los actuadores del sistema de calentamiento se ponen en funcionamiento y procede a seguir el ciclo de trabajo preestablecido en la programación.

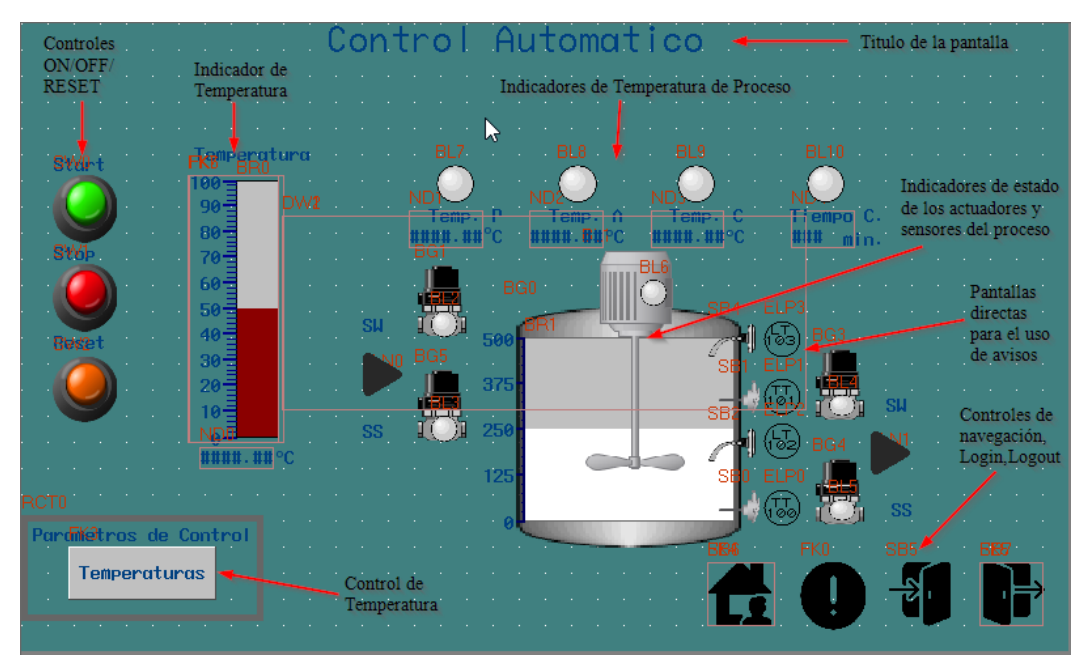

Figura 72. Pantalla de control automático **Elaborado por:** El investigador

Las pantallas de confirmación en este modo de operación que se añaden son la colocación del cuajado en la materia prima para generar un ciclo determinado de 1 minuto más de trabajo para el motor agitador.

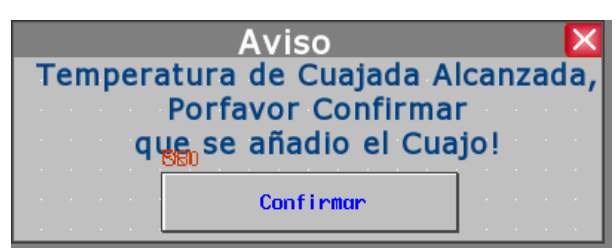

Figura 73. Pantalla confirmación de la etapa de Cuajada en el control automático **Elaborado por:** El investigador

Las pantallas de avisos en el control automático sirven para el sistema como una información al finalizar el proceso, acerca de la materia prima que esta lista para iniciar el siguiente proceso.

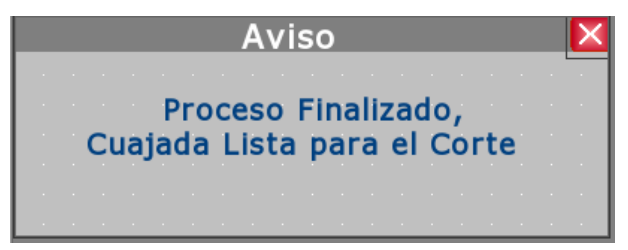

Figura 74. Pantalla de aviso de la culminación de la etapa de Cuajada **Elaborado por:** El investigador

#### **Pantalla administración de Usuarios**

La descripción de la pantalla para la administración de usuarios es esencial ya que se debe configurar los niveles de acceso y restringirlo para que solo el usuario administrador pueda ingresar y configurar esta parte del sistema de monitorización, así que creamos los usuarios y los niveles de acceso en la configuración de la HMI como lo vemos en el anexo 10.

Una vez creado los usuarios procedemos a crear la pantalla para la administración de usuarios la cual está compuesta por el título de pantalla acorde a la norma para el diseño de HMI. La información de los usuarios existentes y su nivel de acceso se generan con la Ayuda de la función User Info Display, las botoneras para realizar la función de añadir usuarios y eliminar usuarios que permiten llamar a las pantallas directas en las cuales se realiza los procesos como se puede apreciar en la figura 75.

Cabe recalca que los tres usuarios fundamentales creados en la configuración de la pantalla no pueden borrarse solo ser modificados, las botoneras se las configura con la ayuda de la función Bit State Setting en configuración Set1 y el uso de variables internas digitales de la HMI. Como en todas las pantallas se debe tener en cuenta los botones de navegación en este caso solo existe en botón para retornar a la pantalla de inicio que está configurado con la función Function Key en configuración Switch Windows- Change Windows, ya que para el ingreso a esta pantalla se configuro la restricción de acceso solo se admite el usuario Administrador.

| UID <sub>0</sub> | Información de<br>los Usuarios |                                            |            | DW1<br>DW2 |          |          | and the company | Configuración de Usuarios Titulo de la Pantalla | pantallas directas para<br>v borrar usuarios |
|------------------|--------------------------------|--------------------------------------------|------------|------------|----------|----------|-----------------|-------------------------------------------------|----------------------------------------------|
|                  | Sequence                       | User Name                                  | Permission |            | Off Time | Editable |                 |                                                 |                                              |
| ø                |                                | ##                                         |            |            | 12:52    | ##       |                 |                                                 |                                              |
|                  |                                |                                            |            |            |          |          |                 |                                                 |                                              |
|                  |                                |                                            |            |            |          |          |                 |                                                 |                                              |
|                  |                                |                                            |            |            |          |          |                 |                                                 | Navegacion                                   |
|                  |                                |                                            |            |            |          |          |                 |                                                 | de retorno a<br>la pantalla                  |
|                  |                                | -SW<br>SW0                                 |            |            |          |          |                 |                                                 | de inicio                                    |
|                  |                                |                                            |            |            |          |          |                 |                                                 |                                              |
|                  |                                |                                            |            |            |          |          |                 |                                                 | EK                                           |
|                  |                                |                                            |            |            |          |          |                 |                                                 |                                              |
|                  |                                | botoneras para añadir y<br>borrar usuarios |            |            |          |          |                 |                                                 |                                              |

Figura 75. Pantalla de Administración de Usuarios **Elaborado por:** El investigador

La pantalla directa para añadir usuarios se activa al momento de dar clic sobre el botón respectivo, a la marca interna de la HMI lb100 para activar la pantalla. En esta pantalla permite realizar la asignación de información del usuario sea esta el nombre de usuario, contraseña, tiempo que dure la sesión iniciada, nivel de accedo que pertenece. Se utiliza funciones de Text Input, Number Input para el ingreso de los datos y la función Bit State Swicth para la selección de los nivele s de acceso en configuración Toogle.

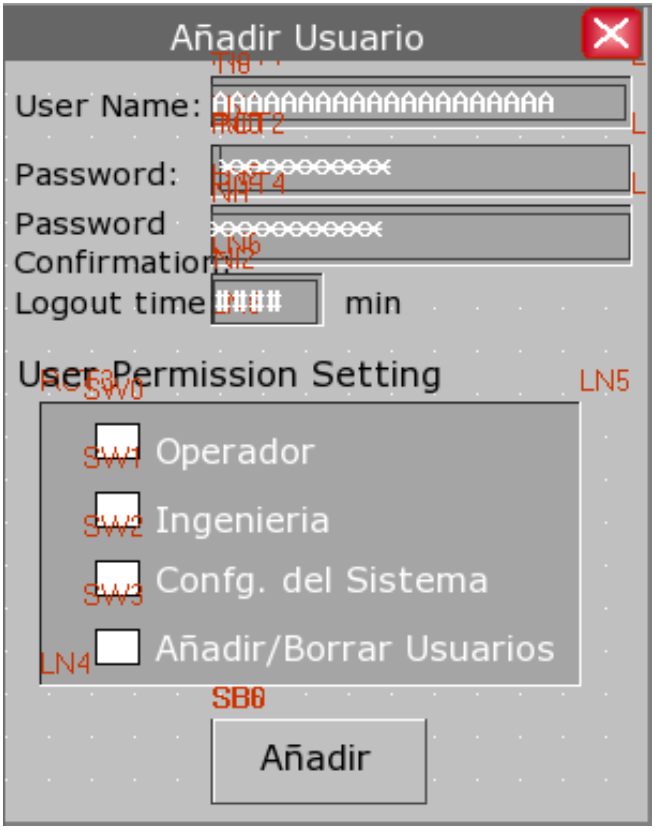

Figura 76. Pantalla para Añadir de Usuarios

**Elaborado por:** El investigador

Se utiliza variables internas de la HMI para definir y almacenar los datos de los usuarios, esta dirección se las va a describir en la tabla 24.

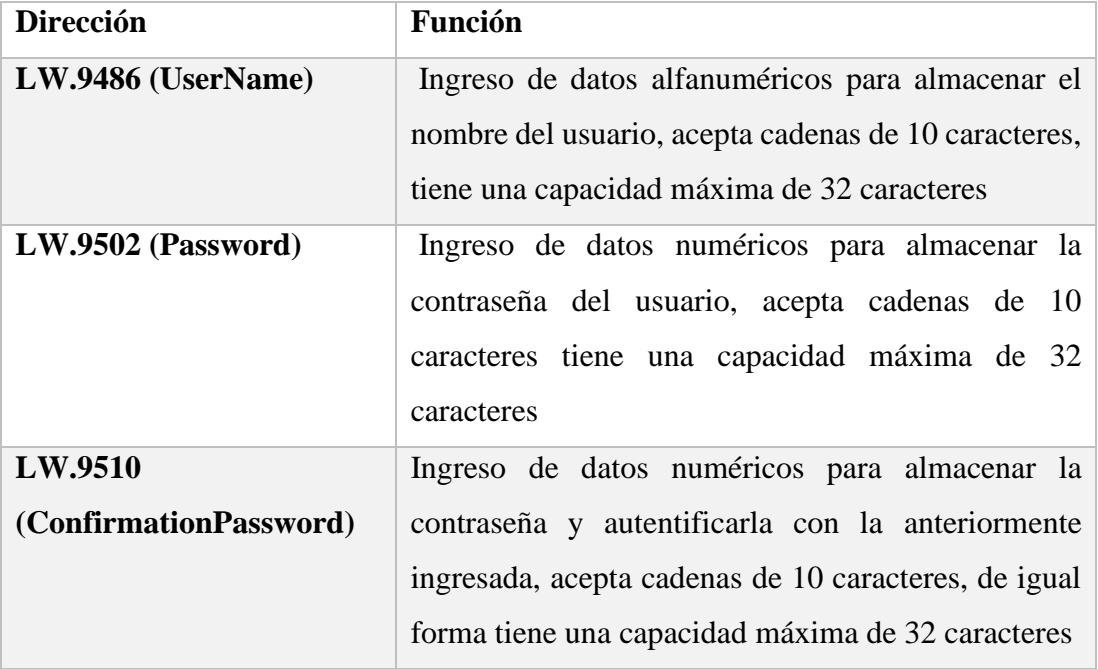

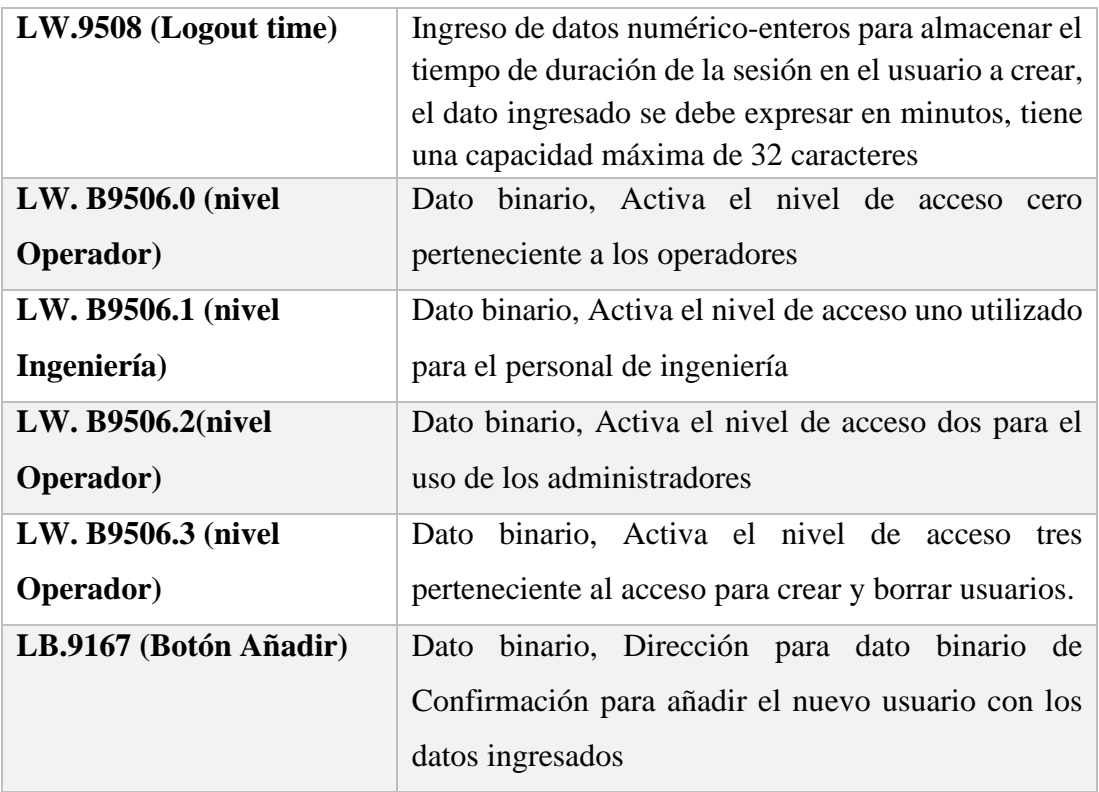

Tabla 24. Descripción de las direcciones internas utilizadas en la pantalla añadir

usuarios en la HMI

 **Elaborado por:** El investigador

En el caso de la pantalla para eliminar usuarios se ocupa las funciones de Text Input, Number Input para el ingreso del nombre del usuario, contraseña y confirmación de contraseña, dispone de un botón para la confirmación que se desea eliminar el usuario, se visualiza todos los componentes ocupados para esta pantalla emergente ya sea funciones de Text Input, Number Input, Bit State Swicth para colocar usuario, contraseña y confirma la operación. Cómo se puede apreciar en la figura 77.

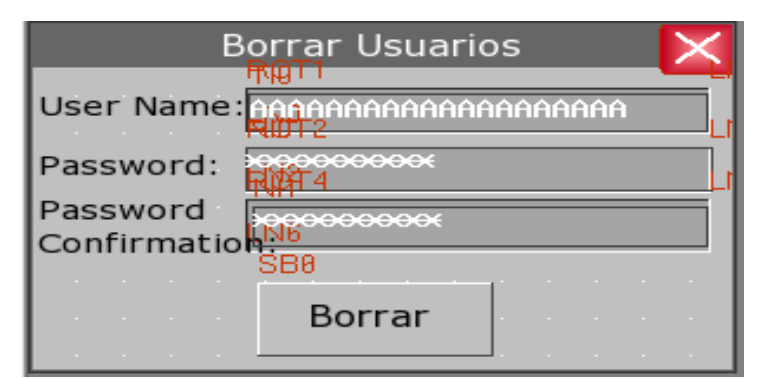

Figura 77. Pantalla para Añadir de Usuarios **Elaborado por:** El investigador

De igual forma esta pantalla ocupa direcciones internas de la HMI que permite el acceso a los datos de memoria y en este caso para borrar los usuarios, las direcciones utilizadas se las describe en la siguiente tabla.

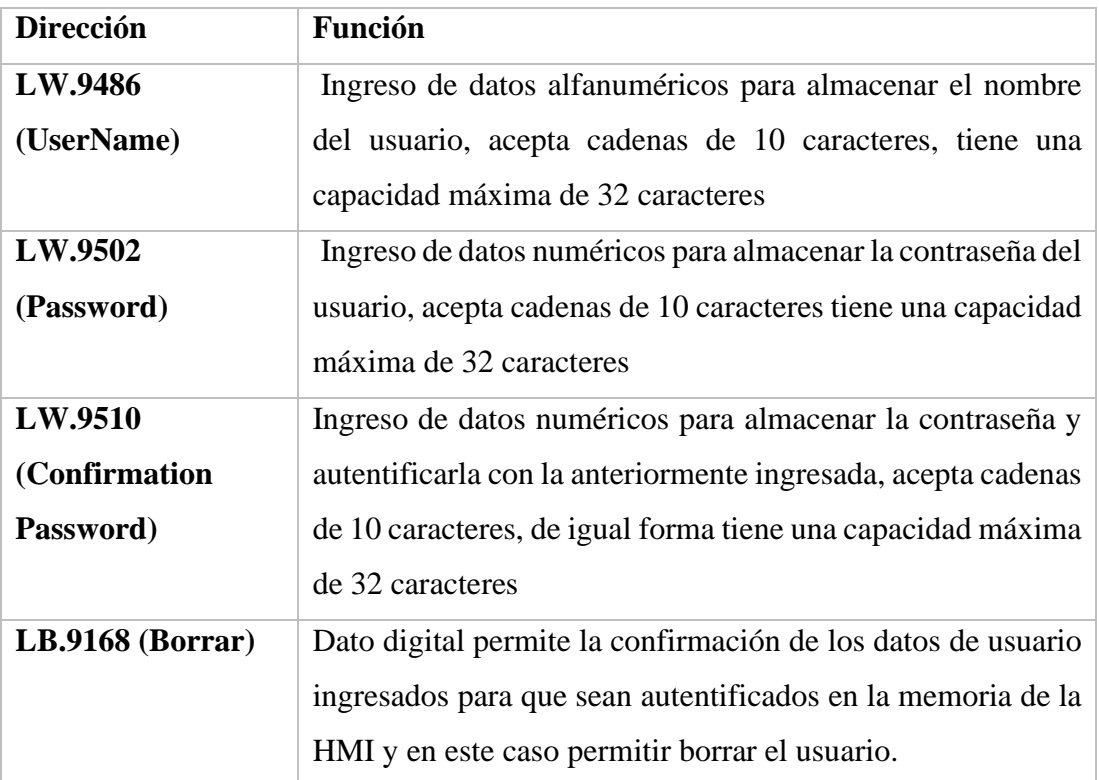

Tabla 25. Descripción de las direcciones internas utilizadas en la pantalla borrar

usuarios en la HMI

 **Elaborado por:** El investigador

Se visualiza en la figura 78 los resultados de las pantallas HMI con la ayuda de la simulación offline del software HMIware.

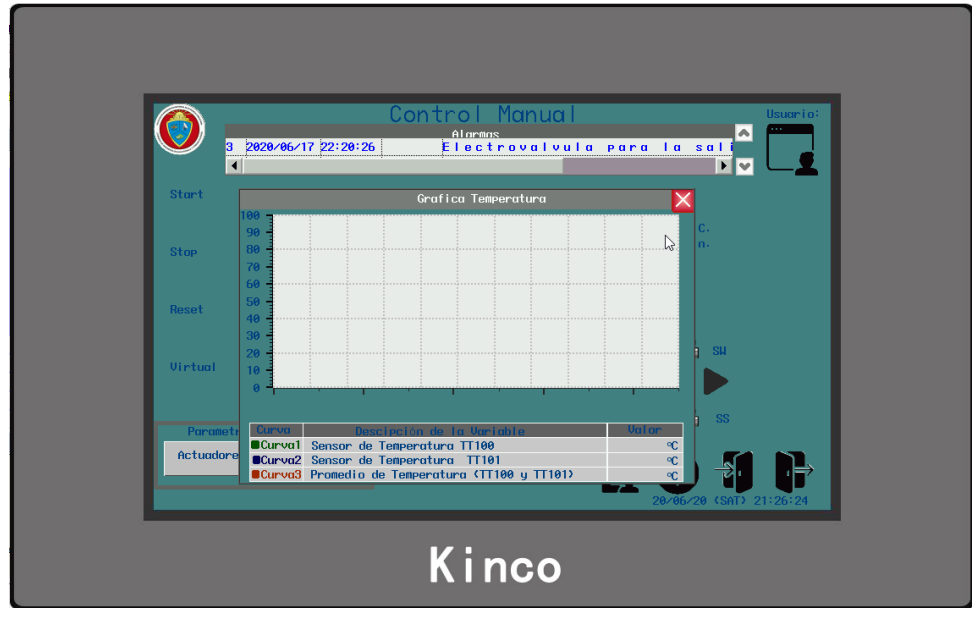

Figura 78. Pantalla Final de la HMI simulada.

**Elaborado por:** El investigador

## **3.1.1.9 Diseño del armario mediante SolidWorks Electrical**

El desarrollo del diseño eléctrico del proyecto se realizado mediante SolidWorks Electrical y SolidWorks Electrical 3D los cuales son los software de ingeniería para el diseño profesional eléctrico y brindan soluciones en el diseño de productos ya que cuenta con herramientas especificas e intuitivas con diversas bases de datos de los principales fabricante de elementos eléctricos y control industrial en el mundo, estás herramientas permiten el diseño del armario eléctrico en 2D-3D, creación de planos eléctricos y la configuración de elementos reales a utilizar en el presente proyecto.

Otra función que permite el presente software es configurar el proyecto acorde a la norma técnica requerida en el presente caso se utilizara la norma IEC. Para iniciar el trabajo se debe añadir las librerías de los fabricantes que se va a utilizar en este caso SolidWorks Electrical cuenta con una plataforma web de descarga que se ingresa mediante el enlace http://electrical-contentportal.solidworks.com, están disponibles las librerías, símbolos, piezas de modelos 3D de los elementos eléctricos, esta plataforma cuanta con registro de usuarios para el acceso a dicha base de datos. Una vez que se descargan las librerías se la añade a la plataforma como se aprecia en el anexo 11.

## **3.1.1.10 Configuración del PLC en el proyecto de SolidWorks Electrical**

Se configura el PLC a utilizar en nuestro caso es el PLC Xinje XC3-24R-E el cual no está disponible en la librería de SolidWorks Electrical, ya que el software no dispone del catálogo del este fabricante así que para trabajar en el proyecto se debe crear el elemento y configurarlo. Como primer paso tenemos la creación de la librería de la referencia del fabricante, así que añadimos las propiedades de fabricante del PLC. Luego de esto modificamos el esquema sinóptico, la pieza que se ocupara en el diseño 2D, la pieza que se ocupara en el diseño 3D, se configura las borneras del PLC en las que se distribuye los pines de acuerdo con su alimentación, entradas digitales, entradas analógicas, salidas digitales, fuentes DC, puertos de comunicación. Cada uno de estos elementos cuenta con la nomenclatura específica del fabricante, esta configuración se puede ver en el anexo 12.

En el caso del PLC se crearon las piezas en 2D y 3D, con la ayuda de SolidWorks, se asignó sus respectivas entradas, salidas, puertos de comunicación. Se partió con el modelado en 3D de una pieza tipo bloque con las medidas reales del controlador. Mediante el uso de las operaciones disponibles en SolidWorks como son Extruir Saliente Base, Extruir Corte, Asistente de Taladro, entre otras operaciones se pudo realizar el modelado correspondiente para tener como resultado el diseño del PLC Xinje 24R-E

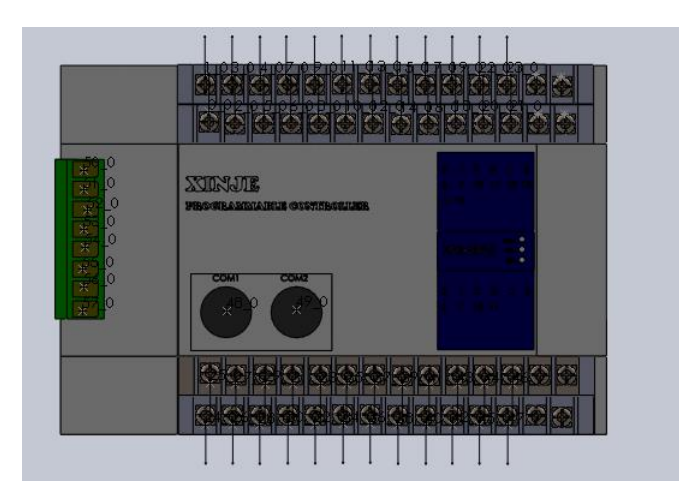

Figura 79. Modelado 3D del PLC Xinje 24R-E en SolidWorks **Elaborado por:** El investigador

En referente a la creación de los puntos de conexión eléctrica se utilizó la herramienta Asistente de Componentes eléctricos del complemento de Solid Works Electrical disponible en los modelados de 3D. mencionada herramienta permitió crear puntos de conexión Eléctrica de acuerdo al fabricante, definir las caras del modelado para su acople en el diseño 3D, definir si el componente es de uso interno del armario haciendo referencia a los elementos que van sobre la riel DIN como PLC y contactores o uso externo del armario en este caso hace referencia a las botoneras, HMI, entre otros elementos que se colocan en las puertas del armario

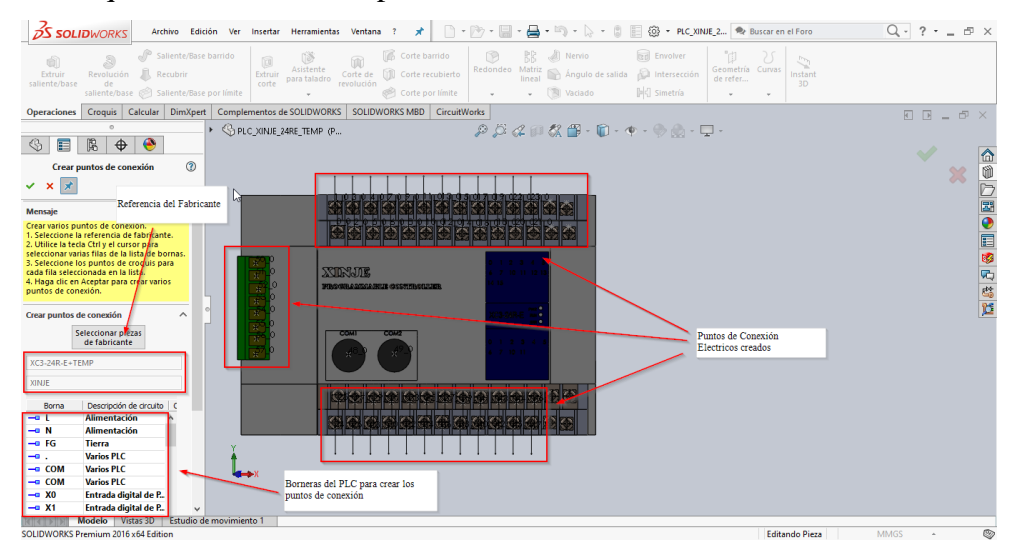

Figura 80. Puntos de Conexión Eléctrica del PLC Xinje 24R-E en SolidWorks

# **Elaborado por:** El investigador

Para definir la posición del PLC en el riel DIN dentro del armario como se menciona se debe configurar las caras del PLC para el acoplamiento con el riel DIN esta configuración se la realiza en la opción crear referencia de acoplamiento TREWRAIL35.

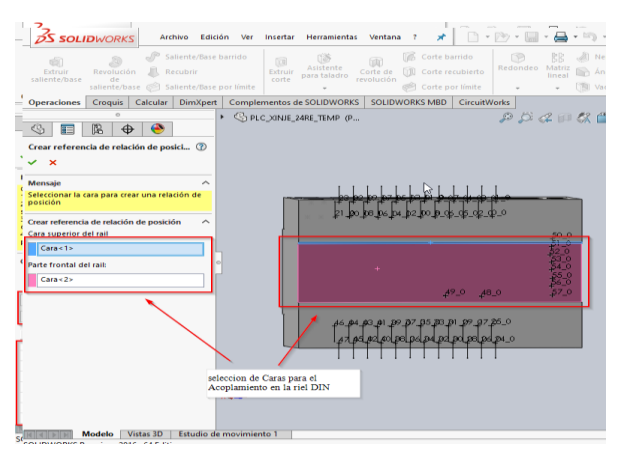

Figura 81. Acoplamiento del PLC Xinje 24R-E en el riel DIN en SolidWorks

**Elaborado por:** El investigador

Una vez finalizado el modelado en 3D del PLC Xinje se puede obtener el dibujo 2D ya que SolidWorks permite Crear un dibujo desde la pieza, en la cual se puede seleccionar la cara que se requiera en este caso se utiliza la cara frontal del modelado 3D, en escala 1:1 y sin formato de cajetín una vez configurado esto se procede a guardar en formato .DWG. Una vez obtenido el modelo 2D del PLC Xinje 24R-E se procede a que cargar en la librería de modelados de SolidWorks Electrical en la sección de Gestor de piezas 2D para luego anexarlo a la referencia por fabricante del PLC. cómo se puede ver en el anexo 13.

## **3.1.1.11 Configuración de la HMI en el proyecto de SolidWorks Electrical**

De igual forma para utilizar la HMI KINCO MT4434TE en el proyecto se la adjunta ya que esta no está disponible en la librería de SolidWorks Electrical, se debe crear el elemento y configurarlo. Se procede a crear la librería del fabricante en SolidWorks Electrical para luego carga y configurar sus modelados 3D y 2D. Se debe configurar las borneras de alimentación y comunicación de la HMI de acuerdo con las especificaciones del fabricante, símbolos eléctricos y sinópticos

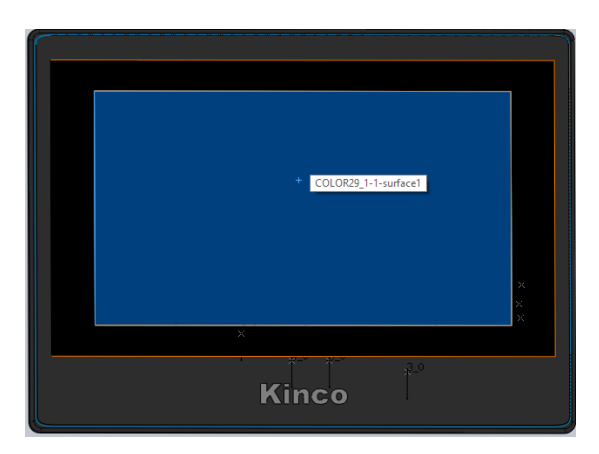

Figura 82. Modelado 3D de la HMI Kinco MT4434TE en SolidWorks

#### **Elaborado por:** El investigador

Se añade los modelos 3D en este caso procedemos a descargar el modelado de la HMI desde la página oficial del fabricante mediante el enlace https://en.kinco.cn/download/. Se modifica el modelo descargado acorde a la necesidad del presente proyecto. Luego de esto se procede a realizar los puntos de conexión Eléctrica con la herramienta Asistente de Componentes eléctricos del complemento de Solid Works Electrical 3D, para definir las bornas de alimentación, puertos de comunicación y puertos para programación de la HMI.

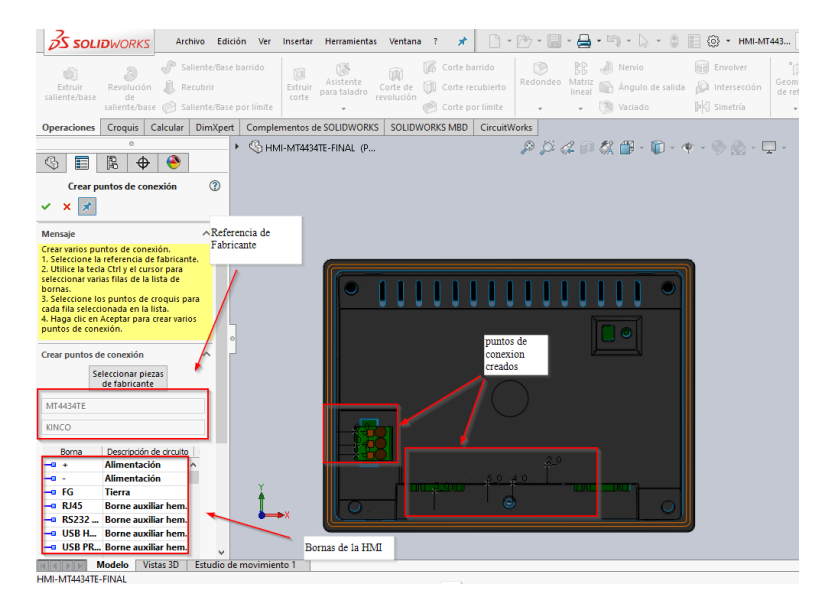

Figura 83. Puntos de conexión Eléctrica de la HMI Kinco MT4434TE en SolidWorks **Elaborado por:** El investigador

Con la ayuda de la herramienta Asistente de Componentes eléctricos del complemento de Solid Works Electrical procedemos a configurar con la opción crear TREWDOOR de referencia de relación de posición, con lo cual creamos la posición de la HMI para el armario haciendo la referencia que se va a colocar en la puerta.

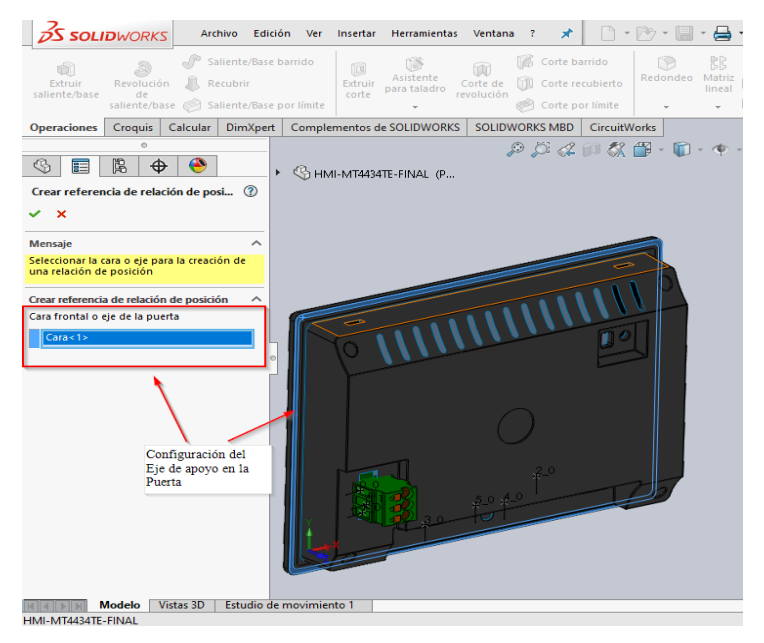

Figura 84. Acoplamiento de la HMI Kinco MT4434TE en SolidWorks **Elaborado por:** El investigador

Ya configurado la HMI en el modelado 3D procedemos a crear un dibujo desde la pieza lo que nos permite obtener el modelado en 2D y configuramos para seleccionar la cara que se requiera en este caso se utiliza la cara frontal del modelado 3D, en escala 1:1 y sin formato de cajetín una vez configurado esto se procede a guardar en formato .Dwg .Finalmente obtenido el modelo 2D de la HMI se carga el archivo en la librería de SolidWorks Electrical en la sección de Gestor de piezas 2D para luego anexarlo a la referencia por fabricante como se puede ver en el anexo 14.

#### **3.1.1.12 Configuración y Generación de Planos Eléctricos**

Con las referencias de fabricantes ya cargados de los elementos principales del proyecto procedemos a configurar el PLC y la HMI dentro del proyecto. Además de configurar el formato de los circuitos, tag y gráficos de las entradas y salidas en el PLC para los planos eléctricos. Otra parte que se configura es la asignación de entradas y salidas del PLC acorde a su ocupación. de esta forma se asigna las entradas para las botoneras de acuerdo con su función y las salidas a sus respectivos actuadores como se puedo apreciar en las Tablas 16,17,18 de asignación de variables en la programación del PLC

|                                      |                                | <b>In Gestor de PLC: IEC 1 TESIS MARMITA</b>                    |                                                              |                              |                                                                                       |                                                                      |                                                                                     |                                             |                              |                        | $-48$ |
|--------------------------------------|--------------------------------|-----------------------------------------------------------------|--------------------------------------------------------------|------------------------------|---------------------------------------------------------------------------------------|----------------------------------------------------------------------|-------------------------------------------------------------------------------------|---------------------------------------------|------------------------------|------------------------|-------|
| Añadir<br>Añadir<br>rack             | Añadir<br>módulo <sup>-</sup>  | $\mathbf{u}$<br>Borrar Propiedades<br>Gestión de PLC            | <b>SEP</b><br>圃<br>Generar Insertar<br><b>PLC</b><br>esquema | F.                           | ë,<br>Entradas/salidas Asociar Desasociar<br>E/S<br>Modificar entradas/salidas de PLC | 蜀馬<br>Ю<br>$\alpha$<br><b>Anular Rehacer</b><br><b>E/S</b><br>Editar |                                                                                     |                                             |                              |                        |       |
|                                      |                                | -Listado de PLCs en el provecto actual                          |                                                              |                              |                                                                                       |                                                                      |                                                                                     |                                             |                              |                        |       |
|                                      |                                | Numeración                                                      | Situación                                                    | Función<br>Slot              | Referencia                                                                            | Descripción (Español)                                                | Fabricante                                                                          | Configuración                               |                              |                        |       |
|                                      |                                | <b>EL-RE</b> IEC 1 TESIS MARMITA                                |                                                              |                              |                                                                                       |                                                                      |                                                                                     |                                             |                              |                        |       |
| <b>IN</b> NI                         |                                |                                                                 | L1 - Armario pri   F1 - Fu                                   |                              | XC3-24R-E+TEMP                                                                        |                                                                      | XINJE                                                                               | 16 conexiones r *                           |                              |                        |       |
| <b>IM HMIT</b>                       |                                |                                                                 | L1 - Armario pri F1 - Fu                                     |                              | MT4434TE                                                                              | Kinco MT4434TE                                                       | P., KINCO                                                                           | <por defecto=""></por>                      |                              |                        |       |
| -Listado de circuitos<br>a<br>$= 1$  | 闸<br>$\mathbf{d}_{\text{max}}$ | Circuito                                                        | V Simbolo as                                                 | Referencia                   | Grupo                                                                                 | Dirección física<br>Grupo de                                         | Asignamos la entrada o salida para el<br>uso respectivo en el proyecto<br>Dirección | Mnemónico<br>Función                        | Descripción (Español)        | Macro                  |       |
|                                      |                                | - <sup>140</sup> Entrada digi X0                                | $07 - 1$                                                     | $XC3-24R + F + T FMP$        | $\sim$                                                                                | xn.                                                                  | vo.                                                                                 |                                             | PARO EMERGENCIA              | <por defecto=""></por> |       |
|                                      |                                | = <sup>HO</sup> Entrada digiX1                                  | $07 - 1$                                                     | XC3-24R-E+TEMP<br>- 4        | $\sim$                                                                                | X1                                                                   | Añadir circuitos virtuales                                                          |                                             | <b>START</b>                 | <por defecto=""></por> |       |
|                                      |                                |                                                                 |                                                              |                              |                                                                                       |                                                                      |                                                                                     |                                             |                              |                        |       |
|                                      |                                |                                                                 | $07 - 1$                                                     | $XC3-24R + TEMP$<br><b>A</b> | $\sim$                                                                                | x <sub>2</sub>                                                       | Borrar circuitos virtuales                                                          |                                             | <b>STOP</b>                  | <por defecto=""></por> |       |
|                                      |                                | = <sup>HO</sup> Entrada digiX2<br>- <sup>MO</sup> Entrada dgiX3 | $07-1$                                                       | XC3-24R-E+TEMP<br><b>A</b>   |                                                                                       | X3                                                                   |                                                                                     |                                             | <b>RESET</b>                 | <por defecto=""></por> |       |
|                                      |                                | = <sup>HO</sup> Entrada digiX4                                  | $07 - 1$                                                     | $XC3-24R + +T FMP = A$       |                                                                                       | X4                                                                   | ◒<br>Editar bornas                                                                  |                                             | <b>SI VAL IN VAPOR</b>       | <por defecto=""></por> |       |
|                                      |                                | = <sup>140</sup> Entrada digiX5                                 | $07 - 1$                                                     | XC3-24R-E+TEMP<br>A          | $\sim$                                                                                | V5                                                                   | Modificar direcciones de canales                                                    |                                             | <b>SL VAL OUT VAPOR</b>      | <por defecto=""></por> |       |
|                                      |                                | $ \frac{100}{10}$ Entrada digiX6                                | $07-1$                                                       | XC3-24R-E+TEMP<br>- A        | $\sim$                                                                                | <b>X6</b>                                                            | Modificar entrada/salida de PLC                                                     |                                             | <b>SL VAL IN AGUA</b>        | <por defecto=""></por> |       |
|                                      |                                | - <sup>Ho</sup> Entrada digiX7                                  | $07-1$                                                       | XC3-24R-E+TEMP A             | $\sim$                                                                                | X7                                                                   |                                                                                     |                                             | <b>SL VAL OUT AGUA</b>       | <por defecto=""></por> |       |
| Ø<br>E<br>G<br>j<br>Ξ<br>ē<br>ē<br>Ξ |                                | $=$ HO Entrada digi X10                                         | $07 - 1$                                                     | XC3-24R-E+TEMP B             | $\sim$                                                                                | X10                                                                  |                                                                                     | Añadir una nueva entrada/salida de PLC      | PUL ON MOTOR                 | <por defecto=""></por> |       |
|                                      |                                | = <sup>140</sup> Entrada digiX11                                | $07 - 1$                                                     | $XC3-24R -E + TEMP$<br>- 8   | $\sim$                                                                                | X11                                                                  |                                                                                     | Asignar una entrada/salida de PLC existente | PUL OFF MOTOR                | <por defecto=""></por> |       |
| O<br>ē                               |                                | $ M2$ Entrada digiX12                                           | $07 - 1$                                                     | $XC3-24R -E + TEMP$ B        | $\sim$                                                                                | X12                                                                  | Disoriar una entrada/salk@ de PLC                                                   |                                             | <b>SENSOR NIVEL FLOTADOR</b> | <por defecto=""></por> |       |

Figura 85. Asignación de entradas y salidas del PLC SolidWorks Electrical **Elaborado por:** El investigador

Finalizado la parte de creación y configuración de los elementos por fabricante se genera los planos del PLC acorde a las configuraciones ya realizada, obteniendo planos

de entradas, salidas del PLC además de un plano de conexión con la HMI y los sensores de Temperatura.

| Gestor de PLC: IEC_1_TESIS_MARMITA                                         |                     |        |                                       |                                    |          |                                  |                                          |                          | 17771111110           |                 |                                                                |                |                                      |      |              | <b>LESSAGERS</b>       |   | $\Box$ $\Box$ $\Box$ |
|----------------------------------------------------------------------------|---------------------|--------|---------------------------------------|------------------------------------|----------|----------------------------------|------------------------------------------|--------------------------|-----------------------|-----------------|----------------------------------------------------------------|----------------|--------------------------------------|------|--------------|------------------------|---|----------------------|
| Añadir<br>Añadir<br>rack<br>PLC <sup>+</sup>                               | módulo <sup>*</sup> | Añadir | Gestión de PLC                        | $\mathbf{i}$<br>Borrar Propiedades |          | NTE<br>NTE<br>Generar<br>esquema | $\blacksquare$<br>Insertar<br><b>PLC</b> |                          | 醌<br>Entradas/salidas | F/S             | Asociar Desasociar<br>E/S<br>Modificar entradas/salidas de PLC | 19             | N<br><b>Anular Rehacer</b><br>Editar |      |              |                        |   |                      |
| -Listado de PLCs en el proyecto actual                                     |                     |        |                                       |                                    |          |                                  |                                          |                          |                       |                 |                                                                |                |                                      |      |              |                        |   |                      |
|                                                                            |                     |        | Numeración                            |                                    |          | Situación                        |                                          | Función                  | Slot                  |                 | Referencia                                                     |                | Descripción (Español)                |      | Fabricante   | Configuración          |   |                      |
| 日本                                                                         |                     |        | IEC 1 TESIS MARMITA                   |                                    |          |                                  |                                          |                          |                       |                 |                                                                |                |                                      |      |              |                        |   | $\frac{1}{\Box}$     |
| $\blacksquare$ N1                                                          |                     |        |                                       |                                    |          |                                  |                                          | L1 - Armario pri F1 - Fu |                       |                 | XC3-24R-E+TEMP                                                 |                |                                      |      | <b>XINJE</b> | 16 conexiones r =      |   |                      |
| <b>THE HMIT</b>                                                            |                     |        |                                       |                                    |          |                                  |                                          | L1 - Armario pri F1 - Fu |                       | <b>MT4434TE</b> |                                                                | Kinco MT4434TE |                                      |      | P KINCO      | <por defecto=""></por> |   |                      |
| -Listado de circuitos<br>A<br>Bay<br>능                                     | 4                   | 机      | Circuito                              | V Símbolo as                       |          |                                  |                                          | Referencia               |                       | Grupo           | Grupo de                                                       |                | Dirección física                     |      | Dirección    | Función                |   | Mnemór <sup>4</sup>  |
| $\Box$                                                                     |                     |        | $=$ $\sum_{i=1}^{n}$ Entrada digiXO   |                                    | $07-1$   |                                  |                                          | XC3-24R-E+TEMP           | A                     | $\cdots$        |                                                                | <b>XO</b>      |                                      | X0:. |              |                        | 1 | ⊫                    |
|                                                                            |                     |        | $=$ $\frac{110}{111}$ Entrada digi X1 |                                    | $07 - 1$ |                                  |                                          | XC3-24R-E+TEMP           | A                     |                 |                                                                | X1             |                                      | X1:  |              |                        | 2 |                      |
| $\blacksquare$                                                             |                     |        | $=$ $\frac{110}{11}$ Entrada digiX2   |                                    | $07 - 1$ |                                  |                                          | XC3-24R E+TEMP           | Δ                     |                 |                                                                | x <sub>2</sub> |                                      | X2:  |              |                        | 3 |                      |
| Ō                                                                          |                     |        | $=$ $\sum_{i=1}^{n}$ Entrada digiX3   |                                    | $07 - 1$ |                                  |                                          | $XC3-24R -E + TEMP$      | Δ                     |                 |                                                                | X3             |                                      | X3:  |              |                        | 4 | ٠                    |
| $\blacksquare$                                                             |                     |        | <b>HO managed and lives</b>           |                                    | $n = 4$  |                                  |                                          | VOD DAD E ITEMB          |                       |                 |                                                                | M.A.           |                                      | MAL. |              |                        |   | Þ.                   |
|                                                                            |                     |        |                                       |                                    |          |                                  |                                          |                          |                       |                 |                                                                |                |                                      |      |              |                        |   |                      |
| $\blacktriangleleft$                                                       |                     |        |                                       |                                    |          |                                  |                                          |                          |                       |                 |                                                                |                |                                      |      |              |                        |   |                      |
| Para definir qué canales del PLC se utilizarán, asigne entradas y salidas. |                     |        |                                       |                                    |          |                                  |                                          |                          |                       |                 |                                                                |                |                                      |      |              |                        |   |                      |

Figura 86. Generación de esquemas del PLC SolidWorks Electrical **Elaborado por:** El investigador

Generado ya el esquema de entradas podemos modificarlas de acuerdo con la configuración necesarias ya sea para pulsadores, paro de emergencia, interruptores o los sensores de nivel. El plano completo se puede apreciar en el anexo 16

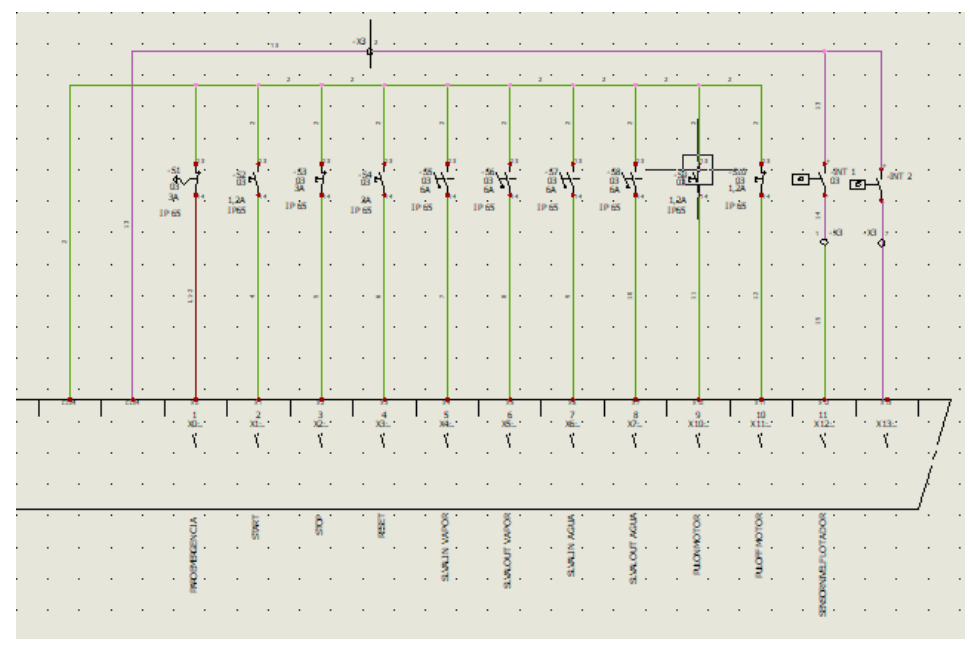

Figura 87. Esquemas de entradas del PLC en SolidWorks Electrical **Elaborado por:** El investigador

Podemos ver que la asignación de entradas y su distribución en los controles de encendido, apagado, paro de emergencia y controles de los actuadores de acuerdo como podemos apreciar en la tabla 26

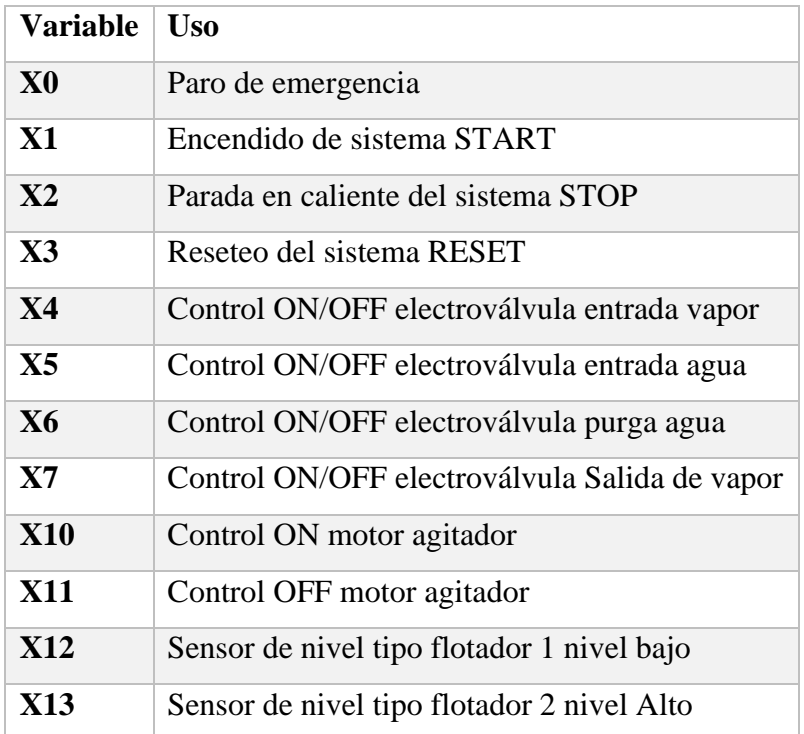

Tabla 26. Asignación de las entradas en el PLC en SolidWorks Electrical

#### **Elaborado por:** El investigador

El esquema de salidas del PLC permite ver la asignación de cada dirección de las salidas para los actuadores o pre-actuadores acorde la designación realzada en la programación del PLC. El plano completo se puede apreciar en el anexo 17

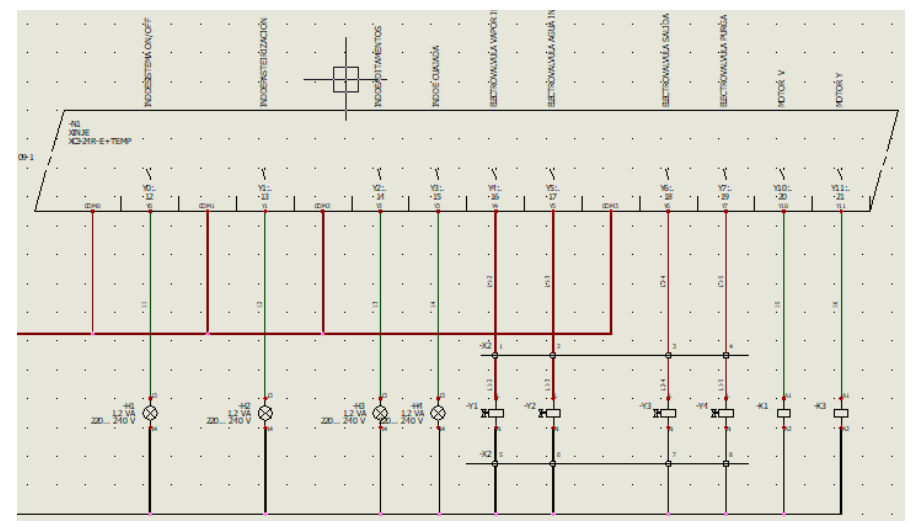

Figura 88. Esquemas de salidas del PLC en SolidWorks Electrical **Elaborado por:** El investigador

Se puede apreciar la conexión de las electroválvulas en el diagrama ya que son los actuadores de sistema de calentamiento y sistema de enfriamiento, de igual forma se puede apreciar la bobina del contactor para el motor agitador. Otra forma de visualizar la asignación de salidas del PLC a cada actuador que interviene en el proceso acorde a la programación definida en el PLC se lo puede apreciar en la siguiente tabla

| Variable      | Uso                            |
|---------------|--------------------------------|
| Y0            | Estado del sistema             |
| Y1            | Indicador Pasteurización       |
| $\mathbf{Y2}$ | Indicador/Dosificador Calcio   |
| Y3            | Indicador/Dosificador Cuajo    |
| Y4            | Electroválvula entrada vapor   |
| Y5            | Electroválvula entrada agua    |
| Y6            | Electroválvula purga agua      |
| Y7            | Electroválvula Salida de vapor |
| Y10           | Motor agitador                 |
| Y11           | Motor agitador                 |

Tabla 27. Asignación de salidas en el PLC en SolidWorks Electrical  **Elaborado por:** El investigador

La conexión que se realiza entre el PLC y la HMI tiene la finalidad de realizar la comunicación RS232 mediante el protocolo de comunicación MODBUS RTU entre los dispositivos para compartir Datos, de igual forma se realiza la conexión de alimentación DC 24V para suministrar el voltaje para el funcionamiento de la HMI. Además, se puede apreciar la conexión de los sensores de Temperatura PT-100 utilizados en el proceso, esto se puede apreciar en el esquema de la siguiente figura. El plano completo se puede apreciar en el anexo 18:

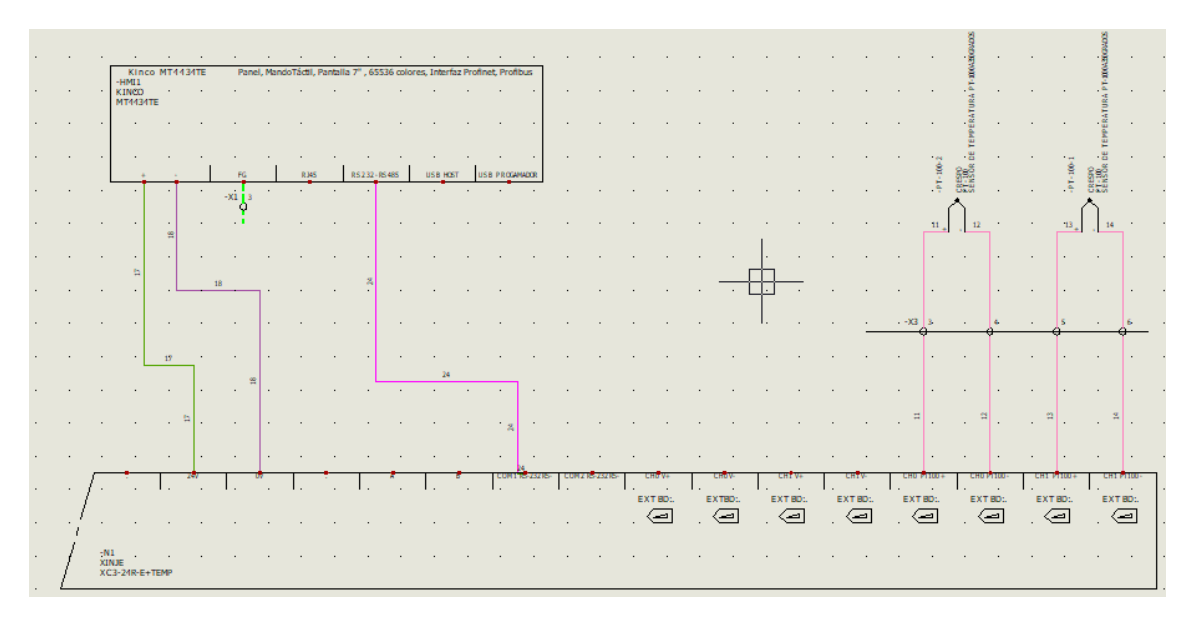

Figura 89. Esquemas de conexión entre la HMI y el PLC en SolidWorks Electrical **Elaborado por:** El investigador

Realizados todos los esquemas eléctricos de control pasamos a realizar el esquema eléctrico de potencia en el cual se colocará los pre-actuadores y los actuadores los cuales van a estar segmentados por medio de borneras dentro del armario de control, el plano completo se puede apreciar en el anexo 15

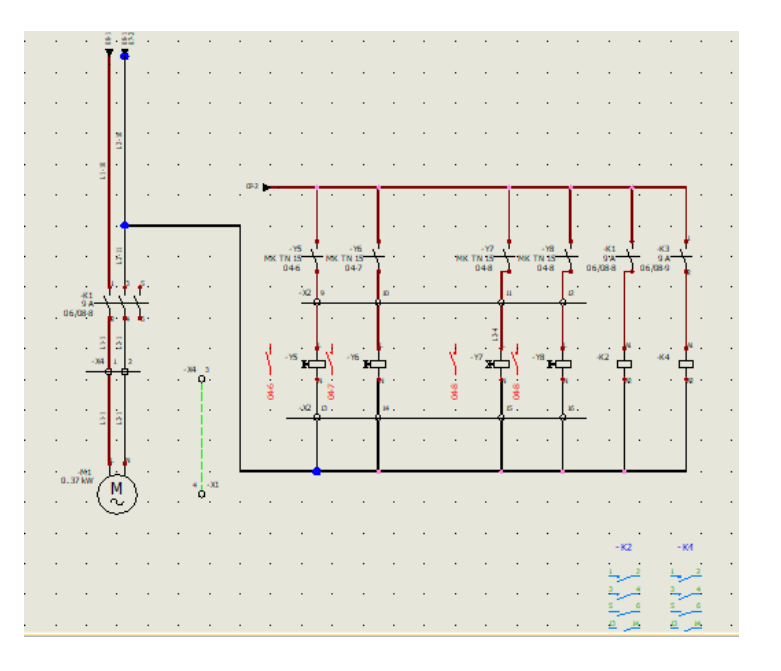

Figura 90. Esquemas de Potencia en SolidWorks Electrical **Elaborado por:** El investigador

Se coloca los elementos de protección ocupados para los sistemas de control y potencia los mismos que ayuda a segmentar la alimentación de cada sistema de acuerdo a su ocupación para la alimentación de los elementos de control PLC se utiliza 110V y para los actuadores se utiliza una alimentación de 110v/220v

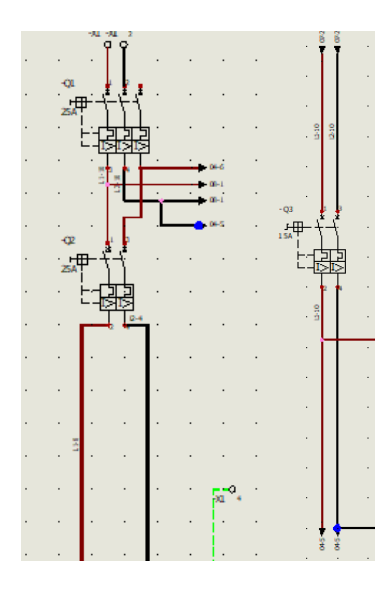

Figura 91. Esquemas de Conexión de equipos de protección en SolidWorks Electrical **Elaborado por:** El investigador

Para interconectar los planos eléctricos de acuerdo con la alimentación que requieren se utiliza flechas de origen destino para designar las conexiones entre elementos de distintos planos eléctricos para utilizar esta guía de cableado para generar la simulación de cableado. De igual forma que se asignó la referencia de fabricante para el PLC y la HMI se lo realiza con los sistemas de protección, equipos de iluminación, botoneras, contactores y bornas de interconexión con los actuadores. Para asignar la numeración de los componentes en el proyecto. Como se puede ver en el anexo 19.

Finalmente otro esquema interesante que permite realizar SolidWorks Electrical es el esquema sinóptico de cableado del proyecto en el interconecta todos los elementos lo similar a la realidad del cableado se puede segmentar en equipos de control y protección, sistema de monitorización, pulsadores e interruptores de panel, luces de panel, borneras de terminales para interconectar el ingreso de energía eléctrica, conexión de los equipos de campo como sensores y la salidas de potencia de los actuadores

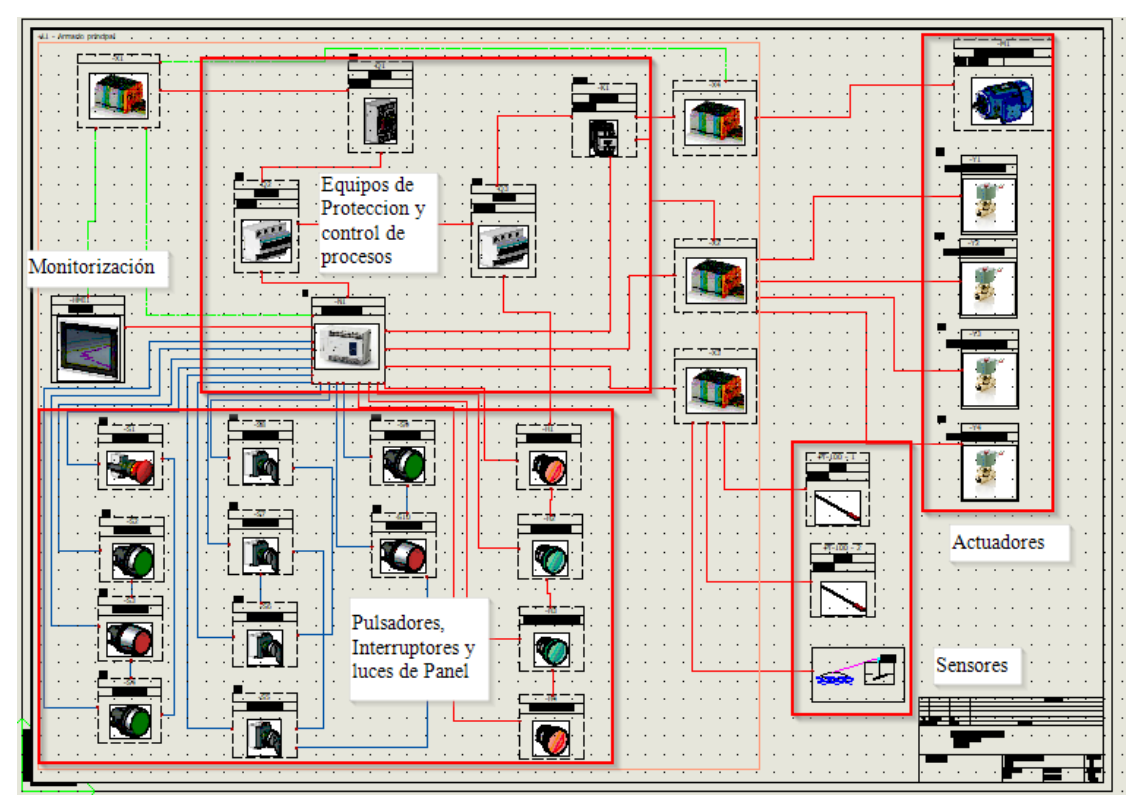

Figura 92. Esquema sinóptico de SolidWorks Electrical

# **Elaborado por:** El investigador

El esquema sinóptico genera las conexiones automáticas que se realizaron en los esquemas eléctricos así que los pulsadores están conectadores al PLC de acuerdo el diagrama de entradas del PLC, la conexión del PLC y la HMI, de igual forma los actuadores como se expresa en el diagrama de salidas del PLC y diagrama de potencia

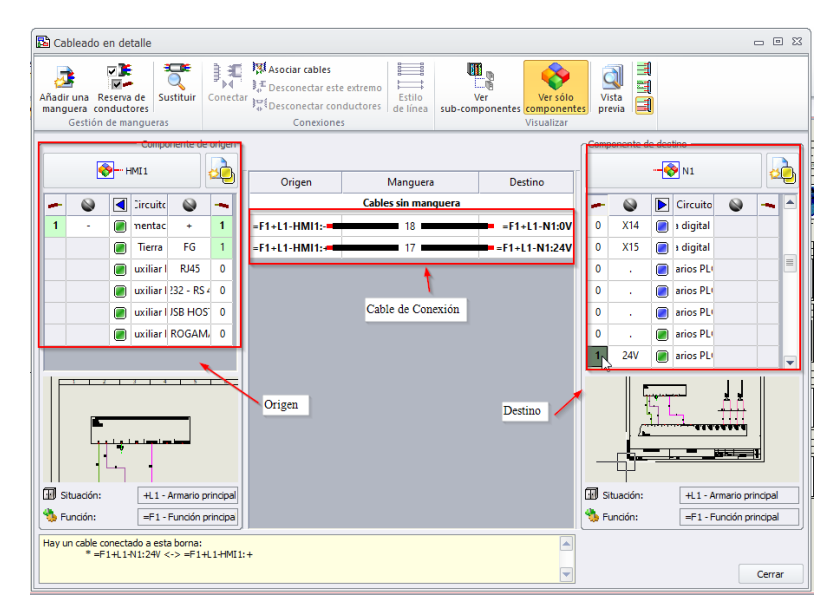

Figura 93. Detalle de conexión del cableado en SolidWorks Electrical

# **Elaborado por:** El investigador

### **3.1.1.13 Implantación del armario 2D**

Una vez generado los planos eléctricos y la conexión del esquema sinóptico del proyecto procedemos a la implantación de armario en 2D, para diseñar la posición de cada elemento en el armario. Se ingresa el armario a utilizar de acuerdo con las medidas que se requieran en este caso se utilizara un armario de 500x400x200 mm el cual se creó la referencia en una librería personal. Luego de colocar el armario en el plano 2D, se añade el riel DIN y las canaletas que vamos a utilizar con las medidas necesarias para que se acoplen en el Armario mediante las funciones de Añadir un rail y añadir una canaleta. Insertadas las canaletas en el proyecto se las orienta de acuerdo con la posición requerida en el armario, finalmente se utiliza actualizar la canaleta o el rail para modificar el tamaño, ubicadas todas las canaletas y rieles del armario, se procede a la inserción de los elementos eléctricos tanto en el cuerpo del armario como en la puerta.

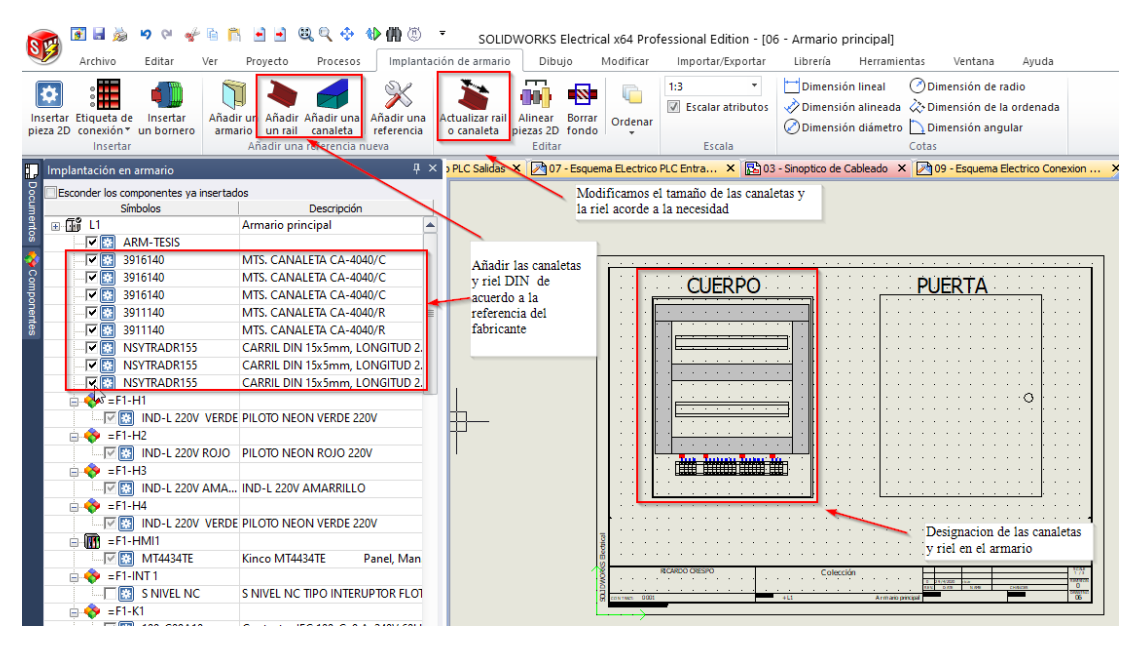

Figura 94. Inserción de las canaletas y rieles en SolidWorks Electrical

## **Elaborado por:** El investigador

Se inicia con la inserción de los elementos eléctricos en el cuerpo del armario colocando en la primera fila los equipos de protección eléctrica, en la segunda fila los equipos de control y pre actuadores del sistema y en la tercera fila las borneras de ingreso y salida de conexión para sensores y actuadores, como se parecía en la figura 95.

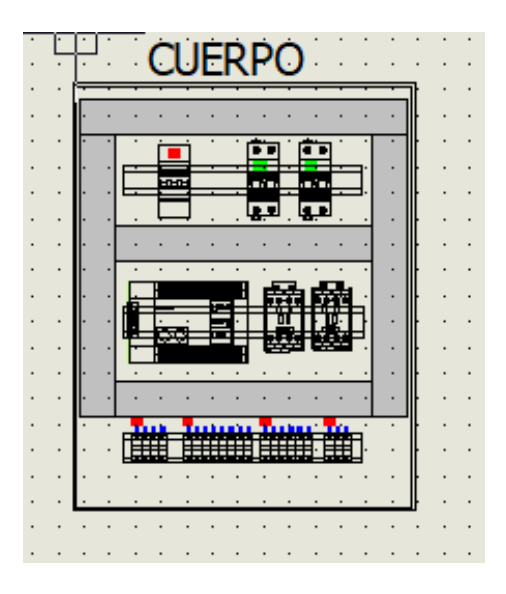

Figura 95. Inserción de los elementos eléctricos en SolidWorks Electrical **Elaborado por:** El investigador

Una vez realizada esta operación se continua con la inserción de los elementos que control y monitorización en la puerta de armario que son en la parte superior la HMI el paro de emergencia y las luces indicadores, en la parte central las botoneras de control de encendido, paro en caliente y reinicio, finalmente en la parte inferior se coloca las botoneras e interruptores de control manual físico para los actuadores como se parecía en la figura 96.

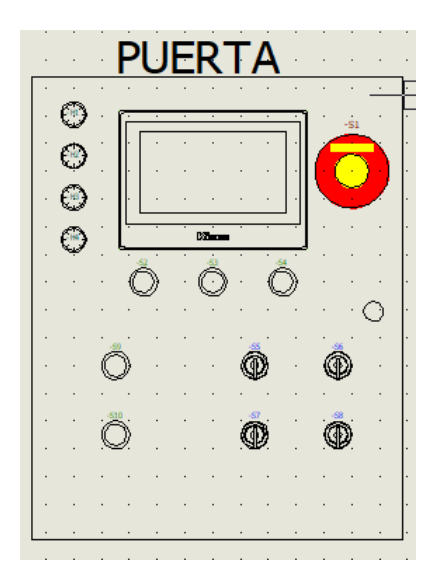

Figura 96. Inserción de los elementos en la puerta del armario SolidWorks Electrical **Elaborado por:** El investigador

El producto final de armario eléctrico en 2D acorde al diseño realizado mediante las recomendaciones IEC se puede apreciar en la figura 97.

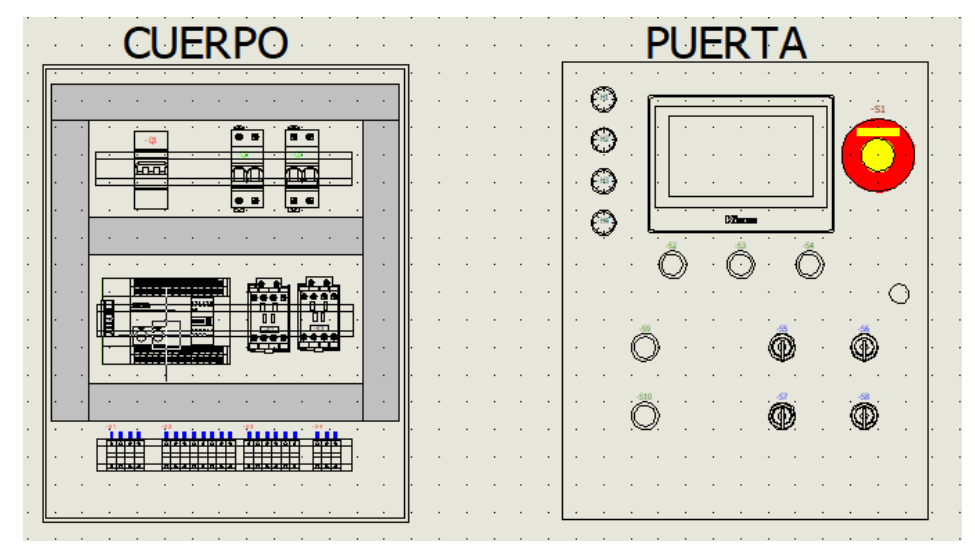

Figura 97. Producto final del armario 2D en SolidWorks Electrical **Elaborado por:** El investigador

# **3.1.1.14 Implantación del Armario en SolidWorks 3D**

El diseño 3D del armario eléctrico es sencillo ya que todo el proyecto está configurado y los esquemas en 2D diseñados. Así que se implanta el armario en 3D con SolidWorks mediante su complemento eléctrico SolidWorks Electrical 3D para el ensamblaje y ruteo de cables 3D.

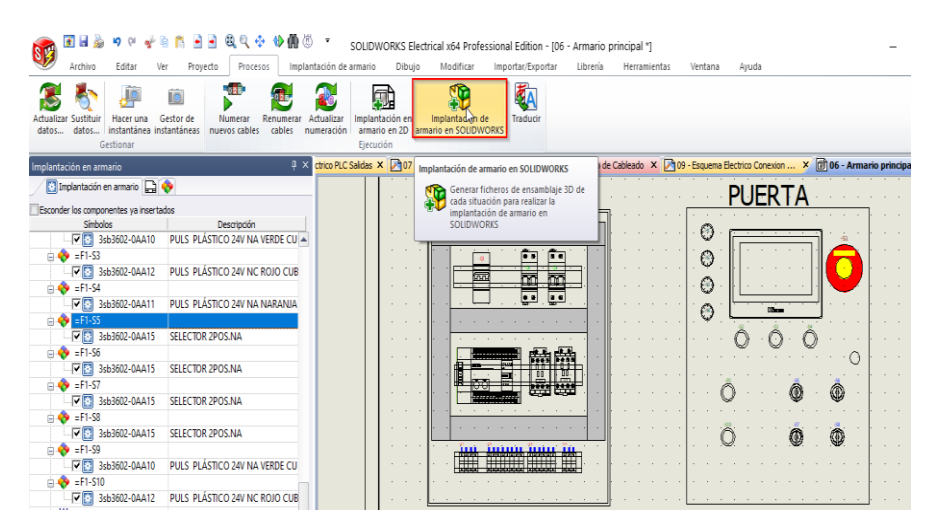

Figura 98. creación de la implantación del armario 3D en SolidWorks **Elaborado por:** El investigador

Se inicia con el diseño del armario en 3D de la misma forma que se procedió con el armario en 2D, se inserta los elementos en 3D del armario como se aprecia en la figura 99, con las medidas de separación respectivas creamos las rutas de las canaletas y la posición de los rieles.

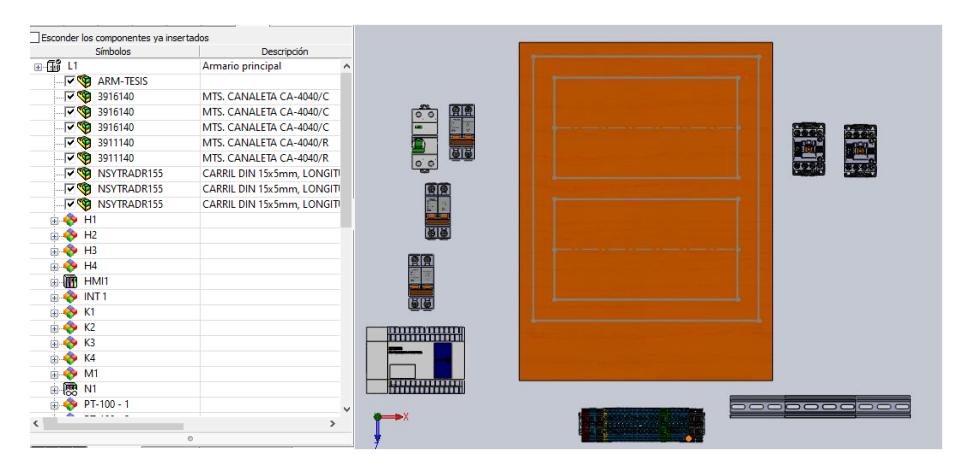

Figura 99. *Inserción de los elementos del armario 3D en SolidWorks*

## **Elaborado por:** El investigador

Se coloca el armario en 3D, y los elementos eléctricos con los tamaños establecido en el diseño 2D. Tanto en el trasfondo como en la puerta acorde a las separaciones definidas y colocados con las relaciones de posicion adecuadas como se observa en la figura 100.

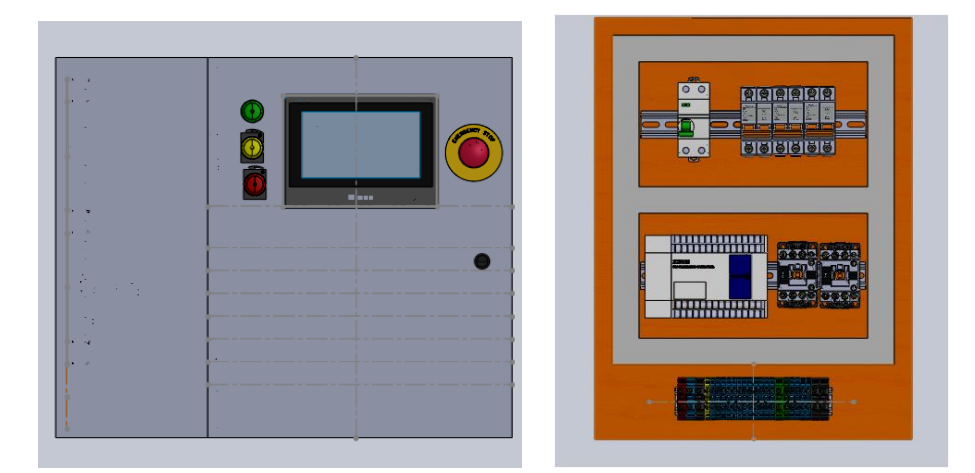

Figura 99. Colocación de los elementos del armario 3D en SolidWorks

# **Elaborado por:** El investigador

Se verifica La colocacion de los elementos en el armario, distancias entre ellos y sus alineaciones acorde la necesidad del proyecto establecidos en las configuraciones anteriores. Se crea las rutas para el cableado dentro del armario los cuales se realiza mediante un croquis en 3D para que los cables se guien de acuerdo al diseño establecido este diseño se puede observar en la figura 101.

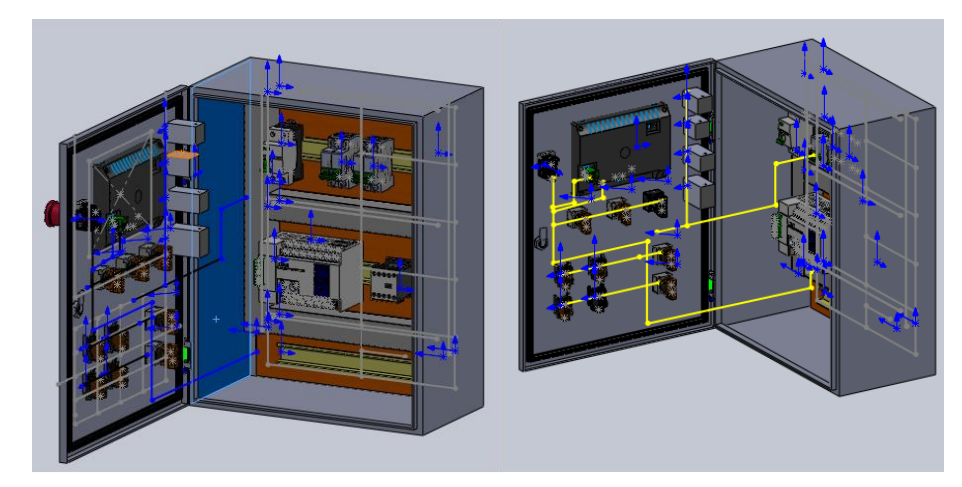

Figura 100. Creación de la ruta de cableado en el armario 3D en SolidWorks

# **Elaborado por:** El investigador

Definidas las rutas se configura los splines de los cables con la funcion Ruteo y Cableado de Solidworks electrical 3D. Se rutea cada conexión en este caso se utiliza el cable de calibre AWG 16 para el sistema de control y un cable de calibre AWG 14 para el sistema de potencia como se aprecia en la figura 102. se asigna los cables acorde a su utilidad siendo estos el cableado de control DC, cableado de control AC, cableado para los actuadores AC, cableado para la puesta a tierra.

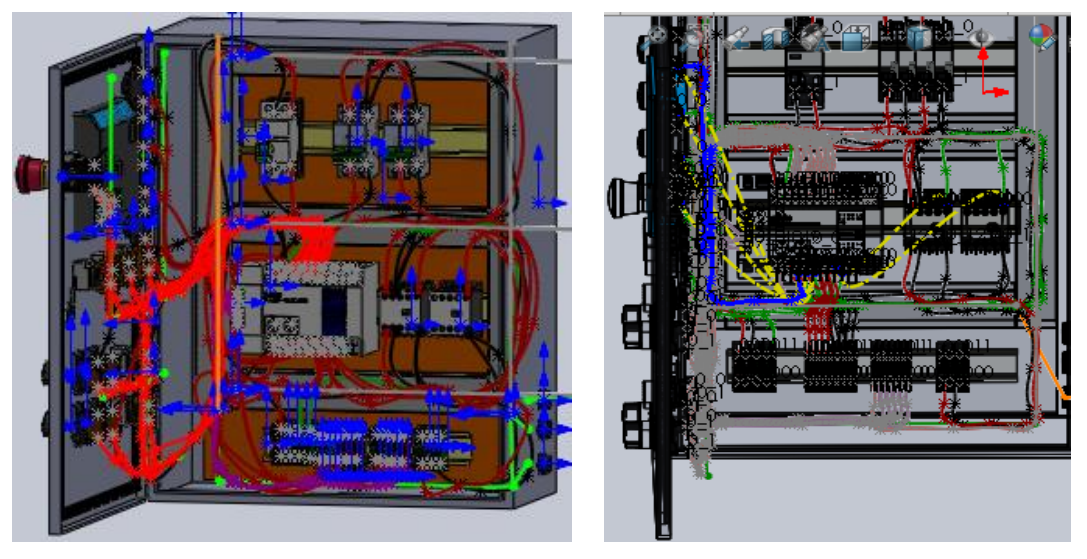

Figura 101. Rutas de cableado en el armario 3D en SolidWorks

# **Elaborado por:** El investigador

El resultado final del modelado 3D del armario y ruteo de cables creado en SolidWorks Electrical 3D se puede apreciar en la figura 103.

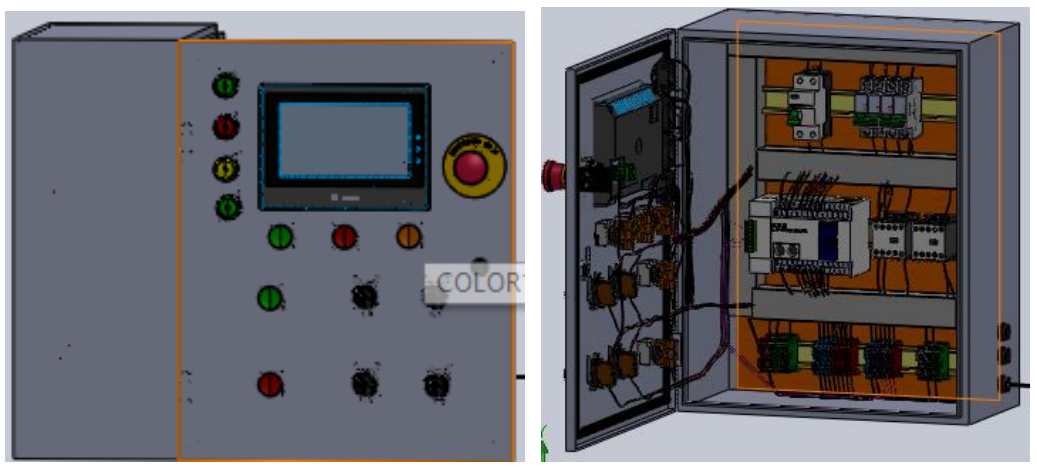

Figura 102. Producto final del Armario 3D en SolidWorks **Elaborado por:** El investigador

Finalizado el cableado interno del armario procedemos a simular la planta de trabajo para lo cual creamos una marmita en 3D con las modificaciones necesarias para la adaptación del sistema automatizado, se coloca un motor agitador, electroválvulas, un agitador para la conexión con el motor, como se puede aprecia en la figura 104. Se realiza las adaptaciones de las tuberías para las electroválvulas. Y los sensores que intervienen en el proceso (sensores de temperatura PT-100 y los sensores de nivel tipo interruptor flotador magnéticos).

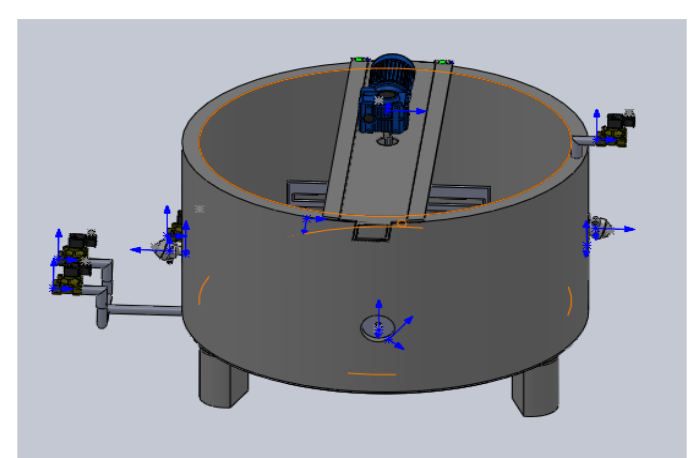

Figura 103. Simulación de la Planta de procesamiento en 3D en SolidWorks **Elaborado por:** El investigador

Una vez con la simulación de la planta de procesamiento se procede a la simulación del ruteo de cables externos del armario hacia cada uno de los actuadores mediante la herramienta Rutear mazos de cables de Solidworks electrical 3D. En este caso se usa cable encauchetado AWG de tres hilos calibre AWG 14 para el motor agitador y

AGW16 para los demas actuadores, ademas de cable encauchetado 2x18 para los Sensores se obsrva e producto final en la figura 105.

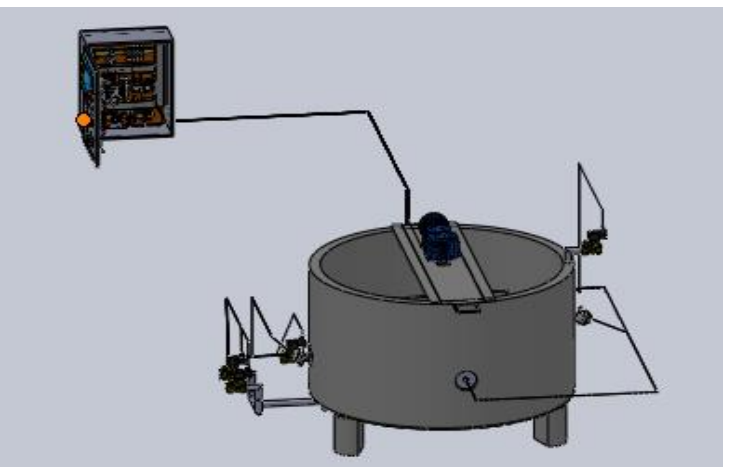

Figura 104. Ruteo de cables para actuadores en la Planta de procesamiento **Elaborado por:** El investigador

# **3.1.1.15 Diseño del agitador**

Para la velocidad de mezcla y tipo de líquido, densidad y viscosidad que se va a trabajar la mejor opción de mezclador es un agitador de tipo rejilla de paletas planas inclinadas 45º. ya que este tipo de impulsadores trabajan a velocidades bajas entre 20 a 150rpm y generan un movimiento radial uniforme de la materia prima. Para el diseño del presente agitador se rige las siguientes ecuaciones:

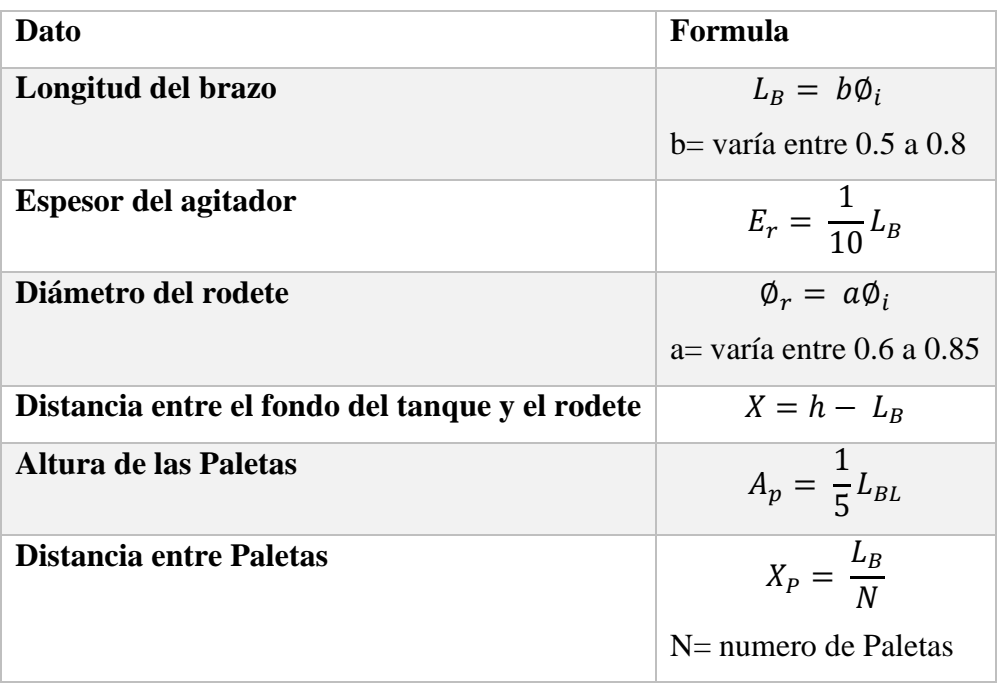

Tabla 28. Ecuaciones para el cálculo de agitador  **Elaborado por:** El investigador

Como datos importantes ahí q tener las dimensiones de la marmita y su material de construcción en este caso acero inoxidable 304-2B grado alimenticio.

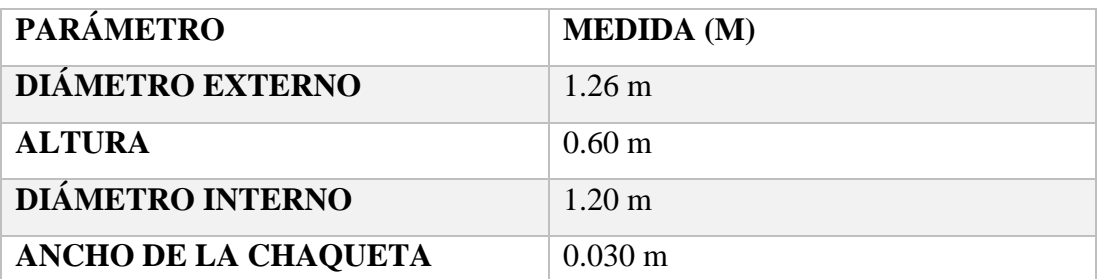

Tabla 29. parámetros físicos de la marmita.

**Elaborado por:** El investigador

**Cálculo de la Longitud del brazo para el agitador** 

$$
L_B = b\phi_i
$$

 $b=$  varía entre 0.5 a 0.8

 $\varnothing$ <sub>i</sub> = diametro interno de la marmita (m)

En este caso como la variable b puede variar de 0.5 a 0.8 para nuestro requerimiento se procederá a asignar un valor  $b = 0.65$  y el diámetro interno de la marmita es de 1.20 m, por lo tanto:

$$
L_B = b\phi_i
$$
  

$$
L_B = (0.65)(1.20)m
$$
  

$$
L_B = 0.78m
$$

## **Cálculo del espesor de agitador**

Se calcula el espesor que va a tener cada paleta inclinada para lo cual utilizamos la distancia relativa del brazo del rodete.

$$
E_r = \frac{1}{10} L_B
$$
  

$$
E_r = \frac{1}{10} 0.78
$$
  

$$
E_r = 0.078m
$$

#### **Cálculo del diámetro del rodete para el agitador**

$$
\emptyset_r = a\emptyset_i
$$

 $a=$  varía entre 0.6 a 0.85

 $\varphi_i$  = diametro interno de la marmita (m)

Para este caso se va a trabajar con una constante de  $a = 0.625$  y el diámetro de la marmita ya determinado de  $\varnothing$ <sub>i</sub> = 1.20*m* 

$$
\varphi_r = a\varphi_i
$$

$$
\varphi_r = (0.625)(1.20)m
$$

$$
\varphi_r = 0.750 m
$$

## **Cálculo de la Distancia entre el dónde del tanque y el rodete**

Es importante distancia el fondo de la marmita con la base del rodete para ello se calcula aplicando la siguiente ecuación

$$
X=h-L_B
$$

Donde

 $h =$  altura del puente de soprte para la base del motor  $(m)$ 

$$
X = h - L_B
$$

$$
X = 0.82 - 0.78 m
$$

$$
X = 0.04 m
$$

#### **Cálculo de la Altura de las Paletas**

Para realizar el cálculo de las alturas de las paletas utilizamos la siguiente ecuación.

$$
A_p = \frac{1}{5} L_B
$$
  

$$
A_p = \frac{1}{5} 0.78
$$

$$
A_p = 0.156 m
$$

#### **Cálculo de la Distancia entre paletas**

Para dividir equitativamente las paletas en el rodete, se procede con la aplicación de la fórmula de separación de las paletas en la siguiente expresión. Utilizados la distancia de la altura del líquido a 500 litros como referencia seria 0.530m.

$$
X_P = \frac{L_{BL}}{N}
$$

N= numero de Paletas

$$
X_P = \frac{0.530}{2 + 0.78}m
$$

$$
X_P = 0.195\ m
$$

El plano del diseño se puede ver en el anexo 20

3.1.1.15.1 Cálculo de la Longitud del brazo Lira de corte

$$
L_B = b\phi_i
$$

b= varía entre 0.5 a 0.8 y  $\phi_i$  = diametro interno de la marmita (m)

En este caso de la lira la variable b trabajara con un valor de 0.65 el diámetro interno de la marmita es de 1.20 m por lo tanto

$$
L_B = b\emptyset_i
$$
  

$$
L_B = (0.65)(1.20)m
$$
  

$$
L_B = 0.78m
$$

**Cálculo del diámetro del rodete Lira de corte**

$$
\emptyset_r = a\emptyset_i
$$

a= varía entre 0.6 a 0.85 y  $\phi_i$  = diametro interno de la marmita (m)

Para este caso de la lira de corte se va a trabajar con una constante de  $a = 0.85$  y el diámetro de la marmita ya determinado de  $\varnothing$ <sub>i</sub> = 1.20*m* 

$$
\emptyset_r = a\emptyset_i
$$

$$
\emptyset_r = (0.5)(1.20)m
$$

$$
\emptyset_r = 1.02 m
$$

#### **Cálculo de la Distancia entre el dónde del tanque y el rodete para Lira de corte**

Es importante distancia el fondo de la marmita con la base del rodete para ello se calcula aplicando la siguiente ecuación

$$
X=h-L_B
$$

Donde  $h = altura$  del puente de soprte para la base del motor  $(m)$ 

$$
X = h - L_B
$$

$$
X = 0.82 - 0.78 m
$$

$$
X = 0.04 m
$$

#### **Cálculo de la Altura de la Lira de corte**

Para realizar el cálculo de las alturas de lira utilizamos la siguiente ecuación.

$$
X_L = H_L - X
$$

Donde  $H_L =$  altura del liquido en la marmita

$$
X_L = (0.53 - 0.04)m
$$

$$
X_L = 0.49 m
$$

## **Cálculo de la Distancia hilos de nylon en la Lira de corte**

Para dividir equitativamente los hilos de nylon en el rodete de la Lira, se procede con la aplicación de la fórmula de separación de hilos en la lira con la siguiente expresión. Hilos horizontales

$$
X_P = \frac{X_L}{N+1}
$$

N= numero de hilos

$$
X_P = \frac{0.49}{10 + 1}m
$$

$$
X_P = 0.044 m
$$

Hilos Verticales

$$
X_P = \frac{\phi_r}{2(N+1)}
$$

 $N=$  numero de hilos

$$
X_P = \frac{1.02}{2(10+1)}m
$$

$$
X_P = 0.0467m
$$

Se puede ver el plano de Diseño en el anexo 21

## **3.1.1.16 Cálculos de dimensionamiento del motor**

Para el caso del motor se considera la potencia que consumirá este elemento en el proceso, se realiza estos cálculos con la ayuda de las gráficas de numero de Reynolds, numero de Potencia acorde con la geometría del agitador seleccionado.

#### **Cálculo del Número de Reynolds**

El número de Reynolds permite describir el comportamiento del movimiento de un líquido dentro de un recipiente para determinar si hay o no presencia de turbulencia. ya que relaciona su densidad, viscosidad y velocidad

$$
N_{RE} = \frac{\phi_r^2 N \rho}{\mu}
$$

**Donde:**

 $N_{RE} = N$ úmero de Reynlds

 $\emptyset^2_r =$  Diametro de agitador(rodete) m $^2$ 

 $\rho$ = densidad del fluido (kg / $m^2$ )

 $\mu$  = viscosidad [Pa. s]

N= velocidad de rotación [rps]

#### **Determinamos**

 $N=30$  rpm = 0.59rps

 $\rho$ =1030 (kg /m<sup>2</sup>)

 $\mu$ =2. $\ast$  1[Pa. s]

$$
N_{RE} = \frac{\phi_r^2 N \rho}{\mu}
$$

$$
N_{RE} = \frac{(0.80)^2 (0.59)(1030) N \rho}{2.1 * 10^{-3}}
$$

$$
N_{RE} = 185.20 * 10^3
$$

Con ello Determinando que el movimiento del fluido corresponde a un régimen turbulento ya que  $N_{RE} > 10000$ 

## **Cálculo del Número de potencia**

Mediante el número de potencia se determinará la potencia consumida por la fuerza generada en el impulsor para la mezcla homogénea. En este parámetro se hace relación la densidad del líquido la velocidad de rotación, diámetro del rodete. Determinamos el número y potencia por medio de la gráfica del número de potencia vs el número de Reynolds de acuerdo con el tipo de agitador utilizado.

$$
N_P = \frac{P}{\phi_r^5 N^3 \rho}
$$

## **Donde:**

 $N_P = N$ úmero de Potencia  $\emptyset^2_r =$  Diametro de agitador(rodete) m $^2$  $\rho$ = densidad del fluido (kg /m<sup>2</sup>) N= velocidad de rotación [rps]  $P =$ Potencia eléctrica (w)

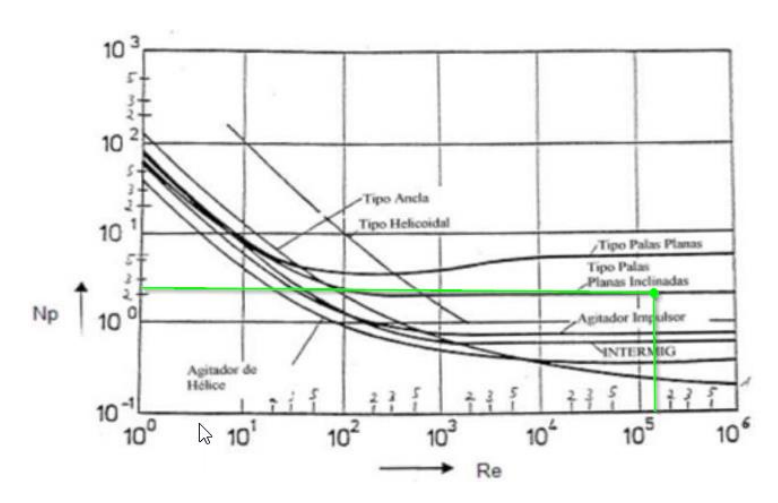

Figura 105. Grafica del Número de Potencia vs el Numero de Reynolds

#### **Elaborado por:** El investigador

Acorde a la gráfica podemos determinar que el número de potencia  $N_P = 2.8$ 

## **Cálculo de la potencia eléctrica del motor**

Con la ayuda de la ecuación del Número de Potencia calcularemos la potencia eléctrica del motor que consume al agitador para dimensionarlo de manera adecuada en el proceso.

$$
N_P = \frac{P}{\phi_r^5 N^3 \rho}
$$

$$
P = N_P \phi_r^5 N^3 \rho
$$

$$
P = [(2.8)(0.80)^5 (0.59)^3 (1030)] (w)
$$

$$
P = 194.089(w) \approx 1/2HP
$$

Para dimensionar a un motor comercial la potencia requerida de 194.089 (w) se supera la potencia de un motor ¼ HP así que teniendo en cuanta un porcentaje de trabajar menor a 80 % de su capacidad se elige un motor de 1/2 HP.

Esta potencia consumirá una intensidad de corriente teórica igual a:

$$
I = \frac{P}{V}
$$
  

$$
I = 0.88 A
$$
  

$$
I = \frac{194.089}{220 V}
$$
  

$$
I = \frac{P}{V}
$$

$$
I = \frac{372.85}{220 V}
$$
  $I = 1.69 A$ 

Se puede observar la corriente teórica calculada para el agitador y la corriente real teórica que se requeridas para que el motor funcione.

## **3.1.1.17 Dimensionamiento de los equipos de protección**

Para tener una protección contra cortocircuitos o sobrecargas debemos dimensionar los equipos de protección eléctrica acorde a los consumos de corriente los equipos utilizados.

## **Guardamotor**

Calculamos las corrientes del guardamotor, con los cual este nos sirve para proteger al motor de cortocircuitos y sobrecargas

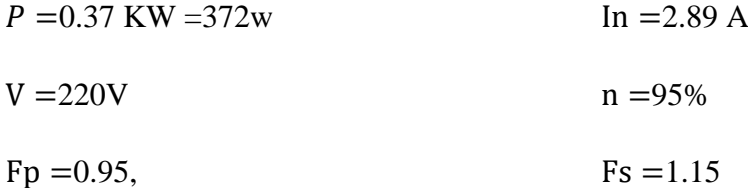

$$
I_n = \frac{P_E}{\sqrt{3} \text{ V} \cos \theta}
$$

$$
P_{E} = \frac{P_{m}}{n} = \frac{372 \text{ w}}{0.95} = 391.57 \text{ w}
$$
\n
$$
I_{n} = \frac{P_{E}}{\sqrt{3} \text{ V} \cos \theta}
$$
\n
$$
I_{n} = \frac{391.57}{\sqrt{3} (220)(0.95)}
$$
\n
$$
I_{n} = 1.08 \text{ A}
$$

Entonces para la corriente del guardamotor multiplicamos por Fs. es la función de sobrecarga para determinar la intensidad de salida

$$
I_{\rm S} = 1.08 * 1.15 = 1.24
$$

Multiplicamos el valor de la corriente de salida por 10 veces para determinar la corriente de disparo del guardamotor
$I_D = 1.24 * 10 = 12.4 A$ 

Se colocará un guardamotor de 15A

#### **Disyuntor y breakers**

Para definir la corriente d estos equipos determinamos la corriente de cada equipo de acuerdo con su catalogo

Motor= 12.53 A

Electroválvulas≈ 1A

 $HMI = 0.5A$ 

 $PLC = 0.8A$ 

Desacuerdo a estos datos se consumó una corriente alrededor de 15 A por este caso para el sistema general se coloca un disyuntor de protección de 25 A y protección a tierra de 30 mA y para los sistemas de control un breakers de 15 A y para el sistema de potencia breakers de 15 A.

#### **3.1.1.18 Implementación del Tablero eléctrico de control**

Acorde con el diseño eléctrico realizado en la sección 3.1.1.8 mediante el software SolidWorks Electrical se procede a la implementación del tablero de control de la marmita para la elaboración de quesos. Con los datos calculados de las dimensiones eléctricas de los equipos ya previamente seleccionados. Para iniciar con el equipamiento del tablero se dimensiona la posición de las canaletas para enviar los cables y la Riel Din para colocar los equipos en el trasfondo del tablero, de igual forma dimensionamos la posición de los elementos que se colocan en la puerta del tablero para el control de este.

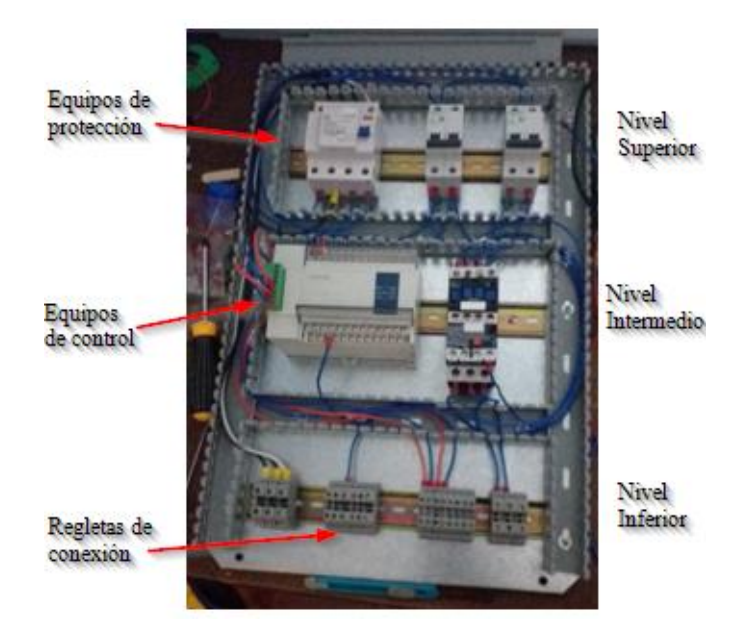

Figura 106. Distribución del Trasfondo del Tablero de Control **Elaborado por:** El investigador

El tablero de control se constituye de tres niveles en el trasfondo en los cuales se colocan en el nivel superior los equipos de protección tanto para sobrecargas como cortocircuitos dado esto se coloca un Disyuntor principal y dos Breaker Termomagnéticos una para la sección de control y otro para la sección de potencia, En el segundo nivel colocamos los equipos de control en este caso el PLC como controlador principal y el Pre-accionador para el motor un Contactor con su respectivo relé térmico para proteger al motor de sobrecargas o calentamientos garantizando su correcto funcionamiento y vida útil. En el nivel inferior colocamos las regletas para riel Din las cuales sirven para el ingreso del suministro eléctrico, conexión para los actuadores del sistema de calentamiento y enfriamiento, conexión para los dosificadores, conexión para los sensores y finalmente conexión para el motor agitador. Toda esta distribución que se realiza fue diseñada acorde al modelado en SolidWorks Electrical.

La distribución que se realiza en la puerta del tablero para el control se puede dividir de igual forma en secciones ya que se coloca la Pantalla HMI como sistema de monitorización principal, se coloca luces indicadoras para visualizar los estados en el proceso del sistema automatizado. Se coloca la botoneras de control para realizar la funciones de Parada de emergencia en caso de cualquier fallo en el proceso, Inicio del Proceso (Start), Parada en Caliente (Stop) y reseteo del sistema (Reset), para tener un control de los estados de la máquina. Por otro lado, se coloca botoneras e interruptores para el control de los principales actuadores en el sistema siendo estos el motor agitador para el sistema de mezcla de materia prima en la marmita, las electroválvulas del sistema de calentamiento a base del suministro de vapor y las electroválvulas del sistema de enfriamiento mediante el suministro de agua.

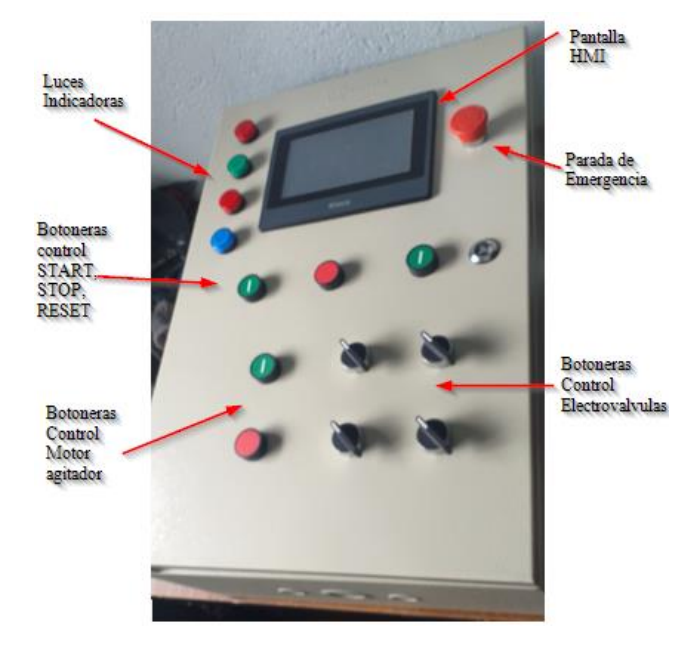

Figura 107. Distribución de la Puerta del Tablero de Control

#### **Elaborado por:** El investigador

Al realizar el cableado de los equipos de protección para segmentar el sistema de control y potencia del tablero se divide los voltajes de trabajo acorde al sistema después de la protección principal donde se encuentra las dos fases y el neutro del suministro eléctrico por ende para el sistema de control se trabaja con un suministro eléctrico de 120 V una fase y el neutro y por otro lado el sistema de potencia para el motor agitador se trabaja con un suministro eléctrico de 220V las dos fases se utiliza para esta sección se implementó con cable AWG 14 Flexible. Además, se implementa el cableado de las botoneras, luces indicadoras, pre-actuadores y regletas de conexión con el controlador principal PLC, para el control y monitoreo de la máquina se utiliza cable AWG 16 Flexible. Además, se realiza la conexión de todos los equipos a la barra de tierra para conectar con el sistema de tierra de la planta. La comunicación entre el sistema de control y monitorización (PLC-HMI) se realiza mediante comunicación RS-232 utilizando el protocolo de comunicación industrial MODBUS-RTU mediante un cable XDVP que a un externo posee un terminal DB-9 y al otro externo un terminal mini Din 8 macho.

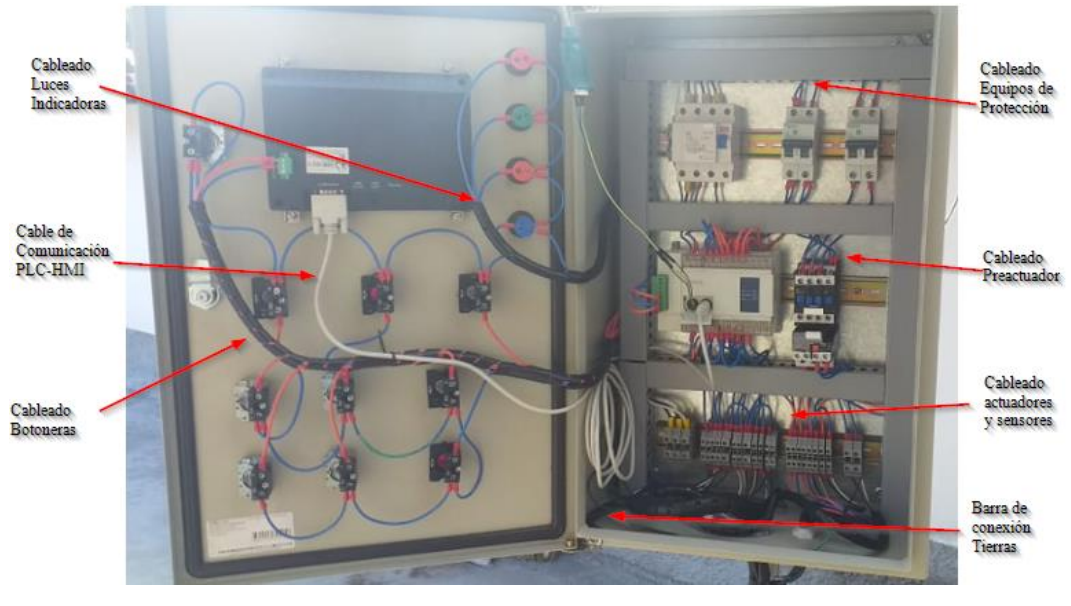

Figura 108. Cableado del Tablero de Control **Elaborado por:** El investigador

### **3.1.1.19 Adaptaciones Metalmecánicas de la Marmita**

Como se determinó en la sección 2.2.3.1 del estado actual de la planta, la marmita que se utiliza para el procesamiento de la leche en la elaboración de quesos no posee ningún control eléctrico o mecánico. Por esta razón se realiza las adaptaciones mecánicas para el motor, sensores, tablero de control. Donde se utiliza una plancha de acero inoxidable 304-2B con un expresor de 2mm, tubo redondo de 6 mm de acero inoxidable 304-2B, tubo redondo de 25mm de acero inoxidable 304-2B, tubo redondo de 38mm de acero inoxidable 304-2B y tubo cuadrado de 40mm de acero inoxidable 304-2B todos los materiales de grado alimenticio para la construcción de las partes mecánicas.

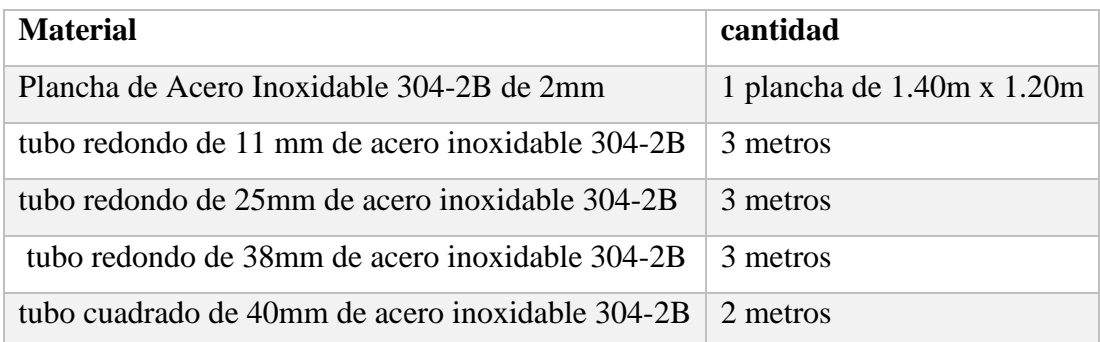

Tabla 30. Materiales para la construcción de las adaptaciones en la marmita

 **Elaborado por:** El investigador

Se construye la adaptación de un puente de acero inoxidable 304-2B de 2mm de expresor que servirá como soporte y eje central para el motor Agitador, se crea una base para sujetar la caja reductora del motor y un sistema de levantamiento para el puente, ya que este se debe desplazar hacia arriba para el cambio de agitador, se crea una barra de apoyo para que el puente quede elevado y realizar el cambio de agitador. Finalmente de un seguro con mariposa para ajustar el puente contra la marmita para evitar vibraciones causadas por la agitación del líquido generado por el motor

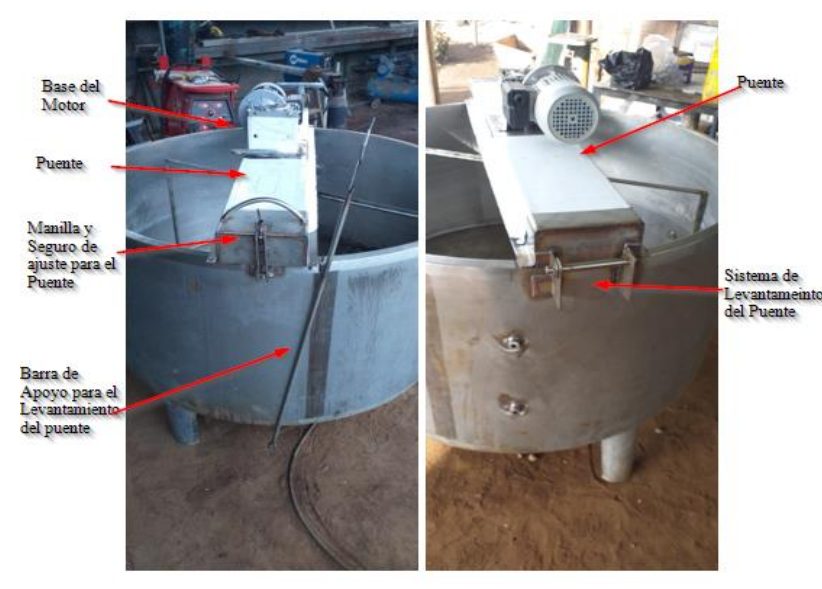

Figura 109. Adaptación del Puente para soporte del Motor Agitador **Elaborado por:** El investigador

Para los sensores de temperatura PT-100 se construye unos acoples con rosca de ¼ de acero inoxidable en forma de bushing para que traspase la pared de la marmita y el bulbo del sensor tenga contacto directo con el líquido a una altura interna de la marmita de 185mm equivalente a 235 litros de materia prima. Para el caso de los sensores de nivel se crea un acople con tuerca externa que de igual forma atraviese la pared y pueda tener contacto directo con el líquido se coloca estos sensores a la altura de 195 mm como nivel mínimo bajo equivalente a 250 litros y 415 mm como nivel alto equivalente a 500 litros de materia prima. Gracias a estos acoples la instalación de los sensores puede ser montable y desmontable para realizar cualquier mantenimiento o cambio.

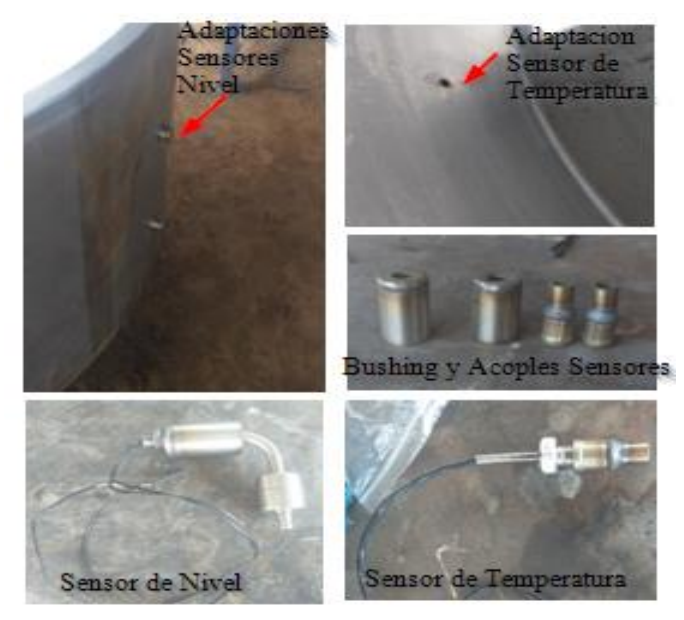

Figura 110. Adaptación de los Sensores en la Marmita **Elaborado por:** El investigador

Respecto a la construcción del agitador y la lira para la mezcla y corte de la materia prima se crea acorde a los cálculos realizados en la sección anterior de diseño, como eje principal de agitación se tiene en la caja reductora del motor un eje solido de 240mm de longitud por 24mm de diámetro de acero inoxidable el cual se conecta con un se coloca el tubo redondo de acero inoxidable de 25mm de longitud de 620mm y para las aspas se utiliza paletas de acero inoxidable 304-2B de expresor 2 mm con una longitud de 750mm un ancho de 78mm con sentido opuesto de giro el agitador tiene una altura de 295mm con una separación de paletas de 197.5 mm gracias a este diseño se realiza una agitación homogénea de la mezcla y un intercambio de calor entre el líquido y la chaqueta de marmita durante el proceso de pasteurización y aditamento de vitaminas a la mezcla. Para el corte de la cuajada se construye una lira de igual forma el tubo redondo de acero inoxidable de 25mm de longitud de 620mm y tubo redondo 11mm acero inoxidable para el cuerpo de la lira teniendo así un ancho total de rodete de 1020mm y una altura de 490mm de sección de trabajo para el corte, se coloca nylon con una separación de 40mm para que realice el corte de forma horizontal y vertical. Los dos agitadores cumplen con un distanciamiento del fondo de la marmita de 40mm para la circulación del flujo.

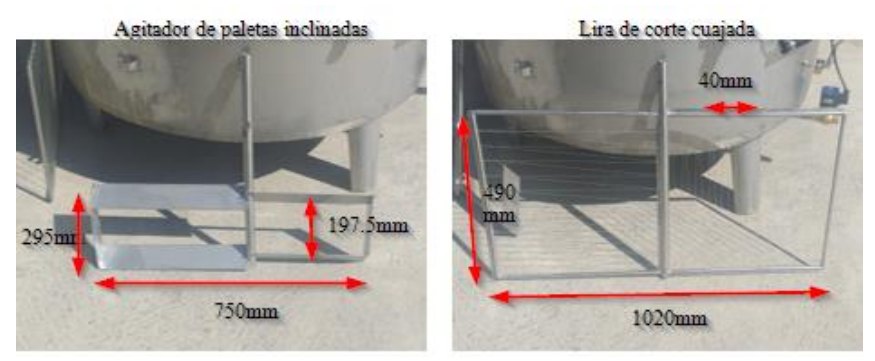

Figura 111. Agitador y Lira de Corte **Elaborado por:** El investigador

Además, se crea un pedestal para el tablero de control a una distancia de 600mm de la marmita con una altura de 1200mm del suelo al inicio del tablero para seguridad de los equipos eléctricos. Por otro lado, se creó las bases para los dosificadores de cloruro de calcio y cuajo en un costado de la marmita con unos bushing con tubo en curvatura de 60 grados para que el dosificador añada el líquido a la mezcla principal, finalmente se crea apoyos para la manguera del cableado de los actuadores y sensores hacia el tablero de manera eficiente.

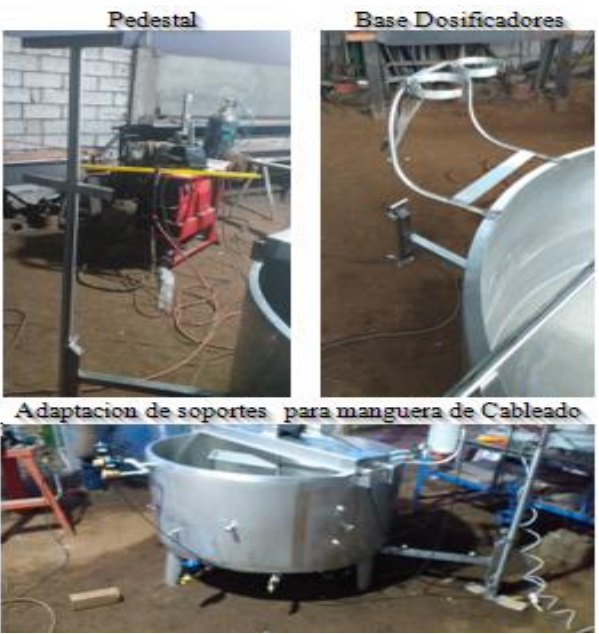

Figura 112. Adaptación Pedestal, Soportes Cables y Base Dosificadores **Elaborado por:** El investigador

## **3.1.1.20 Montaje del sistema**

Se realiza el montaje de las electroválvulas con sus respectivos acoples y posiciones para el ingreso de vapor y agua y su respectiva salida se utiliza acoples, neplos, codos todo en material de acero inoxidable para asegurar un correcto funcionamiento del

sistema, además de las conexiones para los dosificadores se colocó acoples y neplos de PVC y acero inoxidable. La elección de estos accesorios de conexión se realizó para asegurar una larga vida útil del sistema.

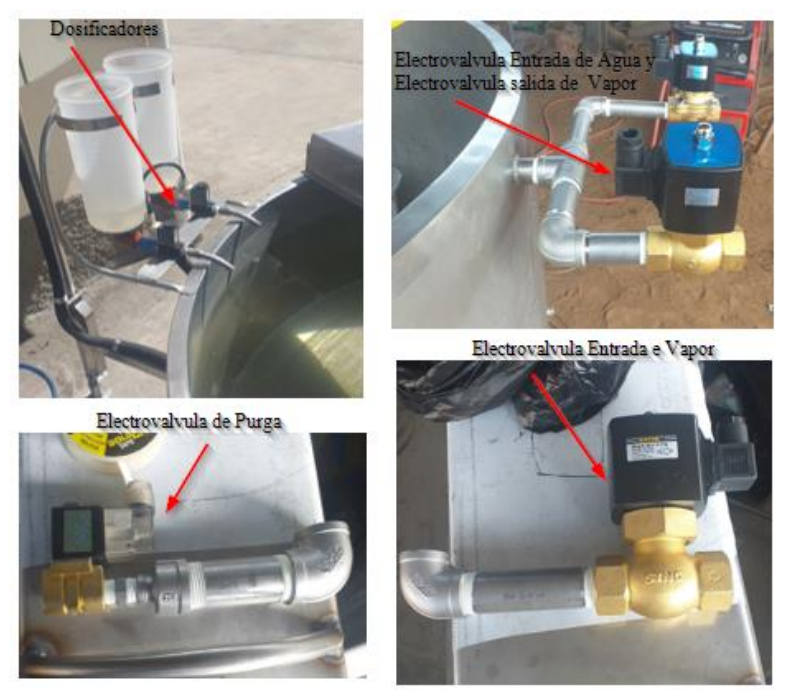

Figura 113. Montaje e instalación Electroválvulas **Elaborado por:** El investigador

Luego se procede a colocar el motor, la caja reductora y el eje principal en el puente de soporte para lo cual se monta la caja reductora en el eje del motor y lo aseguramos luego colocamos el eje principal y la chaveta de seguridad para que el eje no gire en banda, aseguramos el eje con el perno de soporte superior para que el eje no se desplace de manera vertical, colocamos la caja reductora sobre el puente, centramos la caja y la aseguramos, todos los accesorios para el montaje del motor agitador como pernos, rodelas, tuercas son de acero inoxidable con grado alimenticio para evitar cualquier tipo de oxidación que afecte a la materia prima a procesar. Se configura el giro de motor en sentido horario para que las paletas de mezcla funciones de manera adecuada sin generar turbulencia en el líquido.

Montaie de Motor y caia Reductora

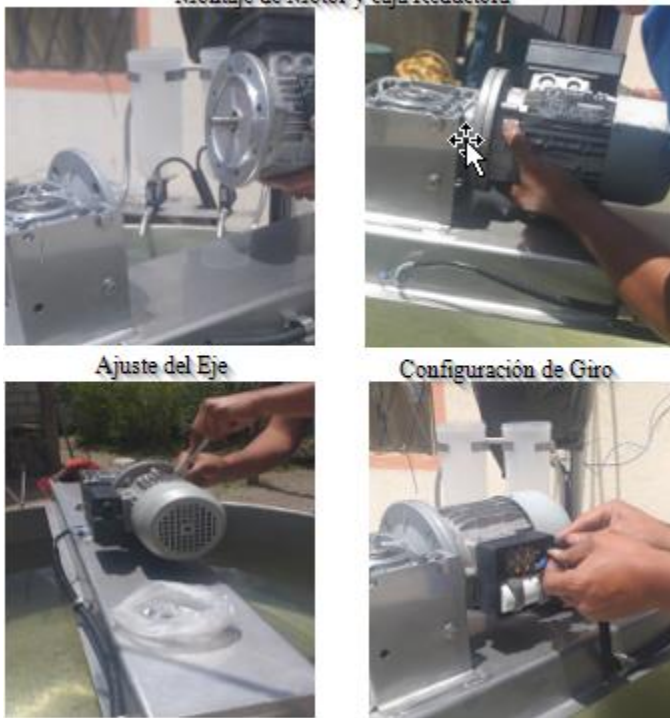

Figura 114. Montaje e instalación del motor agitador **Elaborado por:** El investigador

Una vez con las instalaciones lista se procede a colocar el armario en el pedestal para realizar el cableado hacia cada actuador que se lo colocara cable encauchado AWG 3x14 para el motor dos cables para las fases y un cable para la conexión a tierra, cable encauchado AWG 3x16 para las electroválvulas de igual forma un cable para fase, un cable para neutro y un cable para la conexión a tierra y en el caso de los sensores se utiliza cable encauchado AWG 2x18 cada cable para un terminal del sensor. Para proteger al cable de cualquier calentamiento producido por la pared externa de la chaqueta de marmita se coloca en los soportes de cableado tubo corrugada térmico por el cual se atravesará los cables de cada uno de los actuadores, en el caso de los sensores de nivel y temperatura se realiza empalmes calientes con suelda y cinta termo formable para asegurar la conexión y una correcta lectura de la señal. Para el ingreso de los cables al armario se lo realiza por la parte inferior y se segmenta cada conexión para que ingrese por el orificio de la derecha el suministro de energía, por el orificio central la conexión de los actuadores y por el orificio de la izquierda los cables de conexión de los actuadores. Finalmente llegando a las borneras de conexión y cada actuador se lo conecta a la barra de tierra para su protección.

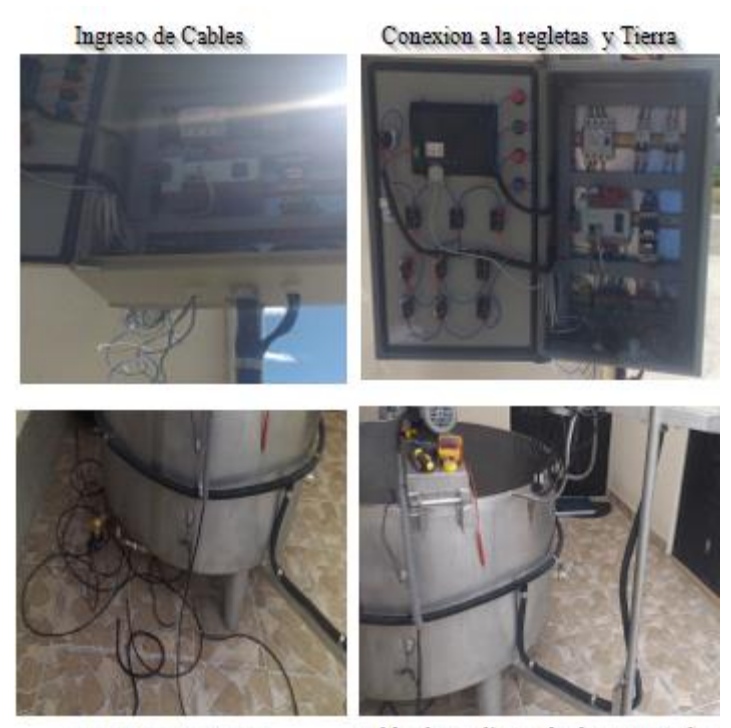

cableado actuadores cableado mediante el tubo corrugado. Figura 115. Cableado de los actuadores hacia el armario **Elaborado por:** El investigador

Finalizado la instalación de los actuadores podemos que la observar un panorama completo de la conexión de la maquina como podemos observar se instaló una maquina modular ya que dispone de su propio tablero para su control y monitorización de variables, se ha tomado en cuenta los niveles típicos de producción para la colocación de los sensores por ello para que la máquina funcione deberá tener mínimo 250 litros de leche como materia prima además que se puede producir al máximo nivel 500 litros utilizando la máquina de manera adecuada. La colocación de las electroválvulas es vital con estos estamos aprovechando el calor generado por el suministro de vapor ya que el ingreso se lo realiza por la parte inferior y se expulsa en la superior a diferencia que el suministro de agua ingresa en la parte superior y sale en la inferior lo que nos ayuda a no desperdiciar líquido vital. Con este sistema solucionamos el problema de mezcla manual con esfuerzo físico del operador, se protege al mismo al utilizar electroválvulas para el ingreso de agua y vapor con ello no tiene contacto con tuberías calientes ni frías evitando heridas físicas o problemas de salud a largo tiempo.

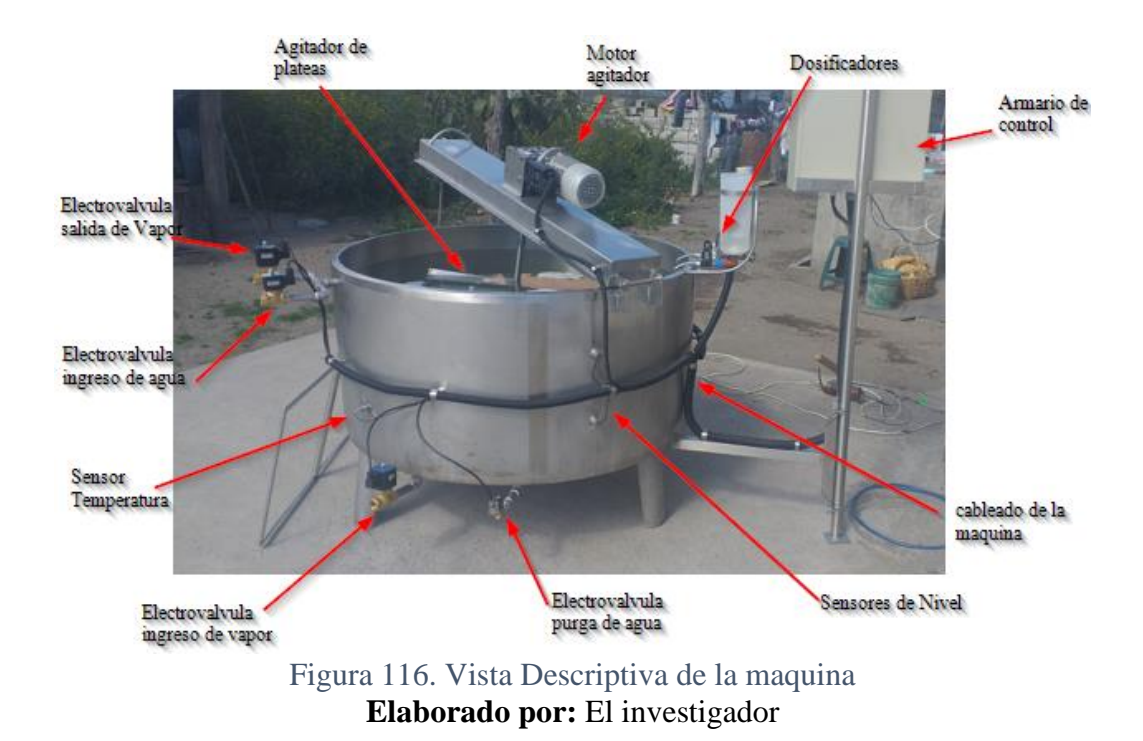

### **3.1.1.21 Pruebas de funcionamiento**

Con la ayuda de los laboratorios y equipos que disponen la Facultad de Ingeniería en Sistemas Electrónica e Industrial, se realizó las pruebas de funcionamiento de la programación del PLC, en las cuales se puede apreciar las lecturas de los sensores, la activación de los actuadores simuladas por contactores y motores disponibles en el laboratorio.

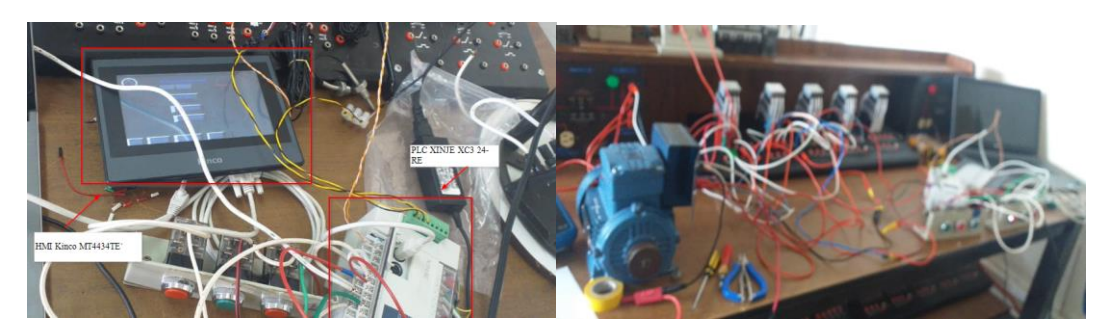

Figura 117. Pruebas de Funcionamiento en laboratorio del sistema de control **Elaborado por:** El investigador

Para las pruebas de funcionamiento del sistema automatizado primero corroboramos que no exista algún fallo de conexión eléctrica en el tablero de control y cableado de equipos, después procedemos a verificar el control de ingreso por usuario de acuerdo

con el nivel que se ingrese ya sea un usuario Operador, ingeniería o administración la navegación entre pantalla de esta a mayor detalle se puede observar en el anexo 19.

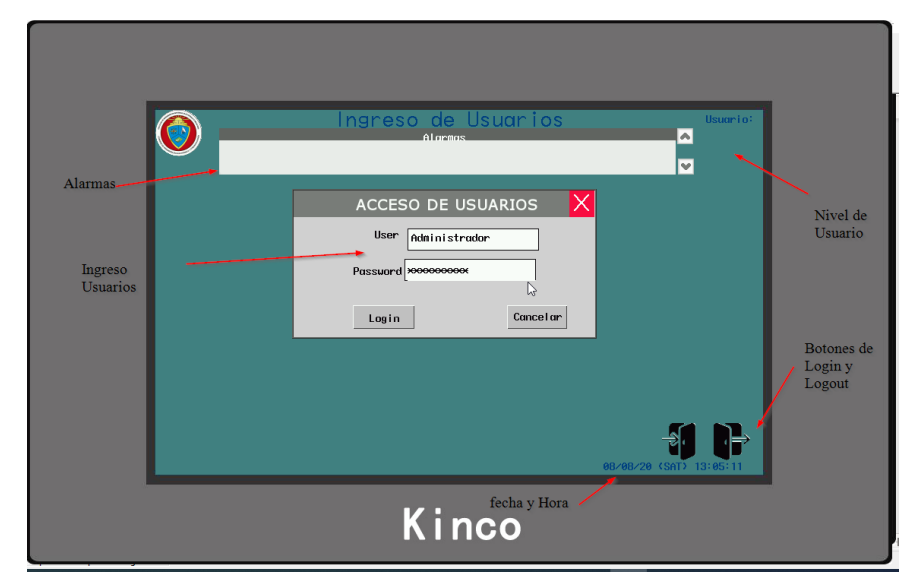

Figura 118. Pantalla de Ingreso Usuarios prueba de funcionamiento **Elaborado por:** El investigador

En la pantalla de inicio se verifica el acceso a cada pantalla y verificamos los avisos de restricción de acceso para usuarios a la pantalla de administrar usuarios.

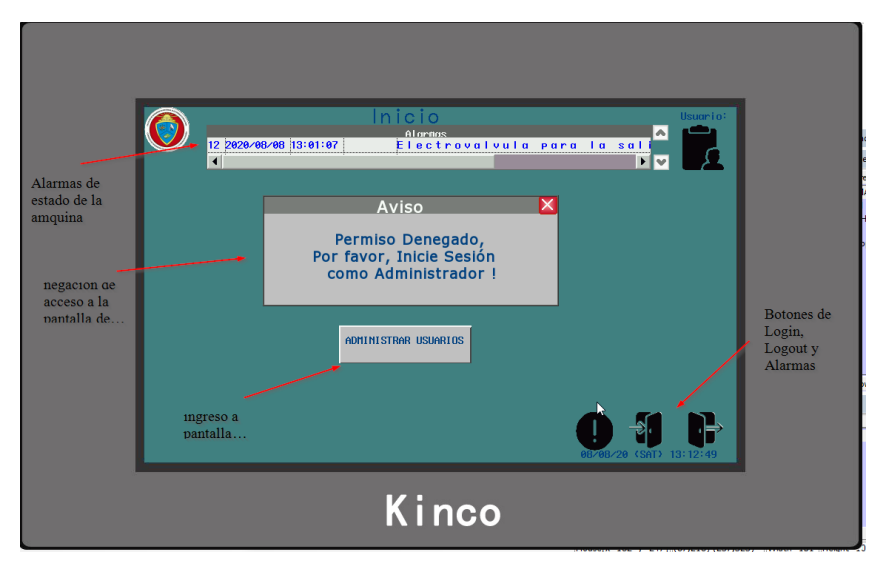

Figura 119. Pantalla de Inicio prueba de funcionamiento

## **Elaborado por:** El investigador

Se ingresa al control manual para comprobar la activación de los actuadores, lectura de los sensores de temperatura y lectura de los sensores de Nivel. Se procede a iniciar el sistema con agua en la marmita de esta manera se simula el llegado de materia prima y se comprueba el sistema de agitación, la restricción de nivel mínimo para que el agitador funcione gracias a el primer sensor de nivel y luego se inicia el proceso. Al pulsar el botón START físico o virtual se genera una alarma y se enciende la luz verde del tablero.

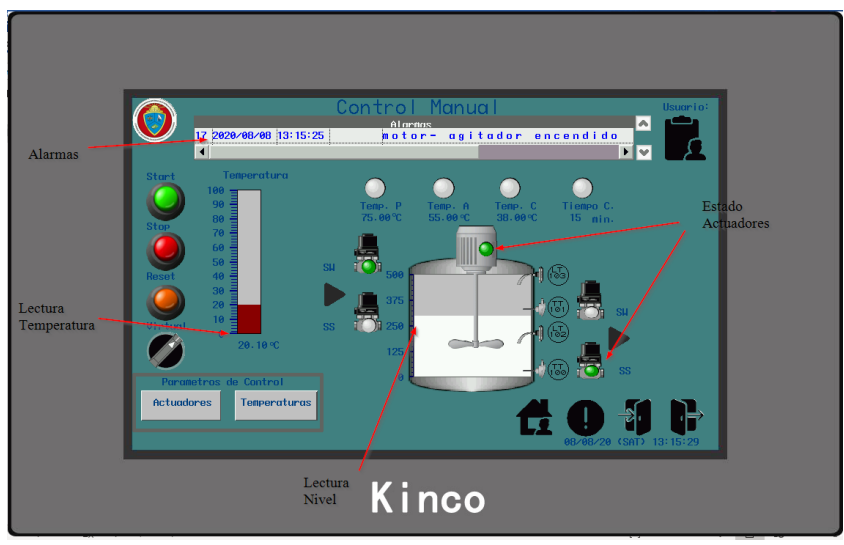

Figura 120. Pantalla de Control Manual prueba de funcionamiento **Elaborado por:** El investigador

Se corrobora la activación de los sensores de nivel acorde a la programación establecida

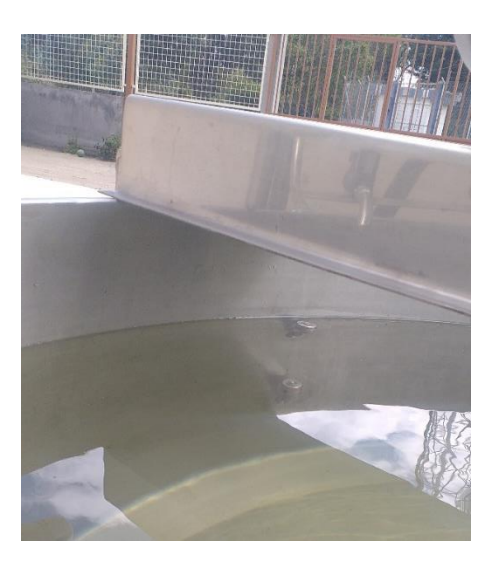

Figura 121. Medición Sensores de Nivel **Elaborado por:** El investigador

Se ingresa a la pestaña de actuadores para controlar de forma virtual los principales actuadores del sistema como son las electroválvulas y el motor agitador, para poder activar los actuadores desde la HMI necesariamente el botón interruptor de

virtualización debe estar activo caso contrario se comanda de forma física los actuadores.

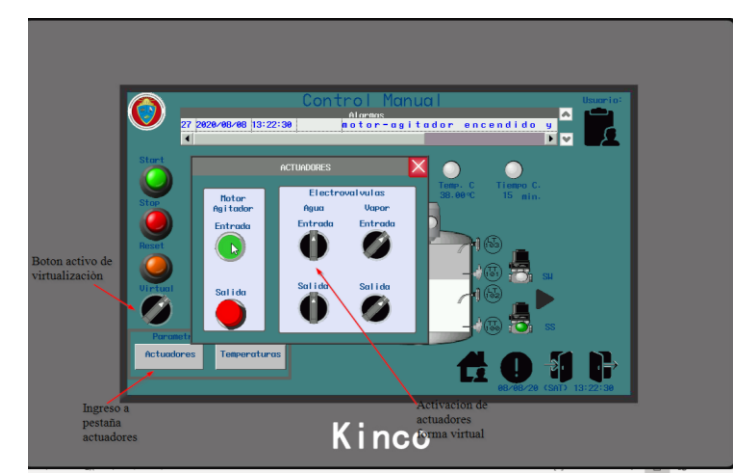

Figura 122. Pantalla de Control Manual-actuadores virtuales prueba de funcionamiento **Elaborado por:** El investigador

Los parámetros de temperatura para pasteurización, aditamentos y cuajo se pueden modificar en la HMI desde la pantalla temperaturas antes de iniciar el proceso con ello se puede realizar un amplio control con el PLC acorde a cada proceso de elaboración de queso fresco que se desee realizar. Se comanda mediante un botón Actualizar acorde al nivel de usuario que se tiene de acceso se puede o no modificar estos parámetros.

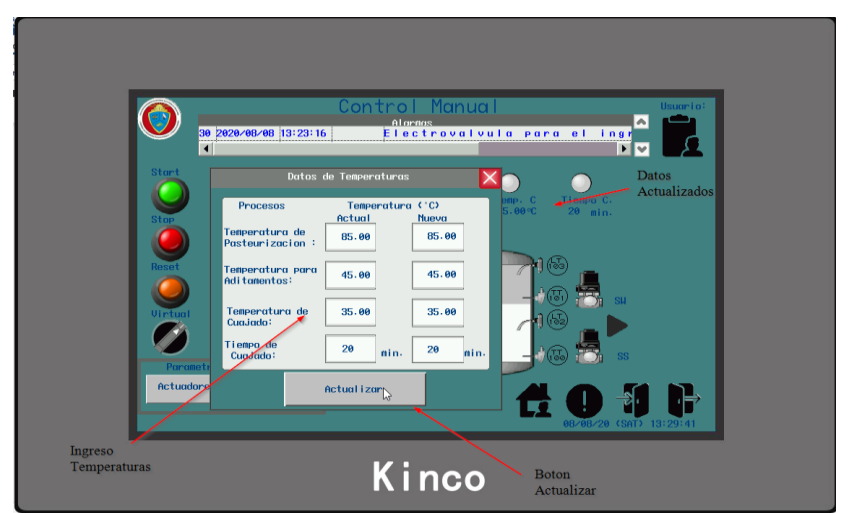

Figura 123. Pantalla de Control Manual actualización de Temperaturas de proceso **Elaborado por:** El investigador

Además, se cuenta con la pestaña para ver la graficas de variación de las temperaturas con respecto al tiempo se debe dar clic sobre la barra de temperatura para que la gráfica

aparezca como una pantalla flotante, se tiene identificadas las curvas de la gráfica con cada sensor y su promedio con el cual se trabaja en el proceso.

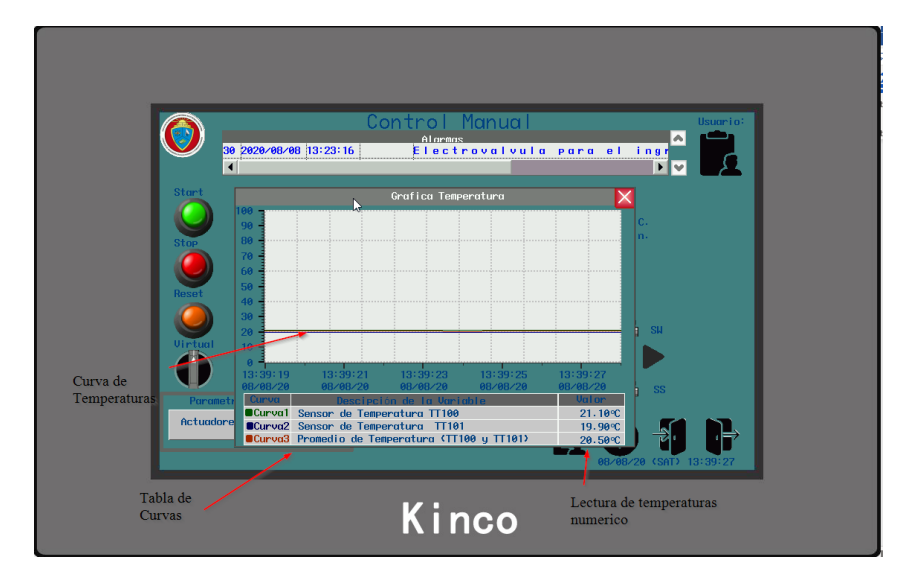

Figura 124. Pantalla de Control Manual grafica de Temperaturas sensores

## **Elaborado por:** El investigador

Mediante el botón de alarmas que se encuentra en los botones de navegación se puede abrir la pestaña de alarmas en la cual se nuestra todos los avisos que suceden en el proceso como activación de actuadores, avisos de etapas de proceso falla de sensores entre otros. Gracias a esta pestaña se puede corroborar cuantas veces entra en funcionamiento un actuador en especifico

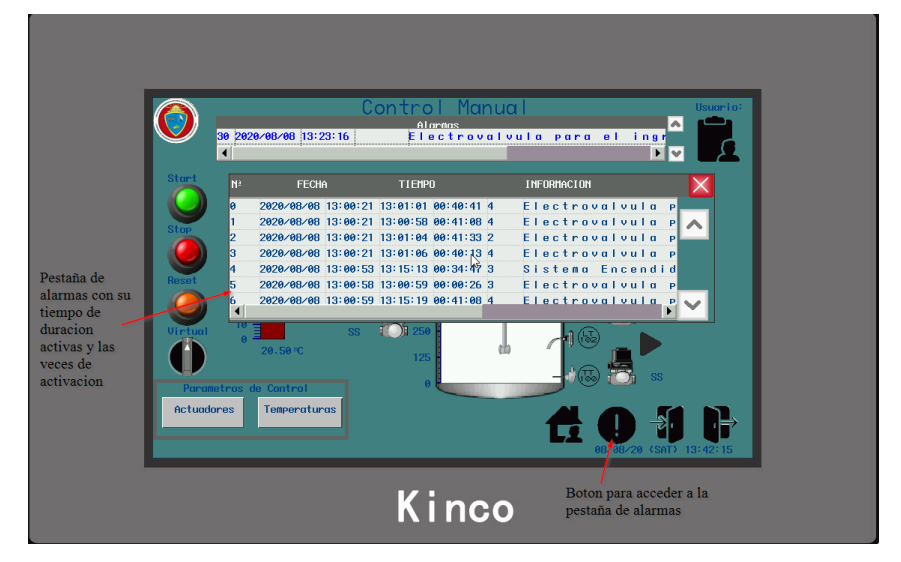

Figura 125. Pantalla de Control Manual pestaña de Alarmas

## **Elaborado por:** El investigador

Se pasa a la pantalla de control automático en donde se puede iniciar el proceso con el botón Start tanto físico como virtual se debe configurar las temperaturas antes de

iniciar el proceso o se mantienen las temperaturas por default. El proceso inicia con la pasteurización y termina en el corte de la cuajada como podemos ver se activan los actuadores iniciales siempre y cuando se cumplas las condiciones de arranque como son el nivel de líquido mínimo y la confirmación de pantalla que se presenten en el proceso .de igual forma tiene los mismos botones de navegación que el control manual y la gráfica de temperaturas solo se excluye la pestaña de actuadores por ser un control automático.

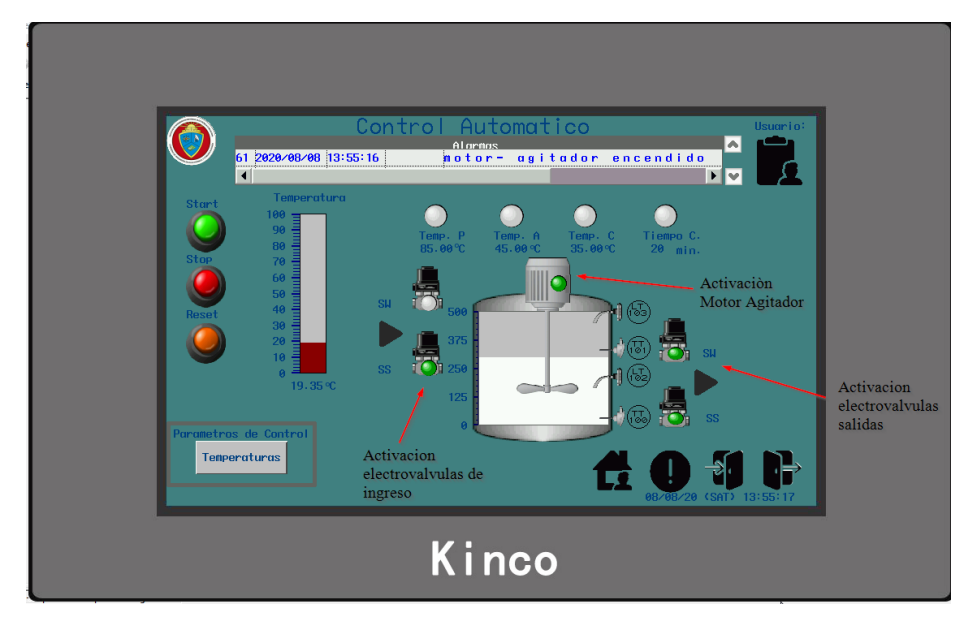

Figura 126. Pantalla de Control Automático prueba de funcionamiento

### **Elaborado por:** El investigador

Para corroborar la activación de los actuadores podemos ver como realiza la mezcla el agitador de paletas dentro de la marmita.

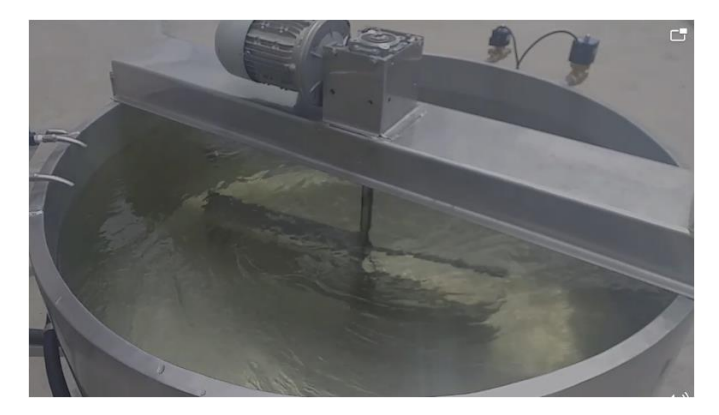

Figura 127. Pruebas de Funcionamiento del agitador de paletas

## **Elaborado por:** El investigador

Realizamos las pruebas sobre la pantalla de administración de usuarios con nivel de acceso 3 esto quiere decir nivel administrador para añadir o borrar un usuario para el

sistema. Como se puede verificar se muestra en la pantalla los usuarios existentes y los botones para añadir o borrar usuarios respectivamente.

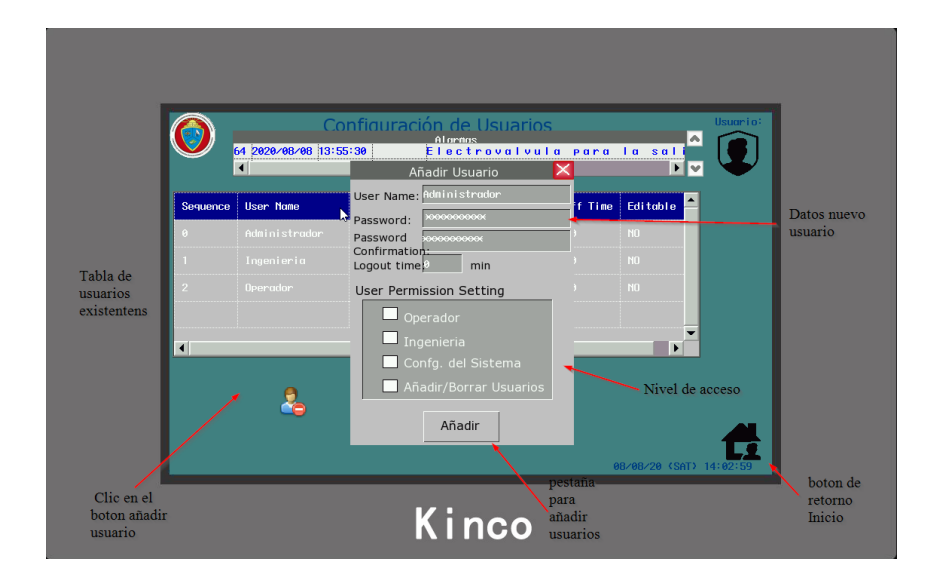

Figura 128. Pruebas de Funcionamiento pantalla de administración usuarios **Elaborado por:** El investigador

Terminado con las pruebas podemos ver q el sistema tiene un correcto funcionamiento acorde a las condiciones que se lo programo cumpliendo así con el cien por ciento del requerimiento de la empresa hacia el sistema realizando una maquina modular para el proceso de pasterización y cuajada de leche para la elaboración de queso fresco.

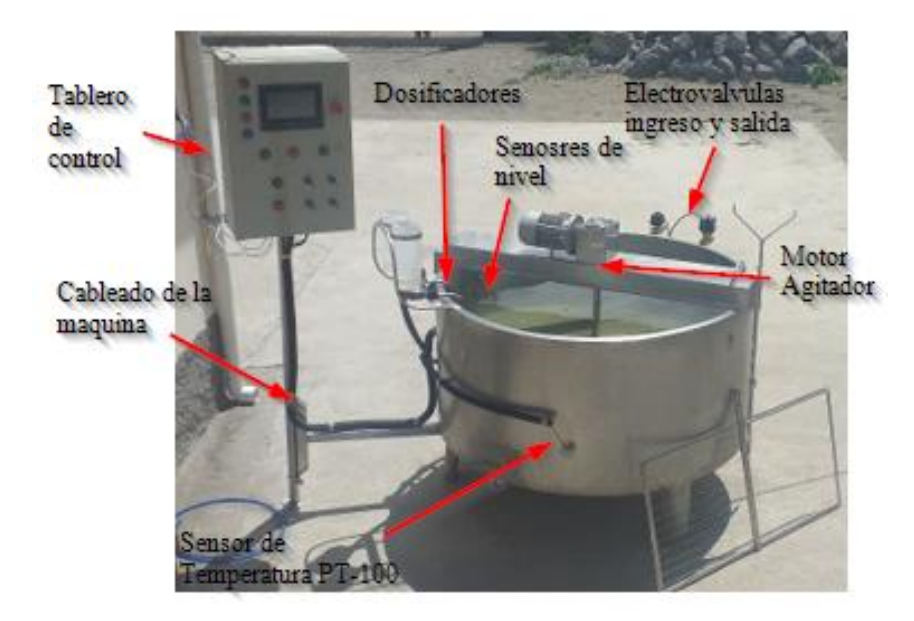

Figura 129. Funcionamiento sistema automatizado marmita modular **Elaborado por:** El investigador

## **3.1.1.22 Costos del Sistema**

El sistema automático para el proceso de pasteurización y cuajada de leche se subdivide en dos partes en el sistema de control y el sistema de potencia. Para la implementación de estos dos sistemas se utilizaron elementos eléctricos de control y potencia que cuenten con las normas técnicas de funcionamiento y estén disponibles en el mercado, los costos de cada uno de describe en la siguiente tabla

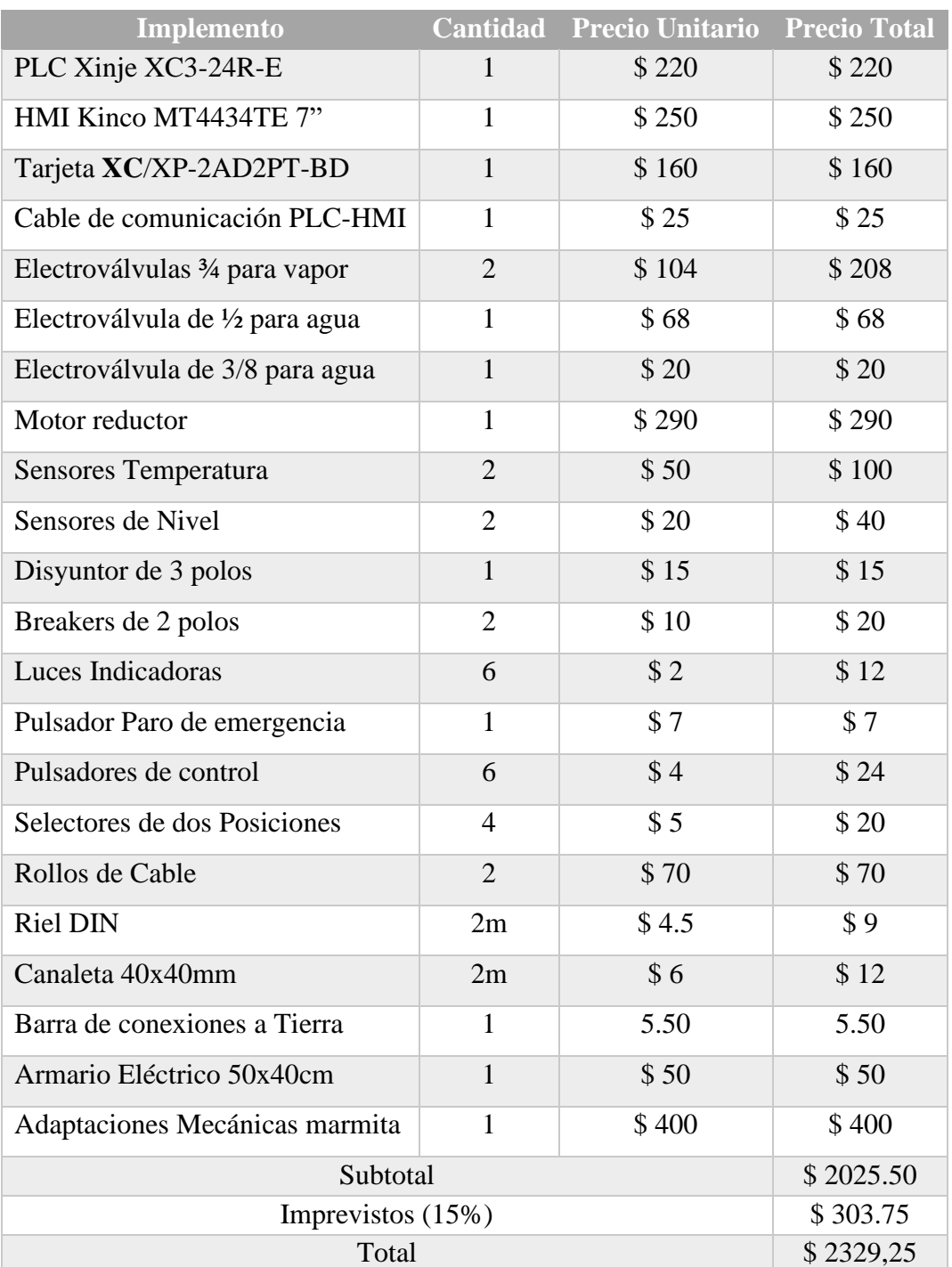

Tabla 31. Costos de implementación del sistema

 **Elaborado por:** El investigador

### **3.1.1.23 Análisis de beneficios de la implementación**

Mediante el estudio realizado en la sección 3.1.1.3 se realiza el análisis de beneficios gracias a la implementación del sistema automatizado en la planta de producción APROLEQ para la elaboración de quesos fresco. El sistema permite mejorar las condiciones de trabajo para el operador dejando a un lado las actividades que generaban esfuerzo físico, se genera una mezcla homogénea, una eficiente lectura de temperatura y una dosificación adecuada de aditamentos a la materia prima, además de otros beneficios que se pueden apreciar en la siguiente tabla:

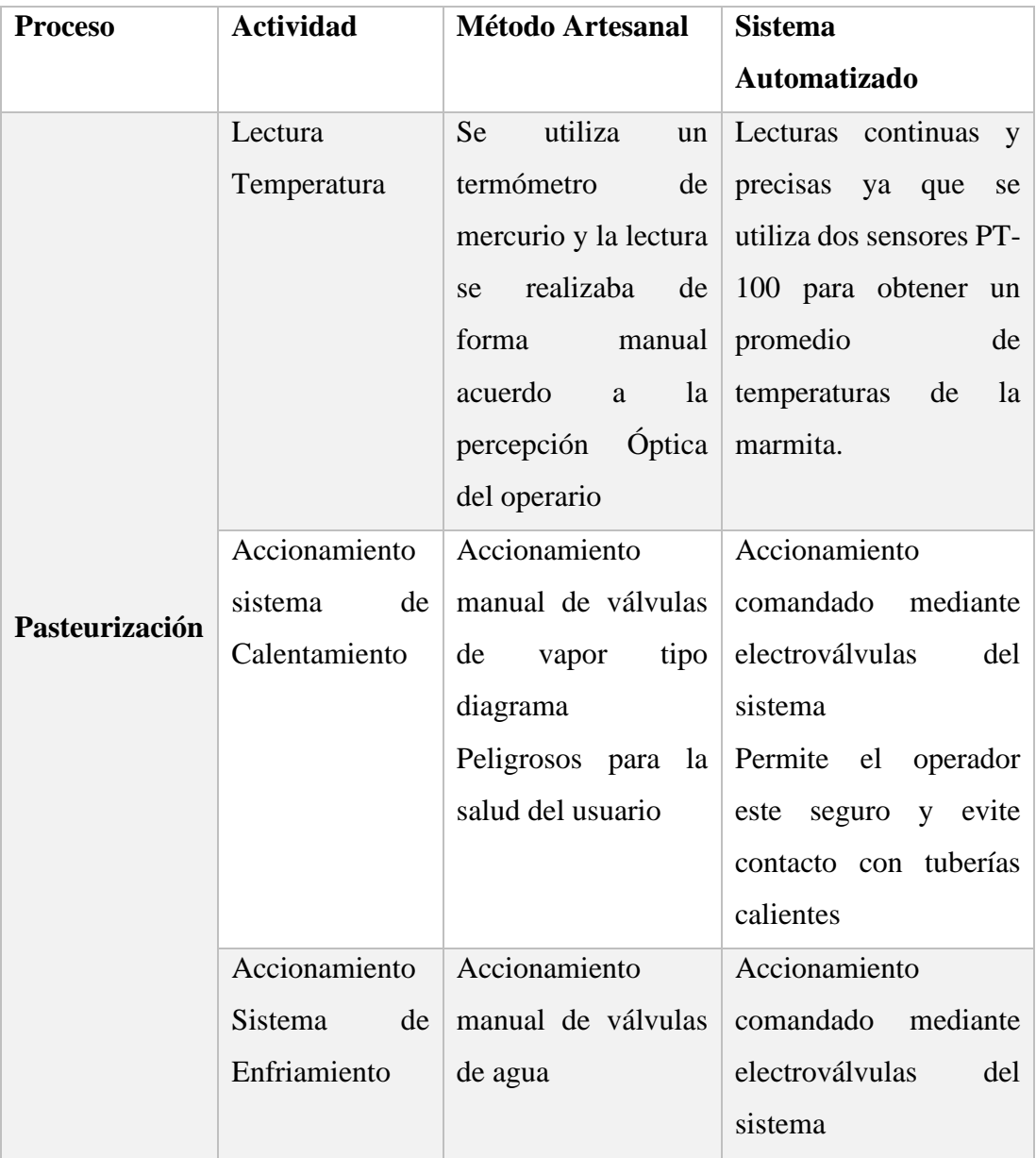

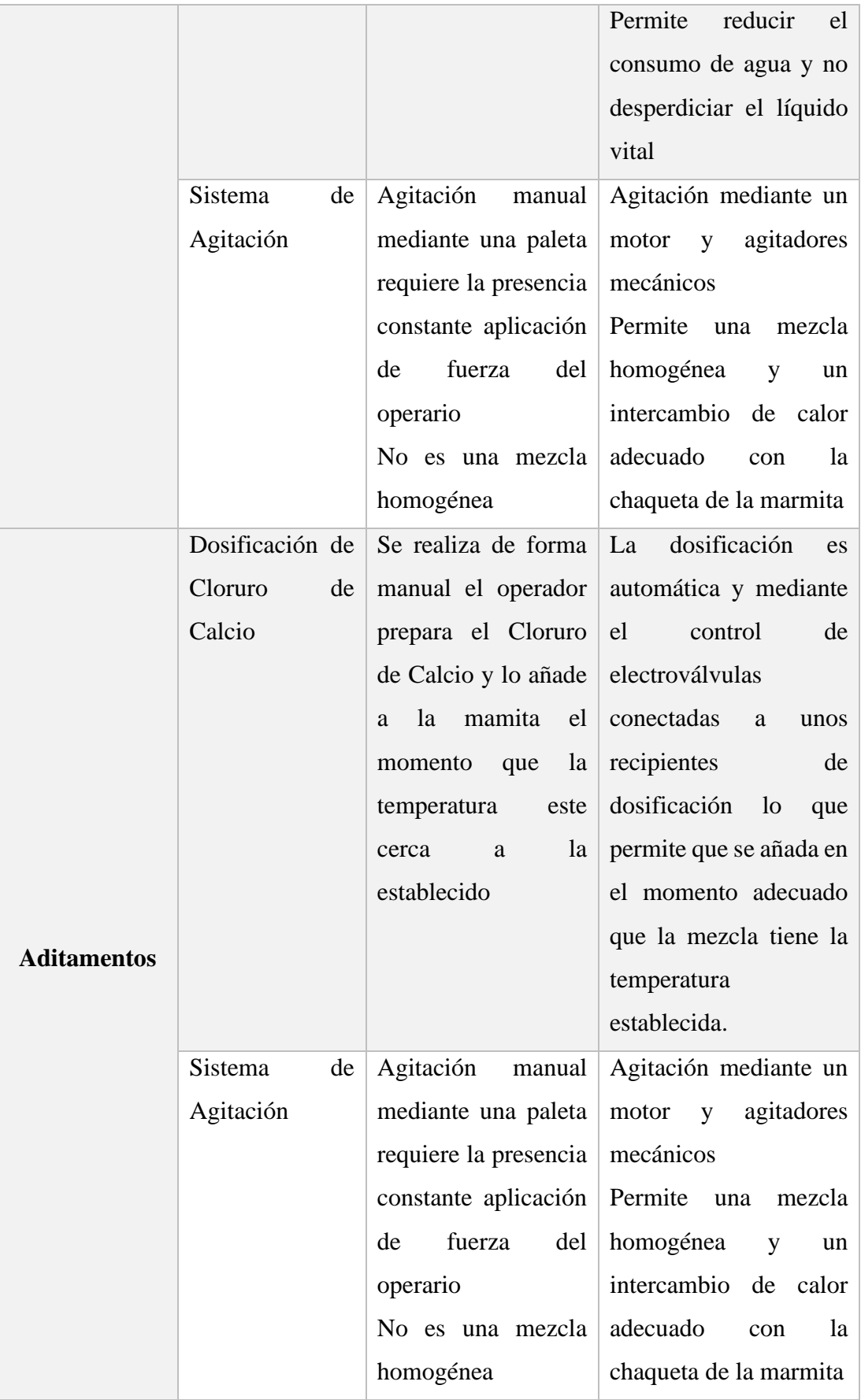

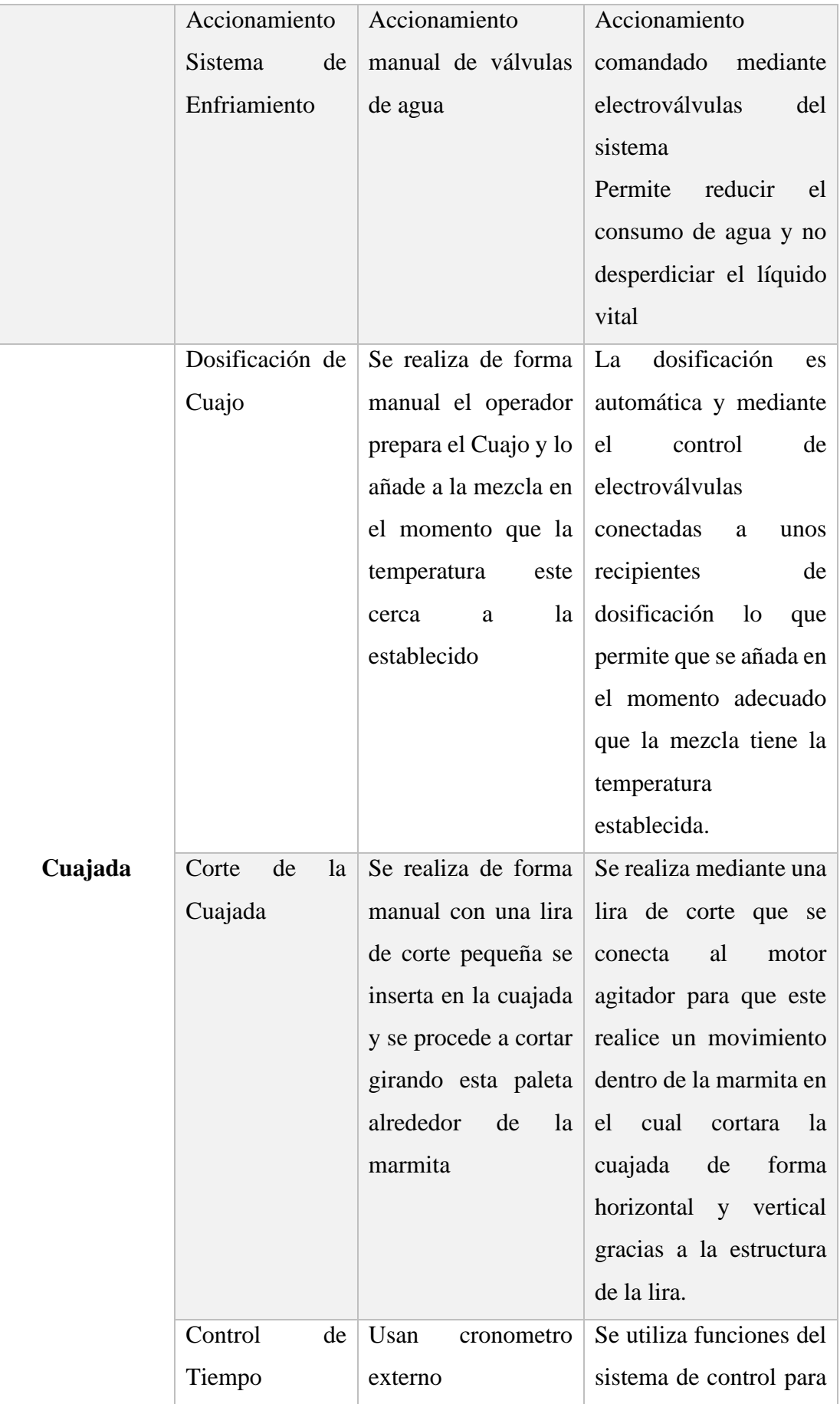

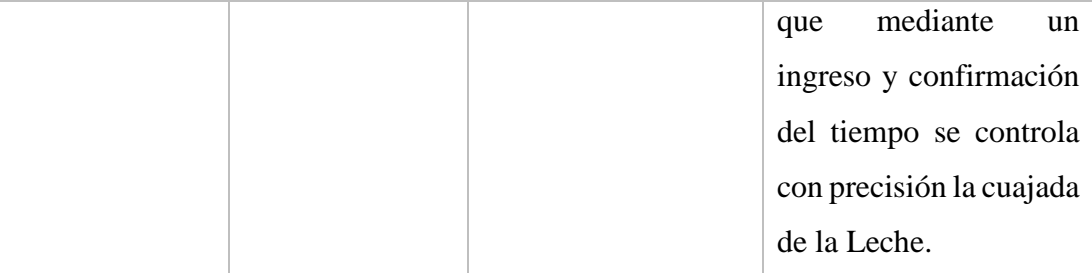

# Tabla 32. Beneficios de la implementación del sistema  **Elaborado por:** El investigador

## **3.1.1.24 Análisis de producción con la implementación del sistema**

Con la implementación del sistema de automatización para la elaboración de queso fresco se eleva la producción en la planta se puede realizar un análisis comparativo con el estudio realizado en la sección 2.2.3.3 ya que el sistema facilita el proceso de elaboración de esta manera se requiere un operador en la máquina para que la maneje y supervise el sistema de esta manera se puede realizar hasta dos paradas al día procesamiento de leche con ello se obtendría los siguientes productos finales como se puede apreciar en la tabla

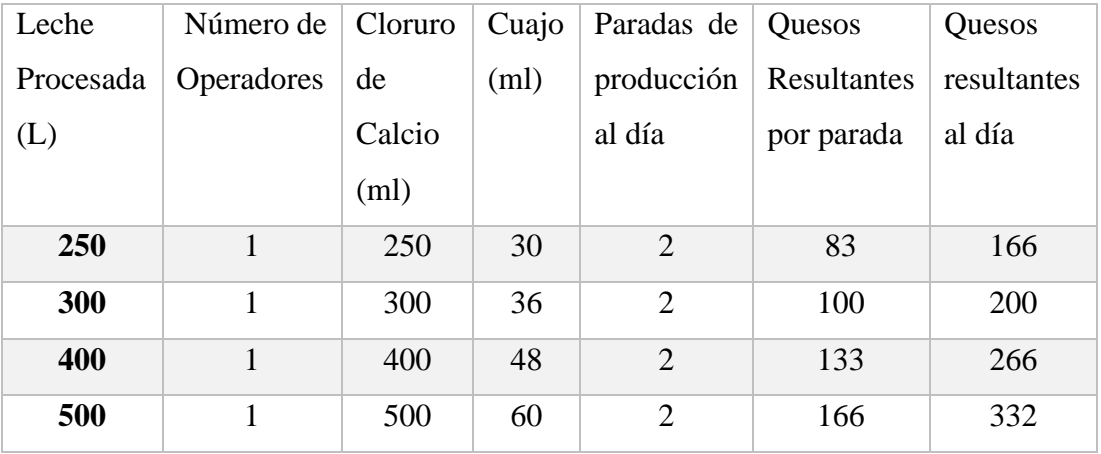

Tabla 33. Análisis de producción con la implementación del sistema

 **Elaborado por:** El investigador

## **3.1.1.25 Análisis de Tiempo de Producción de Queso Fresco**

El análisis tiempo de producción se hace referencia a las actividades del proceso en la cuales el operador debe estar presente y realizar algún trabajo acorde con el estudio realizado en la sección 2.2.3.4 se comprará los tiempos en los que el operador interviene tanto en el proceso artesanal y el proceso automatizado por el sistema.

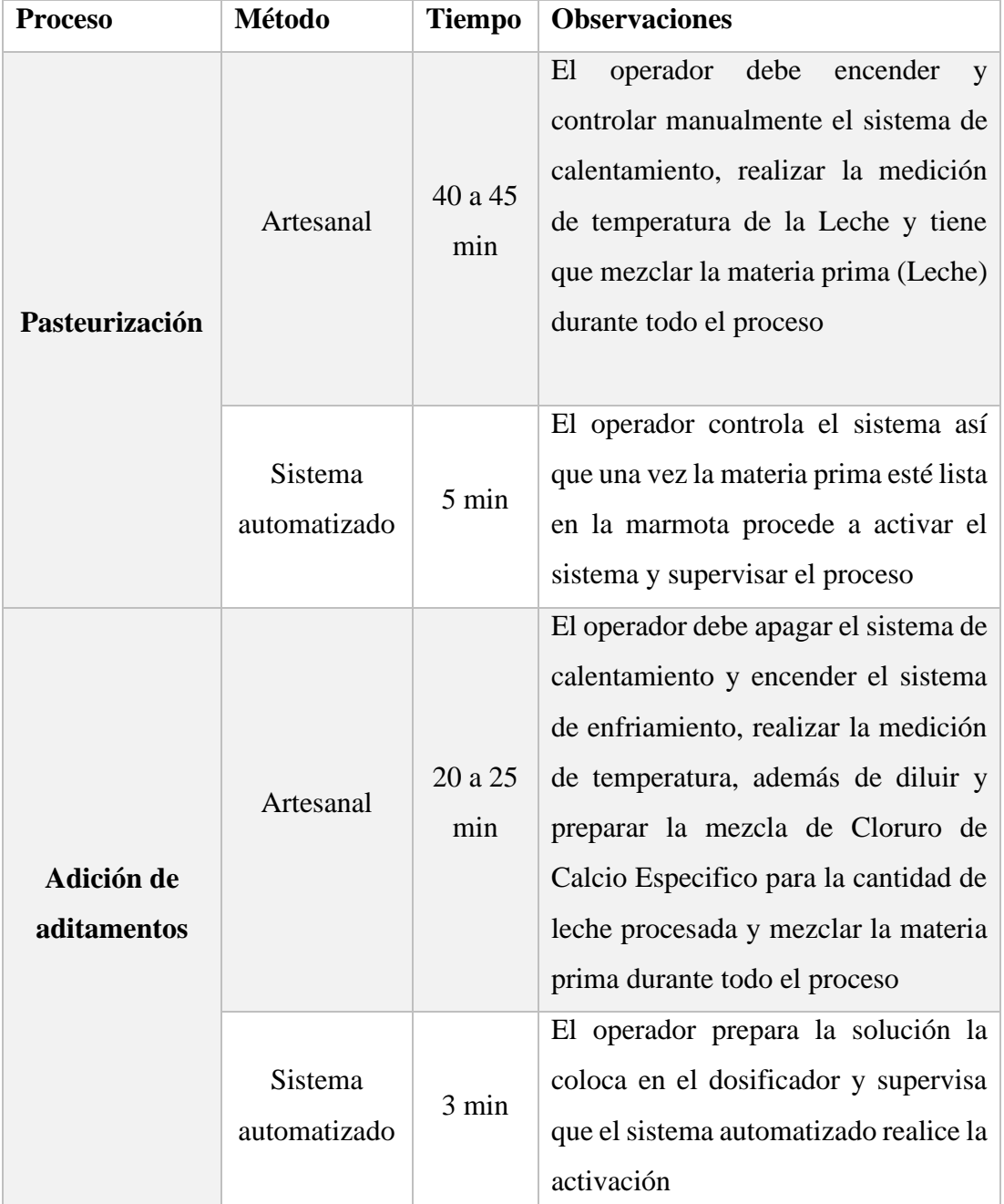

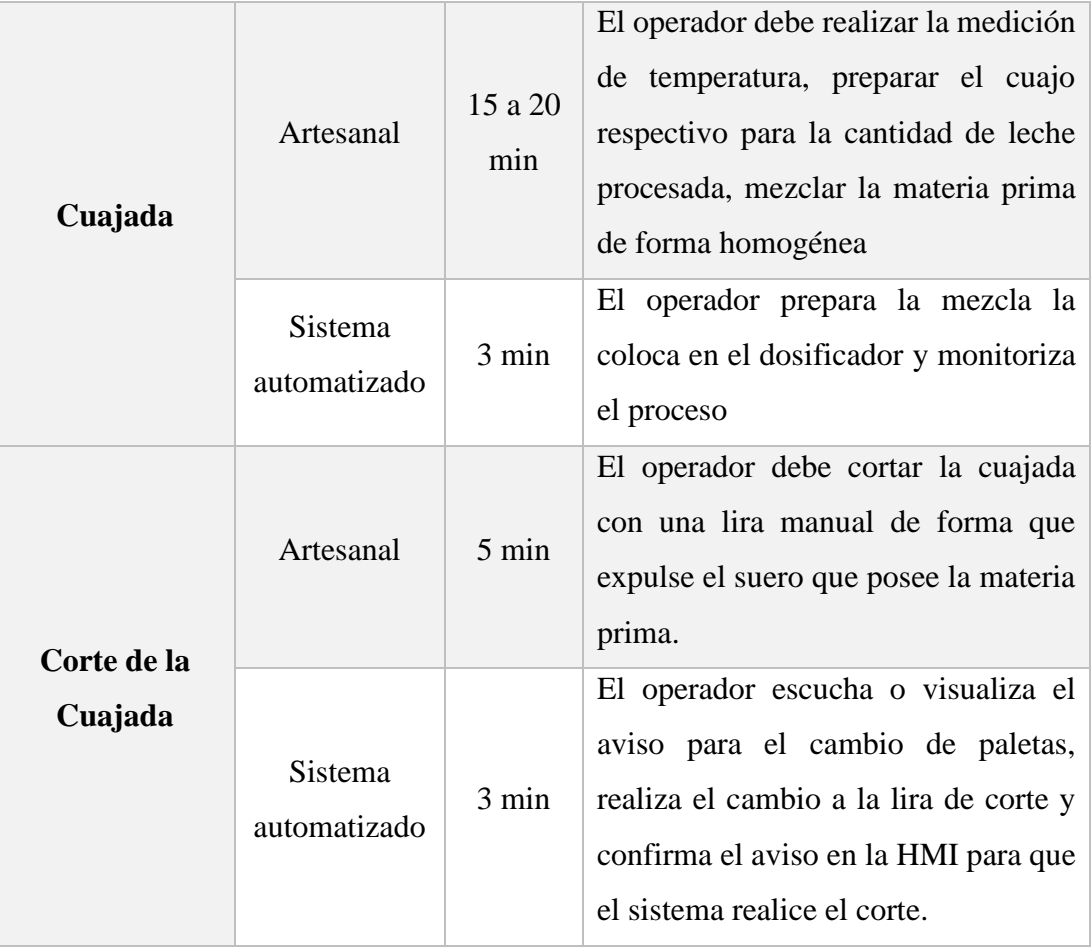

Tabla 34. Análisis de tiempo de producción con la implementación del sistema  **Elaborado por:** El investigador

De esta forma podemos ver que la implementación del sistema automatizado es esencial para reducir el trabajo forzado de operador y mejorar su seguridad laboral además de permitirle realizar otras actividades necesarias para el proceso con anticipación. Por otro lado, esta implementación facilita controlar y visualizar en tiempo real los parámetros del proceso a los que son sometidos la materia lo que lleva a elevar la calidad del producto y flexibilidad la producción de queso fresco. La instalación y pruebas de funcionamiento se puede apreciar en los anexos 22 y 24. Además de un manual de usuario para el manejo de la maquina por operador de la planta adjuntado en el anexo 25

## **CAPÍTULO IV**

#### **CONCLUSIONES Y RECOMENDACIONES**

#### **4.1 Conclusiones**

Del presente proyecto se determinó que el método artesanal de elaboración de quesos fresco no era adecuado ya que el operador realizaba actividades prolongadas de esfuerzo físico, por ello fue indispensable la implementación del sistema automatizado, lo que facilito el control de actuadores, sensores y parámetros del proceso, por ende, permite que el operador utilice la maquina sin tener que realizar actividades forzadas, definiendo así dos formas de operación para el sistema un control manual de actuadores y un control automático permitiendo que el operador realice otras actividades y solo supervise el proceso.

Se define que el sistema de control a base de un PLC Xinje XC3-24-R-E al ser un dispositivo de grado industrial robusto y confiable el proceso automatizado posee un control dinámico de sus actuadores ya que facilita el trabajo por sus salidas tipo rele a 110V/220V y un procesamiento eficiente de sus sensores por su modulo de expansion que permite la lectura de 2 canales analogicos y 2 canales de temperatura RTD, de esta manera permitió que la producción de queso fresco sea más flexible y segura sin exponer la calidad del producto por agentes contaminantes.

El diseño del sistema de supervisión con la HMI Kinco MT4434-TE facilito el control y visualización de los parámetros del proceso en Tiempo Real, como la lectura de temperaturas, control de actuadores mediante botoneras virtuales de los diferentes sistemas, además gracias al ingreso de parámetros que se realiza en la HMI facilita la modificación de las temperaturas referenciales de proceso como: pasteurización 75ºC, aditamentos 55ªC, cuajada 38ªC y tiempo de reposo de la cuajada 15min acorde a la necesidad del usuario.

El futuro de la industria demanda que los equipos tengan interconexión por ello el uso de protocolos industriales en la comunicación del sistema automatizado. El protocolo de comunicación industrial MODBUS-RTU en configuración Máster/Slave EIA/TIA 232 utilizado en el sistema automatizado a una velocidad de transmisión de 19200 bps asegura la red local industrial implementada de esta manera el intercambio de información entre el sistema de control y el sistema de supervisión es eficientemente, ya que cuenta con verificación y corrección de errores del 99 % y comunicación fulldúplex.

El diseño realizado en SolidWorks Electrical y SolidWorks Electrical 3D del tablero de control para el sistema automatizado facilito su implementación, ya que se realizado la distribución de los componentes, cuenta con las protecciones eléctricas adecuadas según la norma IEC tanto para operadores (interruptor diferencial con una sensibilidad de protección de 30mA) como para equipos (breakers para cortocircuitos y sobrecargas), por otro lado se segmento los sistema de control y potencia mediante breakers termomagnéticos, por último se define el cableado del tablero y los calibres de los cables utilizados para control el AWG 16 flexible y para potencia el AWG 14 flexible al ser equipos de baja potencia.

Se puede corroborar que el agitador tipo rejilla de paletas planas y la lira de corte realizadas para el proyecto tienen un diseño adecuado ya que generando un flujo tangencial y es aplicable para velocidades bajas y tanques amplios lo que permite trabajar a 30RPM sin ningún problema gracias a su motor monofasico de ½ HP que trabaja a 220V. Rompe la inercia del líquido y no generar turbulencias provocando que la mezcla se realiza de manera homogénea y facilitando el intercambio térmico entre la chaqueta de la marmita y el líquido de proceso (Leche).

La construcción de las adecuaciones mecánicas en la marmita facilitaron la implantación de los equipos de campo, equipos de control y equipos de supervisión del sistema para realizar el control y la monitorización del proceso además no colocaron en riesgo la calidad de producción ya que se procedió a construir con materiales de acero inoxidable 304-2B de grado alimenticio, de la misma forma se aprovechó el área de trabajo implementar una maquina modular y por ultimo ayudo a reducir el esfuerzo físico del operador.

#### **4.2 Recomendaciones**

Se recomienda en el diseño de tableros eléctricos la instalación de un interruptor diferencial con una corriente de corte de 30mA para sistemas a 220v, sirve para la protección del operador contra descargas eléctricas provocadas por fugas de corriente en desviaciones a tierra, breakers termomagnéticos para la protección de los equipos ante cortocircuitos acorde a las corrientes del sistema y por último una barra de conexión a tierra para evitar sobrecargas, con lo cual el sistema evita daños en su maquinaria.

Se debe instalar un relé térmico para protección del motor junto con el contactor ya que puede existir sobrecargas, perdidad de fase o calentamiento del equipo, el dimensionamiento de estos elementos eléctricos se debe basar en la corriente nominal y corriente de arranque del motor, en el presente proyecto el motor monofasico tiene una In=2.8 A. y una Ia=9.98 A. Lo que determinó que el relé térmico debe estar en el rango de In por lo tanto se instaló un rele termico de rango 2.5 a 4 A.

Se recomienda el uso de protocolos industriales en este caso el protocolo MODBUS RTU en conexión RS232, para la comunicación entre equipos de campo, control o supervisión y su correcta configuración acorde a la especificación del fabricante lo que ayudara a que la trama de comunicación no sufra alteraciones y que intercambio de información entre dispositivos sea confiable, para el proyecto se configuró una comunicación a 19200 baul en una trama de 8 bits.

Se recomienda que el diseño de los agitadores se realice acorde a las dimensiones del tanque y velocidades de mezcla que se requiera, para que no se generen turbulencias lo que provoque derrames de líquidos de proceso evitando una mezcla homogénea y el intercambio térmico entre las paredes de la marmita y el liquido de proceso .

Se recomienda realizar mantenimientos preventivos al sistema automatizado para verificar el correcto funcionamiento de los equipos de campo, equipos de control y equipos de supervisión de esta manera verificar el sistema eléctrico principal para el correcto funcionamiento del proyecto de titulación.

#### **C. MATERIALES DE REFERENCIA**

- [1] P. R. A. Zárate, «LA CUARTA REVOLUCIÓN INDUSTRIAL Y ALGUNAS IMPLICACIONES EN LAS ESCUELAS DE NEGOCIOS,» 18 Octubre 2018. [En línea]. Available: https://www.palermo.edu/economicas/cbrs/pdf/pbr18/PBR\_18\_10.pdf. [Último acceso: 16 Enero 2020].
- [2] J. HALL, «LA INTERNET INDUSTRIAL DE LAS COSAS Y LA INDUSTRIA 4.0 EN COLADA POR GRAVEDAD,» [En línea]. Available: http://tiltpour.com/pdf/SS\_2018\_Spring\_CMH\_SP.pdf. [Último acceso: 19 enero 2020].
- [3] OCDE/FAO, «LÁCTEOS Y SUS PRODUCTOS-Prespectivas Agricolas 2017- 2026,» 2017. [En línea]. Available: http://www.fao.org/3/a-BT090s.pdf. [Último acceso: 23 Septiembre 2019].
- [4] J. Guevara, «Industria láctea mueve \$ 1.400 millones en el año,» 29 Junio 2019. [En línea]. Available: https://www.eltelegrafo.com.ec/noticias/economia/4/industria-lactea-ingresosecuador. [Último acceso: 22 Septiembre 2019].
- [5] INEN, «Norma Técnica Ecuatoriana NTE INEN1528 Norma General para quesos fresco no madurados. requisitos,» 2012. [En línea]. Available: https://www.normalizacion.gob.ec/buzon/normas/1528.pdf. [Último acceso: 20 Enero 2020].
- [6] MAGAP,MIPRO,MSP, «Reglamento de control y regulacion de cadena de producción de Leche,» 25 Abril 2013. [En línea]. Available: http://www.competencias.gob.ec/wp-content/uploads/2017/06/06NOR2013- ACUERDO03.pdf. [Último acceso: 20 Enero 2020].
- [7] H. G. P. d. Tungurahua, «Comercialización y distribución a la agroindustria,» 17 Septiembre 2018. [En línea]. Available: https://www.tungurahua.gob.ec/index.php/informativo-hgpt/principales/2324 comercializacion-y-distribucion-a-la-agroindustria. [Último acceso: 23 Septimbre 2019].
- [8] Zurita Fiallos, Erik Alexander Fiallos Llangarí, Fabián Stalin, «Diseño e implementación de un sistema automatizado con monitoreo vía web para una marmita para la elaboración de queso y un mezclador para la obtención de crema solar,» ESPOCH, Riobamba, 2016. [En línea]. Available: http://dspace.espoch.edu.ec/handle/123456789/5992
- [9] J. A. Lopez Rosero, «Diseño e implementacion de un sistema automático para el proceso de coagulación de leche y corte de cuajada para la industria artesanal.,» Universidad Tecnica del Norte, Ibarra, 2016. [En línea]. Available: http://repositorio.utn.edu.ec/handle/123456789/5517
- [10] Chiliquinga Chanaluisa Cristian Tarquino , Quinto Cedeño Wilson Geovanny, «Automatización De Salado De Queso En El Proceso De Producción Para El Mejoramiento Dentro Del Campo Alimenticio En La Empresa De Lacteos Jb Del Cantón Guamote",» Escuela Superior Politécnica De Chimborazo, Riobamba, 2017. [En línea]. Available: http://dspace.espoch.edu.ec/handle/123456789/9318
- [11] Dr.C. Nelson Ramiro Villegas-Soto 1 , Dr.C. Aldo Hernández-Monzón 2 , Dr.C. Julio Antonio Díaz-Abreu 2, «Nuevo sistema tecnológico para producción artesanal de queso fresco con máximo aprovechamiento de componentes de la leche,» SCIELO, vol. 38, nº 3, 2018. [En línea]. Available:
- [12] R. S. Ricardo, «Automatización del proceso de elaboración de queso fresco semiblando entero de la empresa El Campesino,» Universidad Politecnca Salesiana sede Quito - Campus Sur, Quito , 2018. [En línea]. Available: https://dspace.ups.edu.ec/bitstream/123456789/15327/1/UPS%20- %20ST003497.pdf
- [13] E. I. Castellanos, «Sistemas de Automatización,» 2012. [En línea]. Available: http://feijoo.cdict.uclv.edu.cu/wp-content/uploads/2018/01/Sistemas-de-Automatizaci%C3%B3n.pdf. [Último acceso: 06 Enero 2020].
- [14] «Automatización, clave del progreso tecnológico y del éxito económico,» [En línea]. Available: http://bnt-technology.com/automatizacion-industrial/. [Último acceso: 02 Enero 2020].
- [15] OASYS, «QUÉ ES LA AUTOMATIZACIÓN INDUSTRIAL Y SUS BENEFICIOS EN LA EMPRESA,» [En línea]. Available: https://oasyssw.com/que-es-automatizacion-industrial-beneficios/. [Último acceso: 25 Enero 2020].
- [16] E. Pérez-López, «Los sistemas SCADA en la automatización industrial,» Tecnología en Marcha, vol. 28, nº 4, pp. 3-14, 2015.
- [17] Pere Pons Asensio , Ramon Vilanova Arbos, Automatización de procesos mediante la guía GEMMA, Barcelona: EDICIONS UPC, 2005.
- [18] C. d. C. Industrial, «CCI-es.org Ciberseguridad En La Pirámide De La Automatizacion,» [En línea]. Available: https://www.ccies.org/documents/10694/304600/Guia+Bolsillo+- +Piramide+de+Automatizacion+Industrial.pdf/4d210379-b950-4d42-82fb-81a271113104. [Último acceso: 02 Enero 2020].
- [19] I. D. J. A. Grazio, «SISTEMAS DE CONTROL,» Abril 2017. [En línea]. Available: https://catedras.facet.unt.edu.ar/sistemasdecontrol/wp-

content/uploads/sites/101/2017/05/5\_Protocolos-de-Comunicaci%C3%B3n-Industrial\_2017.pdf. [Último acceso: 8 Enero 2019].

- [20] E. G. Moreno, «Automatizacion de procesos Industriales,» [En línea]. Available: https://gdocu.upv.es/alfresco/service/api/node/content/workspace/SpacesStore/ ba85b785-46cb-49e6-a006-a8626d4177e1/TOC\_4116\_01\_01.pdf?guest=true. [Último acceso: 8 Enero 2020].
- [21] Ing. Mario Alberto Perez Ing. Analía Perez Hidalgo Bioing. Elisa Perez Berenguer. , «Introduccion A Los Sistemas De Control Y Modelo Matemático Para Sistemas Lineales Invariantes En El Tiempo.,» 2007. [En línea]. Available: http://dea.unsj.edu.ar/control1/apuntes/unidad1y2.pdf. [Último acceso: 29 Diciembre 2019].
- [22] «Sistemas de Control,» [En línea]. Available: https://upcommons.upc.edu/bitstream/handle/2099.1/3330/34059- 5.pdf?sequence=5&isAllowed=y. [Último acceso: 09 Septiembre 2019].
- [23] A. A. Kumar, Control Systems Second Edition, Delhi: PHI, 2015.
- [24] «Controlador Lógico Programable PLC Elementos y Equipos Electricos,» [En línea]. Available: Available: http://www.facultad.efn.uncor.edu/webs/departamentos/electrotecnia/cat/eye\_ archivos/apuntes/a\_practico/CAP%209%20Pco.pdf. [Último acceso: 5 Enero 2020].
- [25] PAC LIFELONG LEARNING, «Controladores Lógicos Programables (PLCs), **b** [En línea]. Available: http://www.ieec.uned.es/investigacion/Dipseil/PAC/archivos/Informacion\_de\_ referencia\_ISE6\_1\_1.pdf. [Último acceso: 6 Enero 2020].
- [26] Ricardo Guzmán Luna, Abel Quevedo Nolasco, Leonardo Tijerina Chávez, Martiniano Castro Popoca, «Sistema de adquisición de datos meteorológicos en

tiempo real con PLC,» Revista mexicana de ciencias agrícolas Scielo , vol. VI, nº 8, 2015.

- [27] «IEC 61131-3 ESTANDARIZACION EN LA PROGRAMACIÓN DEL CONTROL INDUSTRIAL,» [En línea]. Available: http://isa.uniovi.es/docencia/IngdeAutom/transparencias/iec1131- 3%20espa%F1ol.pdf. [Último acceso: 12 Enero 2020].
- [28] M. Felipe, «Automatas Programables IEC-61131,» 10 2016. [En línea]. Available: http://isa.uniovi.es/docencia/IngdeAutom/transparencias/Pres%20IEC%20611 31.pdf. [Último acceso: 16 Enero 2020].
- [29] SENA, «PLC Controladores Lógicos Programables Sena Virtual Distrito Capital, a 2005. [En línea]. Available: http://repository.udistrital.edu.co/bitstream/11349/3124/5/TorresZambranoJen nyKatherine2016Anexo.3.pdf. [Último acceso: 8 Enero 2020].
- [30] «Conoce la norma IEC 61131,» 18 Enero 2018. [En línea]. Available: http://www.autracen.com/norma-iec-61131/. [Último acceso: 12 Enero 2020].
- [31] FI-UNLP, «Instrumentación y Comunicaciones Industriales,» [En línea]. Available: https://www.educacionurbana.com/apuntes/ladder.pdf. [Último acceso: 8 Enero 2020].
- [32] U. d. Oviedo, «Interfaces de Usuarios mas comunes en los sistemas automatizados,» [En línea]. Available: http://isa.uniovi.es/~pgarcia/Asignaturas/SCP/Interfaces\_Usuario\_mas\_comun es.pdf. [Último acceso: 5 Enero 2020].
- [33] S. F. Yachou, «Evaluación de estándares HMI/SCADA Aplicación de la guía GEDIS a los Sistemas SCADA del NAP (Network Access Point) de Canarias,» Universidad de la Laguna Ingeniería de Sistemas y Automática y Arquitectura y Tecnología de Computadores, La Laguna , 2014.
- [34] S. M. R. I. M. A. E. E. –. M. 2019., «Samuel Moya,» 02 Febrero 2019. [En líneal. **Available:** Available: https://www.isamex.org/intechmx/index.php/2019/02/12/caracteristicas-delestandar-ansi-isa-101-01-2015-interfaces-humano-maquina-para-sistemas-deautomatizacion-de-procesos/. [Último acceso: 16 Enero 2020].
- [35] I. A. I. C. t. E. H. Applications, «ISA101, Human Machine Interfaces,» [En línea]. Available: http://wilmingtonisa.org/files/Download/ISA-Applying-ISA101-to-Existing-HMIs\_MikeHawrylo.pdf. [Último acceso: 02 Enero 2020].
- [36] Edward D. Bohórquez, Efren A. Prado y Mario F. Ramirez, «Implementación de la norma ISA 101, sobre las HMI, pertenecientes a los módulos de instrumentación de la Universidad ECCI,» Agosto 2019. [En línea]. Available: https://s3.amazonaws.com/academia.edu.documents/60947695/ARTICULO\_S EMINARIO20191018-17169-1cwhb93.pdf?response-contentdisposition=inline%3B%20filename%3DImplementacion\_de\_la\_norma\_ISA\_ 101\_sobre.pdf&X-Amz-Algorithm=AWS4-HMAC-SHA256&X-Amz-Credential=AKIAIW. [Último acceso: 18 Enero 2020].
- [37] I. C. E. NACIONAL., «CODIGO DE PRACTICA ECUATORIANO CPE INEN 19:2001, 2001. [En líneal. Available: https://181.112.149.204/buzon/normas/cpe\_inen\_19.pdf. [Último acceso: 22 Enero 2020].
- [38] «. Sensores y Transductores,» [En línea]. Available: http://www.eudim.uta.cl/files/5813/2069/8949/fm\_Ch03\_mfuentesm.pdf. [Último acceso: 23 enero 2020].
- [39] d. J. d. l. C. –. U. José Antonio Velasquez Costa Ing. Industrial, «Los sensores en Ia producción,» [En línea]. Available: http://www.urp.edu.pe/labcim/portal/imagenes/Sensores.pdf. [Último acceso: 23 enero 2020].
- [40] AIE, «ACTUADORES,» [En línea]. Available: http://www.aie.cl/files/file/comites/ca/abc/actuadores.pdf. [Último acceso: 30 Enero 2020].
- [41] Ingeniería de Sistemas y Automaticca, [En línea]. Available: http://isa.uniovi.es/docencia/autom3m/Temas/Tema7.pdf. [Último acceso: 30 Enero 2020].
- [42] R. L. Mott, Mecánica de Fluidos, Mexico : PEARSON, 2006.
- [43] InoxiMexico, «Marmitas,» [En línea]. Available: https://www.inoximexico.com/index.php/acero-inoxidable/item/31-que-esuna-marmita. [Último acceso: 23 Septiembre 2019].
- [44] C Ramírez Lopez JF Vélez Ruiz , «Quesos frescos: propiedades, métodos de determinación y factores que afectan su calidad,» 06 febrero 2012. [En línea]. Available: https://www.researchgate.net/profile/Carolina\_Ramirez\_Lopez/publication/30 3959697\_Quesos\_frescos\_propiedades\_metodos\_de\_determinacion\_y\_factore s\_que\_afectan\_su\_calidad/links/57601b6208ae227f4a3ee94e/Quesos-frescospropiedades-metodos-de-determinacion-y-fa. [Último acceso: 22 enero 2020].
- [45] FAO, «FICHAS TÉCNICAS PROCESADOS DE LÁCTEOS,» [En línea]. Available: http://www.fao.org/3/a-au170s.pdf. [Último acceso: 22 Enero 2020].
- [46] InfoLactea, «PROCESO DE ELABORACIÓN DEL QUESO,» [En línea]. Available: http://infolactea.com/wp-content/uploads/2016/06/elaboracion-delqueso.pdf. [Último acceso: 23 Septiembre 2019].
- [47] P. X. XINJE, «XC Series Programmable Controller User Manual,» [En línea]. Available: http://www.electricasbogota.com/pdf/xc\_plc\_v2.5.pdf. [Último acceso: 29 Enero 2020].
- [48] KINCO, «HMI KINCO MT4434TE,» [En línea]. Available: https://www.kincoautomation.com/manuals/hmi/L011375%20- %20MT4434TE%20Spec%20Sheet.pdf. [Último acceso: 29 Enero 2020].
- [49] OMEGA, «Sensores de temperatura industriales,» [En línea]. Available: https://es.omega.com/prodinfo/sensores-de-temperatura.html. [Último acceso: 23 Enero 2020].
- [50] ARIAN CONTROL & AUTOMATIZACIÓN , «Pt100, su operación, instalación y tablas.,» [En línea]. Available: http://www.arian.cl/downloads/nt-004.pdf. [Último acceso: 22 Enero 2020].
- [51] Omega COmpany , «Sensor de nivel,» [En línea]. Available: https://es.omega.com/prodinfo/sondas-de-nivel-medicion.html. [Último acceso: 29 Enero 2020].
- [52] D. Industry, «INTERRUPTOR DE NIVEL DE FLOTADOR MAGNÉTICO / PARA LÍQUIDOS / VERTICAL,» [En línea]. Available: https://www.directindustry.es/prod/lm-instrumentation/product-66509- 541828.html. [Último acceso: 29 enero 2020].
- [53] GRUDILEC, «EL MUNDO DEL AUTOMATISMO, el contactor y su entorno,» [En línea]. Available: https://grudilec.com/wpcontent/uploads/1.automatismos1-28.pdf. [Último acceso: 31 Enero 2020].
- [54] ROME INDSUTRIAL , [En línea]. Available: https://www.romecoindustrial.com/2019/02/16/valvulas-solenoides-oelectrovalvulas-uso-general/. [Último acceso: 30 Enero 2020].
- [55] V. Castillo, «Diseño y Calculo de un agitador de fluidos,» Octubre 2013. [En línea]. Available: http://repobib.ubiobio.cl/jspui/bitstream/123456789/412/1/Castillo\_Uribe\_Vla dimir.pdf. [Último acceso: 29 Enero 2020].
- [56] Kinco, «Manual de Usuario HMIware,» 2018. [En línea]. Available: https://en.kinco.cn/download/hmi85.html. [Último acceso: 26 Enero 2020].
- [57] Xinje , «XC Series Edit Tool XCP Pro,» [En línea]. Available: http://techdesign.com.ec/techw/wp-content/uploads/2016/01/XCP-Pro-usermanual.pdf. [Último acceso: 29 Enero 2020].
- [58] CadSolutions, «SolidWorks Electrical Design,» CadSolutions, 2018. [En línea]. Available: https://cadsolutions.pe/solidworks/solidworks-electrical-design/. [Último acceso: 26 Enero 2020].
- [59] K. Ogata, Ingeniería de control Moderna, Madrid: PEARSON, 2010.
- [60] C. INFORMATIVA, «Quarta Rivoluzione Industriale: Industria 4.0,» 02 Agosto 2019. [En línea]. Available: https://www.cata.it/newsscheda.php?id=272. [Último acceso: 08 Enero 2020].
- [61] B&R Industrial Automation GmbH Perfection in Automation , [En línea]. Available: https://www.br-automation.com/es/productos/software/additionalinformation/programacion/. [Último acceso: 19 Enero 2020].
- [62] J. Villanueva. [En línea]. Available: http://tutoriales.mejorqueperdereltiempo.es/CADe-SIMU/CADe-SIMU.pdf. [Último acceso: 20 Enero 2020].
#### **ANEXOS**

**Anexo 1:** Especificaciones eléctricas, distribución física del PLC, dimensiones del PLC, distribución de entradas y salidas.

#### **Especificaciones eléctricas**

| <b>AC Power</b> | Rated voltage         | AC100V~240V                                                  |
|-----------------|-----------------------|--------------------------------------------------------------|
| <b>Type</b>     | <b>Voltage allow</b>  | AC90V~265V                                                   |
|                 | bound                 |                                                              |
|                 | Rated frequency       | 50/60Hz                                                      |
|                 | Allow momentary       | Interrupt time $\leq 0.5$ AC cycle, alternation $\geq 1$ sec |
|                 | power-cut time        |                                                              |
|                 | <b>Impact current</b> | max 60A 5mS<br>Max 40A 5mS below/AC100V                      |
|                 |                       | below /AC200V                                                |
|                 | Max power             | 12W                                                          |
|                 | consumption           |                                                              |
|                 | Power for sensor      | $24VDC \pm 10\%$ max 400mA                                   |
|                 | use                   |                                                              |

Figura. 130. especificaciones eléctricas

#### **Distribución física del PLC**

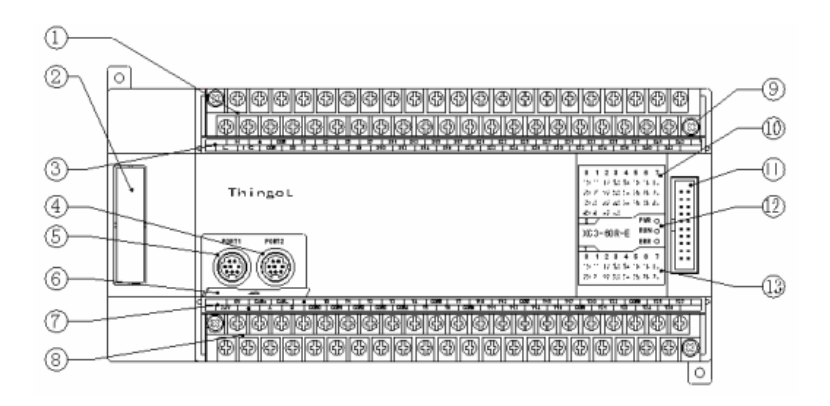

Figura. 131. Distribución física del PLC

- 1. Terminales de entrada
- 2. Expansión BD
- 3. Etiqueta de entrada
- 4. Puerto COM
- 5. Puerto COM
- 6. Placa de cubierta del puerto COM
- 7. Etiqueta de salida
- 8. Terminales de salida
- 9. Tornillos
- 10. Entradas indicadas en LED
- 11. Puerto de extensión
- 12. Estado de la programación indicado en LED
- 13. Salidas indicadas en LED

#### **DIMENSIONES DEL PLC**

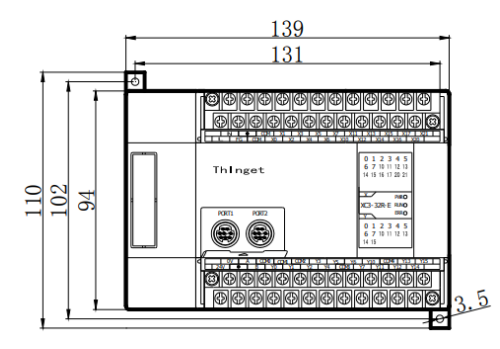

Figura. 132. Dimensiones del PLC

### **Distribución de pines PLC**

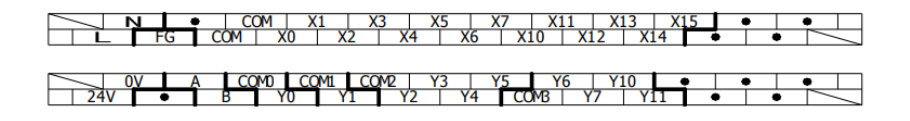

Figura. 133. Distribución de Pines del PLC

**Especificaciones tecnicas de los PLC serie XC3**

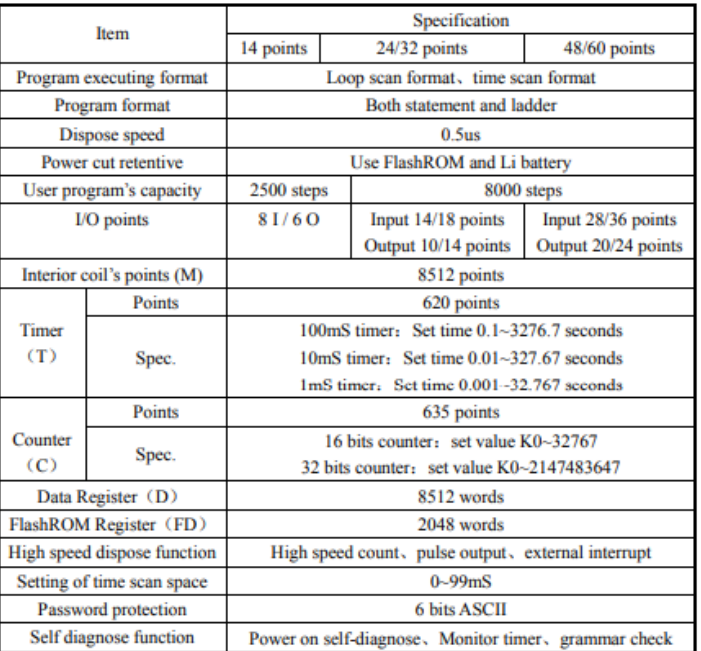

Figura. 134. especificaciones técnicas de los PLC serie XC3

**Anexo 2:** Hoja de datos y dimensiones de la pantalla Hmi Kinco MT4434TE Dimensiones pantalla Hmi Kinco MT4434TE

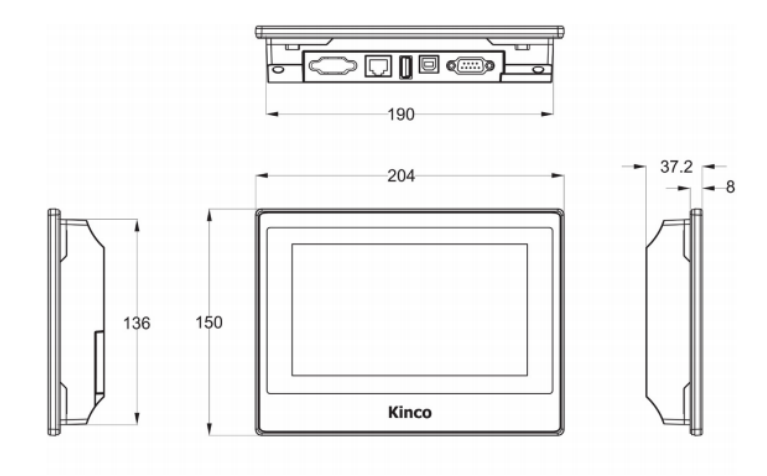

Figura. 135. Dimensiones pantalla Hmi Kinco MT4434TE

Hoja de datos técnicos pantalla Hmi Kinco MT4434TE

| Performance Specifications        |                                                             |  |  |
|-----------------------------------|-------------------------------------------------------------|--|--|
| <b>Display</b>                    | 7" 16:9 TFT                                                 |  |  |
| Resolution                        | 800 x 480 Pixels                                            |  |  |
| Color                             | 65,536 Colors                                               |  |  |
| Backlight                         | LED                                                         |  |  |
| <b>Brightness</b>                 | 250 cd/m <sup>2</sup>                                       |  |  |
| <b>Backlight Life</b>             | 50000 Hrs                                                   |  |  |
| <b>Touch Panel</b>                | 4-Wire Precision Resistance Network (Surface Harness 4H)    |  |  |
| Processor                         | 32-bit RISC CPU 800 MHz                                     |  |  |
| <b>Memory</b>                     | 128 MB Flash and 64MB Memory                                |  |  |
| <b>Expandable Memory</b>          | 1 USB Host, (s16G)                                          |  |  |
| Recipe Memory & RTC               | 512 KB & Real Time Clock                                    |  |  |
| <b>Printer Port</b>               | USB Slave / Host / Serial                                   |  |  |
| Ethernet                          | 10/100Mbps                                                  |  |  |
| <b>Program Download</b>           | USB / Serial / Network Port                                 |  |  |
| <b>COM Port</b>                   | COM0: RS232 / RS485 / RS422, COM2: RS232                    |  |  |
| <b>Electrical Specifications</b>  |                                                             |  |  |
| <b>Rated Power</b>                | 7.2W                                                        |  |  |
| <b>Rated Voltage</b>              | 24 VDC                                                      |  |  |
| <b>Input Range</b>                | $12 - 28$ VDC                                               |  |  |
| Power Down Allowed                | < 3 ms                                                      |  |  |
| <b>Insulation Resistance</b>      | > 50M Q @ 500V DC                                           |  |  |
| <b>Dielectric Strength Test</b>   | 500 VAC 1 Minute                                            |  |  |
| <b>Structure Specifications</b>   |                                                             |  |  |
| <b>Shell Color</b>                | <b>Black</b>                                                |  |  |
| <b>Shell Material</b>             | Fire ABS Plastic                                            |  |  |
| Dimensions(mm)                    | 204 x 150 x 37mm                                            |  |  |
| Cutout Size(mm)                   | 192 x 138mm                                                 |  |  |
| Weight                            | $0.5$ Kg                                                    |  |  |
| <b>Environment Specifications</b> |                                                             |  |  |
| <b>Operating Temperature</b>      | $0^{\circ}$ -50 $^{\circ}$ C                                |  |  |
| Operating Humidity                | 10-90% Non-Condensing                                       |  |  |
| <b>Storage Temperature</b>        | $-10^{\circ}-60^{\circ}$ C                                  |  |  |
| <b>Storage Humidity</b>           | 10~90% Non-Condensing                                       |  |  |
| <b>Shockproof Test</b>            | 10~25 Hz (X,Y, Z Direction, 2G, 30 Minutes)                 |  |  |
| <b>Cooling Method</b>             | Natural Air Cooling                                         |  |  |
| Certifications                    |                                                             |  |  |
| Degree of Protection              | IP65 Certification (4208 a 93)                              |  |  |
| <b>CE Certification</b>           | Comply with EN61000-6-2:2005 and EN61000-6-4:2007 Standards |  |  |
| <b>FCC Compatibility</b>          | Complies with FCC Class A                                   |  |  |
| <b>UL Certification</b>           | Comples with UL 508                                         |  |  |

Figura. 136. especificaciones técnicas pantalla Hmi Kinco MT4434TE

# **Anexo 3:** Flujograma de programación PLC

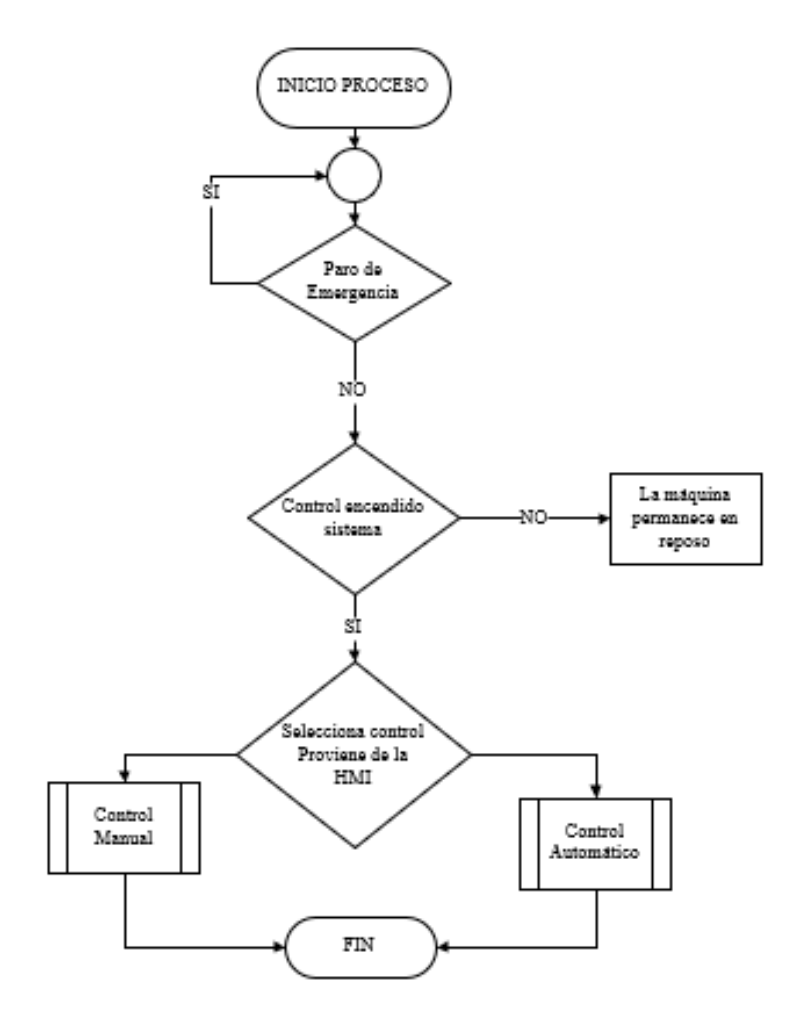

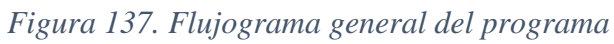

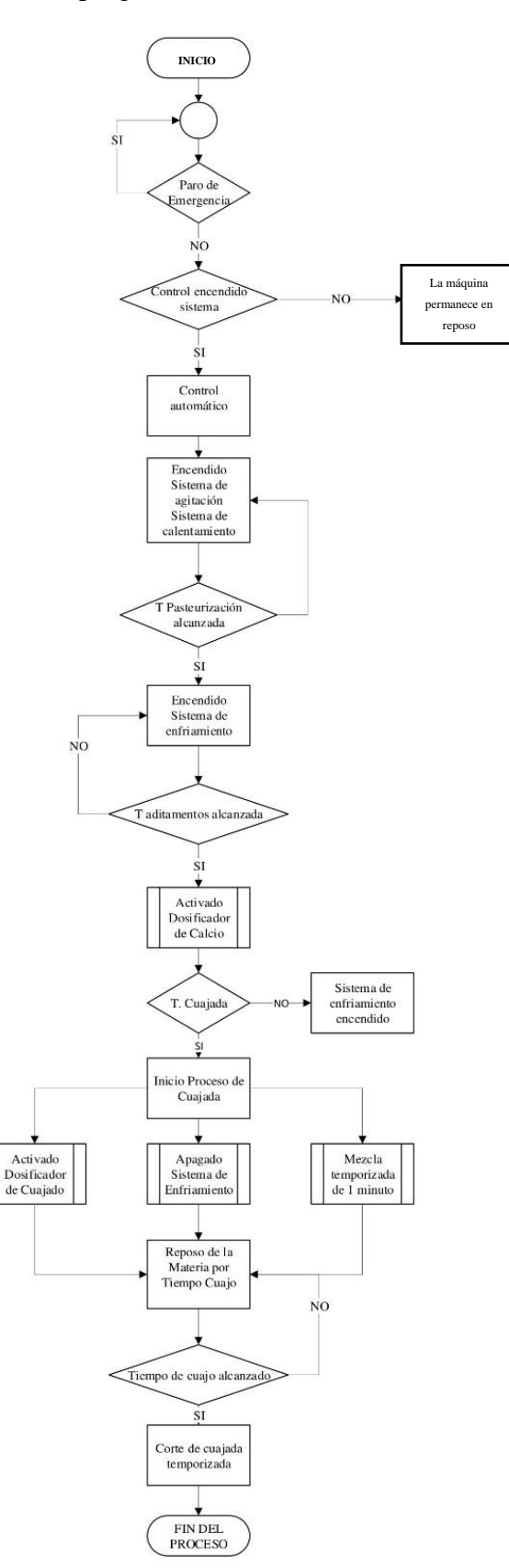

**Anexo 4:** Flujograma de programación PLC control manual y automático

*Figura 138. Flujograma control automático*  **Elaborado por:** El investigador

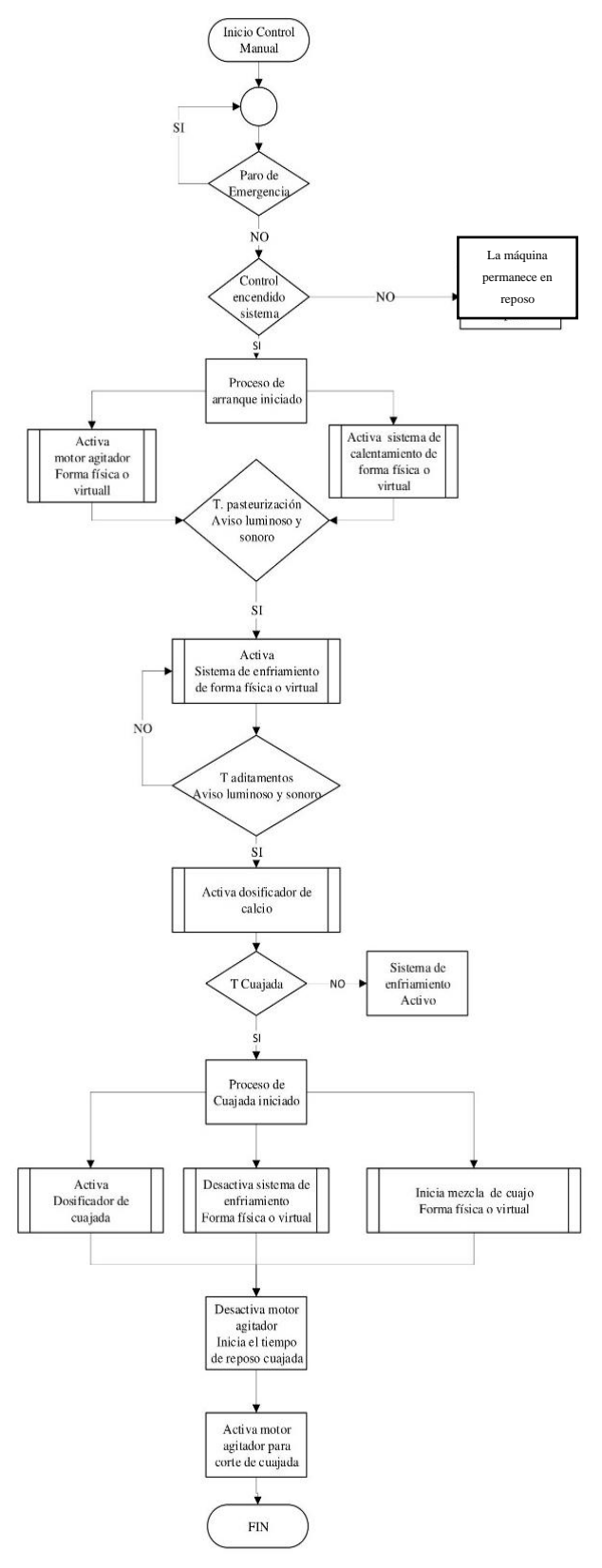

*Figura. 139. Flujograma control manual* **Elaborado por:** El investigador

# **Anexo5:** Configuraciones avanzadas HMI **Kinco** MT4434-TE

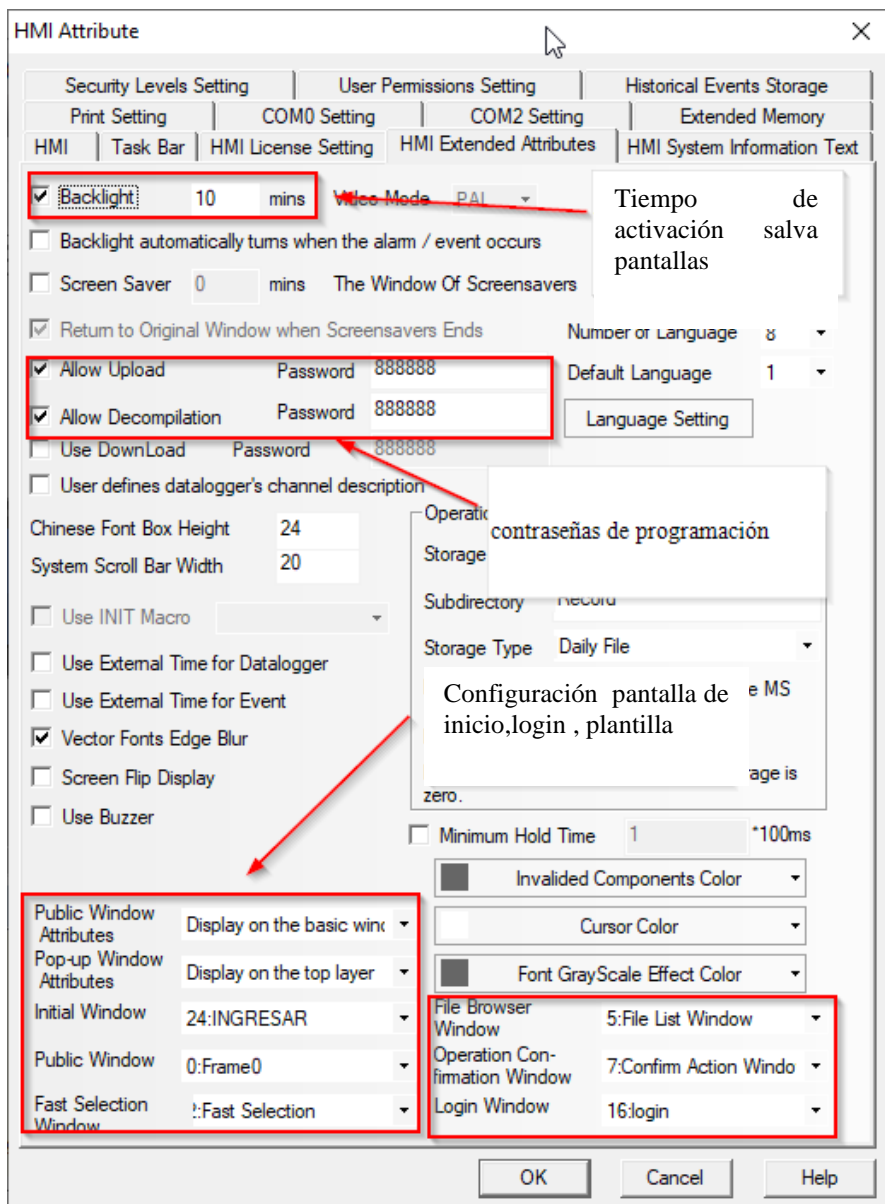

Figura 140. Configuración avanzada de la HMI KINCO MT4434TE

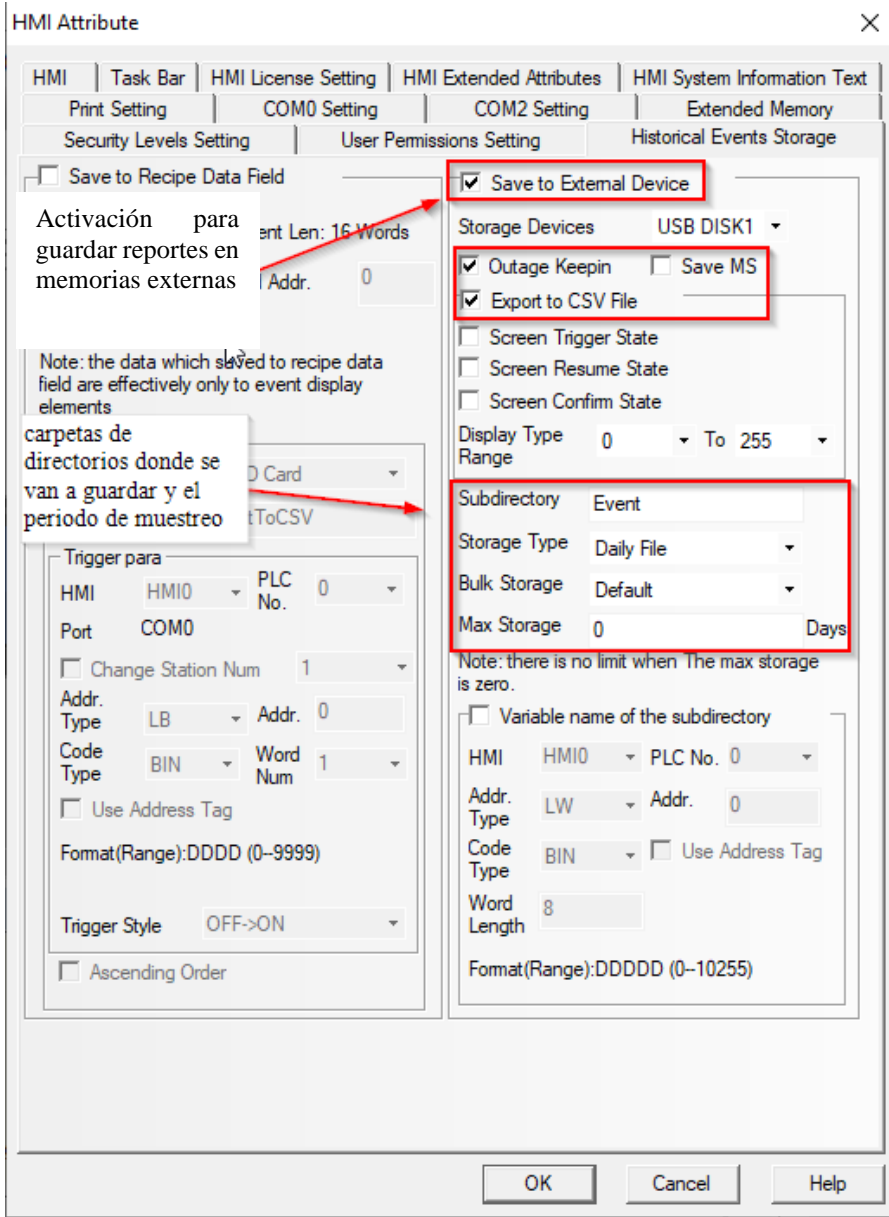

Figura 141. Configuración avanzada de la HMI KINCO MT4434TE

# **Anexo 6:** Colores utilizados en el diseño de la HMI acorde a la guía GEDIS

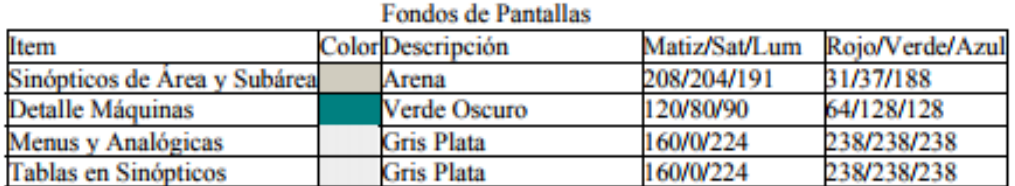

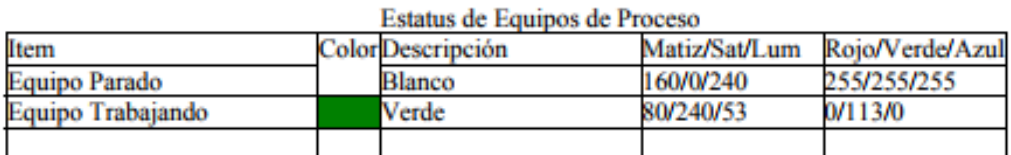

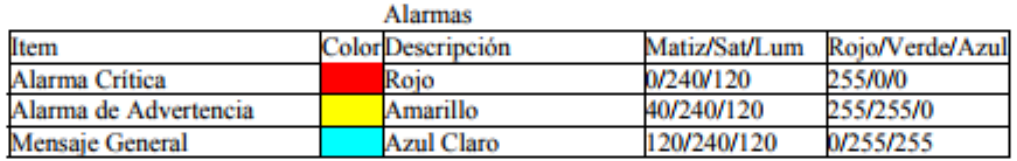

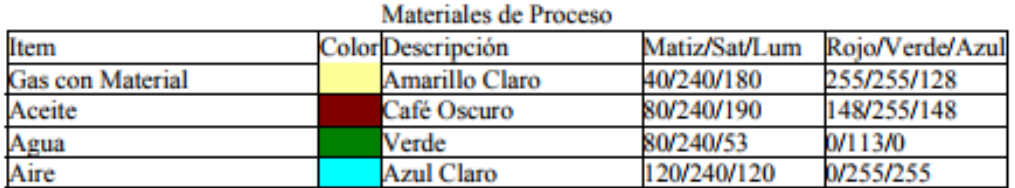

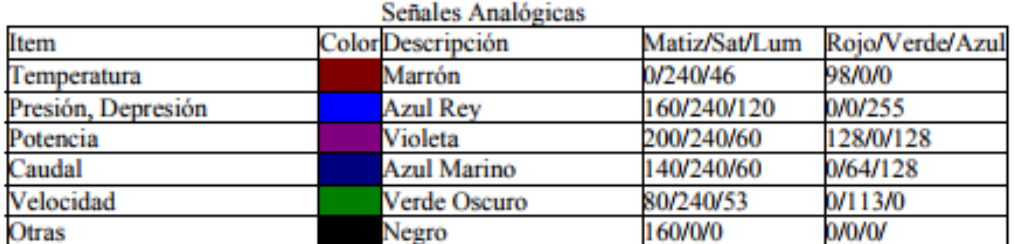

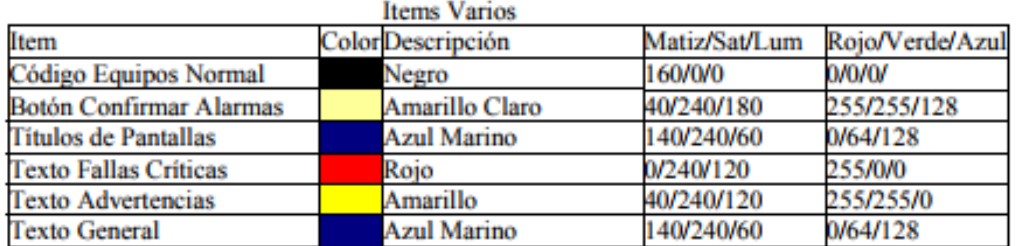

Figura 142. Colores designados en la guía GEDIS para el Diseño de HMI *[58]*

#### 165

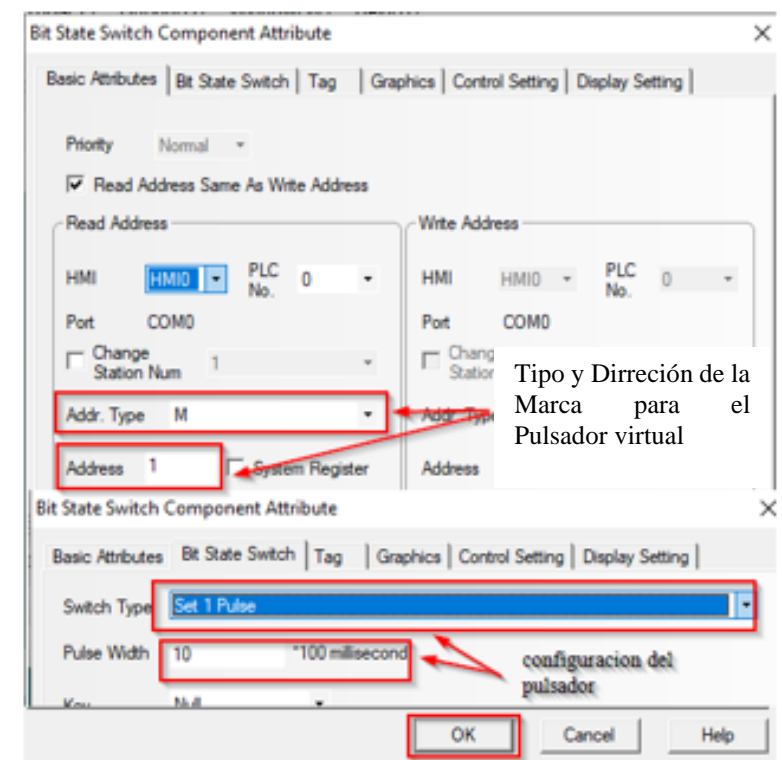

**Anexo 7:** Configuración de botones pulsadores e interruptores.

Figura 143. Configuración de los pulsadores virtuales en la HMI

**Elaborado por:** El investigador

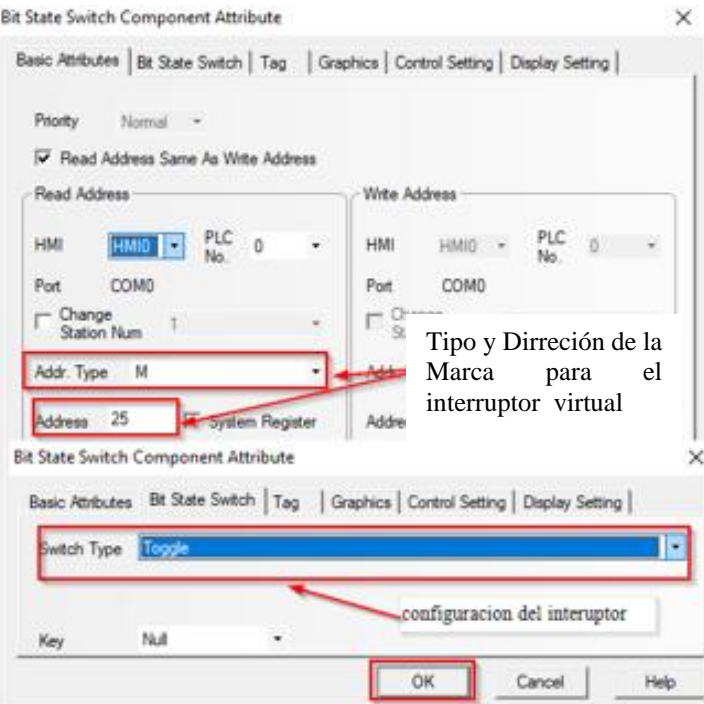

Figura 144. Configuración de interruptores virtuales en la HMI

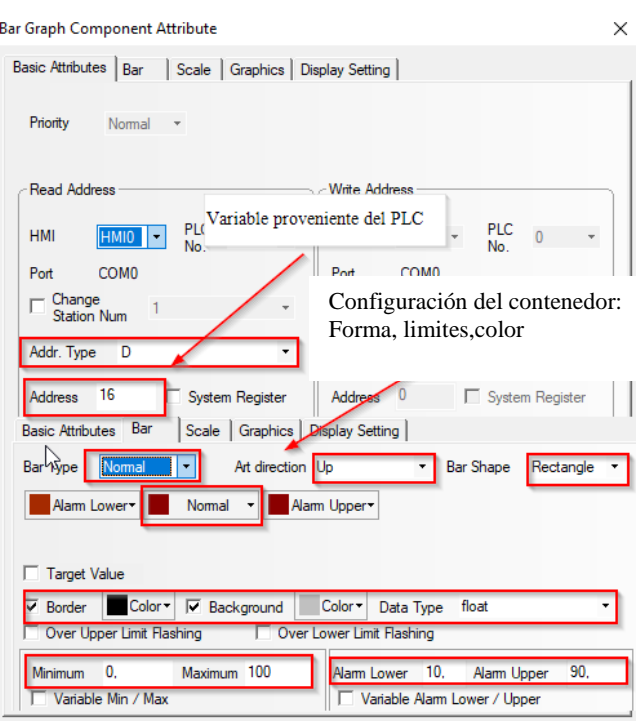

**Anexo 8: C**onfiguración de entradas e indicadores numéricos en la Hmi

Figura 145. Configuración de los contenedores gráficos para variables Float en la

HMI

**Elaborado por:** El investigador

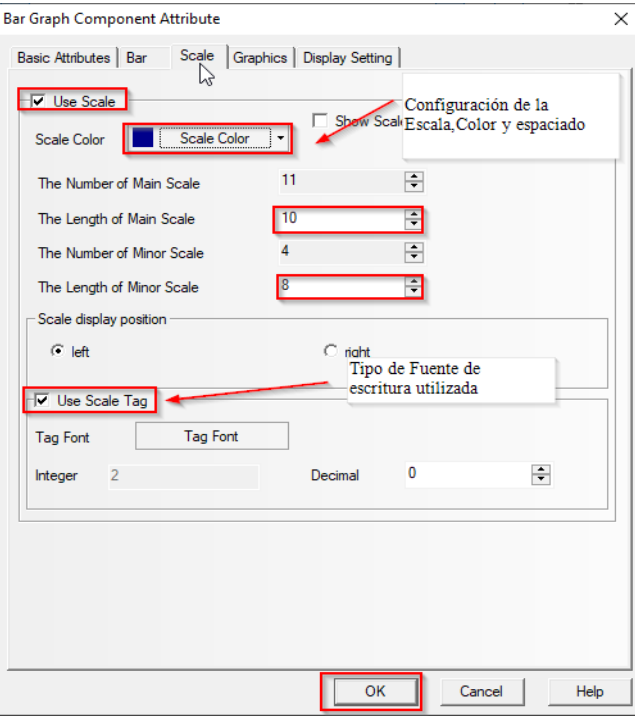

Figura 146. Configuración de los contenedores gráficos para variables Float en la

HMI

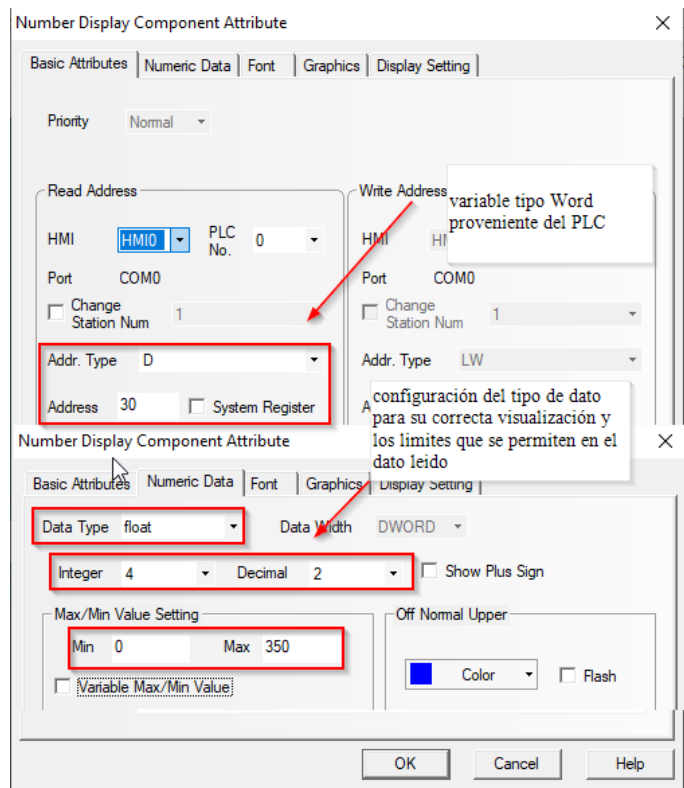

Figura 147. Configuración de los display numéricos para las variables Float en la

### HMI

**Elaborado por:** El investigador

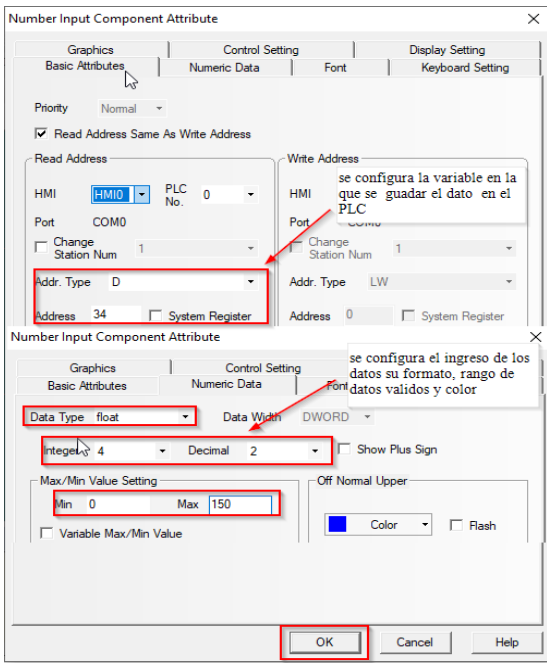

Figura 148. Configuración de la función Number Input para el Ingreso de Datos

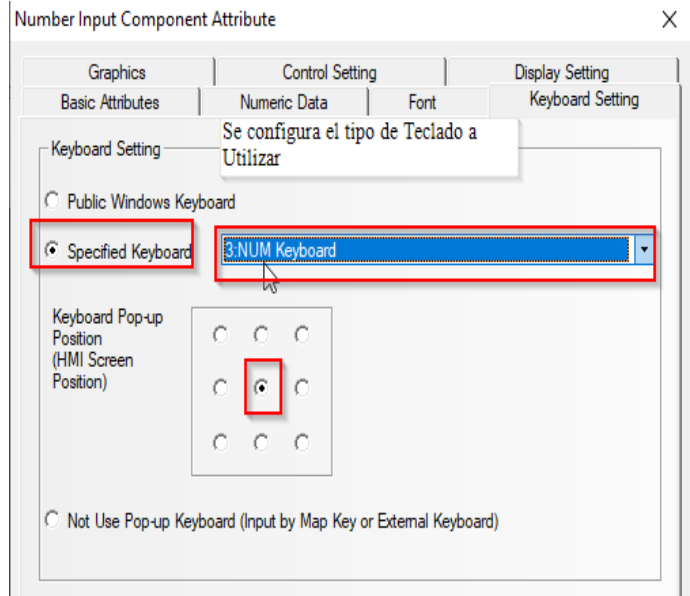

Figura 149. Configuración del Teclado para el Ingreso de Datos

**Anexo 9:** Configuracion de la tabla en la grafica de temperaturas y Configuración de la gráfica de curvas Tren Curve

Configuracion de la tabla de temperaturas

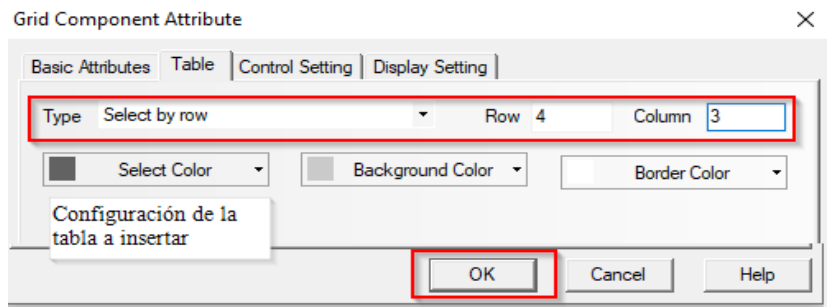

Figura 150. Configuración de la tabla que se inserta en la pantalla

# **Elaborado por:** El investigador

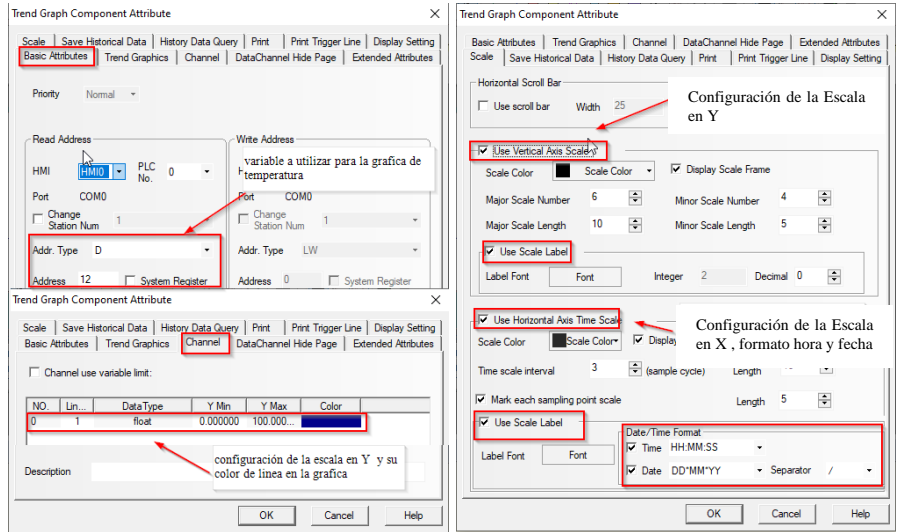

#### Configuración de las graficas

Figura 151. Configuración de la función Trend Curve **Elaborado por:** El investigador

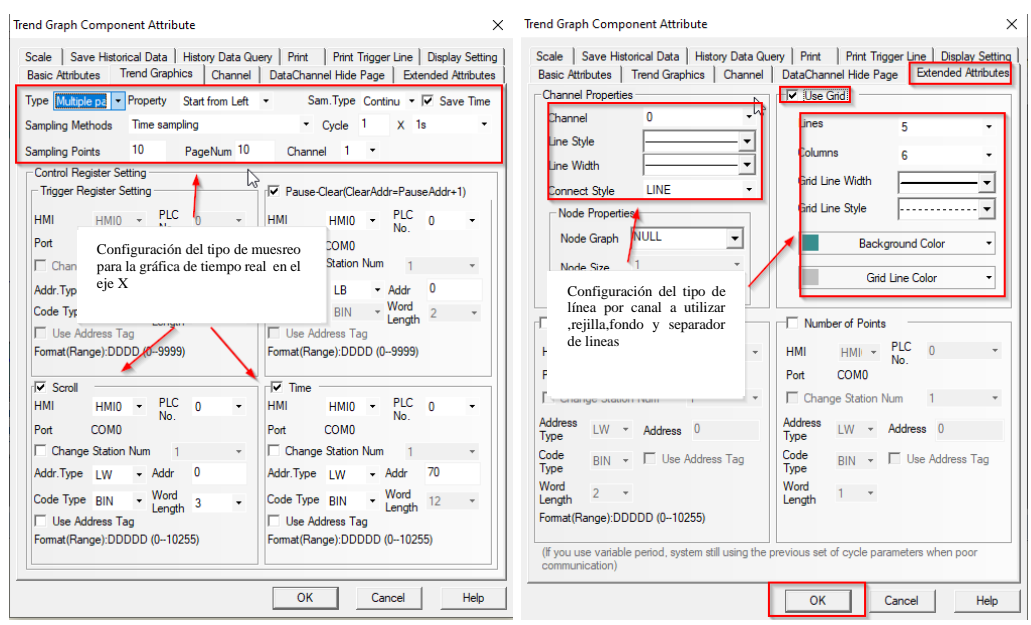

Figura 152. Configuración avanzada de la función Trend Curve **Elaborado por:** El investigador

#### **Anexo 10:** Creación y configuración de usuarios

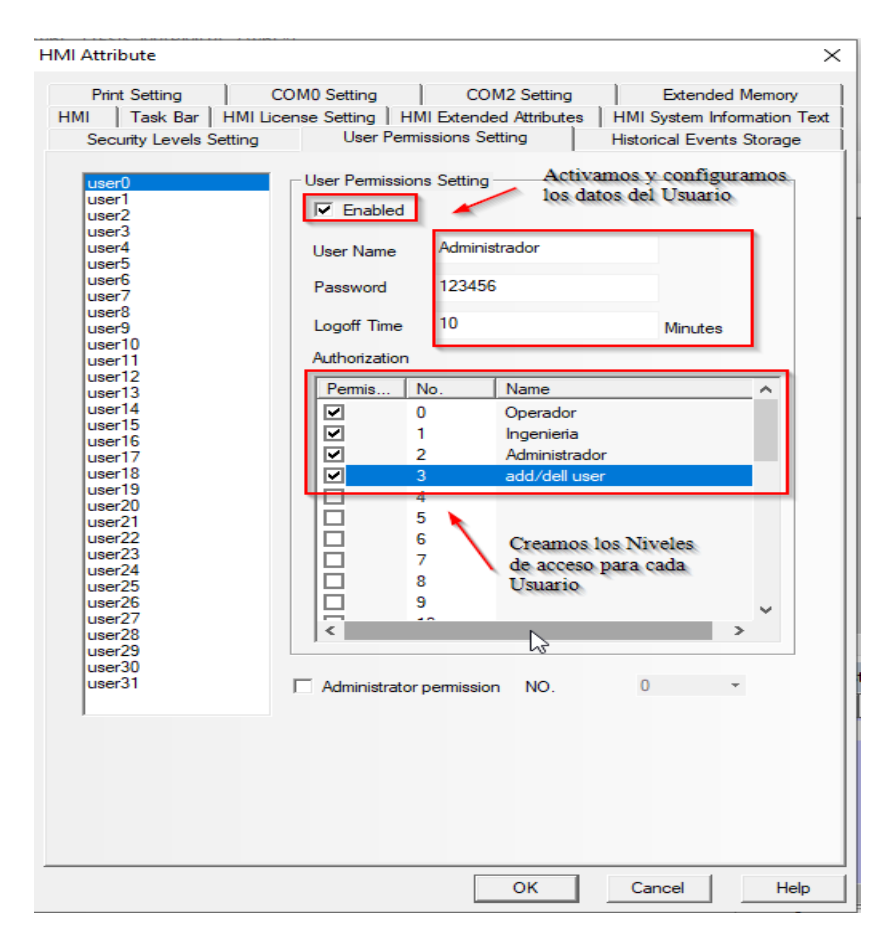

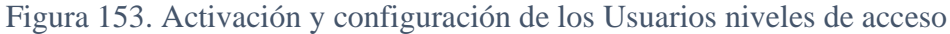

**Anexo 11:** Descarga de librerías de la plataforma y carga de librerías en el Software.

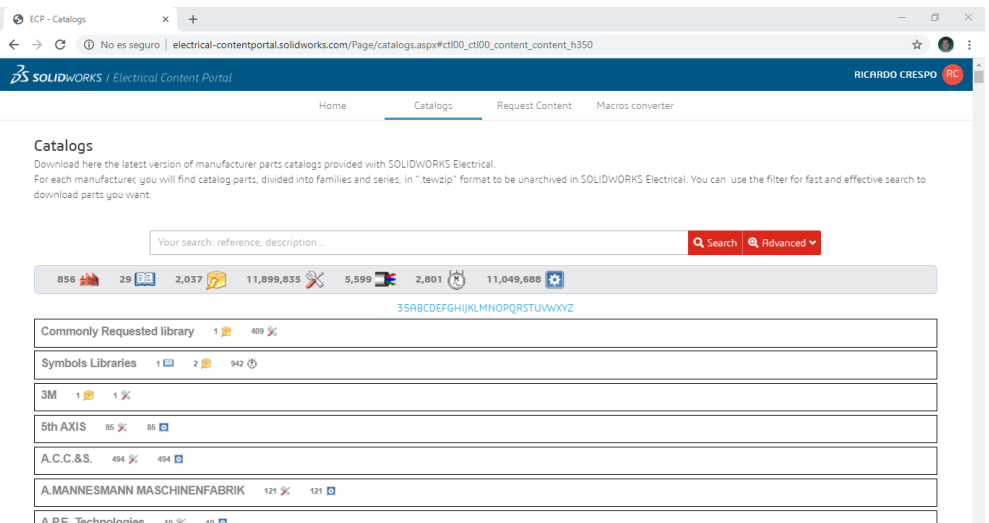

Figura 154. Portal de descargas para Librerías de SolidWorks Electrical

# **Elaborado por:** El investigador

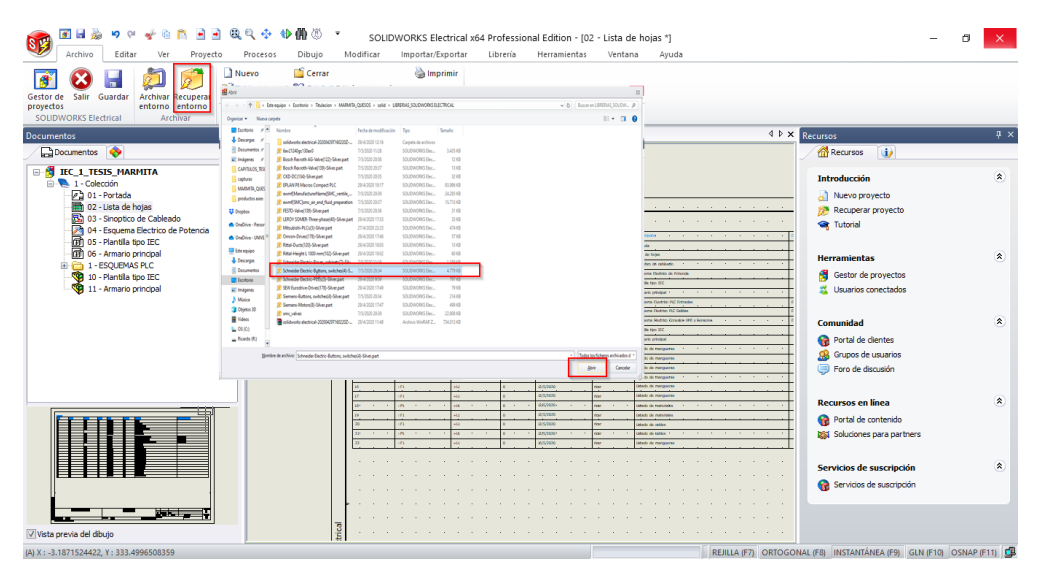

Figura 155. Cargar Librerías de fabricantes en SolidWorks Electrical

**Anexo 12:** Creación y configuración del PLC en Solid Works Electrical

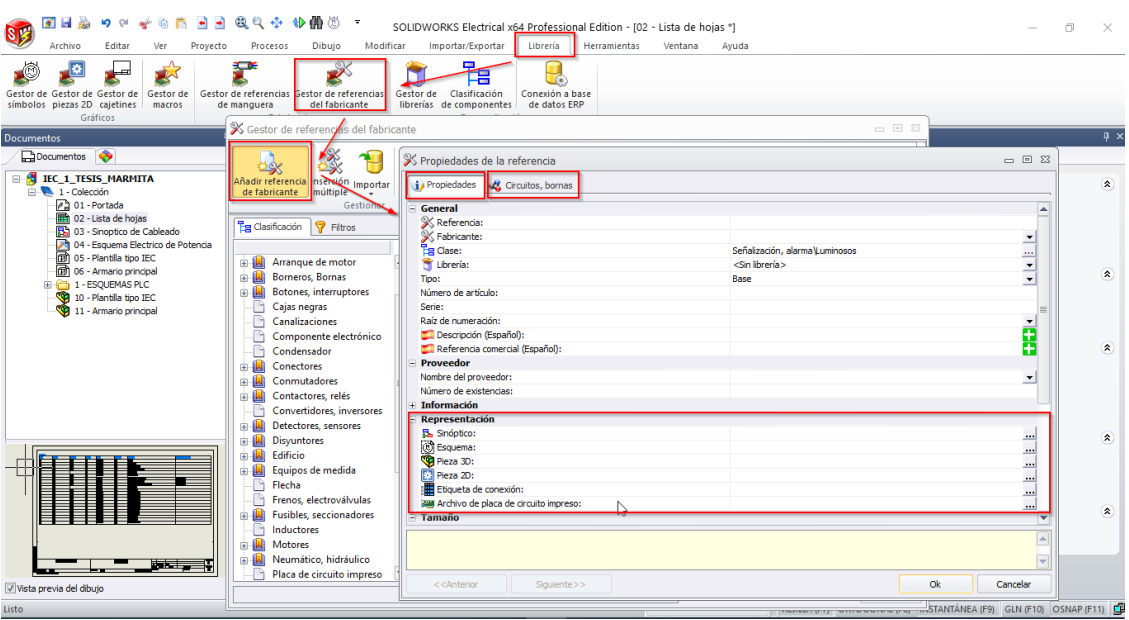

Figura 156. configuración del PLC en SolidWorks Electrical

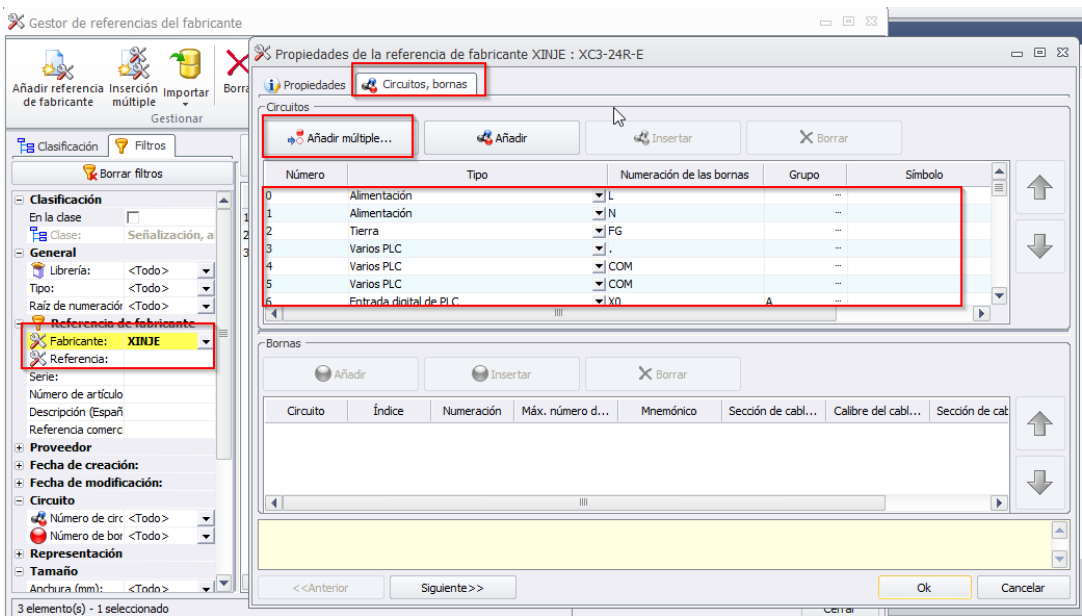

Figura 157. configuración del PLC en SolidWorks Electrical

**Elaborado por:** El investigador

**Anexo 13:** Creación y configuración de modelo 2D PLC en Solid Works Electrical

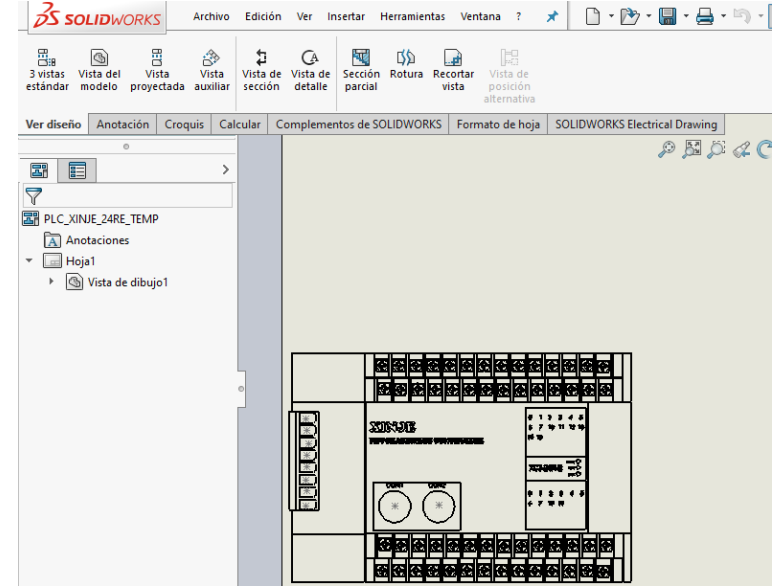

Figura 158. creación del Modelo 2D del PLC Xinje 24R-E en SolidWorks

**Elaborado por:** El investigador

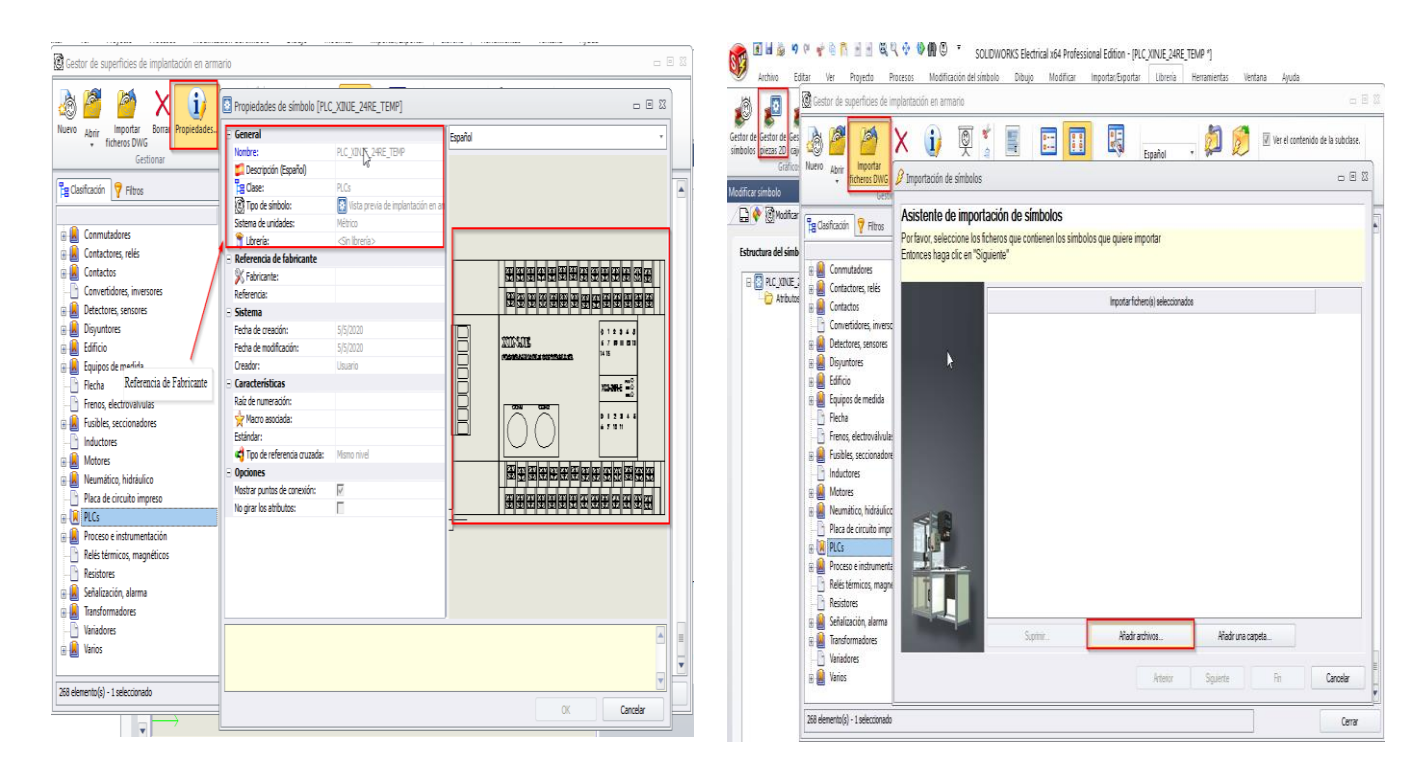

Figura 159. Carga del Modelo 2D del PLC Xinje 24R-E en la librería de SolidWorks

Electrical

**Anexo 14:** Creación y configuración de modelo 2D HMI en Solid Works Electrical

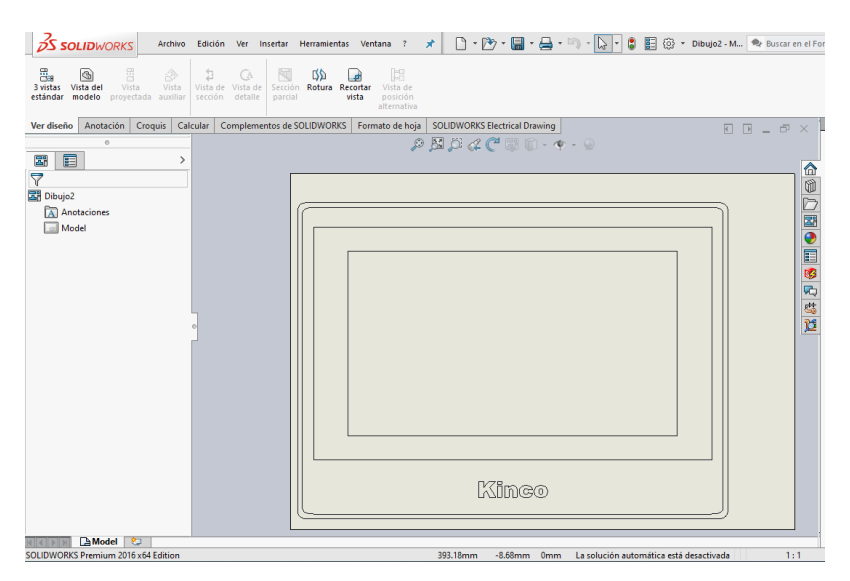

Figura 160. creación del Modelo 2D de la HMI Kinco MT4434TE en SolidWorks

## **Elaborado por:** El investigador

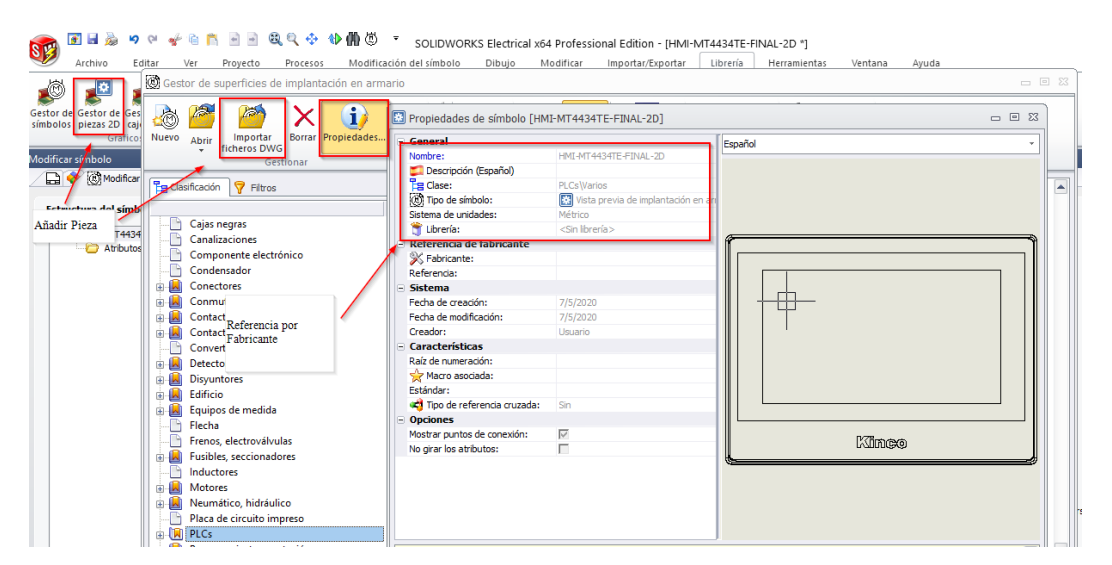

Figura 161. Carga del Modelo 2D de la HMI Kinco MT4434TE en la librería de

### SolidWorks Electrical

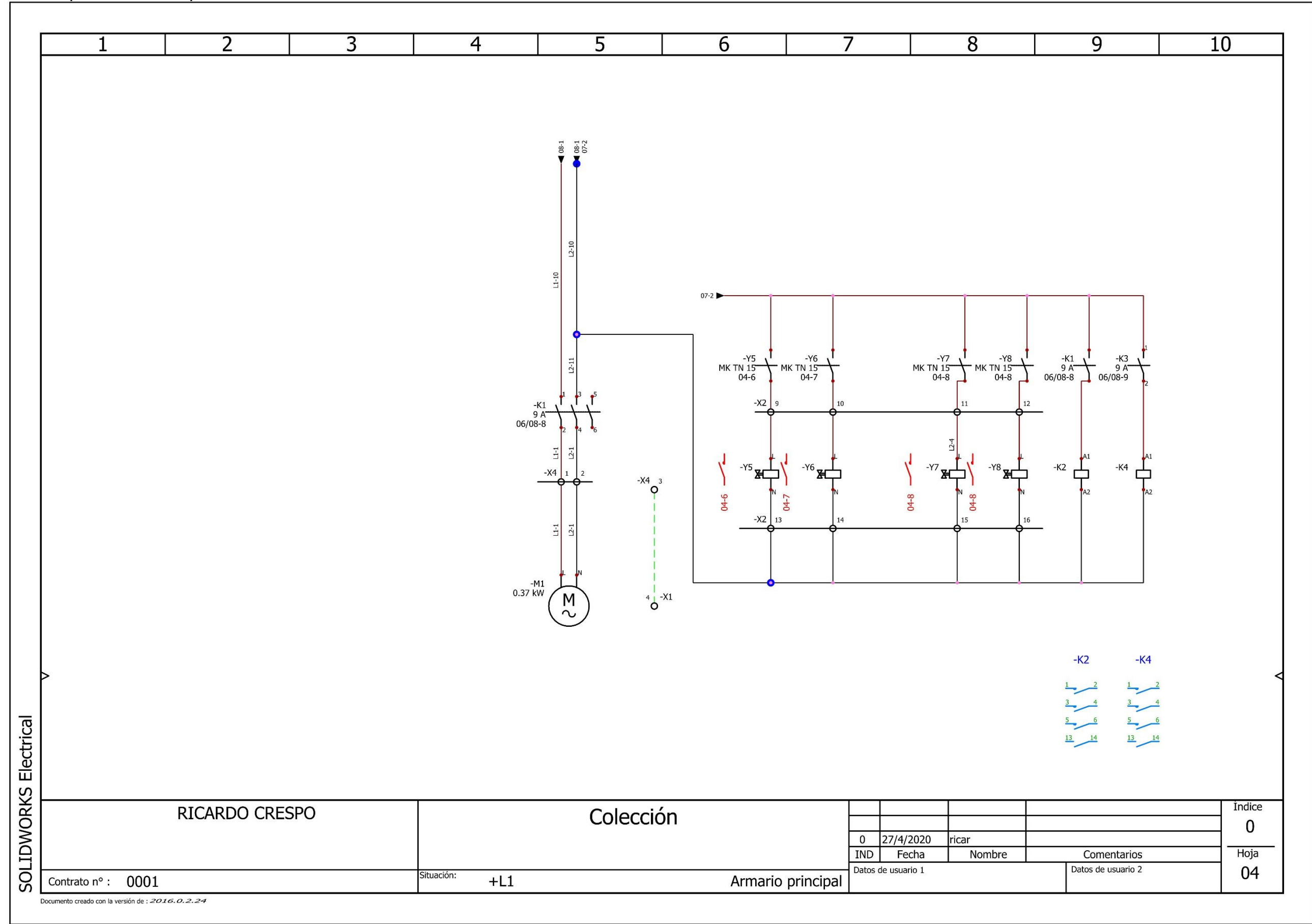

Figura 162. Plano Eléctrico de potencia actuadores **Elaborado por:** El investigador

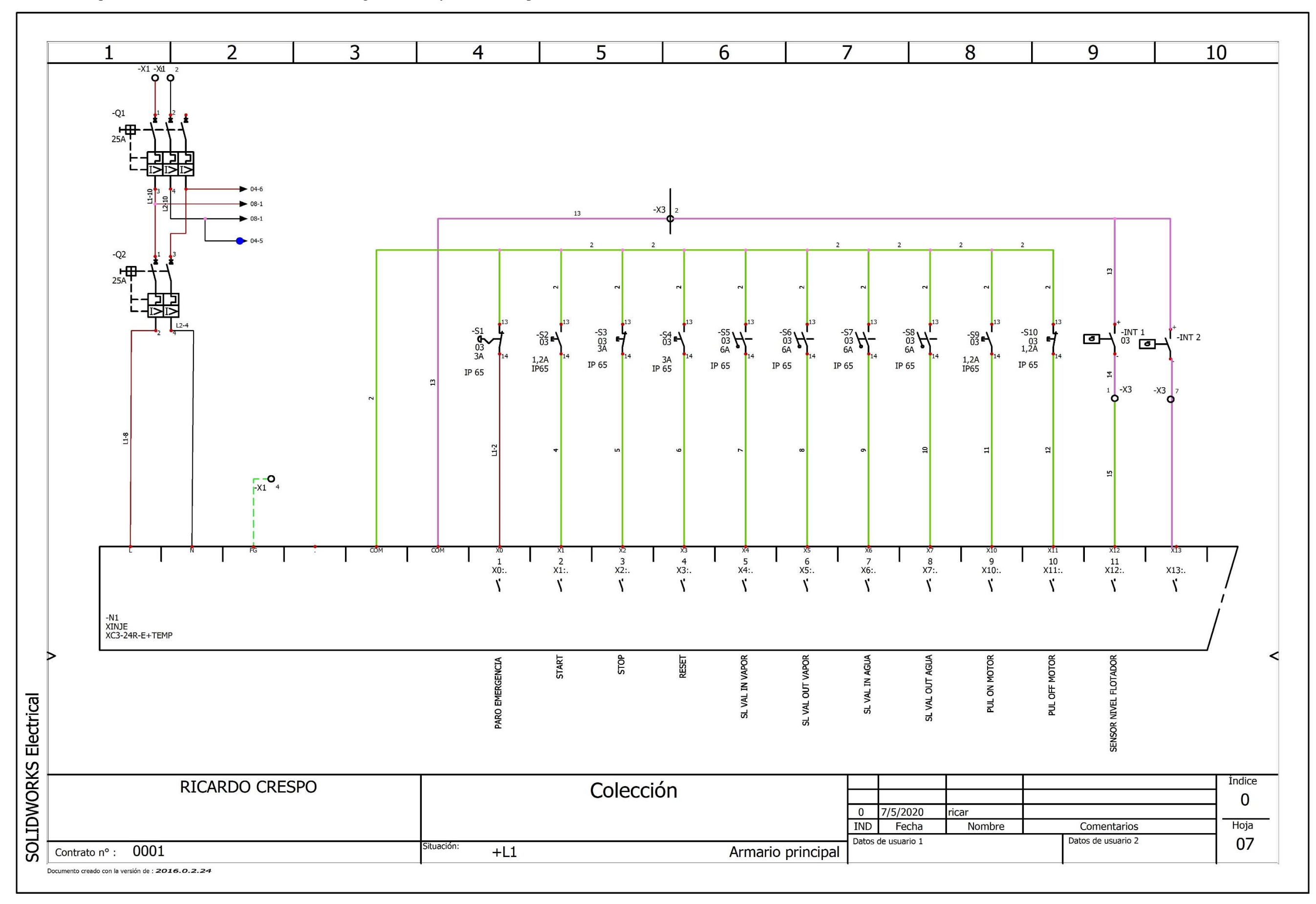

Figura 163. Plano Eléctrico de entradas digitales PLC y sensores de Nivel

**Anexo 17:** plano eléctrico de conexión de salidas digitales PLC y sistemas de protección

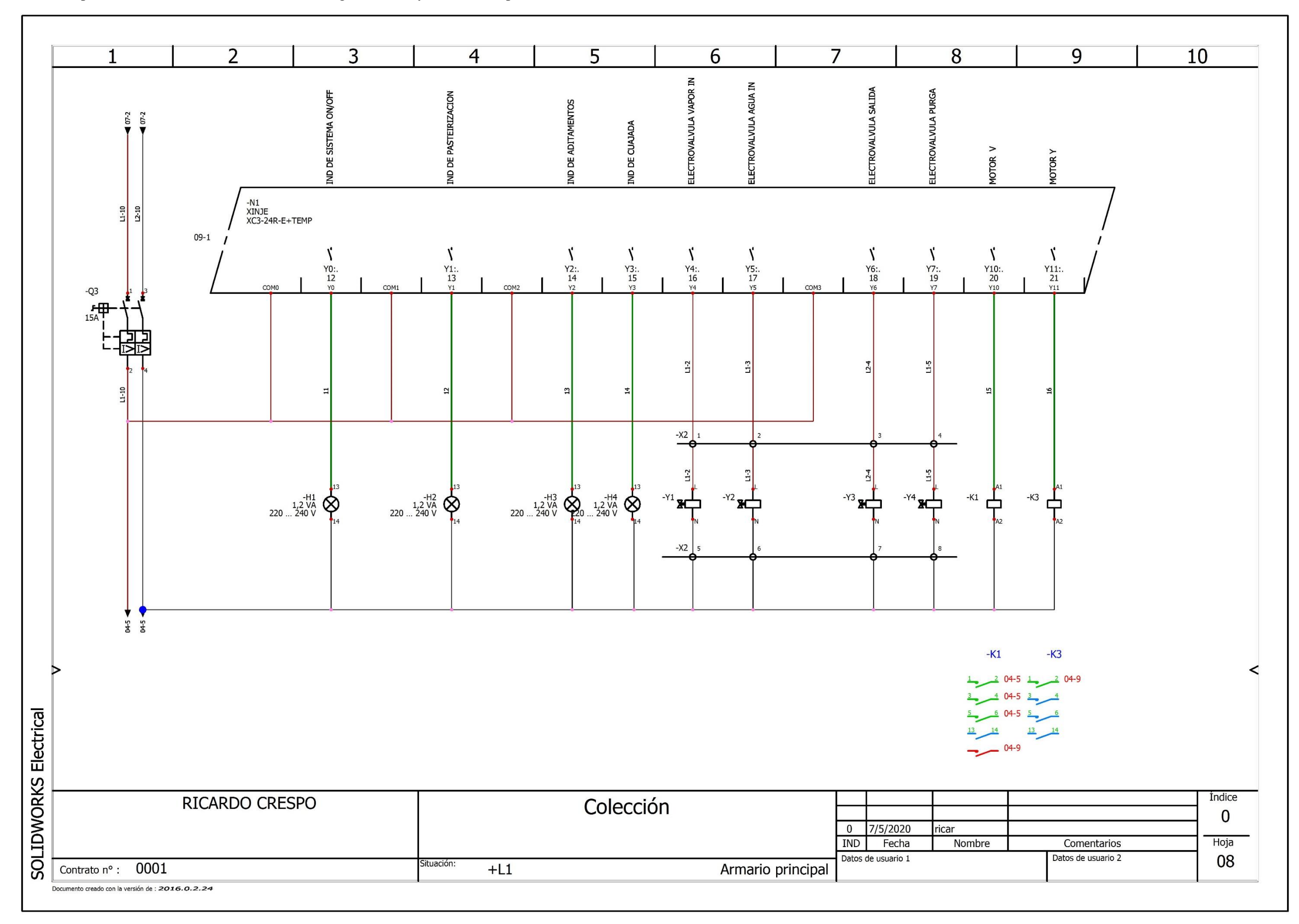

Figura 164. Plano Eléctrico de salidas digitales PLC

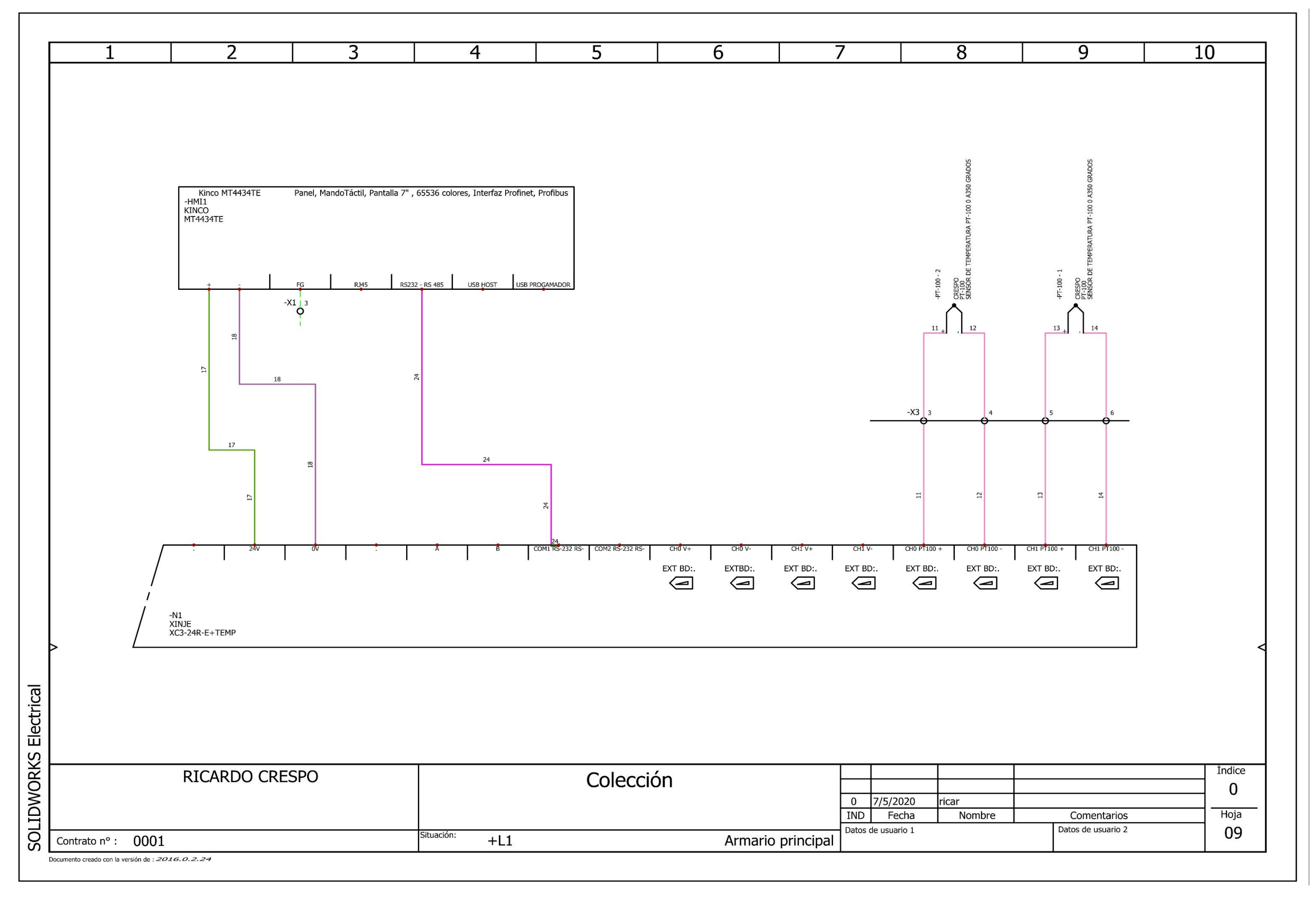

Figura 165. Plano Eléctrico de conexión PLC-HMI y conexión Sensores de temperatura **Elaborado por:** El investigador

**Anexo 19:** Asignación de referencia de fabricante en Solid Works Electrical

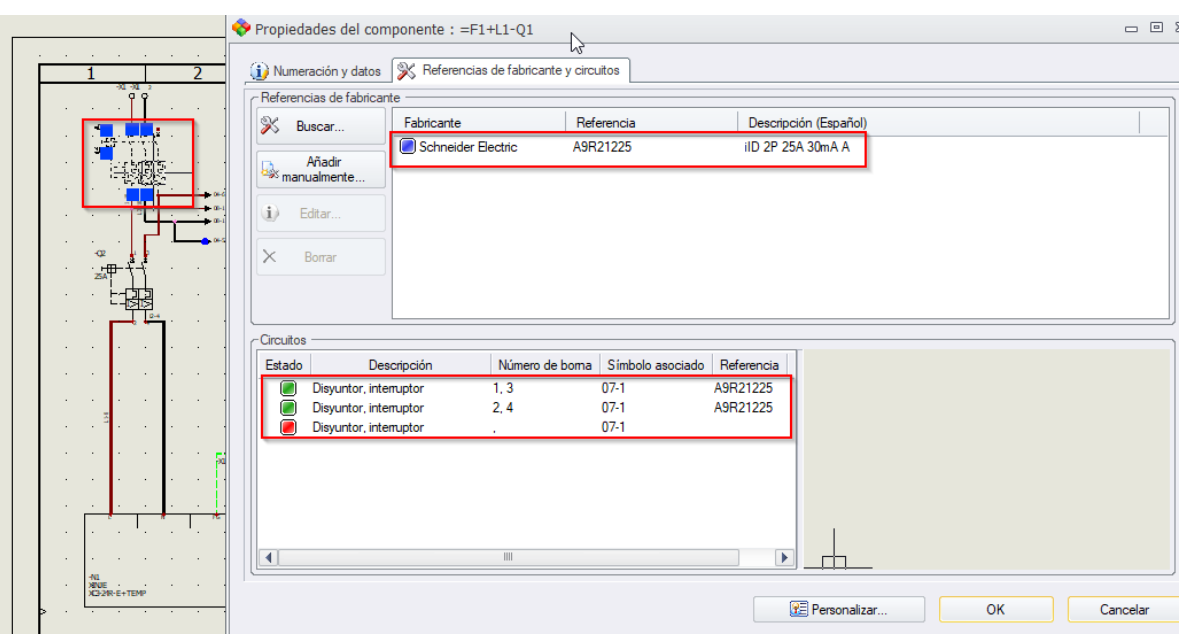

Figura 166. Asignación de la referencia de fabricantes en SolidWorks Electrical

**Elaborado por:** El investigador

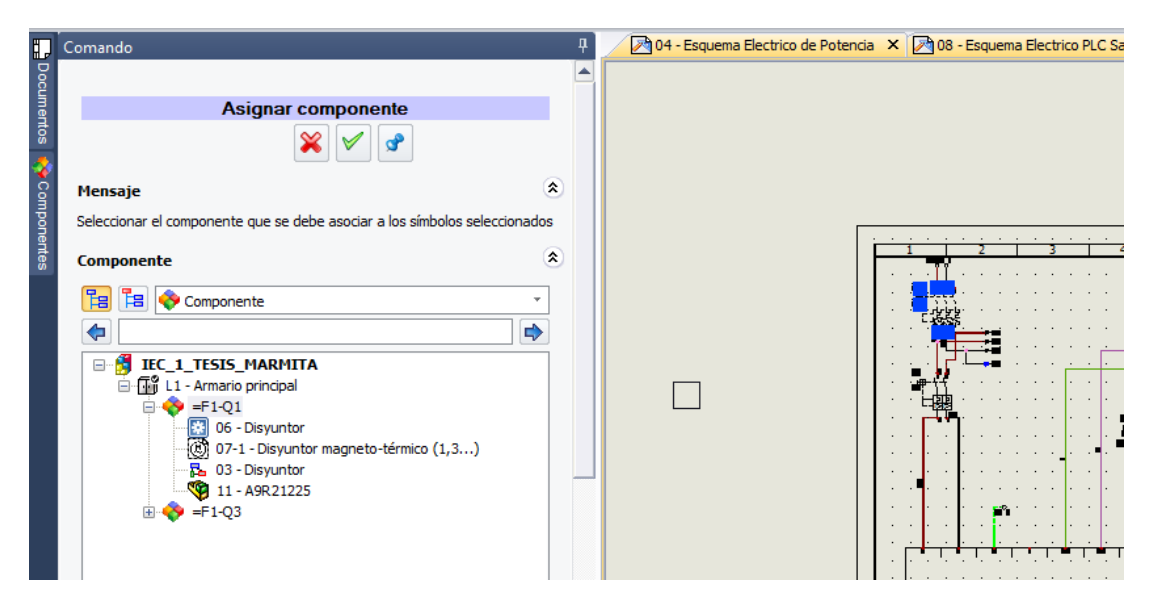

Figura 167. Asignación de componentes en los esquemas de SolidWorks Electrical

**Elaborado por:** El investigador

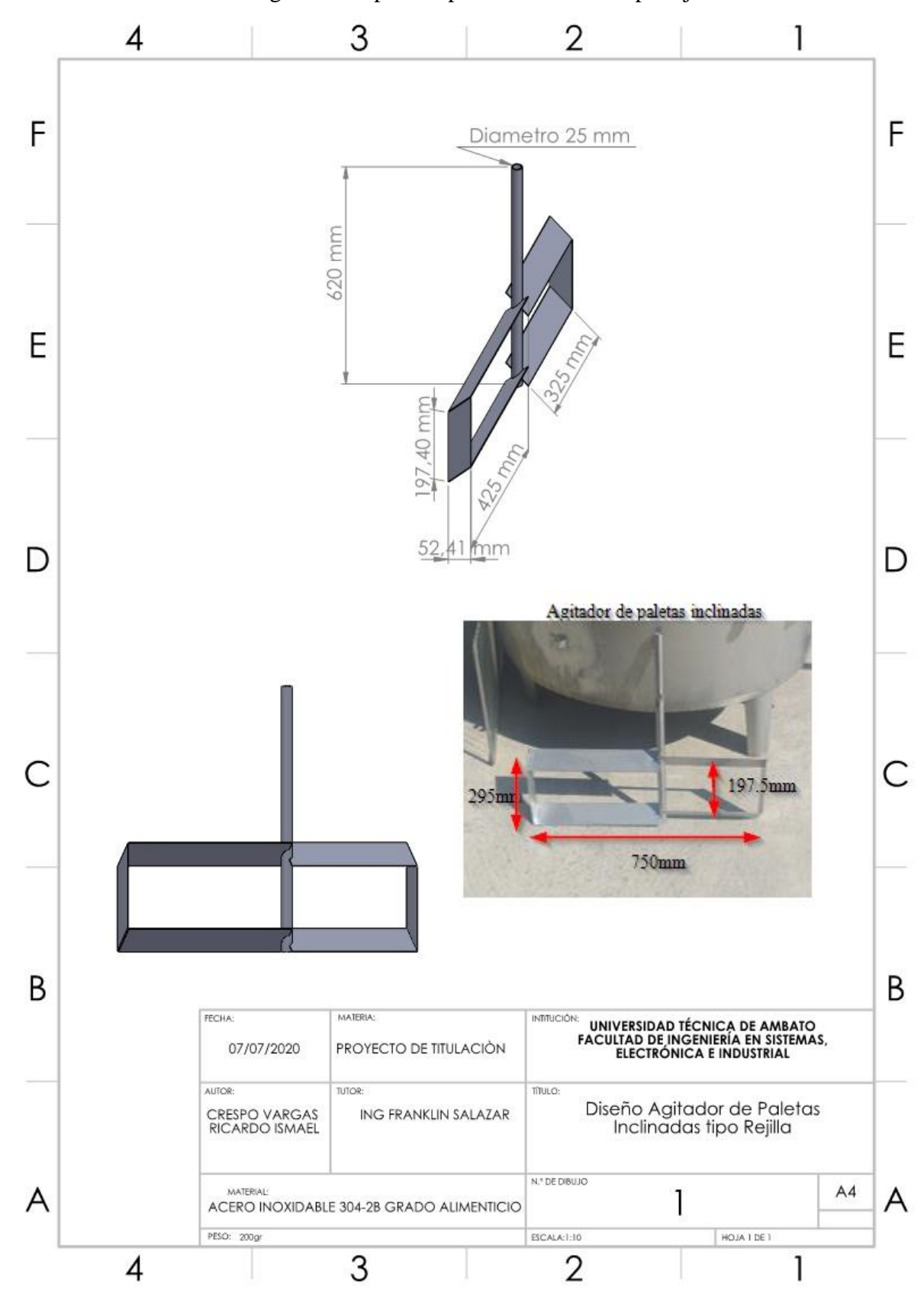

**Anexo 20:** Plano diseño agitador de paletas planas inclinadas tipo rejilla

Figura 168. Diseño agitador de paletas planas inclinadas tipo rejilla

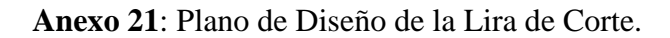

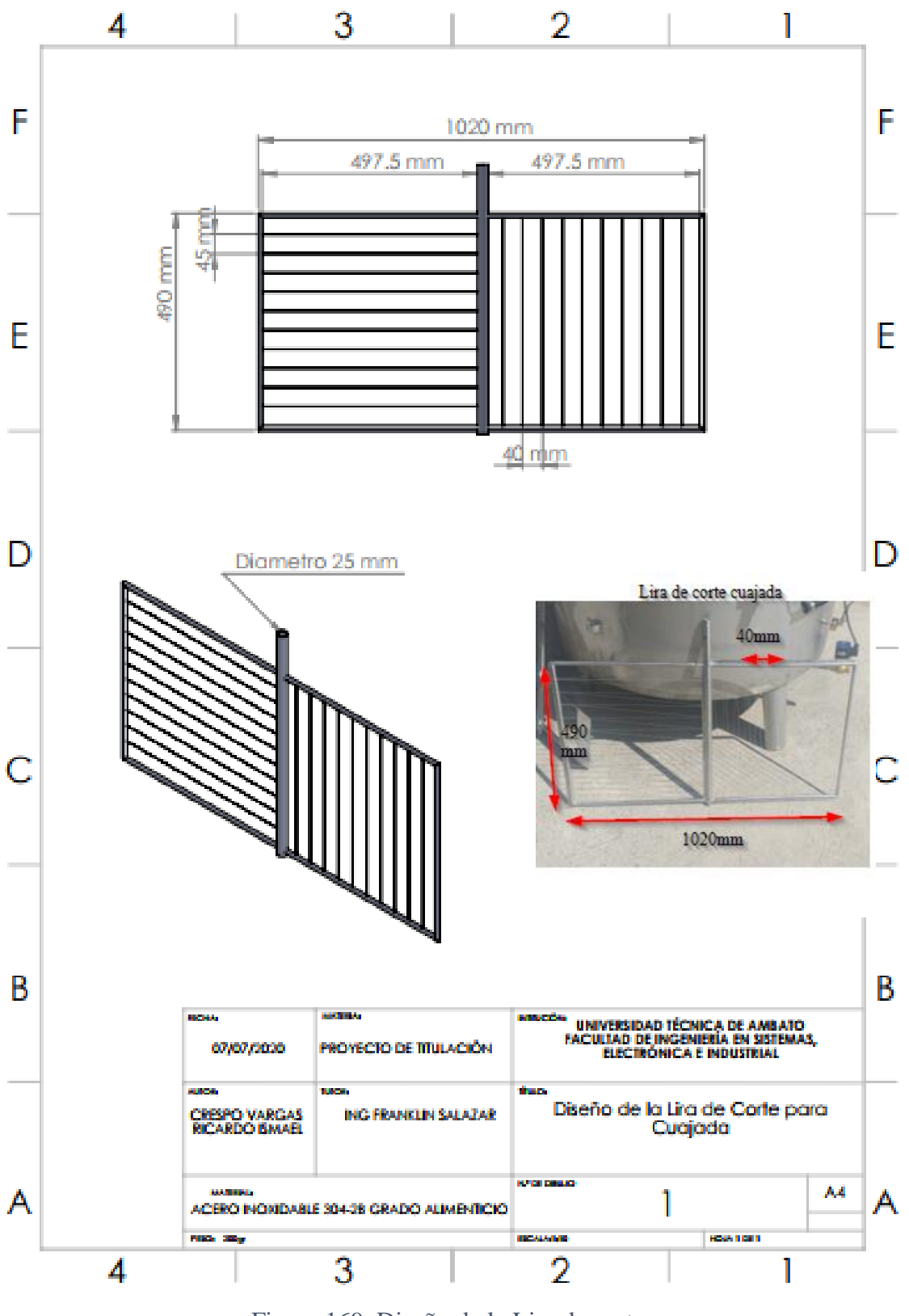

Figura 169. Diseño de la Lira de corte

**Elaborado por:** El investigador

# **Anexo 22: Prueba de funcionamiento pantalla de ingreso**

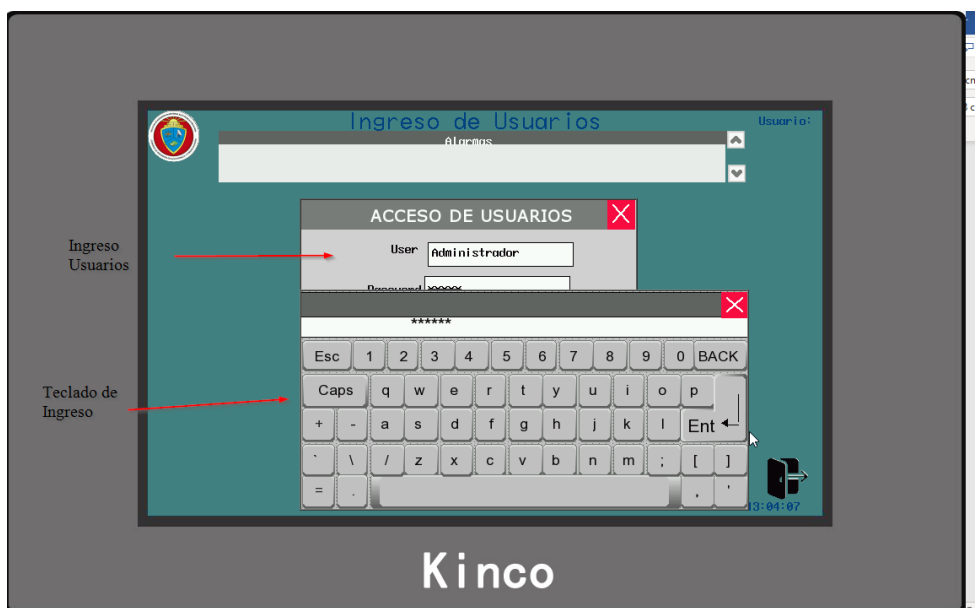

Figura 170. Ingreso de Usuario

**Elaborado por:** El investigador

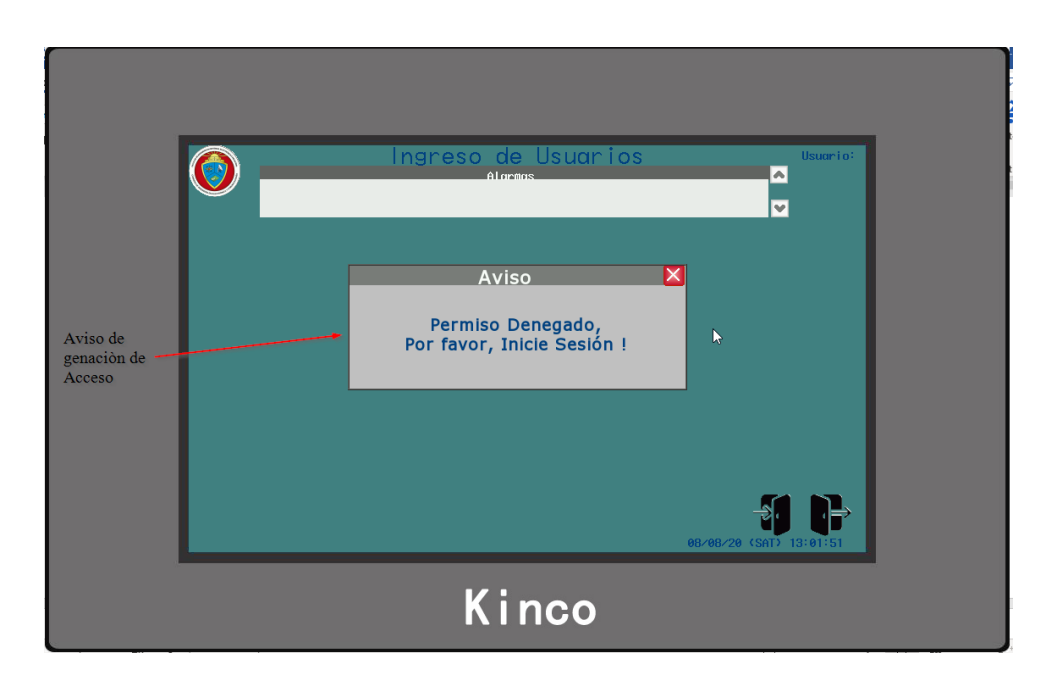

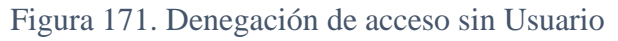

**Anexo 23:** Programación completa PLC Xinje XC3-24-R-E

# ; PARO DE EMERGENCIA

LD X0

OUT M0

# ; CONTROL DE SISTEMA START-STOP-RESET

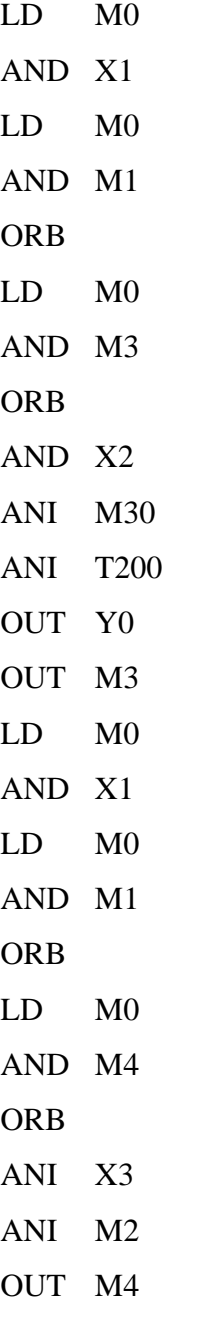

# ; SENSOR DE NIVEL TIPO INTERUPTOR

LD M3

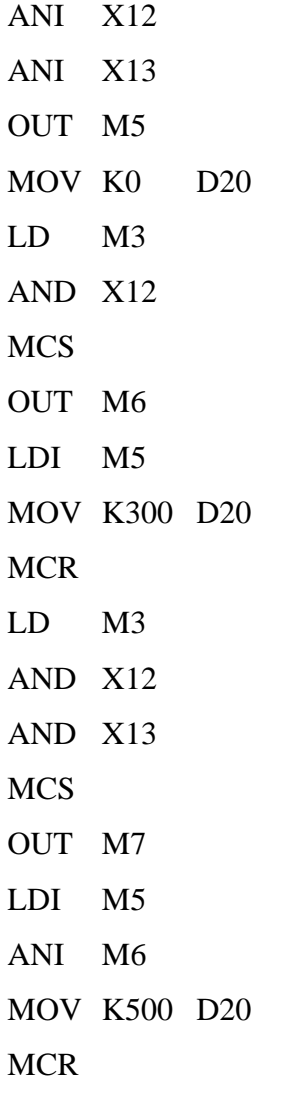

; SENSORES DE TEMPERATURA PT-100

LD M8000 MOV ID1002 D0 FLT D0 D2 EDIV D2 K10 D4 MOV ID1003 D8 FLT D8 D10 EDIV D10 K10 D12 EADD D12 D4 D14 EDIV D14 K2 D16 LD M3 INT D16 D24

; INGRESO DE TEMPERATURA HMI

LD M8

EMOVD30 D34

- EMOVD38 D42
- EMOVD46 D50
- EMOVD56 D64
- EMULD64 K600 D60
- INT D60 D68

; TEMPERARUAS POR DEFAULT EN LA HMI

LDI M8 EMOVK75 D34 EMOVK55 D42 EMOVK38 D50 EMOVK9000 D60 EMOVK15 D64 INT D60 D68

; CONDICIONES DE CONTROL TEMPERATURA

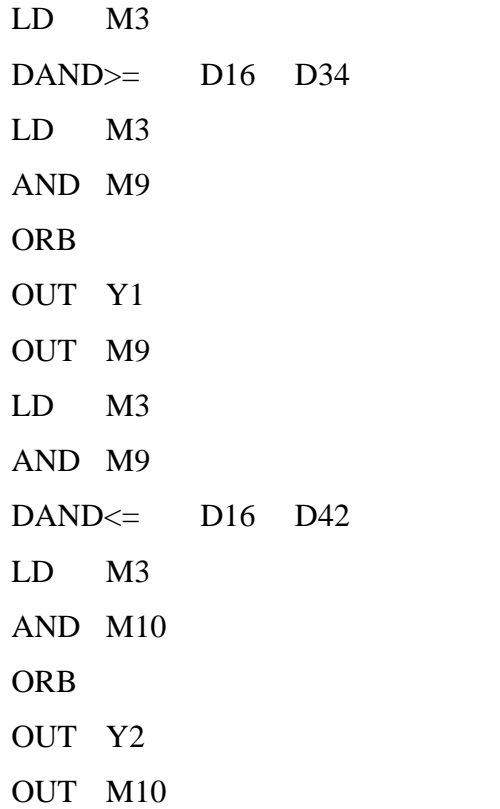

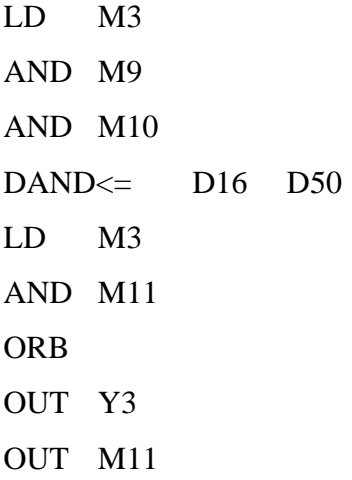

# ; SALIDAS ELECTROVALVULAS

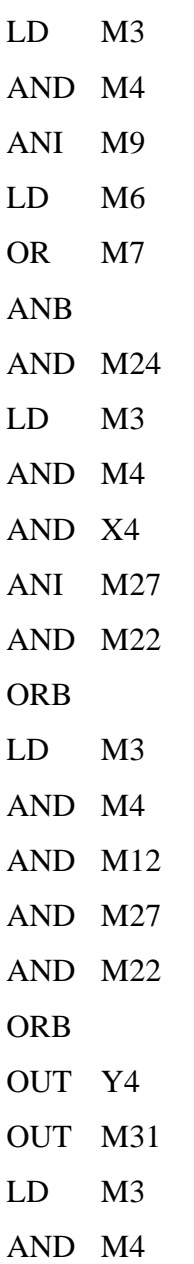

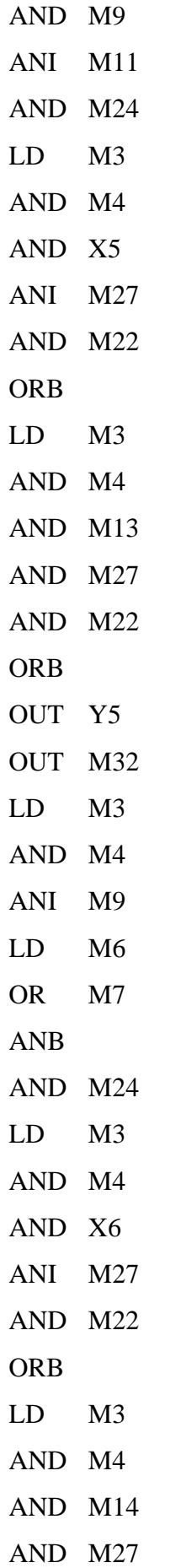

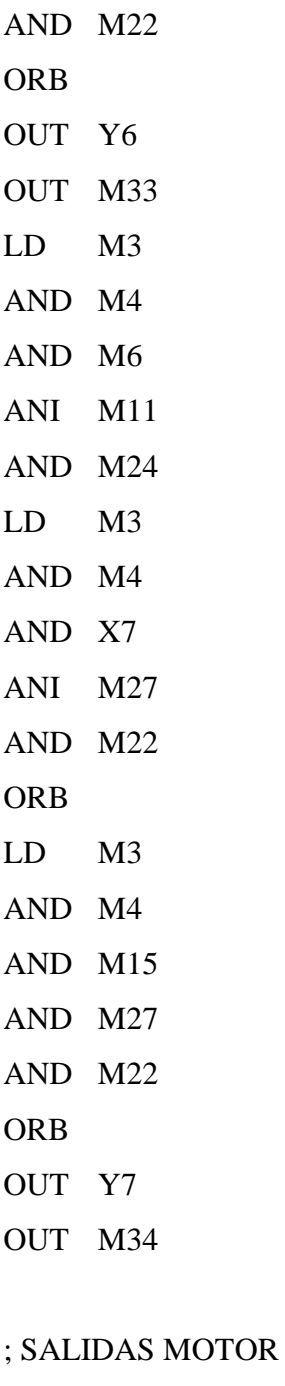

LD M3 AND M4 ANI M11 LD M6 OR M7 ANB AND M24 LD M3 AND M4

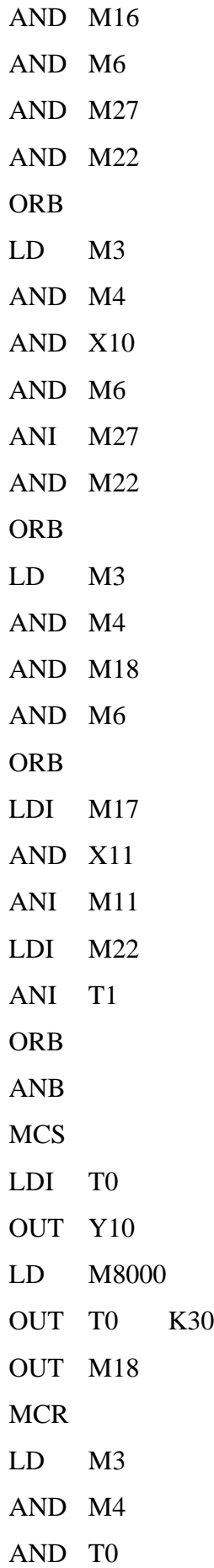

OUT Y11 OUT M19

#### ; SELECCION CONTROL MANUAL AUTOMATICO

- LD M20
- OR M22
- ANI M28
- OUT M22
- LD M21
- OR M24
- ANI M28
- OUT M24

#### ; SELECCION VIRTUAL/FISICO

- LD M25
- OUT M27

#### ; CONTROL DE TIEMPO PARA CUAJADA

- LD M3
- AND M4
- AND M9
- AND M10
- AND M11
- AND M42
- LD M3
- AND M4
- AND M43
- ORB
- OUT T1 K600
- OUT M43
- LD M3
- AND M4
- AND M11
- AND T1
OUT T100 D68

# ; INDICADORES PARA FINALIZACION DEL PROCESO Y RESETEO DE TEMPORIZADORES

LD M3 AND M4 AND T100 LD M40 ANI M41 ORB MCS OUT M40 LD M24

- OUT T200 K20
- MCR
- LD M3
- AND M4
- AND T200
- RST T100

**Anexo 24:** Fotos de la implementación de la maquina en la planta de producción APROLEQ

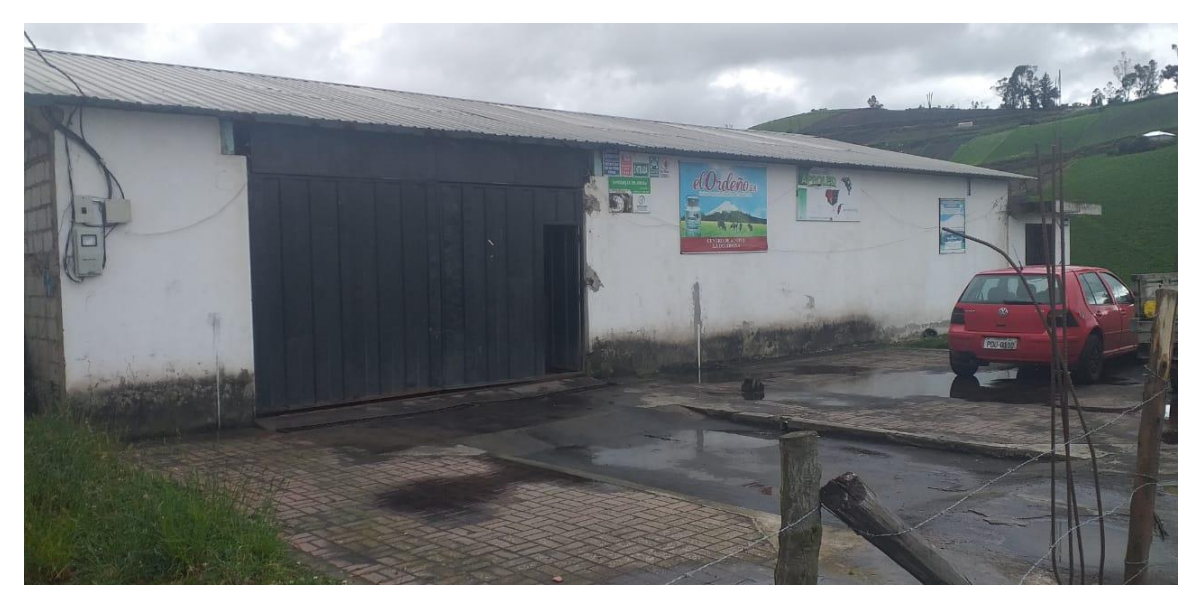

Figura 172. Planta Aproleq del consorcio de lácteos Tungurahua **Elaborado por:** El investigador

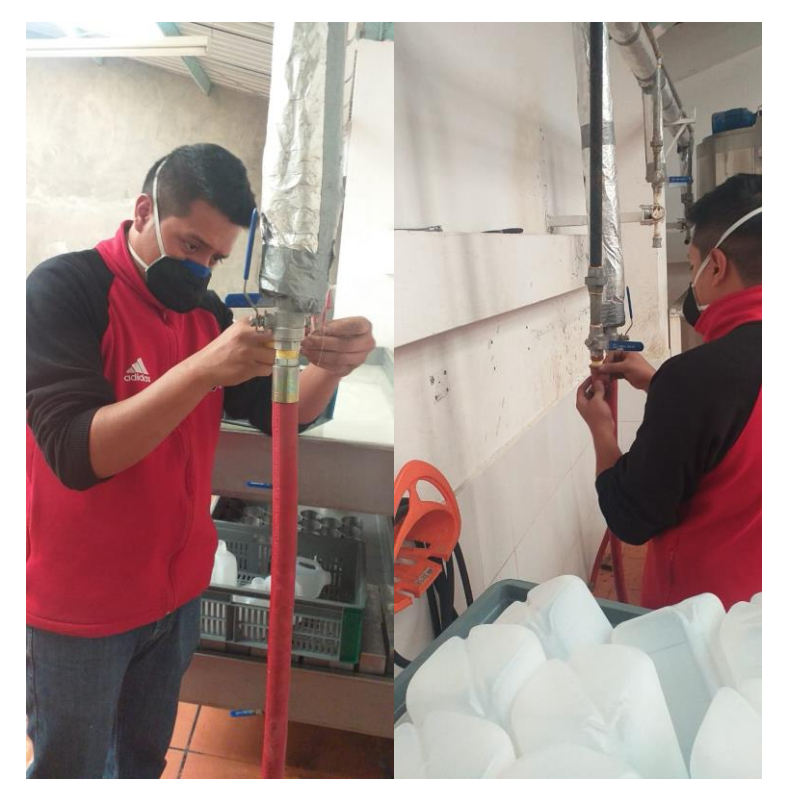

Figura 173. Instalaciones suministros **Elaborado por:** El investigador

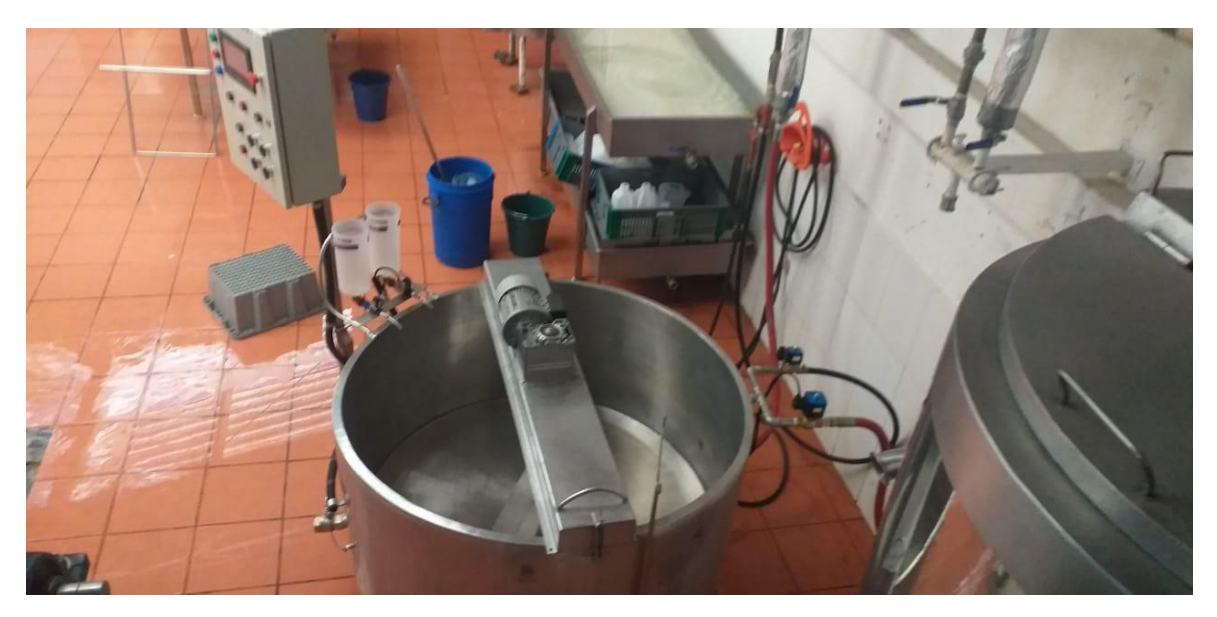

Figura 174. Instalación de la maquina **Elaborado por:** El investigador

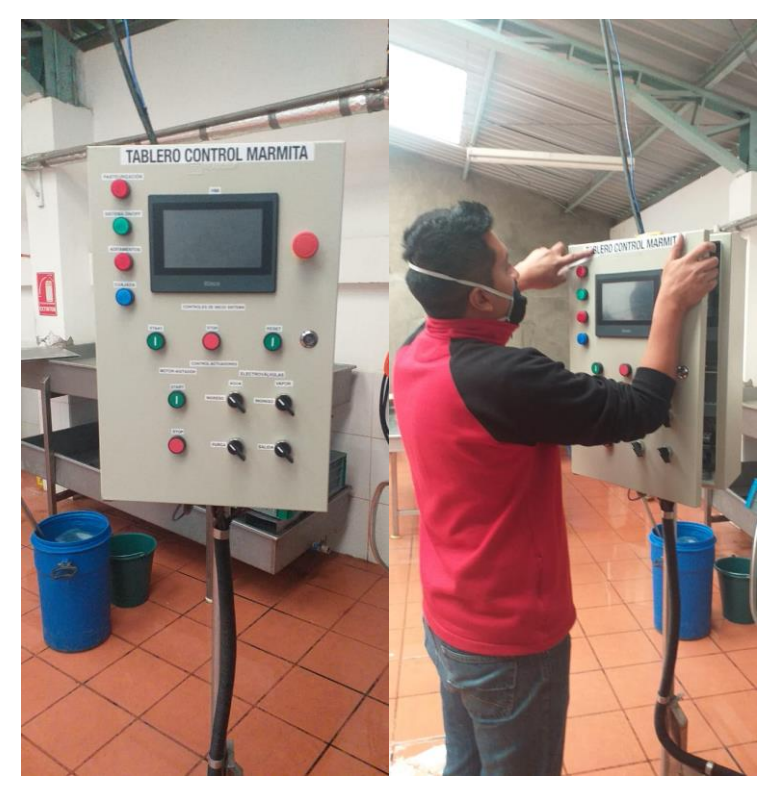

Figura 176. Etiquetado del tablero

**Elaborado por:** El investigador

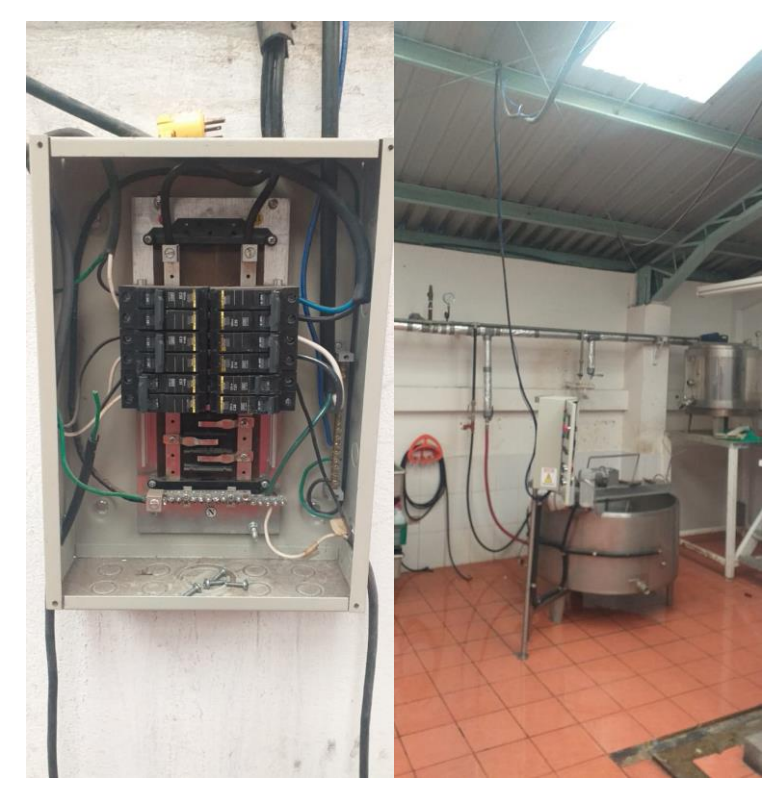

Figura 175. Conexión del suministro eléctrico **Elaborado por:** El investigador

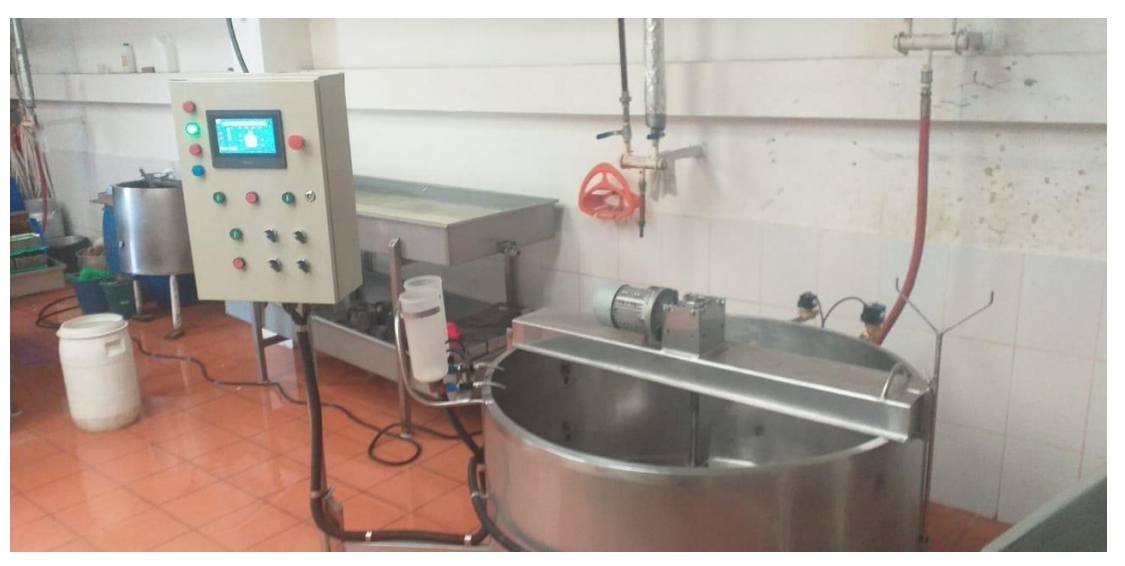

Figura 176. Pruebas de funcionamiento instalación **Elaborado por:** El investigador

# **MANUAL DE USUARIO PARA EL TABLERO DE CONTROL DE LA MARMITA QUESERA**

### **Generalidades**

El presente manual tiene como objetivo dar a conocer el uso y funcionamiento del sistema automatizado para el proceso de pasteurización y cuajada en la elaboración de queso fresco. Como se puede ver en la siguiente imagen la distribución de los elementos de control en el tablero.

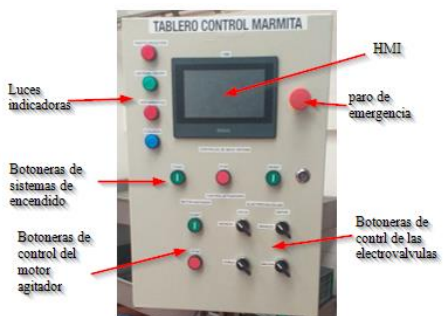

- El tablero este compuesto por los siguientes elementos:
- 1. HMI (interfaz Hombre-Máquina)
- 2. Paro de emergentica (botón zeta tipo hongo)
- 3. La luz indicadora se tiene:
	- Indicador de Pasteurización
	- Indicador de sistema ON/OFF
	- Indicador de aditamentos
	- Indicador de cuajada
- 4. Sistema de encendido
	- Botón START (encendido)
	- Botón STOP (Paro en Caliente)
	- Botón RESET (Reseteo)
- 5. Control de actuadores
	- Botón START motor agitador
	- Botón STOP motor agitador
	- Interruptor electroválvula de vapor IN
	- Interruptor electroválvula de vapor OUT
	- Interruptor electroválvula de agua IN
	- Interruptor electroválvula de agua purga

Una vez determinado las generalidades del sistema se procede a describir el uso y control de la maquina:

# **1. Encendido de la máquina**

Para iniciar proceso de debe encender la máquina mediante el siguiente proceso:

El la caja de distibucion alnzar el interruptor termomagnético o breakers localizado en el cuarto de procesamiento de lácteos.

El breaker esta correctamente etiquetado. Para no equivocarce

Esperar que la máquina incie y entre a la pantalla de **Ingreso**.

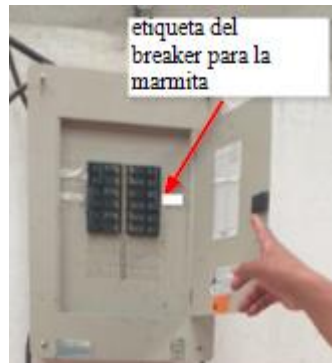

# **2. Navegación**

Para la navegación entre pantallas de la HMI se tiene los botones de navegación además de los botones para inicio y cierre de sesión de usuario.

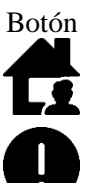

Botón Función

**Botón de inicio:** Retorna a la pantalla de inicio desde las pantallas que se encuentren

**Botón de alarmas:** Nuestra la pantalla flotante (popup) de las alarmas configuradas en la programación de la HMI.

**Botón de Loggin:** Permite el ingreso a la pantalla flotante (popup) de inicio de sesión para usuarios

**Botón de Logout:** Permite salir de la sesión de usuarios y carga la pantalla de Ingreso

Estos botones están colocados en la parte inferior derecha de las pantallas

#### **3. Ingreso de usuario**

Una vez encendida la maquina esperamos que se inicie y aparezca la pantalla de ingreso para iniciar sesión con un usuario.

Al dar clic sobre el botón Ingresar Sin ingresar ningún usuario nos aparecerá un aviso de permiso denegado.

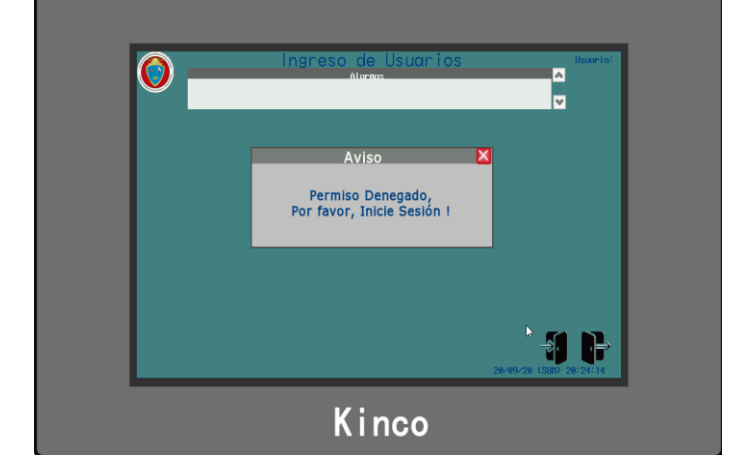

Para iniciar sesión realizamos los siguientes pasos:

1. Damos clic sobre el Botón Loggin ubicado en la

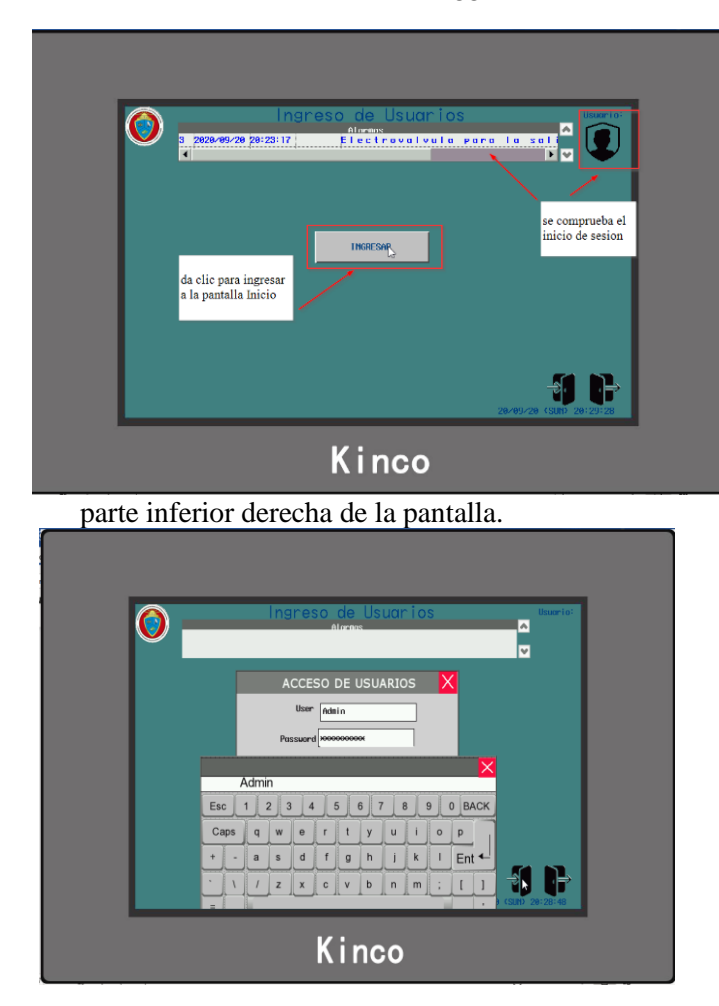

- 2. Se abre la ventana flotante **ACCESO DE USUARIO** colocamos los datos de los usuarios y sus respectivas contraseñas
- 3. Una vez ingresados estos datos damos clic sobre el botón **Login** para comprobar los datos de inicio de sesión
- 4. Se comprueba el inicio se sesión con el logo del usuario que aparecerá en la parte superior derecha
- 5. Caso contrario aparecerá una notificación de ERROR PASWORD o INVALID USERNAME.

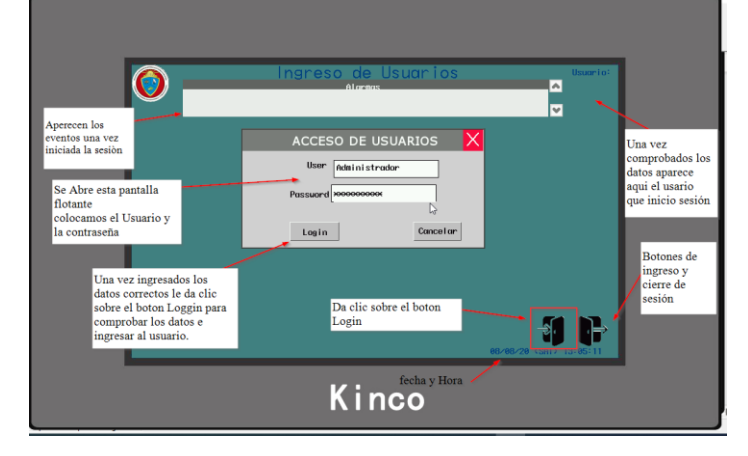

- 6. Una vez iniciada la sesión procedemos a dar clic en el botón **Ingresar** para cambiar de pantalla a la de Inicio.
- 7. Se ingresa a la pantalla de inicio donde tiene tres botones en la parte central para el acceso a las pantallas de control automático, manual y administración de usuarios y se puede observar los botones de navegación en la parte inferior izquierda.

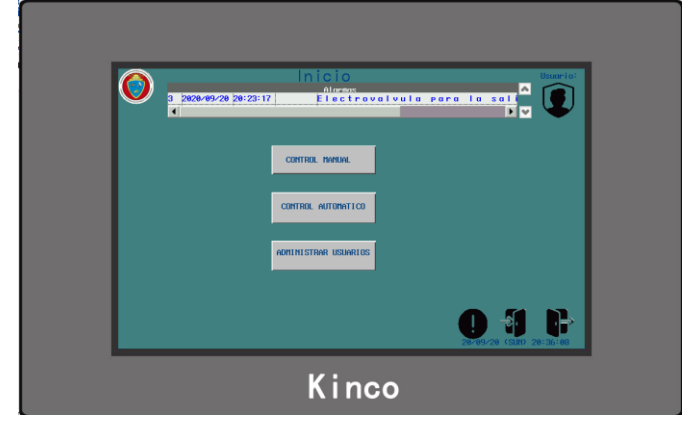

Para el ingreso a control manual y automático se puede acceder en cualquier nivel de usuario. A diferencia que en la pantalla de administrador de usuarios solo puede ingresar el usuario

Administrador ya que tiene restricción de nivel.

### **4. Ingreso y operación del control manual**

Una vez ingresado a la pantalla de control manual se puede observar que tiene:

- Botones de controles de sistema ON/OFF
- Botones de ingreso a las pantallas flotantes de actuadores y temperatura de proceso.
- Medición de temperatura y grafica de temperatura.
- Representación gráfica del sistema electroválvulas, motor, sensores
- Botones de navegación ingreso de usuarios y alarmas.

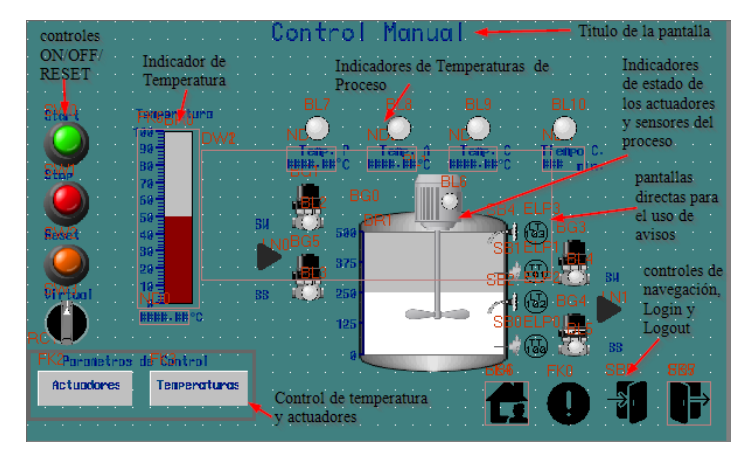

Para el manejo de esta pantalla se debe ingresar las temperaturas de proceso en la ventana Temperaturas.

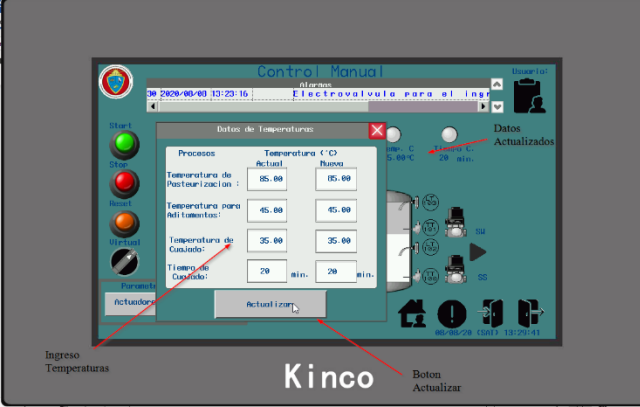

Una vez ya ingresados estos datos le da clic en actualizar.

Ya con esto podemos iniciar el proceso dar clic en el botón **START** se puede oprimir el físico o virtual.

Luego podemos activar los actuadores de forma física o de forma virtual ingresando a la ventana actuadores y activando el botón Virtual para comandar desde la HMI

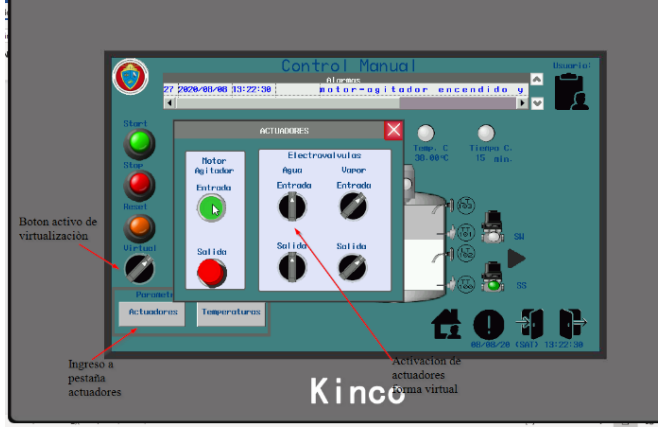

Se puede verificar el encendido de los actuadores mediante indicadores luminosos localizados en la HMI Se puede ingresar a la pantalla de alarmas y avisos dando clic sobre su botón localizado en la parte inferior derecha de la pantalla.

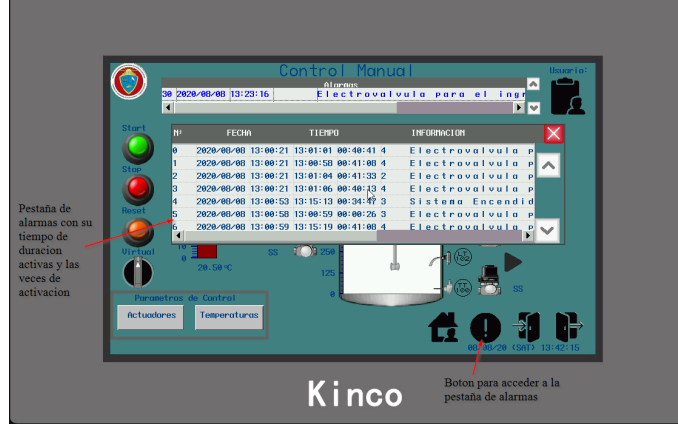

De igual forma se puede acceder a la pantalla de grafica de temperaturas dando clic sobre el contenedor grafico de temperatura.

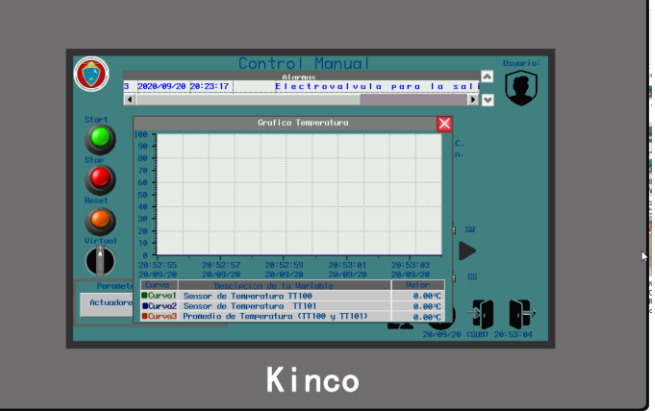

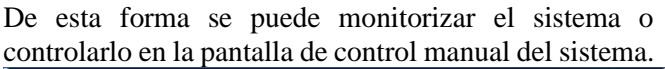

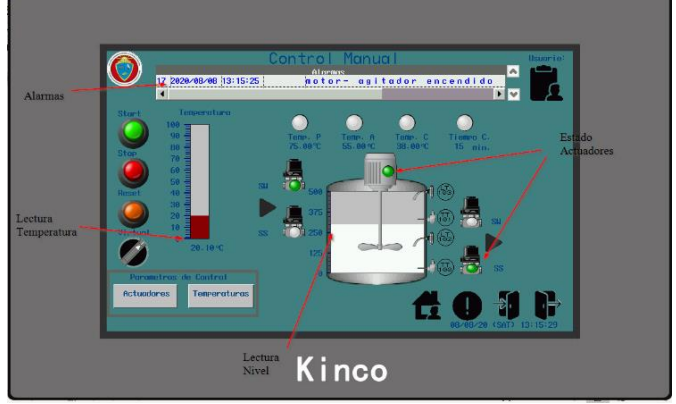

**5. Ingreso y operación del control automático**

Una vez ingresado a la pantalla de control manual se puede observar que tiene:

- Botones de controles de sistema ON/OFF
- Botones de ingreso a las pantallas flotantes de ingreso de temperatura de proceso.
- Medición de temperatura y grafica de temperatura.
- Representación gráfica del sistema electroválvulas, motor, sensores
- Botones de navegación ingreso de usuarios y alarmas.

El control automático debe tener un proceso más sencillo de control ay que debe ingresar las temperaturas de proceso y luego iniciar el proceso**.**

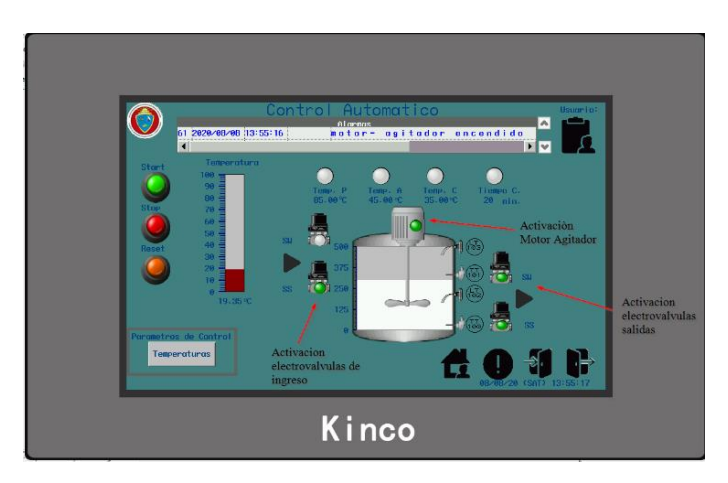

Se inicia el proceso dando clic en el botón START u oprimiendo el botón físico.

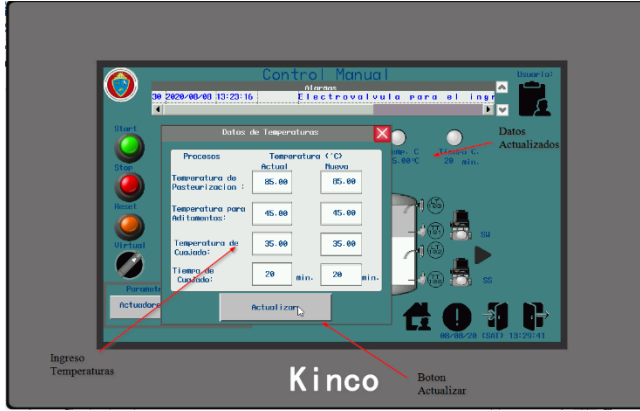

De esta forma iniciar el proceso con el sistema de calentamiento y se va cumpliendo los procesos por etapa acorde a las temperaturas ingresadas

Se va cumpliendo y apareciendo avisos o notificaciones luminosas en el tablero.

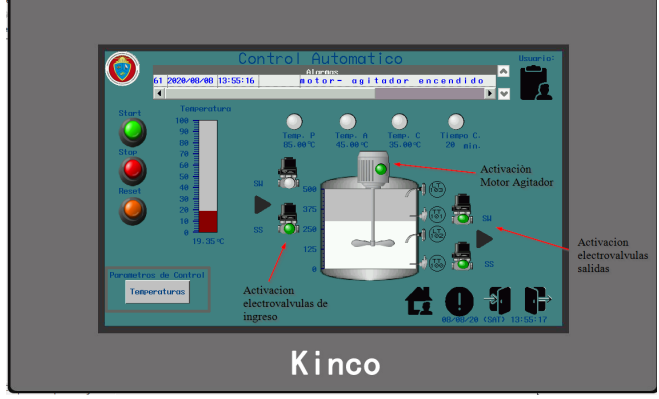

**6. Ingreso y operación de administración de usuarios** 

Para el ingreso de control a la pantalla de administrador de usuarios se debe iniciar sección como **administrador.**

Esta ventana contiene:

- Una tabla que visualiza la información de los usuarios
- Botones para añadir y borrar usuarios
- Botones de navegación.

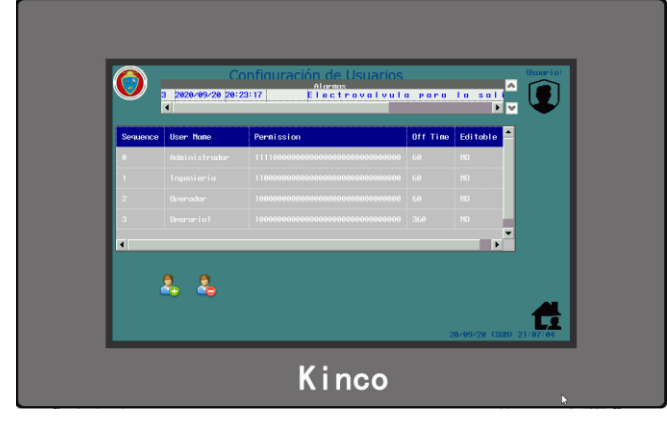

# **Para añadir usuarios**

1. Para añadir usuarios damos clic sobre el botón colocado en la parte inferior derecha

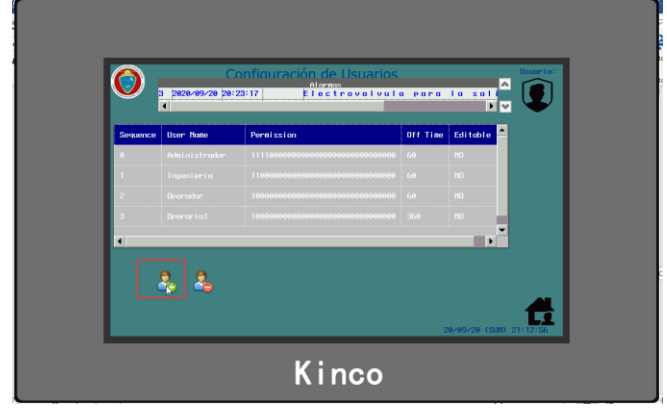

- 2. Se abre la pantalla emergente **Añadir usuario**
- 3. Colocamos la información del nuevo usuario
- 4. Selecciona el o los niveles de acceso que le pretender otorgar al nuevo usuario
- 5. Finalmente da clic en añadir para completar la operación.

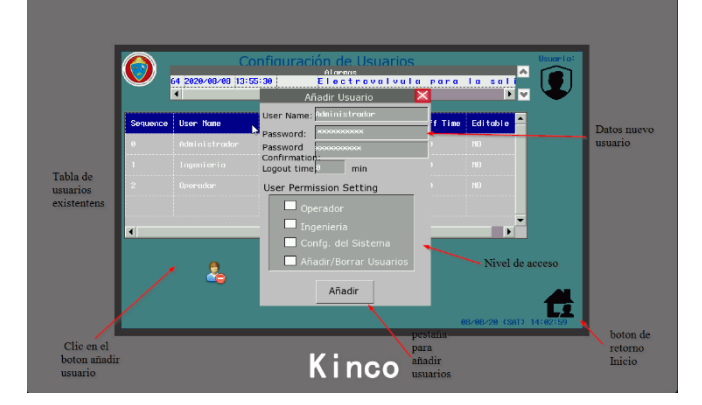

# **Para eliminar usuarios**

1. le da clic sobre el botón colocado en la parte inferior derecha.

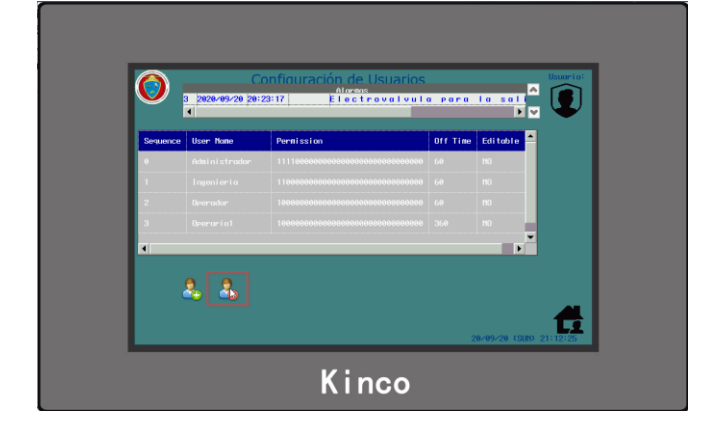

- 2. Se abre la pantalla de flotante **Borrar Usuarios**
- 3. Ingresamos los datos del usuario que se desea borrar en este caso el **nombre de usuario** y la **contraseña.**
- 4. Se da clic en el botón **Borrar** para confirmar la operación.

# **Soporte tecnico**

Ing. Ricardo Crespo Telefono: 0995316996 Correo: ricardo.i10rbn@hotmail.com

Experiencia:

- Certificado en Instalaciones eléctricas Domesticas e Industriales
- Certificado en programación PLC Xinje
- Certificado en Diseño HMI Kinco

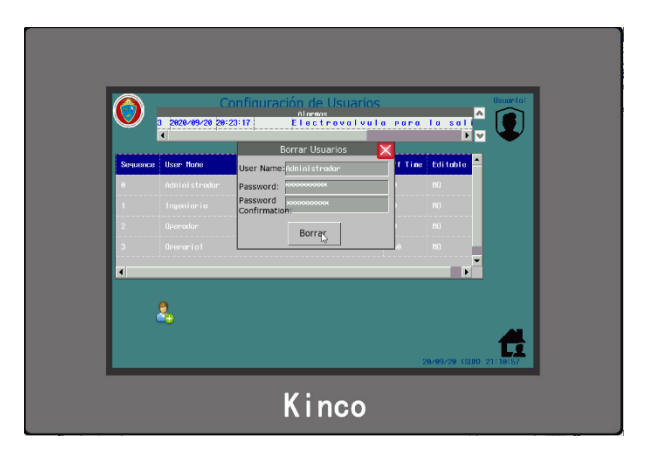